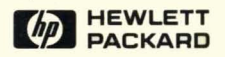

## **HP-UX Concepts and Tutorials** Vol. 5: Data Communications

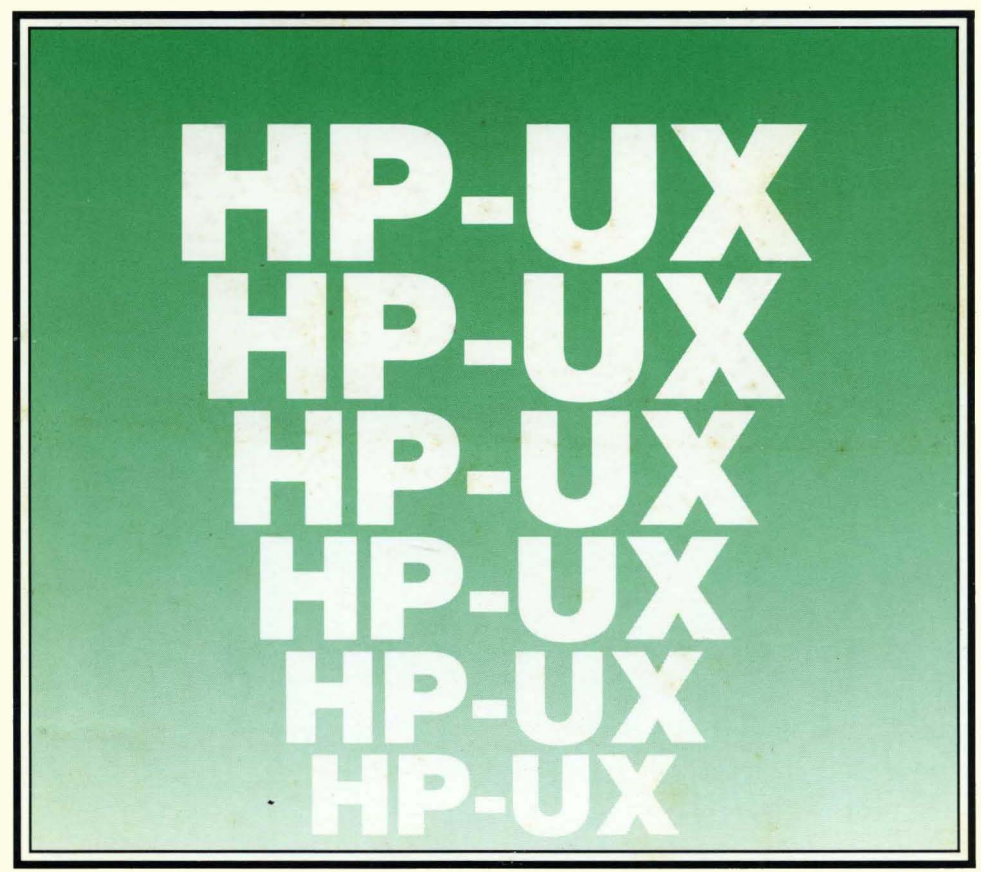

## **HP-UX Concepts and Tutorials Vol. 5: Data Communications**

Manual Reorder No. 97089-90060

CD Copyright 1985 Hewlett-Packard Company

This document contains proprietary information which is protected by copyright. All rights are reserved. No part of this document may be photocopied, reproduced or translated to another language without the prior written consent of Hewlett-Packard Company. The information contained in this document is subject to change without **notice.** 

Use of this manual and flexible disc(s) or tape cartridge(s) supplied for this pack is restricted to this product only. **Additional copies of the programs can be made for security and back-up purposes only. Resale of the programs**  in their present form or with alterations, is expressly prohibited.

Restricted Rights Legend

Use, duplication or disclosure by the Government is subject to restrictions as set forth in paragraph (b)(3)(B) of the Rights in Technical Data and Software clause in DAR 7-104.9(a).

CD Copyright 1980, Sell Telephone Laboratories, Inc.

#### **Hewlett-Packard Company**

3404 East Harmony Road, Fort Collins, Colorado 80525

# **Printing History**

New editions of this manual will incorporate all material updated since the pre' edition. Update packages may be issued between editions and contain replacement additional pages to be merged into the manual by the user. Each updated page wi indicated by a revision date at the bottom of the page. A vertical bar in the  $m\epsilon$ indicates the changes on each page. Note that pages which are rearranged due to eha on a previous page are not considered revised.

The manual printing date and part number indicate its current edition. The prir date changes when a new edition is printed. (Minor corrections and updates whicl incorporated at reprint do not cause the date to change.) The manual part nur changes when extensive technical changes are incorporated.

July 1984... First Edition - Part numbered 97089-90004 was 4 volumes and was ship with HP-UX 4.0 on Series 500 Computers and with HP-UX 2.1, 2.2, 2.3, and 2. Series 200 Computers. Each volume did not have an individual part number. ' was obsoleted in April, 1985 and replaced with Manual Kit #97070-87903 w includes:

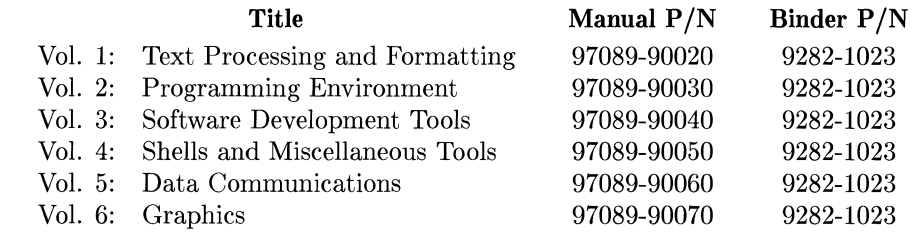

April 1985 ... Edition 1 - Volume 5: Data Communications

# **Contents**

The articles contained in *HP- UX Concepts and Tutorials* are provided to help you use the commands and utilities provided with HP-UX. The articles have several sources. Some were written at Hewlett-Packard specifically for **HP** computers. Others were written at Bell Laboratories or University of California at Berkeley and have been tailored for **HP**  computers.

*HP- UX Concepts and Tutorials* has six volumes:

- Volume 1: Text Processing and Formatting
- Volume 2: Programming Environment
- Volume 3: Software Development Tools
- Volume 4: Shells and Miscellaneous Tools
- Volume 5: Data Communications
- Volume 6: Graphics

This is "Vol. 5: Data Communications" and the articles it includes are:

- 1. Using the System Console with **HP** 9000 Series 200 Computers
- 2. HP-UX and the **HP** 9000 Model 520 as System Console
- 3. **HP** 98700H Graphics Display Station as a "terminal"
- 4. Mailx: Mail Handler
- 5. Serial Network Communications

#### **Warranty Statement**

Hewlett-Packard products are warranted against defects in materials and workmanship. For Hewlett-Packard computer system products sold in the U.S.A. and Canada, this warranty applies for ninety (90) days from the date of shipment.' Hewlett-Packard will, at its option, repair or replace equipment which proves to be defective during the warranty period. This warranty includes labor, parts, and surface travel costs, if any. Equipment returned to Hewlett-Packard for repair must be shipped freight prepaid. Repairs neccessitated by misuse of the equipment, or by hardware, software, or interfacing not provided by Hewlett-Packard are not covered by this warranty.

**HP warrants that its software and firmware designated by HP for use with a CPU will execute its programming instructions when properly**  installed on that CPU. HP does not warrant that the operation of the CPU, software, or firmware will be uninterrupted or error free.

NO OTHER WARRANTY IS EXPRESSED OR IMPLIED, INCLUDING BUT NOT LIMITED TO, THE IMPLIED WARRANTY OF MERCHANTABIL-ITY AND FITNESS FOR A PARTICULAR PURPOSE. HEWLETT-PACKARED SHALL NOT BE LIABLE FOR CONSEQUENTIAL DAMAGES.

#### **HP 9000 Series 200**

For the HP 9000 Series 200 family, the following special requirements apply. The Model 216 computer comes with a 90-day, Return-to-HP warranty during which time HP will repair your Model 216, however, the computer must be shipped to an HP Repair Center.

All other Series 200 computers come with a 90-Day On-Site warranty during which time HP will travel to your site and repair any defects. The following minimum configuration of equipment is necessary to run the appropriate HP diagnostic prograrns: 1) .5 Mbyte RAM; 2) HPcompatible 3.5" or 5.25" disc drive for loading system functional tests, or a system install device for HP-UX installations; 3) system console consisting of a keyboard and video display to allow interaction with the CPU and to report the results of the diagnostics.

To order or to obtain additional information on HP support services and service contracts, call the HP Support Services Telemarketing Center at (800) 835-4747 or your local HP Sales and Support office.

'For other countries, contact your local Sales and Support Office to determine warranty terms.

# **Table of Contents**

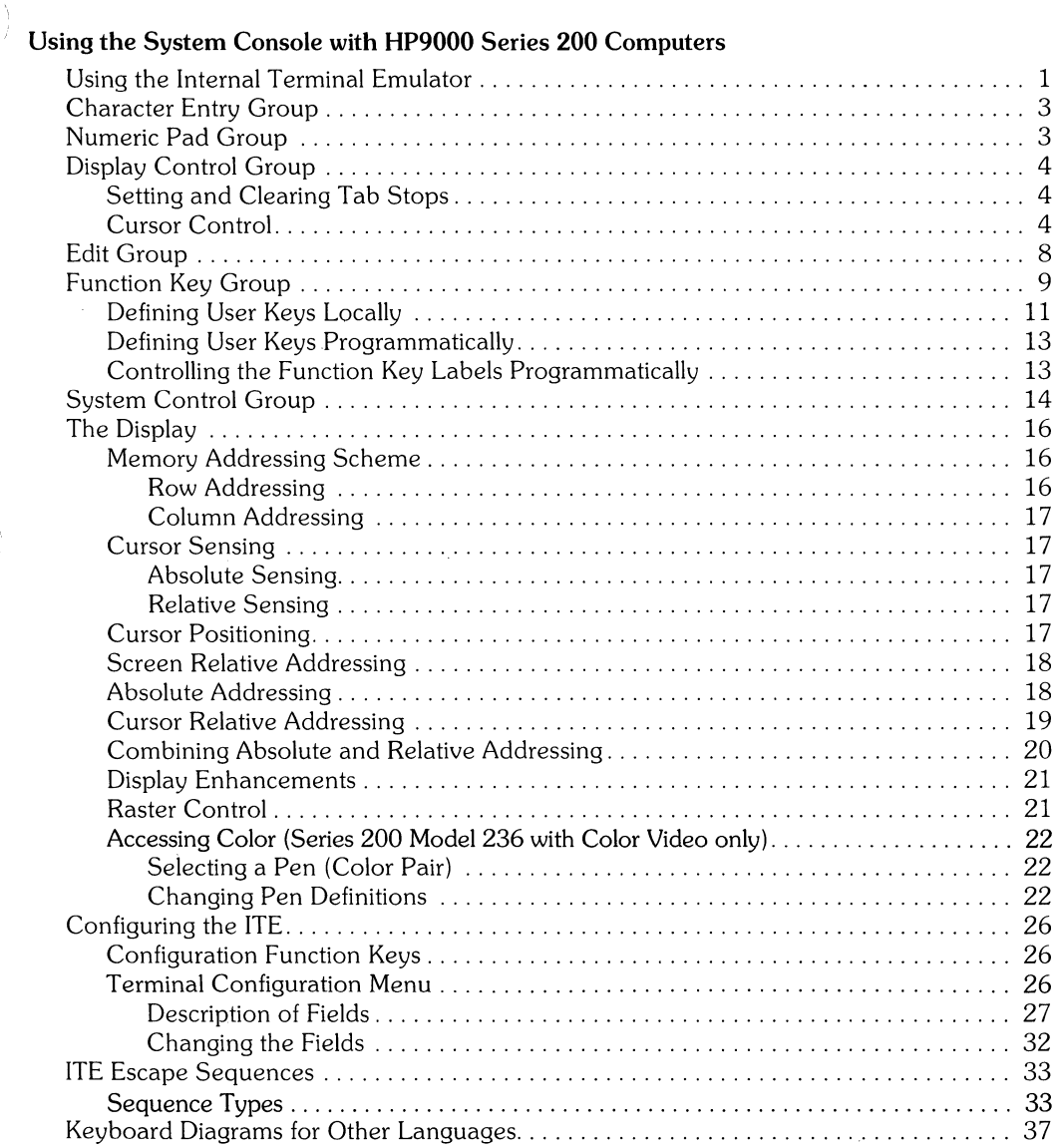

ii

 $\bar{\lambda}$ 

# **Using the System Console with HP 9000 Series 200 Computers**

## **Using the Internal Terminal Emulator**

The Internal Terminal Emulator consists of "device driver" code contained in the HP-UX kernel and associated with the built-in keyboard and display on the Series 200 Models 226 and 236 with memory management. It also drives the external keyboard and CRT for Series 200 Model 220 computers when the keyboard/HP-IB and composite video interfaces are used for the System Console.

For the remainder of this article, the Series 200 Models 220, 226 and 236 when mentioned have memory management. Memory management means your computer contains a central processing unit designed to run the HP-UX system. To determine if you have memory management, look on the back of your computer for one of the following product numbers:

- 9920U (Model 220)
- 9826U (Model 226)
- 9836U (Model 236)
- .9836CU (Model 236 with color video)

The **system console** is a keyboard and display (or terminal) given a unique status by HP-UX and associated with the special (device) file *Idev/console.* All boot ROM error messages, HP-UX system error messages, and certain system status messages are sent to the system console. Under certain conditions (for example, the single-user state), the system console provides the only mechanism for communicating with HP-UX.

The HP-UX operating system assigns the system console function according to a prioritized search sequence when the HP-UX kernel gains control during the boot-up process. When a given interface board or the Internal Terminal Emulator (ITE) is assigned the system console function, the terminal associated with that interface board (or the keyboard and display associated with the ITE) becomes the physical system console. HP-UX's search for a system console terminates as soon as one of the following conditions is met:

- 1. An HP 98626A Serial Interface board or HP 98628A Datacomm Interface board that has its "remote bit" set $\mathfrak l$  is installed in the computer. If this condition is met and an ITE is present, the ITE is assigned the special (device) file  $/$  dev $/$ tty 00 and is considered to be the first non-system console terminal connected to HP-UX. (If no ITE is present,  $/$  dev/t t  $y$  00 is available for other assignment.)
- 2. The appropriate hardware (associated with an ITE) is present. This is the general case with the Series 200 Models 226 and 236.

In the case of multiple occurrences, the HP 98626A Serial Interface board or HP 98628A Datacomm Interface board with the lowest select code is chosen to be the system console.

H none of the above conditions are met, no system console exists. While HP-UX tolerates this, you cannot functionally use HP-UX without a system console.

<sup>1</sup> On the HP 98626A Serial Interface board the remote bit is set by cutting a jumper as described in the installation manual supplied with your computer. On the HP 98628A Datacomm Interface board the remote bit is set by setting a switch on the board as described in that board's installation manual.  $\bf 1$ 

#### Note

To install the HP-UX system it is necessary to communicate with the boot ROM. Because the boot ROM will not use a terminal connected to an HP 98628A Datacomm Interface Board as its display, HP-UX must be installed using either the computer's ITE hardware or an HP 98626A Serial Interface board.

For a complete list of Hewlett-Packard terminals supported by HP-UX, see the "Supported Peripherals" appendix located in your *HP-UX System Administrator Manual.* 

The keyboard overlay supplied with your Series 200 computer allows you to convert it for use as an HP-UX system console keyboard. The key labels on the overlay are color-coded as follows:

- Shifted keys are light blue with the exception of four *US/KATA* keys. The *US/KATA* keys and their functions are covered in the "Function Key Group" section. On the overlay, the keys are labeled from left to right:  $\langle \cdot, \cdot \rangle$ , and  $\sim$ ;
- Unshifted keys are dark brown;
- Control keys are orange;
- Shifted US/KATA keys are dark blue.

The Series 200 computers keyboard is divided into six functional groups:

- Character Entry Group,
- Numeric Pad Group,
- Display Control Group,
- Editing Group,
- Function Key Group,
- Systems Control Group.

These key groups are discussed next.

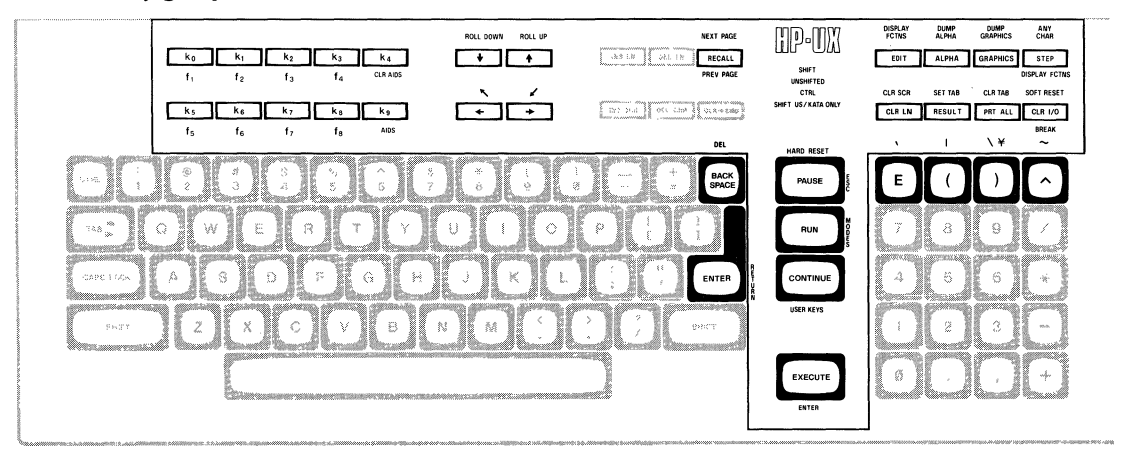

#### **US ASCII Keyboard and** Overlay

## **Character Entry Group**

The character entry keys are arranged like a typewriter, but have some added features.

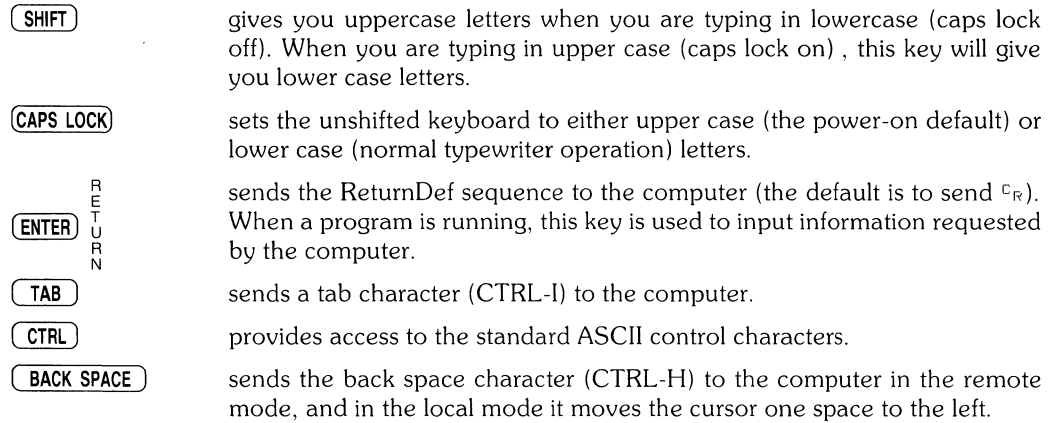

## **Numeric Pad Group**

The numeric group of keys is located to the right of the character keys. The layout of the numeric key pad is similar to that of a standard office calculator. These keys are convenient for high-speed entry of numeric data.

The numeric key pad on Series 200 computer also provides the non-US ASCII keyboard user with a few of the character keys not found on their keyboard. These characters are accessed by holding the shift key down and pressing the appropriate numeric key, as shown in the diagram below.

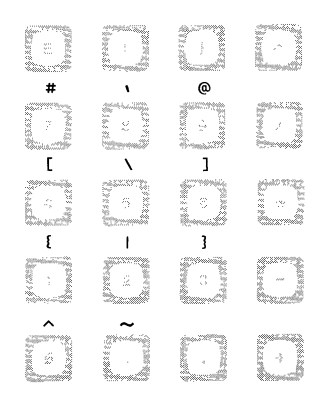

#### **Additional Numeric Key Pad Characters**

## **Display Control Group**

The display control group consists of the keys that control the location of the cursor on the display. Each display control key and its function is described in the sections that follow.

## Setting and Clearing Tab Stops

You can define and delete a series of tab stops by using the following tab functions.

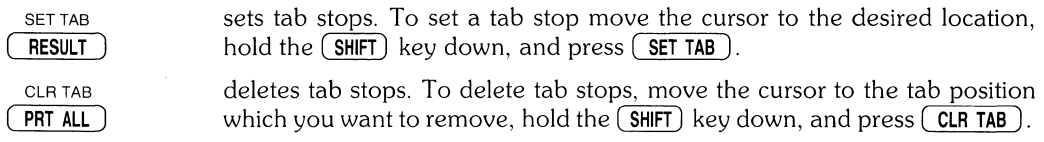

## Cursor Control

To use the knob (cursor control wheel) and arrow keys, either have the transmit functions mode disabled or be in the vi or ex editor. The transmit functions mode specifies whether escape code functions are executed locally at the terminal (ITE) or transmitted to the host computer. When the system is shipped the default for this mode is: NO. In the vi or ex editor, the arrow keys and knob can be used as described in this section. To disable the transmit functions mode:

press:  $\binom{kg}{k}$  (labeled AIDS on the overlay)

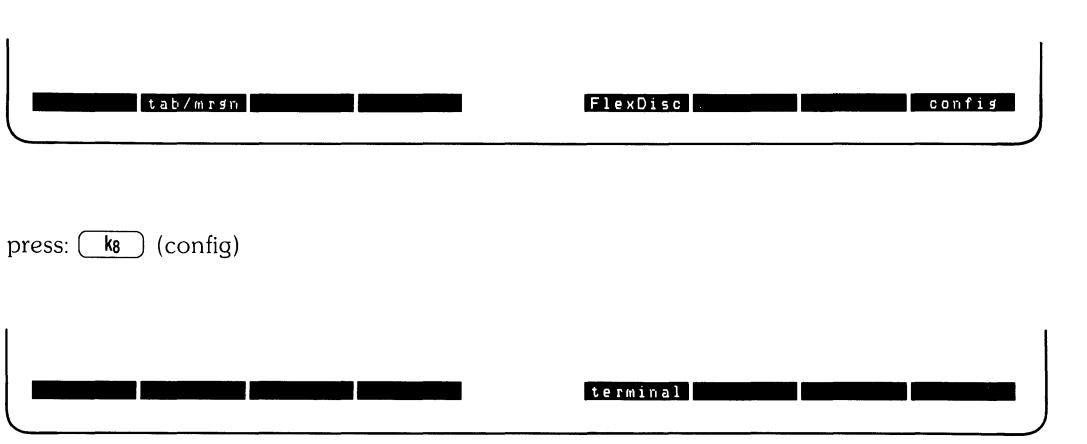

press:  $\binom{k_5}{k_5}$  (terminal)

When a screen display similar to the one shown below appears, press the  $(TAB)$  key until the cursor is positioned just after the **XmitFnctn(A).** 

```
Lan 9uas'e 
  ReturnDef 
             USASCII 
             NO 
  LocalEcho OFF 
XMitFnctn(A) NO 
                      TERMINAL CONFIGURATION 
                    CapsLock OFF Ascii 8 Bit NO
                                 InhEolWrp(C) NO 
 SA'.'E CFG PREVIOUS DEFAULT ........ , ...... , .... ,,-J
```
If the word following the label is NO, then the transmit functions mode is not active, so

press:  $\sqrt{k_8}$  (config)

to return to the HP-UX environment. If the word following the **XmitFnctn(A)** label is a YES, then

press:  $\sqrt{k_2}$  (NEXT)

This turns off the transmit function mode.

press: OLJ (SAVE CFG)

This returns you to the ITE environment.

When the transmit functions mode is off, there are four keys used to change the location of the cursor in the shell environment:

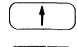

moves the cursor up in the output area of the display screen.

moves the cursor down in the output area of the display screen.

- 
- moves the cursor to the left in the output area of the display screen.
- 
- moves the cursor to the right in the output area of the display screen.

These same keys when used with the ( **SHIFT)** key enable you to scroll up and down through the screen display, and to move the cursor to its upper or lower home position. These keys are listed as follows:

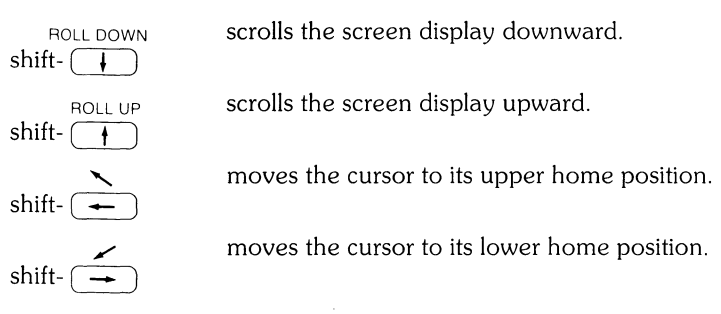

Another method used to move the cursor is the **knob** . Rotating the knob either clockwise or counter-clockwise moves the cursor horizontally. Rotating the knob while pushing the ( **SHIFT)** key moves the cursor vertically until the top or bottom of the display screen is reached, at that time the screen display rolls up or down in display to the next page or previous page.

What is the next page or previous page? Data in display memory can be accessed (displayed on the screen) in blocks that are known as "pages". A page consists of 24 (23 for a Model 226) lines of data. The current page is that sequence of lines which appears on the screen at any given time. The **previous page** is the preceding 24 lines in display memory. The **next page** is the succeeding 24 lines in display memory. This concept, along with the concept of rolling data through the display screen and memory, are shown in the following illustrations.

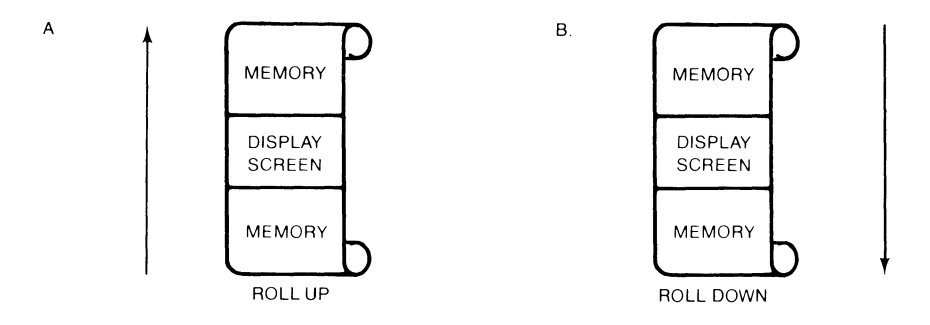

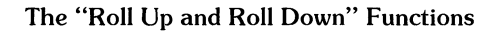

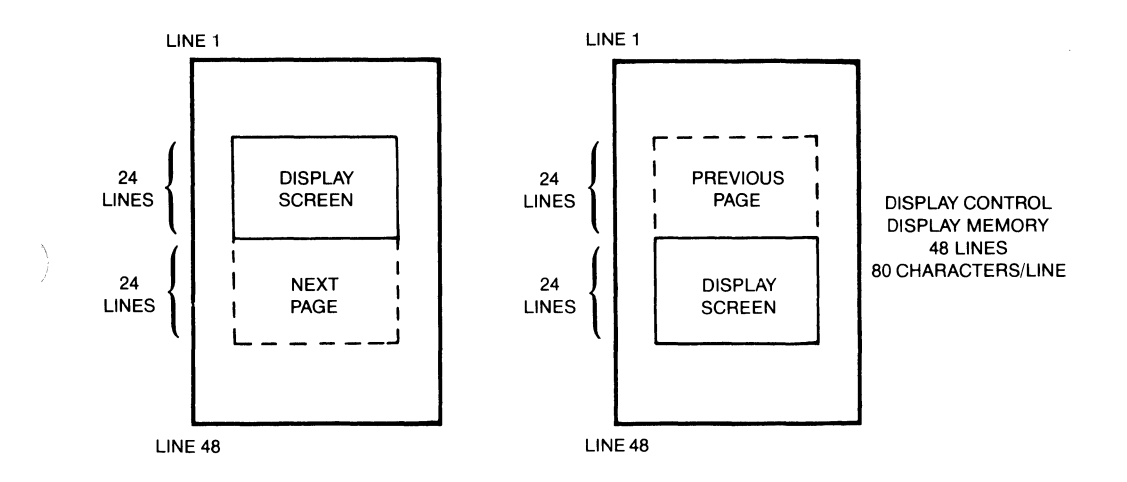

Previous Page and Next Page Concepts

## **Edit Group**

The edit group consists of the keys that allow you to modify the data presented on the screen. However, the edited data cannot be read back by the system. Typically these features are used to modify text within a program or file, to view data which has scrolled out of the screen window and to clear the screen.

To use these features in the vi editor, you should have an **.exrc** file in your **\$HOME** directory which maps these keys to their function using escape code sequences. Reference to this file is made in the *HP-UX System Administrator Manual* and in "The Vi Editor" selected article.

The ( **RECALL)** key has been redefined as follows:

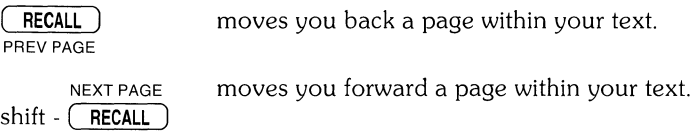

All line edit keys and character edit keys function as stated below:

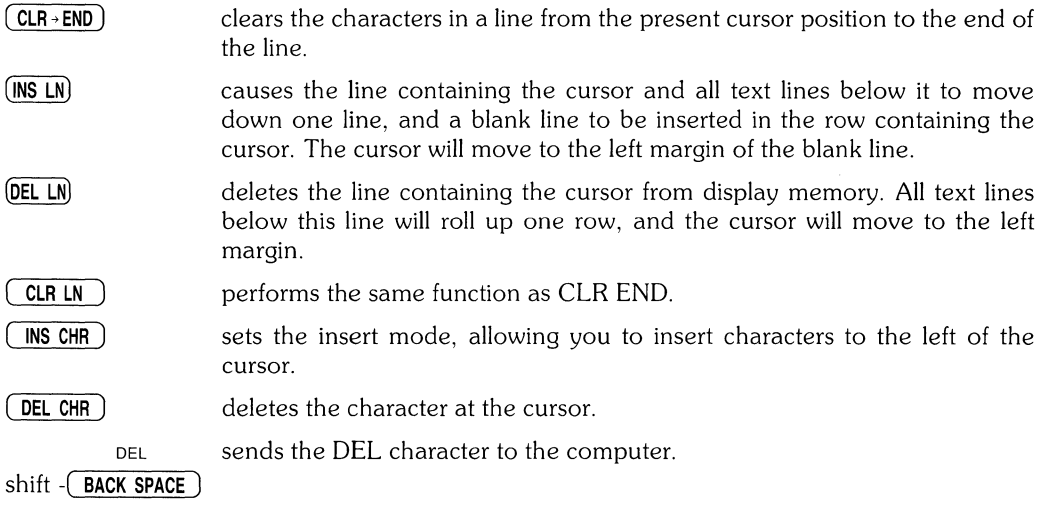

## **Function Key Group**

In the upper left-hand corner of your keyboard next to the knob are a set of ten function keys (HP-UX recognizes only eight function keys:  $\boxed{t}$  through  $\boxed{t_8}$ ). The remaining keys are used as "AIDS" keys which will be discussed later on in this section. The functions performed by these keys change dynamically as you use the computer. At any given time the applicable function labels for these keys appear across the bottom of the display screen.

The function key group also includes four US/KATA keys which are accessed using the numeric key pad. These keys are very useful when using HP-UX and they have been given the following names:

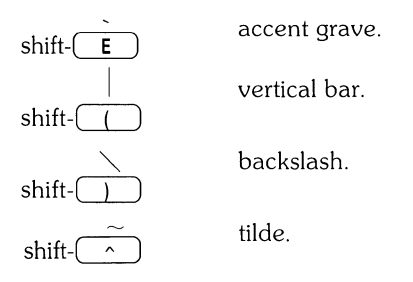

The remainder of this section covers the relationship of the eight function keys, ~ through The overlay functions: MODES, AIDS and USER KEYS.

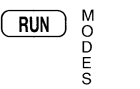

allows access to one of the modes described in the following sections. An example of the function key display is given:

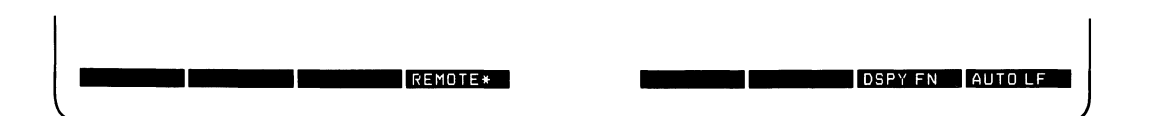

You may use these function keys to enable and disable various terminal operating modes. Each defined mode selection key alternately enables, and disables a particular mode. When the mode is enabled, an asterisk (\*) appears in the associated key label on the screen, as seen in the REMOTE key label above.

When the **remote mode** is enabled and a key is pressed, the terminal transmits the associated ASCII code to HP-UX. In **local mode** (remote mode is disabled), when a character key is pressed, the associated character is displayed at the current cursor position on the screen (nothing is transmitted to HP-UX).

When the **auto line feed mode** is enabled, an ASCII line feed control code is automatically appended to each ASCII carriage-return control code generated through the keyboard. ASCII carriage-return control codes can be generated through the keyboard in any of the following ways:

- By pressing (RETURN).
- By holding down CRTL and pressing  $\begin{array}{|c|} \hline \textbf{M} \end{array}$
- By pressing any of the user keys  $\lceil \frac{t_1}{1} \rceil$  through  $\lceil \frac{t_8}{18} \rceil$ , provided that a carriage-return code is included in the particular key definition.

When the **display functions mode** is enabled, the terminal (ITE) displays ASCII control codes, and escape sequences but does not execute them.

AIDS

 $\overline{kg}$  provides another menu in the display, showing three general control keys:

tab/mrgn pressing this softkey provides another menu with: SET TAB, CLR TAB, and CLR TABS. The first two softkey functions were previously defined in the display control group section. The last softkey [CLR TABS] when pressed clears all tab stops currently set.

**l·····I1·'n;' ...... I •••• ' .... i'i.** --J

- FlexDisc pressing this softkey provides another menu with these labels: fd.1 and fd.O. Whenever this symbol \* appears in the label block the internal disc drive 1 (left drive) or 0 (right drive) is in use.
- config pressing this softkey provides another menu with only the softkey [terminall in it. If you press this softkey, you get the TERMINAL CONFIGURA-TION display on your screen as shown in the display control group section of this article.

CLR AIDS  $k_4$ clears the screen display of the function key labels. The user function keys, however, are still enabled.

( EXECUTE) ENTER not implemented.

(CONTINUE) USER KEYS displays eight function keys which can be defined either locally by the user or remotely by a program executed in a host computer. By "defined" it is meant:

- You can assign to each key a string of ASCII alphanumeric characters and/or control codes (such as carriage return or line feed).
- You can specify each key's operational attribute: whether its key definition is to be executed locally at the terminal, transmitted to the computer, or both.
- You can assign to each key an alphanumeric label (up to 16 characters) which, in user keys mode, is displayed across the bottom of the screen.
- 10 Series 200 Console

#### Defining User Keys Locally

When defining a key from the keyboard, the key content may include explicit escape sequences (entered using display functions mode) that control or modify the ITE's operation.

The definition of each user key may contain up to 80 characters (alphanumeric characters, ASCII control characters, and explicit escape sequence characters).

To define USER KEYS locally (from the keyboard), press the (SHIFT)-(CONTINUE) (USER KEYS) keys simultaneously. The following user keys menu will appear:

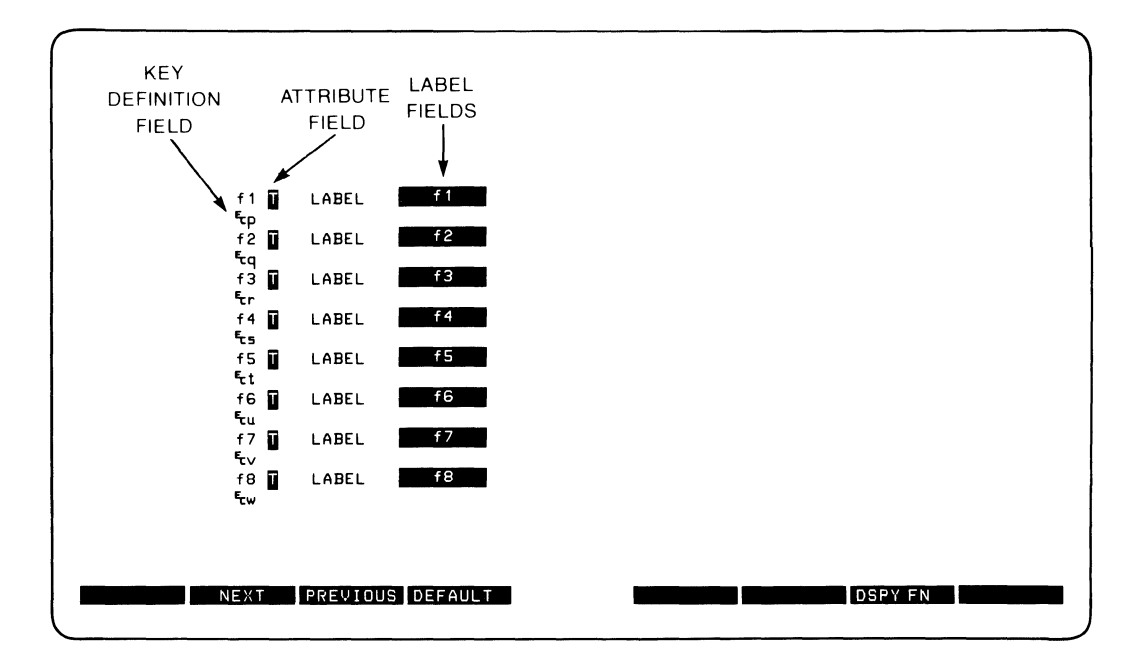

This menu contains the default values for all of the fields. If your screen does not contain the default values as shown and you want them set and displayed press  $\begin{pmatrix} 1 & 1 \\ 0 & 1 \end{pmatrix}$  (DEFAULT).

The menu contains a set of fields that you access using the  $(\overline{\texttt{IAB}})$  key.

For each user key the menu contains three unprotected fields:

ATTRIBUTE FIELD — This one character field always contains an uppercase L, T, or N signifying whether the content of the particular user key is to be:

- L Executed locally only.
- T Transmitted to the host computer only.
- N Treated in the same manner as the alphanumeric keys. If the ITE is in local mode, the content of the key is executed locally. If the ITE is in the remote mode and LocalEcho is disabled (OFF), the content of the key is transmitted to the host computer. If the ITE is in remote mode and local echo is enabled (ON), the content of the key is both transmitted to the host computer and executed locally.

The alphanumeric keys are disabled when the cursor is positioned in this field. You change the content of this field by pressing  $\boxed{t_2}$  (NEXT) or  $\boxed{t_3}$ (PREVIOUS).

 $LABEL$  FIELD  $-$  This field eight character field to the right of the word "LABEL" allows you to supply the user key's label. When the ITE is in user keys mode, the key labels are displayed from left to right in ascending order across the bottom of the screen.

KEY DEFINITION FIELD  $-$  The entire line (80 characters) immediately below the attribute and label field is available for specifying the character string that is to be displayed, executed, and/or transmitted whenever the particular key is physically pressed.

When entering characters into the key definition field you may use the display functions mode. Note that this implementation of display functions mode is separate from that which is enabled/ disabled via the mode selection keys. When entering the label and key definition you may access display functions mode by way of function key  $\overline{(\pi)}$  (DSPY FN) for the Model 236 and for the Model 226 use function key  $\lceil \frac{f_1}{g_2} \rceil$ .

The  $\overline{\text{ENTER}}$  (RETURN) key can be used to include carriage return  $\left(\begin{smallmatrix} C_R \end{smallmatrix}\right)$  codes (with display functions mode enabled) in key definitions. If auto line feed mode is also enabled, the **(ENTER)**  (RETURN) key will generate a  $c_R$  L<sub>F</sub>, otherwise it is considered a cursor movement key.

When the user keys menu is displayed on the screen you may use the ( **INS CHR** ), ( **DEL CHR** ) and ( **CLR LN** ) keys for editing the contents of the label and key definition fields.

When you are finished defining all the desired keys, press the  $\left(\begin{array}{c} \kappa_4 \end{array}\right)$  (AIDS),  $\left(\begin{array}{c} \text{RUN} \end{array}\right)$  (MODES) or **(CONTINUE)** (USER KEYS) key (in all three cases the user keys menu disappears from the screen). When you press **(CONTINUE)** (USER KEYS), the defined user key labels are displayed across the bottom of the screen and the  $\lceil \frac{f_1}{g_1} \rceil$  through  $\lceil \frac{f_8}{g_2} \rceil$  user keys, as defined by you, are enabled.

#### **Defining User Keys Programmatically**

From a program executing in a host computer, you can define one or more keys using the following escape sequence format:

```
E_c& f <attribute><label length><string length><label><string>
```
where:

```
\langleattribute\rangle =
0 a : normal (0 is the default)
1 a : local only 
2 a : transmit only 
\langle \text{kev} \rangle = 1 - 8k : f1 - f8, (1 is the default)
              respectively 
\langlelabel length\rangle = 0 - 16d (0 is the default)
\lestring length> = 0-80L (1 is the default)
                                (-1 causes field to be erased)
```
The  $\lt$ attribute $\gt$ ,  $\lt$ key $\gt$ ,  $\lt$ label length $\gt$ , and  $\lt$ string length $\gt$  parameters may appear in any sequence but must precede the label and key definition strings. You must use an uppercase identifier (A, K, D, or L) for the final parameter and a lowercase identifier (a, k, d, or I) for all preceding parameters. Following the parameters, the first 0 through 16 characters, as disignated by  $\langle$  label length $\rangle$ , constitute the key's label; however, only the first 8 characters are recognized. The next 0 through 80 characters, as designated by  $\le$ string length $>$ , constitute the key's definition string. The total number of displayable characters (alphanumeric data, ASCII control codes such as  $c_R$  and  $c_F$ , and explicit escape sequence characters) in the label string must not exceed 16, and in the definition string must not exceed 80.

Example: Assign login as the label and TOM as the definition for the  $\lceil \frac{k}{5} \rceil$  user key. The key is to have attribute "N".

```
E<sub>C</sub>& f 5 k 5 d 4 L 1 o g i n T OMC<sub>R</sub>E<sub>C</sub>& J B
```
After issuing the foregoing escape sequence from your program to the terminal, the  $\overline{K_5}$ ) portion of the user keys menu is as follows:

f5 N LABEL login TOMeR

If the transmit only attribute (2) is designated, the particular user key will have no effect unless the terminal is in remote. The  $E<sub>c</sub> \& iB$  sequence turns on the user labels.

#### **Controlling the Function Key Labels Programmatically**

From a program executing in a host computer, you can control the function key labels display as follows by using escape sequences:

- You can remove the key labels from the screen entirely (this is the equivalent of pressing  $(k_4)$  (CLR AIDS)).
- You can enable the mode selection keys (this is the equivalent of pressing the  $($  RUN) (MODES) key).
- You can enable the user keys (this is the equivalent of pressing the **(CONTINUE)** (USER KEYS) key).

The escape sequences are as follows:

 $E_{\text{c}}$ & j@ Enables the user keys and remove all key labels from the screen.

 $E<sub>c</sub>$ & jA Enables the modes key.

 $E<sub>c</sub>$ & JB Enables the user keys.

## **System Control Group**

These keys are located in the upper-right corner of your keyboard. They control system functions related to the display, printer and editing operations.

generates special ASCII control character number 27 (escape character).

not implemented.

DISPLAY FCTNS  $shift - (EDIT)$  enables display functions mode as defined in the function key group. Pressing the (DISPLAY FCTNS) key again cancels the display functions mode.

( GRAPHiCS]

These commands work together to control the Alpha and Graphic displays. The following table shows how these commands work.

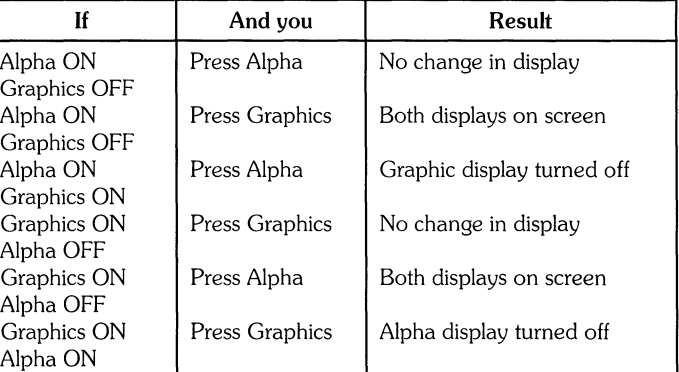

causes the next three characters typed (must be integers) to be interpreted

as the decimal specifier of an HP extended ASCII character.

DUMP GRAPHICS

not implemented.

shift -( GRAPHICS)

DUMP ALPHA shift -( ALPHA) not implemented.

ANY CHAR

shift-(STEP)

( Step )

CLR SCR  $shift$ - $CLR$  $LN$ 

not implemented.

( CLR LN was defined in the Edit Group.

clears the entire alpha portion of the screen display.

**14** Series 200 Console

E S C

(ALPHA) and

(PAUSE) **EDIT** 

#### [ **RESULT)**  ( **PRT ALL)**

not implemented.

not implemented.

SET TAB shift-(RESULT)

CLR TAB shift-(FRT ALL

**(CLR** 110)

SOFT RESET  $shift$ - $CLR$   $10$ 

sets a tab at the current cursor position. Tabs are in effect in the alpha display until cleared by ( **CLR TAB).** 

clears a tab previously set at the current cursor position.

not implemented.

does the following:

- Sounds the computer's beeper.
- Disables display functions mode (if enabled).
- Halts any datacomm transfers currently in progress, clears the datacomm buffers, and reinitializes the datacom port according to the appropriate power-on datacomm configuration parameters.

The data on the screen, all terminal operating modes (except display functions mode), and all active configuration parameters are unchanged.

has the same effect as turning the computer's power off and then back on.

A hard reset does the following:

- Sounds the computer's beeper.
- Clears all of alphanumeric memory.
- Resets the terminal configuration menu parameters to their power on values.
- Resets certain operating modes and parameters as follows:
	- Disables display functions mode, and caps mode.
	- Turns off the insert character edit function.
	- Resets the user keys to default values.
	- Turns on the alphanumeric display.
	- Resets color pairs to their default values.

creates an interrupt signal (SIGINT) which is sent to all processes within your terminal (lTE). For information on this signal read the sections SIGNAL(2) and TTY(4) in your *HP-UX Reference.* To learn how to use this signal in a shell script read "Shell Programming" in your *HP-UX Selected Articles.* 

HARD RESET shift -( **PAUSE)** 

**BREAK** 

## **The Display**

The Internal Terminal Emulator's (ITE's) display has many features of its own, video highlights (such as inverse video and blinking), raster control, cursor sensing and addressing, and color highlight control (for Model 236 computers equipped with a color display). These functions are accessed only through escape sequences and are discussed in the sections that follow. As you read this section, note the last letter in an extended escape sequence is always capitalized. An extended escape sequence consist of the escape-code character followed by at least two subsequent characters.

### **Memory Addressing Scheme**

Display memory positions can be addressed using absolute or relative coordinate values. On the Model 220 and 236, display memory is made up of 80 columns (0 thru 79) and two 24 line pages (0 thru 47) with 80 characters per line. A Model 26 upgraded for HP-UX use has a display memory made up of 50 columns (0 thru 49) and two 23 line pages (0 thru 45) with 50 characters per line. The types of addressing available are absolute (memory relative), screen relative, and cursor relative.

#### **Row Addressing**

The figure below illustates the way that the three types of addressing affect row or line numbers. The cursor is shown positioned in the fourth row on the screen. Screen row 0 is currently at row 6 of display memory. In order to reposition the cursor to the first line of the screen the following three destination rows could be used:

Absolute: row 6 Screen Relative: row 0 Cursor Relative: row  $-3$ 

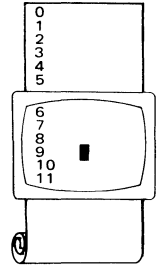

a.1 Absolute: row 6

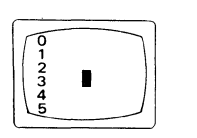

Row Addressing

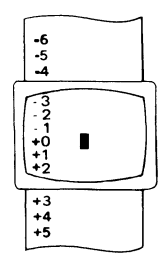

**b,) Screen Relative: row 0 c.) Cursor Relative: row-3** 

#### **Column Addressing**

Column addressing is accomplished in a manner similar to row addressing. There is no difference between screen relative and absolute addressing. The figure below illustrates the difference between absolute and cursor relative addressing. The cursor is shown in column 5.

Whenever the row or column addresses exceed those available, the largest possible value is substituted. In screen relative addressing, the cursor cannot be moved to a row position that is not currently displayed. For example, in the cursor relative portion of the figure on the previous page (showing row addressing), a relative row address of  $-10$  would cause the cursor to be positioned at the top of the current screen (relative to row  $-3$ ). Column positions are limited to the available screen positions. For example, in the following illustration, the absolute column addressing example shows limits of 0 and 79, while the relative column addressing example shows limits of  $-5$  and  $+74$ . The cursor cannot be wrapped around from column 0 to column 79 by specifying large negative values for relative column positions.

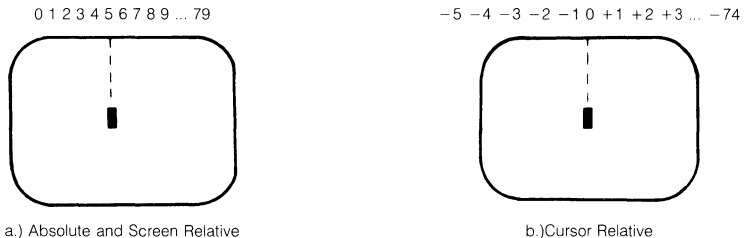

Column Addressing

## **Cursor Sensing**

The current position of the screen cursor can be sensed. The position returned can be the absolute position in the display memory or the location relative to the current screen position.

Cursor sensing functions only when the "terminal" is in remote mode.

#### **Absolute Sensing**

When a program sends the escape sequence  $E_{c}$  a to the terminal, the terminal returns to the program an escape sequence of the form  $E_{c}$ & a x x x c y y R<sup>C</sup>R, where xxx is the absolute column number and yyy is the absolute row number of the current cursor position. You will later see that this escape sequence is identical to the escape sequence for an absolute move of the cursor.

#### **Relative Sensing**

When a program sends the escape sequence  $E_c$ , the terminal returns to the program an escape sequence of the form  $E_C \& a \times x \times c \times y \times C_R$  where xxx is the column number of the cursor and yyy is row position of the cursor relative to screen row O. This escape sequence is identical to the escape sequence for a relative move of the cursor (discussed later in this article).

### **Cursor Positioning**

The cursor can be positioned directly by giving memory or screen coordinates, or by sending the escape codes for any of the keyboard cursor positioning operations.

## **Screen Relative Addressing**

To move the cursor to any character position on the screen, use any of the following escape sequences:

```
E_R a \leq column number\geq c \leq row number\geq Y
E<sub>c</sub>& a ltrow number> y <column number>C
E<sub>c</sub>& a \leqcolumn number\geqC
E<sub>c</sub> a \leq row number \geq Y
```
where:  $\leq$  column number $>$  is a decimal number specifying the screen column to which you wish to move the cursor. Zero specifies the leftmost column.

 $\leq$ row number $>$  is a decimal number specifying the screen row (0 thru 23) to which you wish to move the cursor. Zero specifies the top row of the screen; 23 specifies the bottom row.

When using the escape sequences for screen relative addressing, the data on the screen is not affected (the cursor may only be moved around in the 24 rows and 80 columns currently displayed, thus data is not scrolled up or down).

If you specify only  $\leq$ column number $\geq$ , the cursor remains in the current row. Similarly, if you specify only  $\leq$ row number $\geq$ , the cursor remains in the current column.

#### **Example**

The following escape sequence moves the cursor to the 20th column of the 7th row on the screen:

 $E<sub>c</sub>$ & a G y 19C

### **Absolute Addressing**

You can specify the location of any character within display memory by supplying absolute row and column coordinates. To move the cursor to another character position using absolute addressing, use any of the following escape sequences:

```
E<sub>c</sub>& a \lt column number> c \lt row number\gt R
E<sub>c</sub>& a\ltrow number\gt r \ltcolumn number\gt cE<sub>c</sub>& a \leqcolumn number\geqC
E_Ra\leqrow number\geqR
```
where:  $\leq$ column number $>$  is a decimal number (0 thru 79) specifying the column coordinate (within display memory) of the character at which you want the cursor positioned. Zero specifies the first (leftmost) column in display memory, 79 the rightmost column.

 $\leq$ row number $>$  is a decimal number (0 thru max) specifying the row coordinate (within display memory) of the character at which you want the cursor positioned. Zero specifies the first (top) row in display memory, max specifies the last. The value of max is specified as:

[24 (lines/page) X num\_page (pages)] - 1

where num\_page is the number of pages of display memory specified by the system configuration. As shipped to you, the configuration dictates that 2 pages of display memory be allocated. Thus, the last row that can be addressed is 47.

When using the above escape sequences, the data visible on the screen rolls up or down (if necessary) in order to position the cursor at the specified data character. The cursor and data movement occur as follows:

- If a specified character position lies within the boundaries of the screen, the cursor moves to that position; the data on the screen does not move.
- If the absolute row coordinate is less than that of the top line currently visible on the screen, the cursor moves to the specified column in the top row of the screen; the data then rolls down until the specified row appears in the top line of the screen.
- If the absolute row coordinate exceeds that of the bottom line currently visible on the screen, the cursor moves to the specified column in the bottom row of the screen; the data then rolls up until the specified row appears in the bottom line of the screen.

If you specify only a <column number>, the cursor remains in the current row. Similarly, if you specify only a  $\leq$  row number $\geq$ , the cursor remains in the current column.

#### **Example**

To position the cursor (rolling the data if necessary) at the character residing in the 60th column of the 27th row in display memory, the escape sequence is:

 $E<sub>c</sub>$ & a 26 r 59C

### **Cursor Relative Addressing**

You can specify the location of any character within display memory by supplying row and column coordinates that are relative to the current cursor position. To move the cursor to another character position using cursor relative addressing, use any of the following escape sequences:

```
E_{c\&a} \pm \text{column number} > c \pm \text{row number} > RE_{c\&a} \pm <row number> r \pm <column number>C
E_Ra \pm <column number>C
E_E& a \pm < row number > R
```
where: <column number> is a decimal number specifying the relative column to which you wish to move the cursor. A positive number specifies how many columns to the right you wish to move the cursor: a negative number specifies how many columns to the left.

 $\leq$ row number $\geq$  is a decimal number specifying the relative row to which you wish to move the cursor. A positive number specifies how many rows down you wish to move the cursor; a negative number specifies how many rows up you wish to move the cursor.

When using the above escape sequences, the data visible on the screen rolls up or down (if necessary) in order to position the cursor at the specified data character. The cursor and data movement occur as follows:

- If a specified character position lies within the boundaries of the screen, the cursor *moves*  to that position; the data on the screen does not *move.*
- If the specified cursor relative row precedes the top line currently visible on the screen, the cursor moves to the specified column in the top row of the screen; the data then rolls down until the specified row appears in the top line of the screen.
- If the specified cursor relative row exceeds the bottom line currently visible on the screen, the cursor moves to the specified column in the bottom row of the screen; the data then rolls up until the specified row appears in the bottom line of the screen.

If you specify only a  $\leq$ column number $\geq$ , the cursor remains in the current row. Similarly, if you specify only a  $\leq$ row number $\geq$ , the cursor remains in the current column.

#### **Example**

To position the cursor (rolling the data if necessary) at the character residing 15 columns to the right and 25 rows above the current cursor position (within display memory), use the escape sequence:

**Ec&:a+15c-25I;'** 

### **Combining Absolute and Relative Addressing**

You may use a combination of screen relative, absolute and cursor relative addressing within a single escape sequence.

For example. to move the cursor (and roll the text if necessary) so that it is positioned at the character residing in the 70th column of the 18th row below the current cursor position, use the escape sequence:

 $E<sub>c</sub>$  & a 69 $c+1$  8R

Next. to move the cursor so that it is positioned at the character residing 15 columns to the left of the current cursor position in the 4th row currently visible on the screen, use the escape sequence:

 $E_C$ & a - 15c 3Y

Similarly, to move the cursor (and roll the text up or down if necessary) so that it is positioned at the character residing in the 10th column of absolute row 48 in display memory, use the escape sequence:

 $E_C$ &a9c 47R

## **Display Enhancements**

The terminal includes as a standard feature the following display enhancement capabilities:

- Inverse Video black characters are displayed agains a white background.
- Underline Video characters are underscored.
- Blink Video characters blink on and off.

#### Note

The Model 226 computer doesn't provide display enhancements. The Model 220 computer provides display enhancements if it has an HP 98204A composite vedio card. The Model 236 computer with color video doesn't have the half bright enhancement.

The display enhancements are used on a field basis. The field can not span more than one line. The field scrolls with display memory. Overwriting a displayable character in a field preserves the display enhancement. The enhancements may be used separately or in any combination. When used, they cause control bits to be set within display memory.

From a program or from the keyboard, you enable and disable the various video enhancements by embedding escape sequences within the data. The general form of the escape sequence is:

 $E<sub>c</sub>$ & d  $\leq$ enhancement code $>$ 

where enhancement code is one of the uppercase letters A through 0 specifying the desired enhancement(s) or an  $\omega$  to specify end of enhancement:

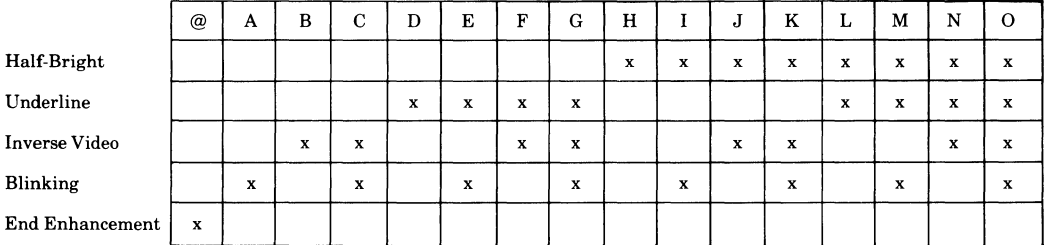

#### Enhancement Character

Note that the escape sequence for "end enhancement" ( $E_c \& d(\mathbf{Q})$  or the escape sequence for another video enhancement, ends the previous enhancement.

### **Raster Control**

The terminal provides the ability to enable and disable the alphanumeric display. The escape sequences for these capabilities are:

 $E_C * dE$  Turn on the alphanumeric display; enable writing to the alphanumeric display.

 $E_{\text{c}}$  and  $F$  Turn off the alphanumeric display; disable writing to the alphanumeric display.

## **Accessing Color (Series 200 Model 236 with Color Video only)**

To access color on the Series 200 Model 236, you must understand some simple terms.

**Color pair** - two colors which define the foreground color (color of the characters) and the background color, respectively. At least one of the color pair must be black; displaying color on color is not possible. A total of 64 color pairs are possible, but only eight can be displayed at any one time.

**Pen** # - one of eight predefined color pairs. Pen 0 through pen 7 are initially defined as follows (re-defining a color pair is discribed later):

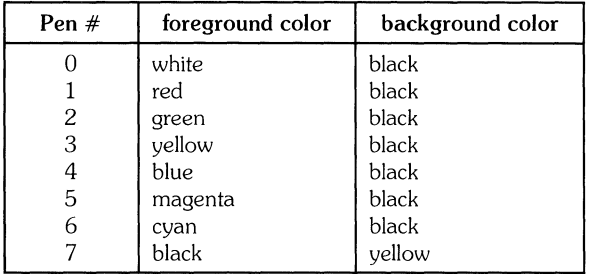

Pen #0 is the default pen selected by the terminal when writing to the display.

Pen  $#7$  is always used for displaying the soft key labels.

#### **Selecting a Pen (Color Pair)**

By using an escape sequence, you can select a pen number other than pen #0 when writing to the display. Like other display enhancements, pen selection is used on a field basis. The field cannot span more than one line. That is, the pen selection is only active until a new-line character is encountered; then the default pen is re-selected. The escape sequence for selecting a pen is:

 $E<sub>c</sub>$ &v n  $\leq$ parameter $>$ 

where n is the pen number you wish to use, and  $\leq$  parameter $\geq$  is a single character that specifies the action as described below. To select a pre-defined pen number, the necessary  $\leq$  parameter $>$  is s. Thus,

 $E_R$ &  $U$  45

selects the pre-defined pen number 4.

#### **Changing Pen Definitions**

You may change the pre-defined color pair for any of the eight existing display pens. The three primary colors (red, green and blue) are used in various combinations to achieve the desired color.

The combinations of red, green, and blue that define foreground and background colors can be specified in two notations. The first is RGB (Red-Green-Bluel, and the second is HSL (Hue-Saturation-Luminosity). The notation must be selected before you can redefine pens (if no notation type is specified, the "terminal" uses the last notation specified, or RGB notation at power-up). To select a notation type, use the  $E_0 \& v$  escape sequence used above:

 $E<sub>c</sub>$ &v n  $\le$  n  $2$  n  $2$  n  $2$  n  $2$  n  $2$  n  $2$  n  $2$  n  $2$  n  $2$  n  $2$  n  $2$  n  $2$  n  $2$  n  $2$  n  $2$  n  $2$  n  $2$  n  $2$  n  $2$  n  $2$  n  $2$  n  $2$  n  $2$  n  $2$  n  $2$  n  $2$  n  $2$  n  $2$  n  $2$  n  $2$  n  $2$  n  $2$  n  $2$  n  $2$ 

where n is 0 (for RGB) or 1 (for HSL), and  $\leq$  parameter $>$  is the letter **m**. Thus, the sequence

 $E<sub>C</sub>$ & u 1M

selects HSL notation. It does nothing more.

To specify the quantity of red (hue), green (saturation), and blue (luminosity) to appear in your background and foreground colors, the a, b, c, x, y, and z parameters are used. These parameters have the following meanings:

a specifies the amount of red (hue) used in the foreground.

- b specifies the amount of green (saturation) used in the foreground.
- c specifies the amount of blue (luminosity) used in the foreground.
- x specifies the amount of red (hue) used in the background.
- *<sup>Y</sup>*specifies the amount of green (saturation) used in the background.
- z specifies the amount of blue (luminosity) used in the background.

Each a, b, c, x, y, and z parameter specified is preceded by a number in the range  $0$  through 1, in increments of 0.01. The following table gives the values needed to define the eight principle colors:

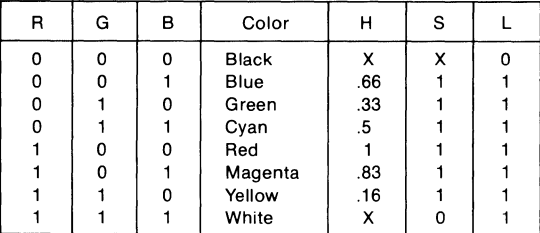

#### **Sample RGB/HSL Color Definition Values**

 $X =$  don't care (may be any value between 0 and 1)

The following tables provide algorithms for explicitly defining the ranges of the parameters mentioned in the previous table for the Model 236 computer with color video.

#### **HSL Definition Algorithm**

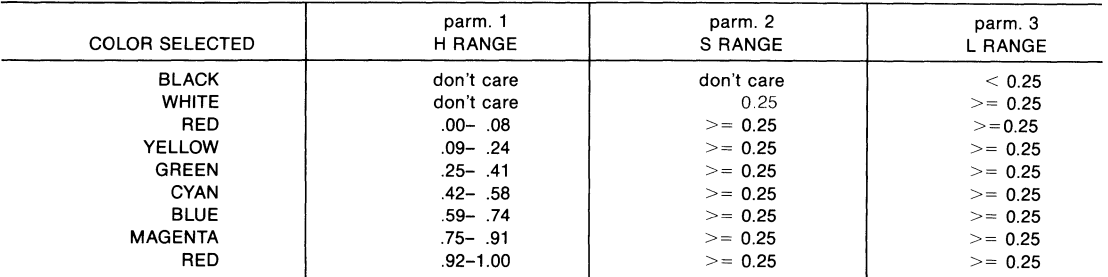

In the RGB color method, when N represents the largest-valued (most intense) color of the three color specifications, colors are selected as follows:

#### **RGB Definition Algorithm**

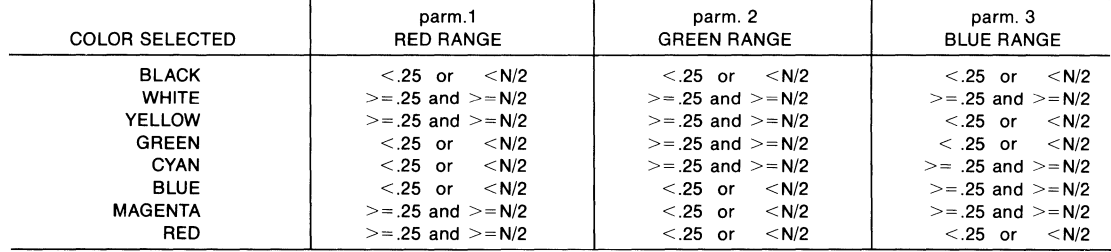

One final parameter, **i,** is needed. It is used to assign a pen number to the newly-defined color pair. Thus, the escape sequence for changing a color pair definition is:

 $E_C$ & $v \le 0:1$ ) $m$  na nb nc nx ny nz  $\le$ pen $\#$ >I

where either a 0 or a 1 precedes the  $m$  parameter (selecting either RGB or HSL notation, respectively), and n is one of the legal values from the tables.  $\le$ pen $\neq$  is an integer in the range 0 thru 7 which precedes the i parameter, and defines that pen number to be the color pair specified by the preceding a, b, c, x, y, and z parameters. Omitting any a, b, c, x, y, or z parameter causes a value of o to be assigned to the omitted parameter by default. Also, the background parameters can be specified before the foreground parameters.

#### **Examples**

E<sub>C</sub>&<sub>v</sub> Om 1 a Ob Oc Ox 1 y Oz 5 I

This example re-defines pen 5 to specify red characters on a green background. (Note that 236 computers with color video ignore the green background specification and assign a black one instead.) This example is equivalent to

E<sub>C</sub>&v Om 1 a 1 *y* 5 I

since omitted parameters (a, b, c, x, y, z) are given default values of O.

 $E_C$ & $U$  1m . 66a 1b 1c 3i Om 1c 1x 1y 6I

This example re-defines pen 3 to specify blue characters on a black background (HSL notation), and pen 6 to specify blue characters on a yellow background (RGB notation). This example illustrates how multiple pens can be defined on a single line using different notations. (Again, note that the Model 236 with color video will reject the background specification of pen 6, and will use black instead.)

If you should specify color on color when setting up color definitions on the Model 236 computer with color video, you will find that the foreground color will remain as chosen and the background color will default to black.

 $E_C$ &u 5T

This example re-defines pen 5 to specify a black foreground and a black background, using the previous notation type.

> **Note**  Supplying neither a foreground nor a background color when defining a color pair causes both the foreground and background to be black.

## **Configuring the ITE**

The Internal Terminal Emulator is designed so that the various ITE characteristics can be configured quickly by displaying configure "menus" on the screen and then using system function keys to change the content of these menus.

### **Configuration Function Keys**

To gain access to the configuration menus through the keyboard, press the function key  $\sqrt{K_9}$ (labeled AIDS on the system console overlay). This causes the following softkey display to appear at the bottom of the screen:

**l······ .. 'jN ••••••••• lim.ll-l' ••••••••• " •••• <sup>J</sup>**

The function keys  $\lceil \frac{1}{2} \rceil$  (tab/mrgn) and  $\lceil \frac{1}{5} \rceil$  (FlexDisc) were covered in the section "Using the Internal Terminal Emulator" along with a brief discussion on the function key  $\lceil \mathbf{k} \mathbf{s} \rceil$  (config). When you press  $\lceil \frac{1}{18} \rceil$  (config) a new softkey display appears at the bottom of your screen.  $~\cdot$   $~\cdot$ 

Pressing  $F$  (terminal) fills the display with the **Terminal Configuration Menu** which is covered next.

**"';!!'·Ii'·** J

### **Terminal Configuration Menu**

l

After pressing  $\begin{bmatrix} 15 \end{bmatrix}$  (terminal) your display should look like this:

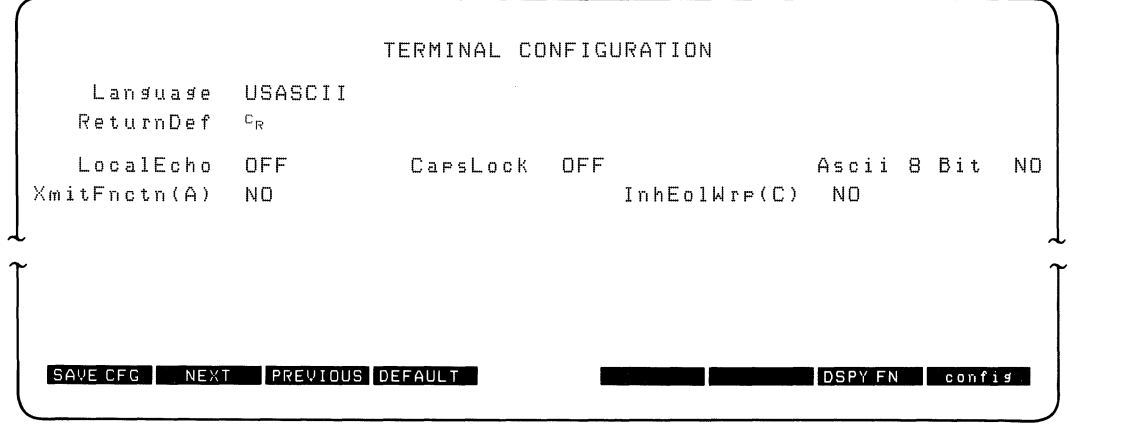

#### **Description of Fields**

 $\mathfrak{f}% _{0}\left( t_{0}\right) \equiv\mathfrak{f}_{0}\left( t_{0}\right) \equiv\mathfrak{f}_{0}\left( t_{0}\right) \equiv\mathfrak{f}_{0}\left( t_{0}\right) \equiv\mathfrak{f}_{0}\left( t_{0}\right) \equiv\mathfrak{f}_{0}\left( t_{0}\right) \equiv\mathfrak{f}_{0}\left( t_{0}\right) \equiv\mathfrak{f}_{0}\left( t_{0}\right) \equiv\mathfrak{f}_{0}\left( t_{0}\right) \equiv\mathfrak{f}_{0}\left( t_{0}\right) \equiv\mathfrak{f}_{0}\left( t_{0}\right) \equiv\mathfrak{f}_{0}\$ 

 $\frac{1}{2}$ 

The TERMINAL CONFIGURATION menu contains a set of unprotected fields that you access using the  $\overline{(AB)}$  key. Note that all fields can be changed using function keys  $\overline{(B)}$  (NEXT) and  $\overline{(B)}$  (PREVIOUS) with the exception of **ReturnDef** which is changed using the function key If (PREVIOUS) with the exception of **ReturnDef** which is changed using the function key  $\overline{r}$  (DSPY FN).

There are seven fields which can be changed using the function keys as defined in the next section. These fields are described as follows:

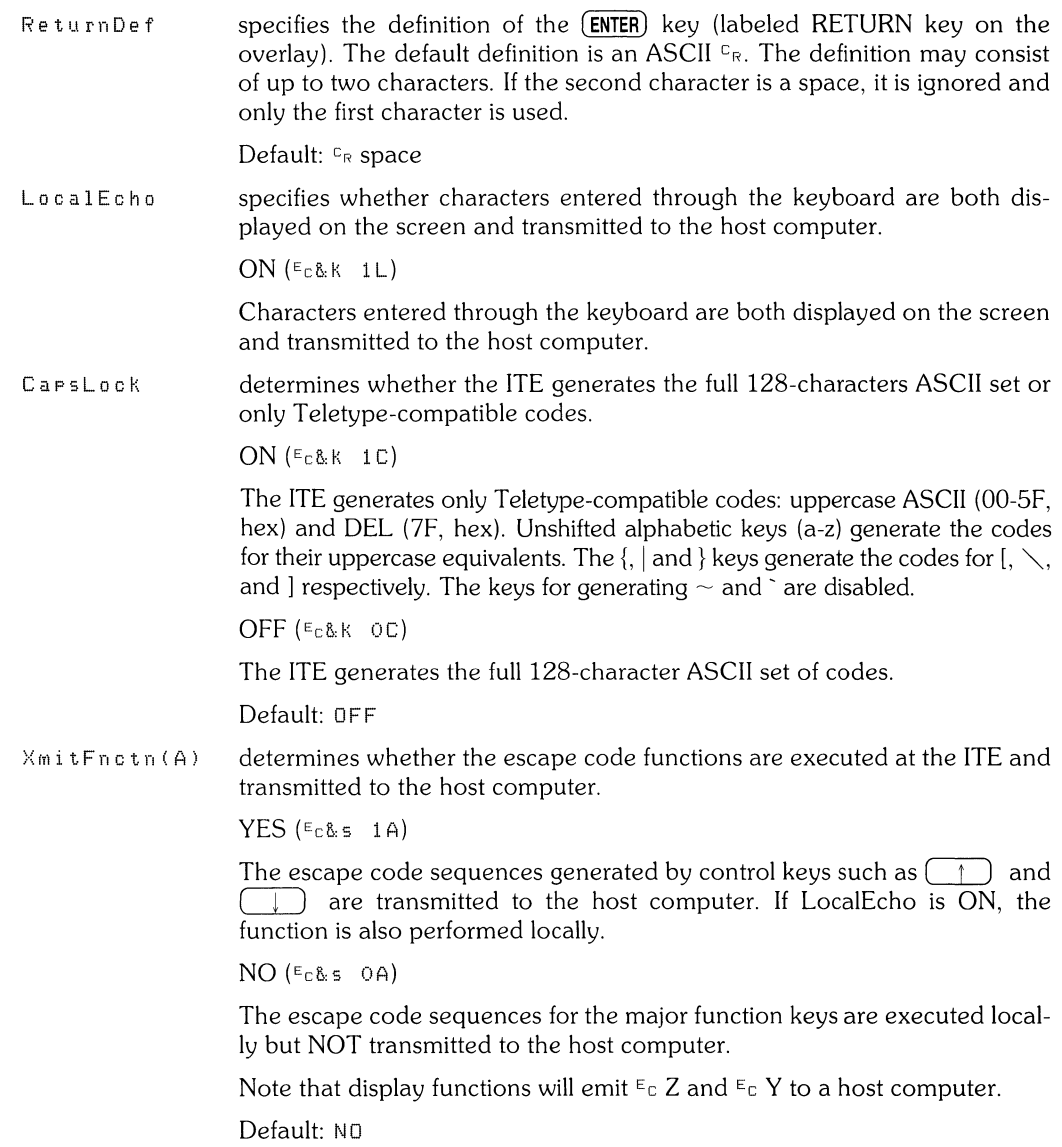

InhEoHhp(C) designates whether or not the end-of-line wrap is inhibited.

 $NO$  ( $E<sub>C</sub>$ &s OC)

When the cursor reaches the right margin it automatically *moves* to the left margin in the next lower line (a local carriage return and line feed are generated).

 $YES$  ( $E<sub>c</sub>$ 8, s 1 C)

When the cursor reaches the right margin it remains in that screen column until an explicit carriage return or other cursor *movement* function is performed (succeeding characters *overwrite* the existing character in that screen column).

Lan gua ge changes the character set on your keyboard to one of the following when you press function key  $\lceil \frac{f_2}{2} \rceil$  or  $\lceil \frac{f_3}{3} \rceil$ :

> USASCII (United States) SVENSK/SUOMI (Swedish/Finnish) FRANCAIS azM (French AZERTY' layout with mutes) FRANCAIS qwM (French QWERTY layout with mutes) FRANCAIS az (French AZERTY' layout) FRANCAIS qw (French QWERTY layout) DEUTSCH (German) ESPANOL M (Spanish with mutes) ESPANOL (Spanish) KATAKANA (Japanese)

The system console *overlay* works the same on all the keyboards listed. Diagrams of the previously mentioned keyboards can be found at the end of this article.

Series 200 computers support two character sets which contains the special characters associated with all of the international languages. These character sets are: Extended Roman and KATAKANA. The following charts show these character sets. Note that blank spaces in the chart are given the character hp; however, they have not been shown on the charts so that the left half of the chart or standard 7 -bit ASCII code could be shown as separate from the right half of the chart or 8-bit code. The 8-bit code can be accessed by configuring the field ASCII 8 **Bit** to YES.

<sup>1</sup> The AZERTY characters can be obtained only through a software configuration of the keyboard. Physical AZERTY keyboards or hardware are not available on Series 200 computers.

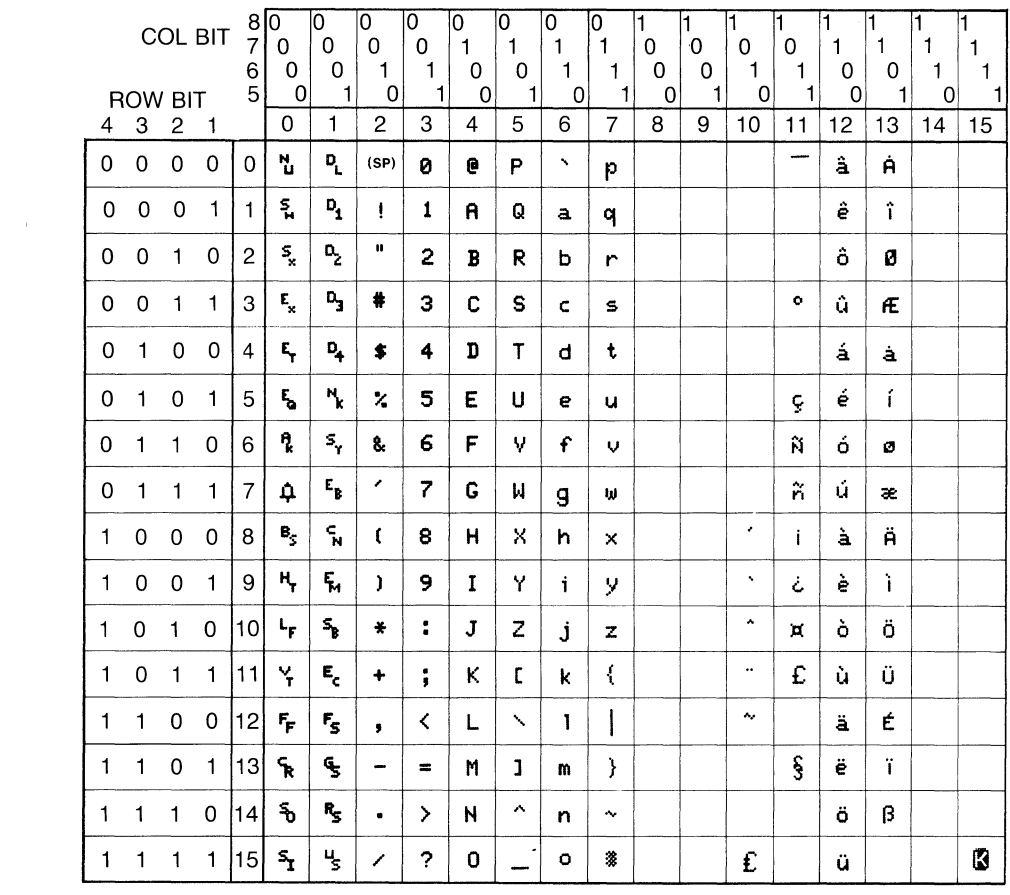

**Extended Roman Character Set**
To use the Extended Roman Character Set, configure your TERMINAL CON-FIGURATION menu to the language you want, ASCII 8 Bit should be set to YES and your terminal (ITE) should be in the romote mode. All characters for the various languages mentioned in the menu are now available to you except KATAKANA.

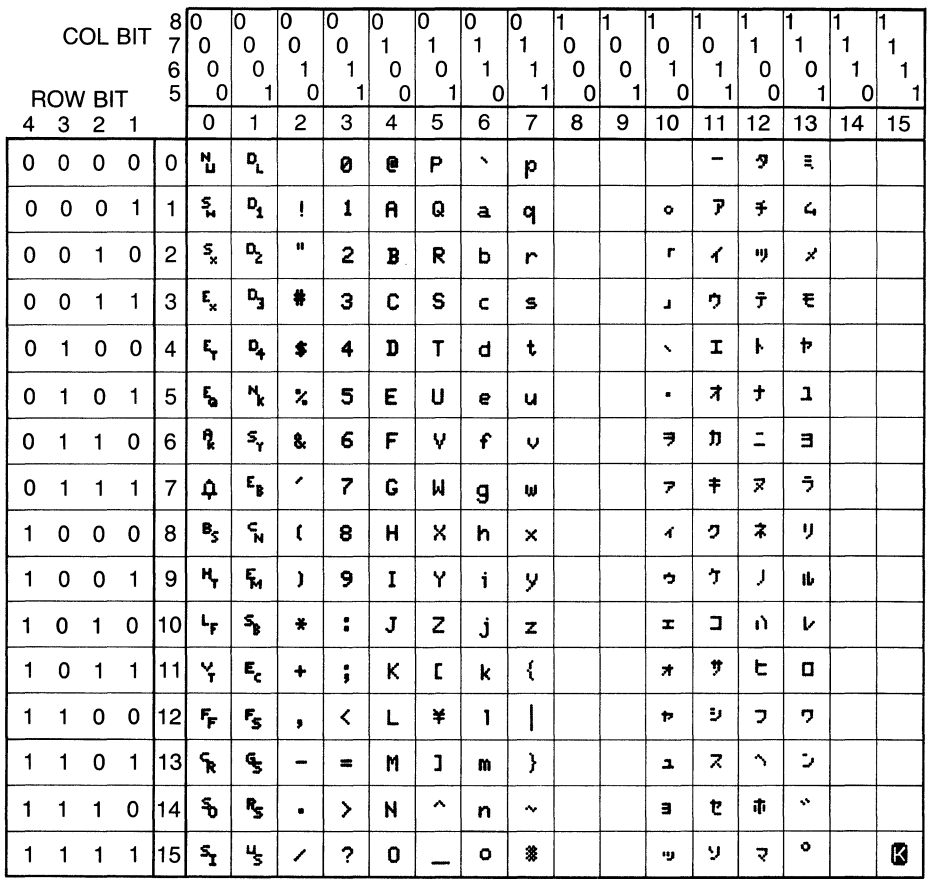

#### **KATAKANA Character Set**

To use the KATAKANA Character Set, configure your TERMINAL CON-FIGURATION menu to the language KATAKANA, ASCII 8 Bit should be set to YES and your terminal ([TE) should be in the romote mode. To type Japanese ASCII characters, press (CTRL) - (; ). If you want KATAKANA characters, press  $($  CTRL $)$  -  $($   $\cdot$   $)$ .

For the French keyboard layouts, the AZERTY2 and QWERTY designations refer to the location of the A, Z, Q, and W keys as follows:

 $AZERTY: Row 3 = AZERTY$  $Row 2 = OS D (etc.)$  $Row 1 = W X C (etc.)$  $OWERTY$  Row 3 = Q W E R T Y  $Row 2 = AS D$  $Row 1 = 7 \times C$  (etc.)

For the French and Spanish keyboard layouts, the mutes designation refers to the manner in which certain accent character keystrokes are handled ( $\degree$  and  $\degree$ on the French layout and ` on the Spanish). If the mutes are enabled, those keystrokes will generate the particular accent character but will NOT move the cursor. If you then type an applicable vowel, the vowel will appear in the same character position as the accent and the cursor then moves to the next column (if you type any character other than an applicable vowel, however, the character will replace the accent character).

ASCII 8 Bit transmitts from full set of 8-bit codes when enabled (YES) and transmits only codes less than 128 when disabled (NO).

> Values: YES  $(E_{c\&R} + 1) = 8$ -bit codes.  $NO (E<sub>c</sub> & K \ 0 I) = Standard 7-bit codes.$

 $\bar{\chi}$ 

<sup>2</sup> The AZERTY characters can be obtained only through a software configuration of the keyboard. Physical AZERTY keyboards or hardware are not available on Series 200 computers.

#### **Changing the Fields**

To change the fields in the display, press the  $\sqrt{IAB}$  key until the cursor is located under the field you wish to change. Next, use the following function keys to change the state of the field.

SAVE CFG saves the fields on the configuration menu which you have altered.

- NEXT changes the setting of the field you are presently in to the next setting in that field. For example, if you press  $(TAB)$  until you are located at the field **LocalEcho OFF** and then press  $\boxed{12}$  the **LocalEcho** field changes to **ON**.
- PREVIOUS changes the setting of the field you are presently in to the previous setting in that field. For example, if you press  $\overline{AB}$  until you are located at the field **LocalEcho ON** and then press  $\boxed{13}$  the **LocalEcho** field changes to **OFF**.
- DEFAULT causes the fields in the menu to be filled with their default value. The default values are as shown in the TERMINAL CONFIGURATION display at the beginning of this section. The only exception is the "language" field it defaults to the language option shipped with your system.
- DSPY FN enables and disables the display functions mode. Pressing the key once enables the display functions mode and pressing it a second time disables it. When enabled \* appears in the function key label box. You use the display function mode for entering ASCII control characters in the **ReturnDef** field. Note that this implementation of display function is separate from that which is enabled/disabled via the mode selection keys. Enabling or disabling display functions mode using this function key does **NOT** alter the effect of the DIS-PLAY FCTNS mode selection key (and vice versa).
- config removes the menu from the screen and changes the function key labels to the following:

**l-------- ."11111·'· •••• 1 ••••••• \_** <sup>J</sup>

# **ITE Escape Sequences**

Several Internal Terminal Emulator (ITE) keyboard functions can be activated or controlled by a remote computer by use of escape-code sequences. The effect is identical to using non-ASCII keys on the ITE keyboard. Escape sequences consist of the escape-code character followed by one or more visible (non-control) ASCII characters.

The sequences listed in this section are recognized and executed by the ITE whether they are received from the data communcation link or from the keyboard, although the keyboard is seldom used for escape sequences. If an illegal or unrecognized sequence is received, the ITE ignores the message and all subsequent data until one of the following characters is received: @, A thru Z, [,  $\searrow$ , ", \_, carriage-return, escape-code or any ASCII 7-bit code less than the character space.

## **Sequence Types**

There are two general categories of escape sequences. The two-character ITE control sequences are used primarily for ITE, screen, and cursor control. Most of these sequences are eqUivalent to keyboard operations that involve a single keystroke or the simultaneous pressing of two keys.

The extended escape sequences consist of the escape-code character followed by at least two subsequent characters. They are used, either for functions that are not included in the twocharacter sequences, or for sequences whose inherent complexity requires two or more characters in addition to the escape-code in order to define the operation. Absolute and relative cursor addressing are examples of operations that require longer control sequences.

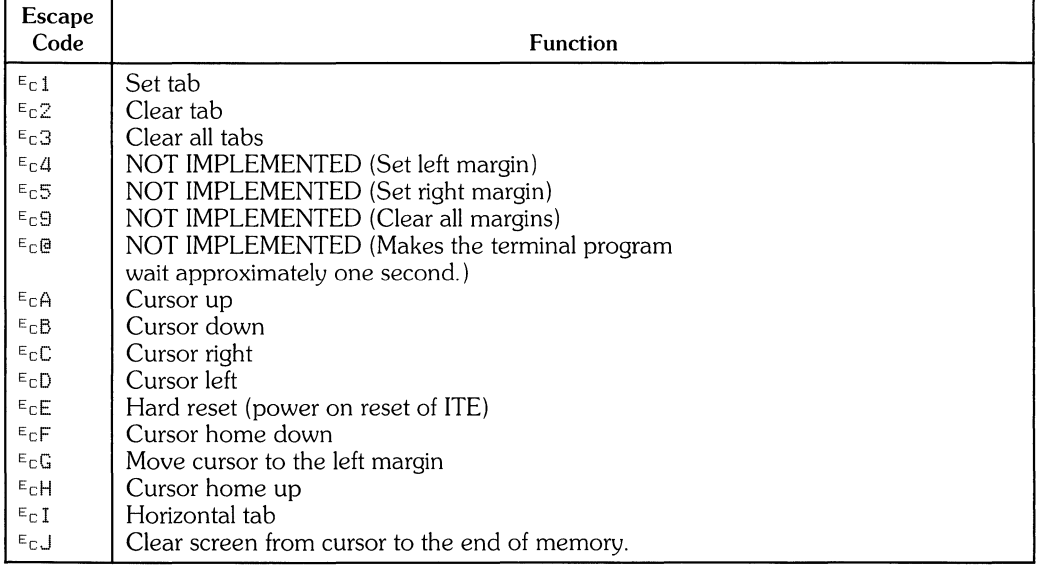

#### **Escape Sequences for ITE Control**

## Escape Sequences for **ITE** Control (continued)

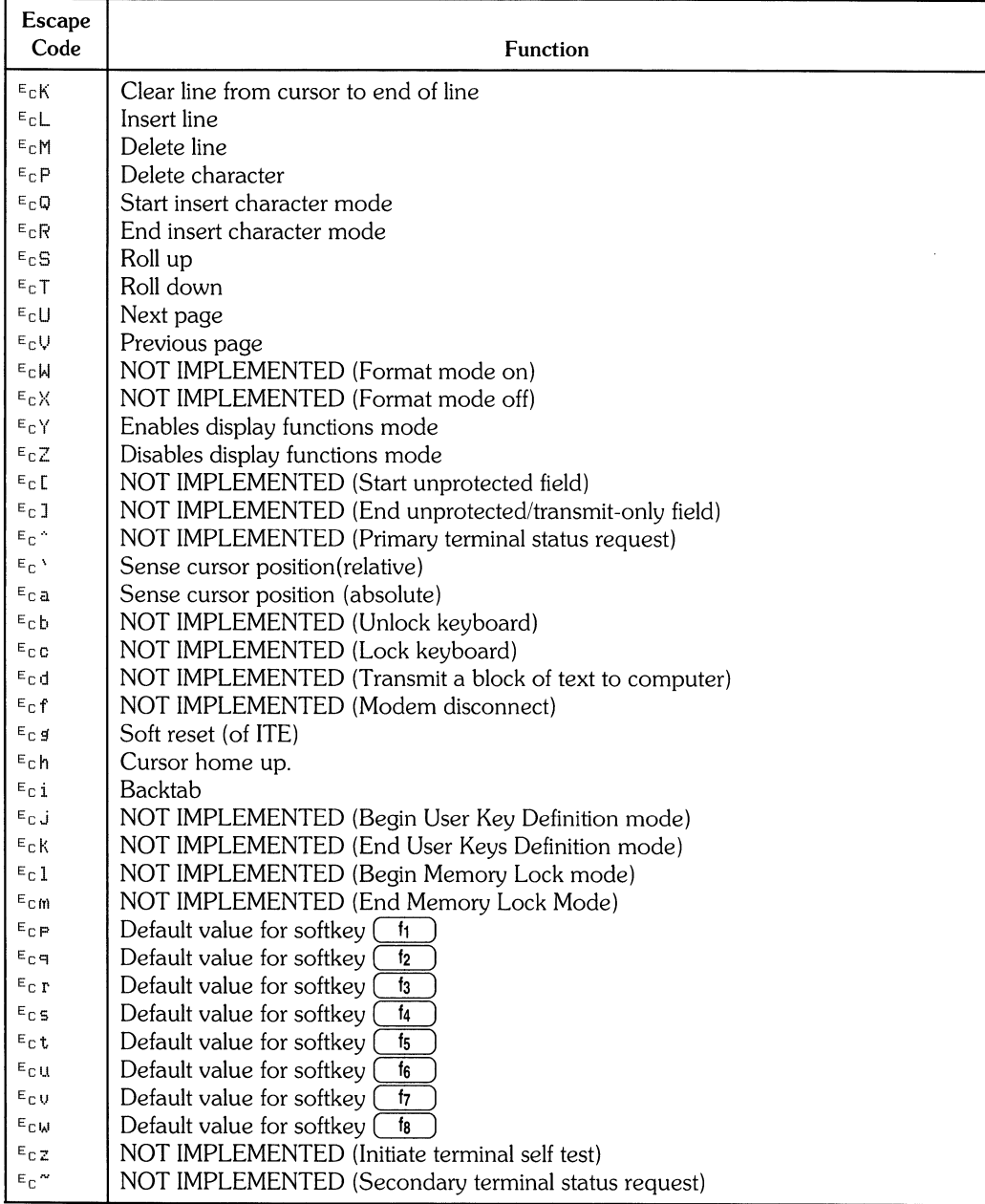

#### Extended Escape Sequences

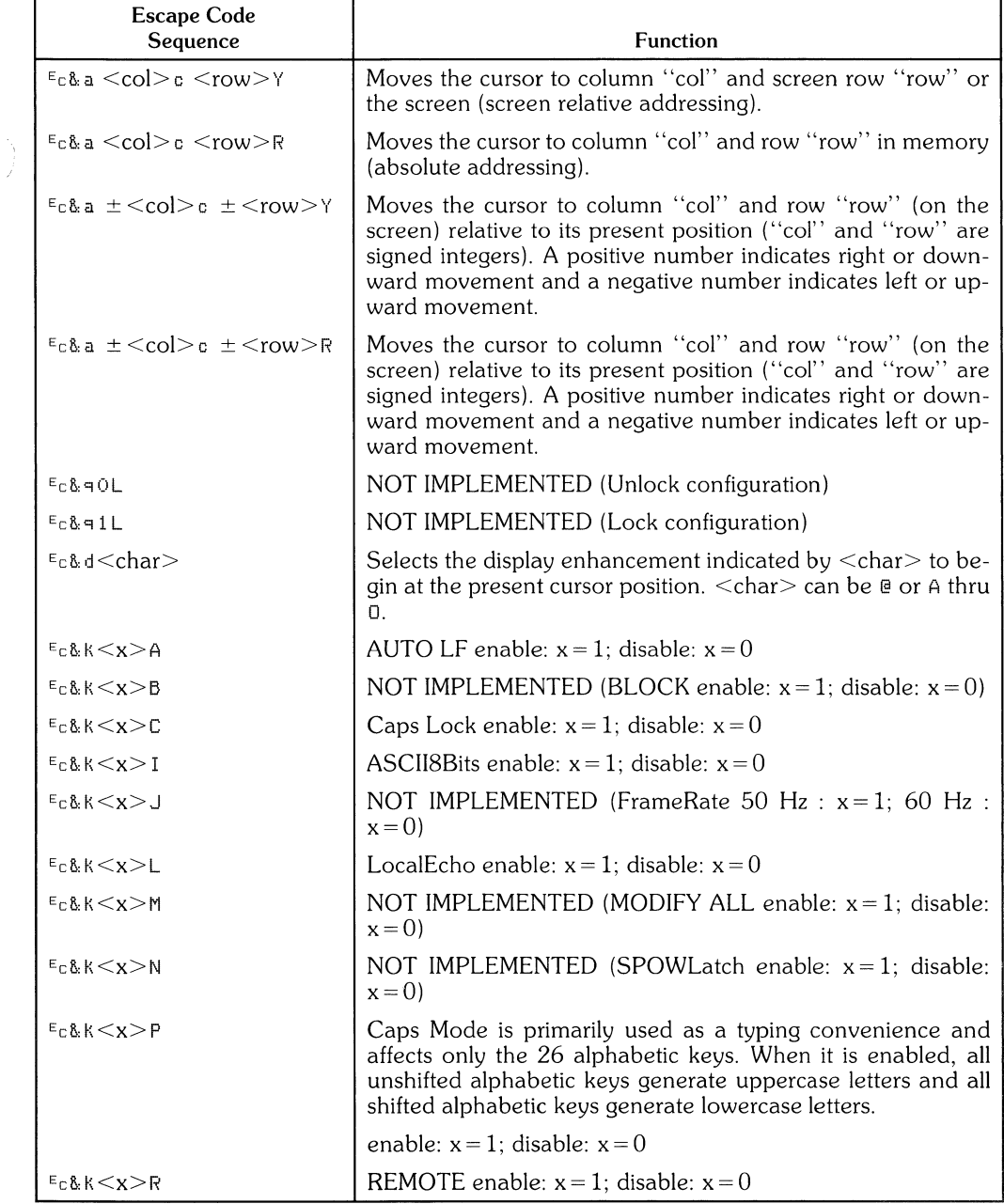

#### Extended Escape Sequences (continued)

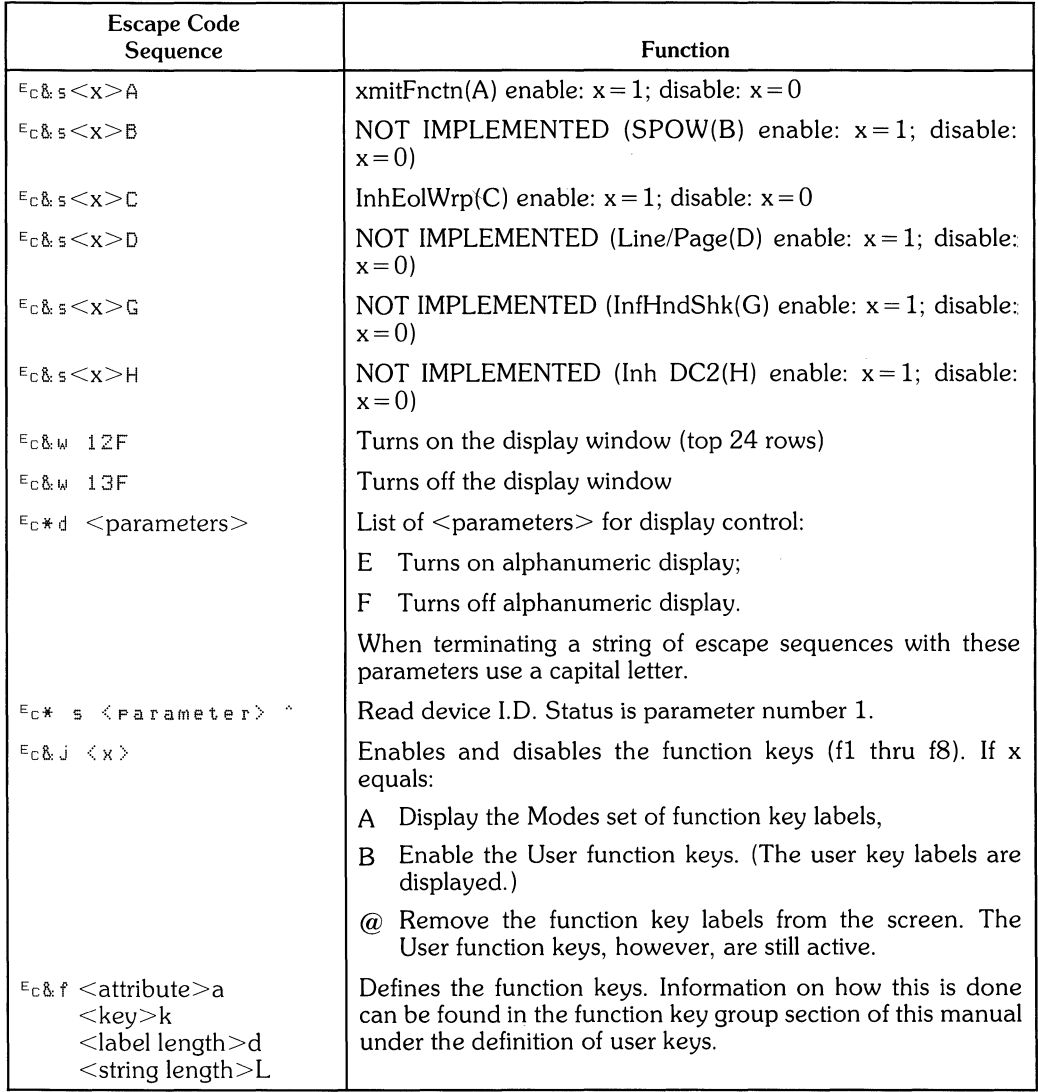

If an escape sequence is not recognized, the terminal ignores subsequent characters until ASCII decimal characters 0 thru 31 or 64 thru 95 is received, terminating the sequence. Note that  $\varepsilon_c$  will terminate the old sequence and start a new one.

## **Keyboard Diagrams for Other Languages**

This section shows diagrams of the types of keyboards which are available to the Series 200 user. The keyboard option you now have can be configured to anyone of the languages by use of the TERMINAL CONFIGURATION menu previously mentioned in this article.

To change to another keyboard language use the terminal configuration menu and select the Language field you want. Then change the ASCII 8 Bit field to YES. Next, save the changed configuration menu. Note that the languages accessed through the terminal configuration menu are not available in the vi editor. The vi editor only uses the first 128 ASCII characters of your systems particular character set. For more information on your keyboard. read the appropriate manual sent with your system.

You will notice as you look at the keyboards that a majority of the character key and numeric key labels have changed. To use your keyboard effectively in anyone of these languages, you will have to re-label the key caps.

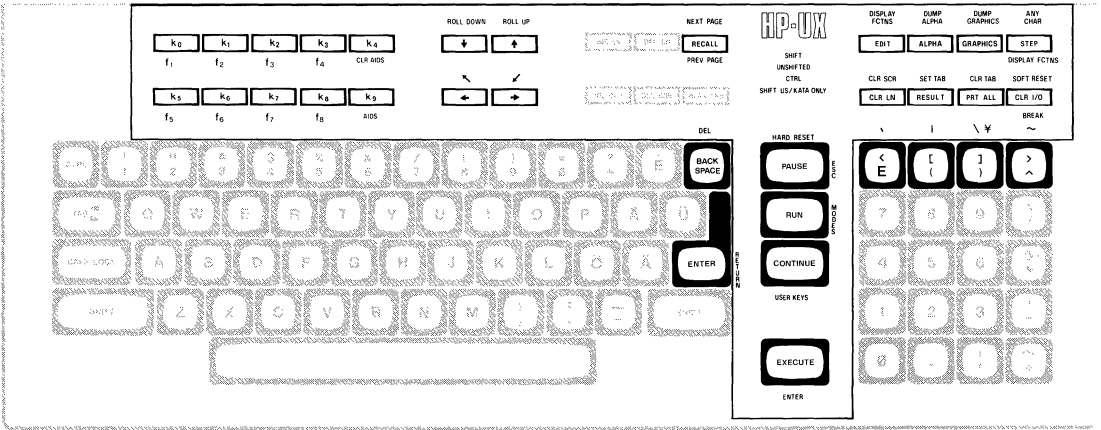

#### SVENSK/SUOMI (Swedish/Finnish)

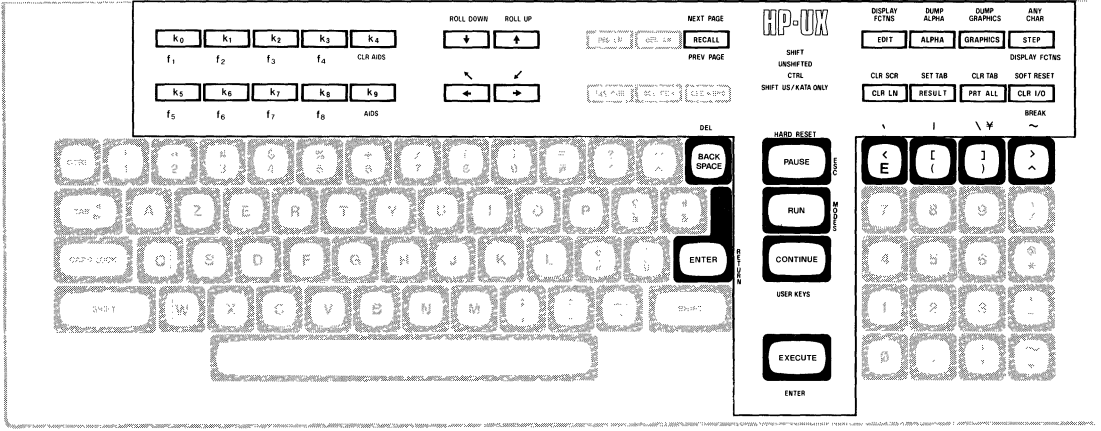

FRANCAIS azM (French AZERTY<sup>3</sup> layout with mutes is not available)

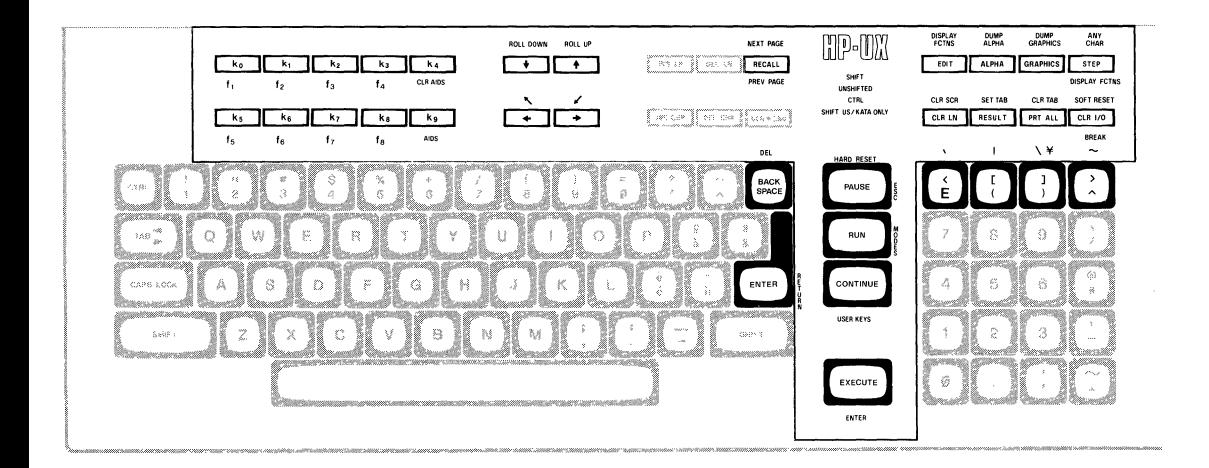

FRANCAIS qwM (French QWERTY layout with mutes)

<sup>3</sup> The AZERTY characters can be obtajned only through a software confjguration of the keyboard. Physical AZERTY keyboards or hardware are not available on Series 200 computers.

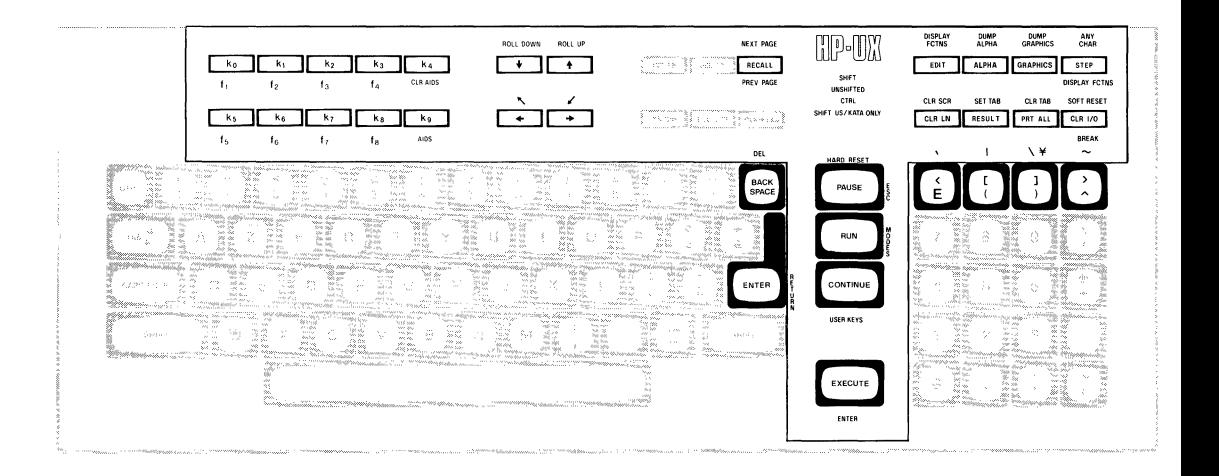

FRANCAIS az (French AZERTY' layout is not available)

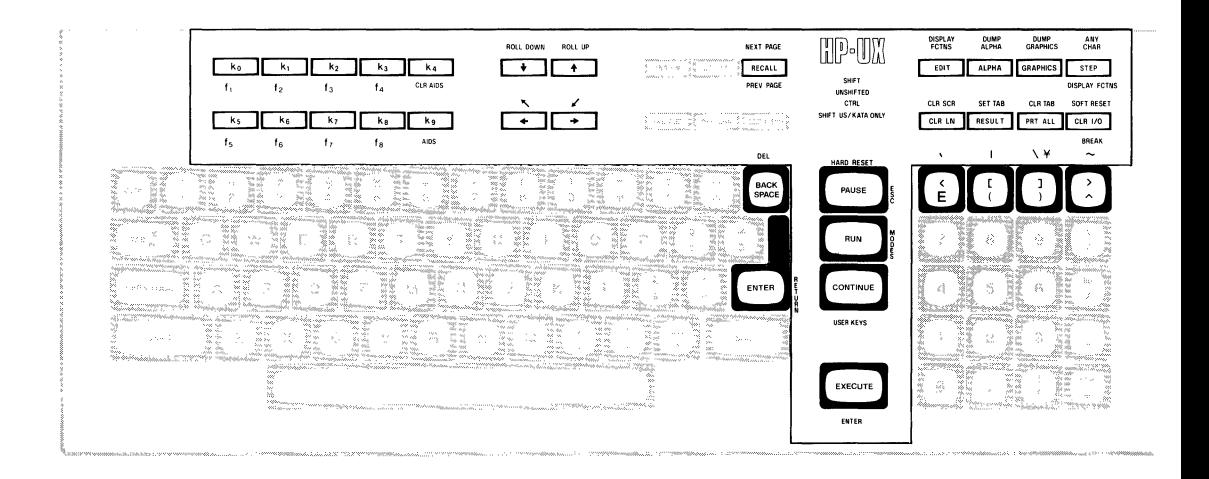

FRANCAIS qw (French QWERTY layout)

<sup>4.</sup> The AZERTY characters can be obtained only through a software configuration of the keyboard. Physical AZERTY keyboards or hardware are not available on Series 200 computers.

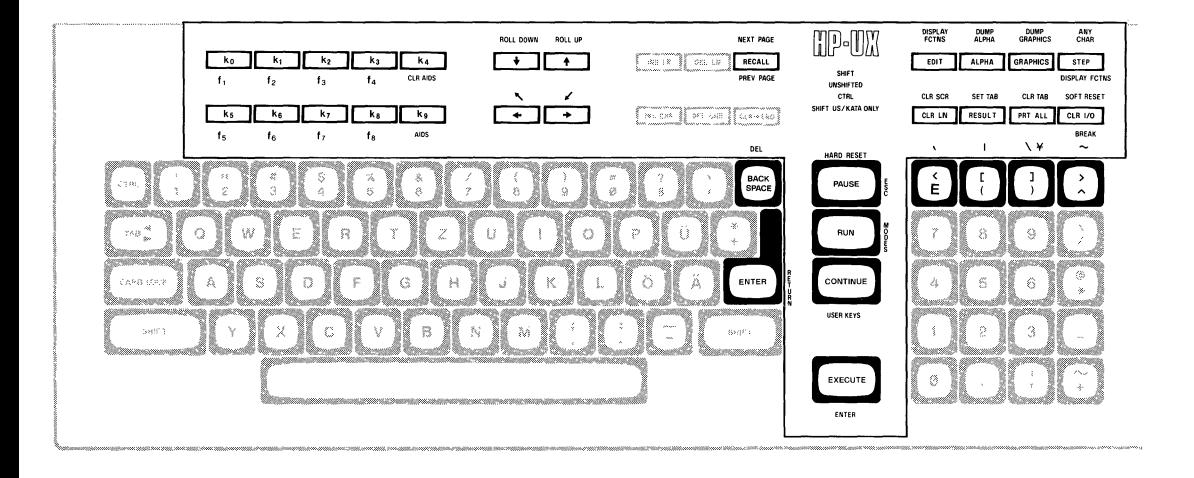

DEUTSCH (German)

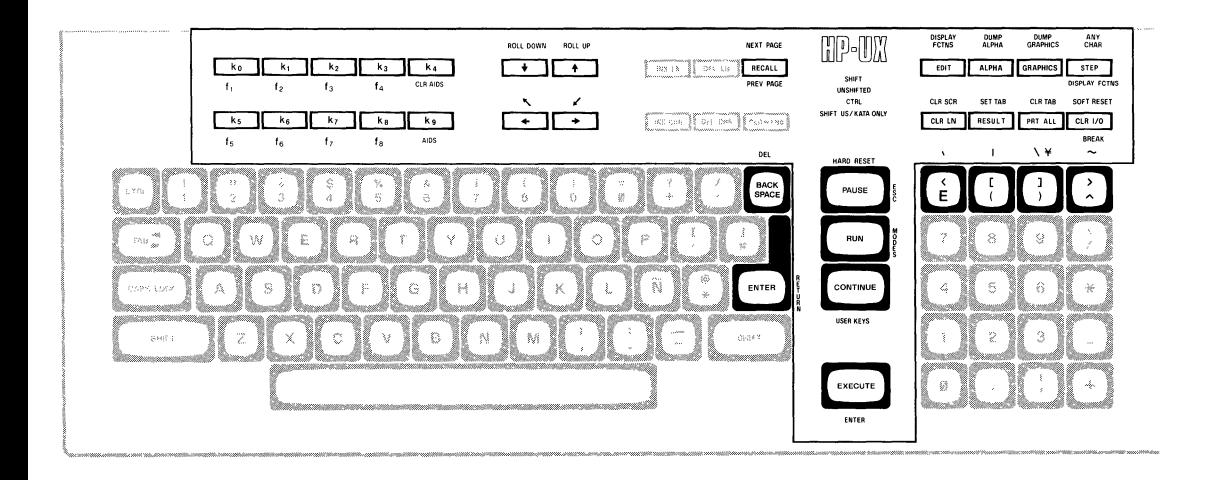

ESPANOL M (Spanish with mutes)

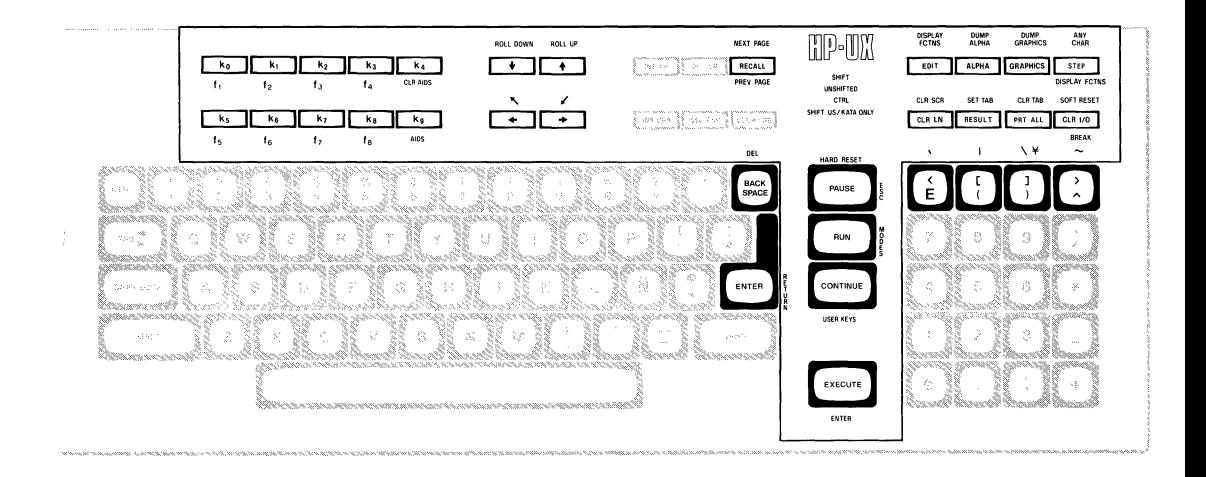

ESPANOL (Spanish)

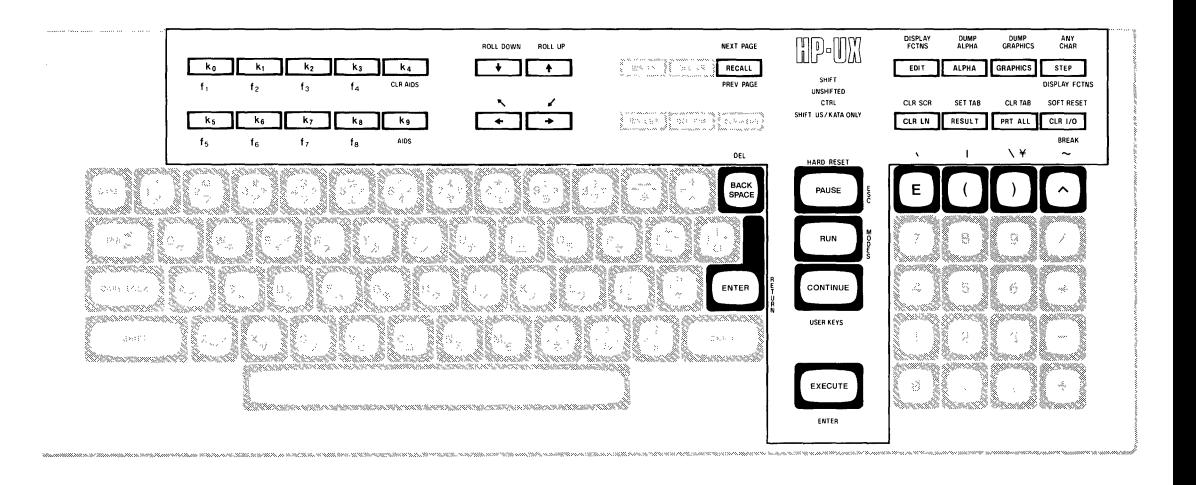

KATAKANA (Japanese)

## **Notes**

# **Table of Contents**

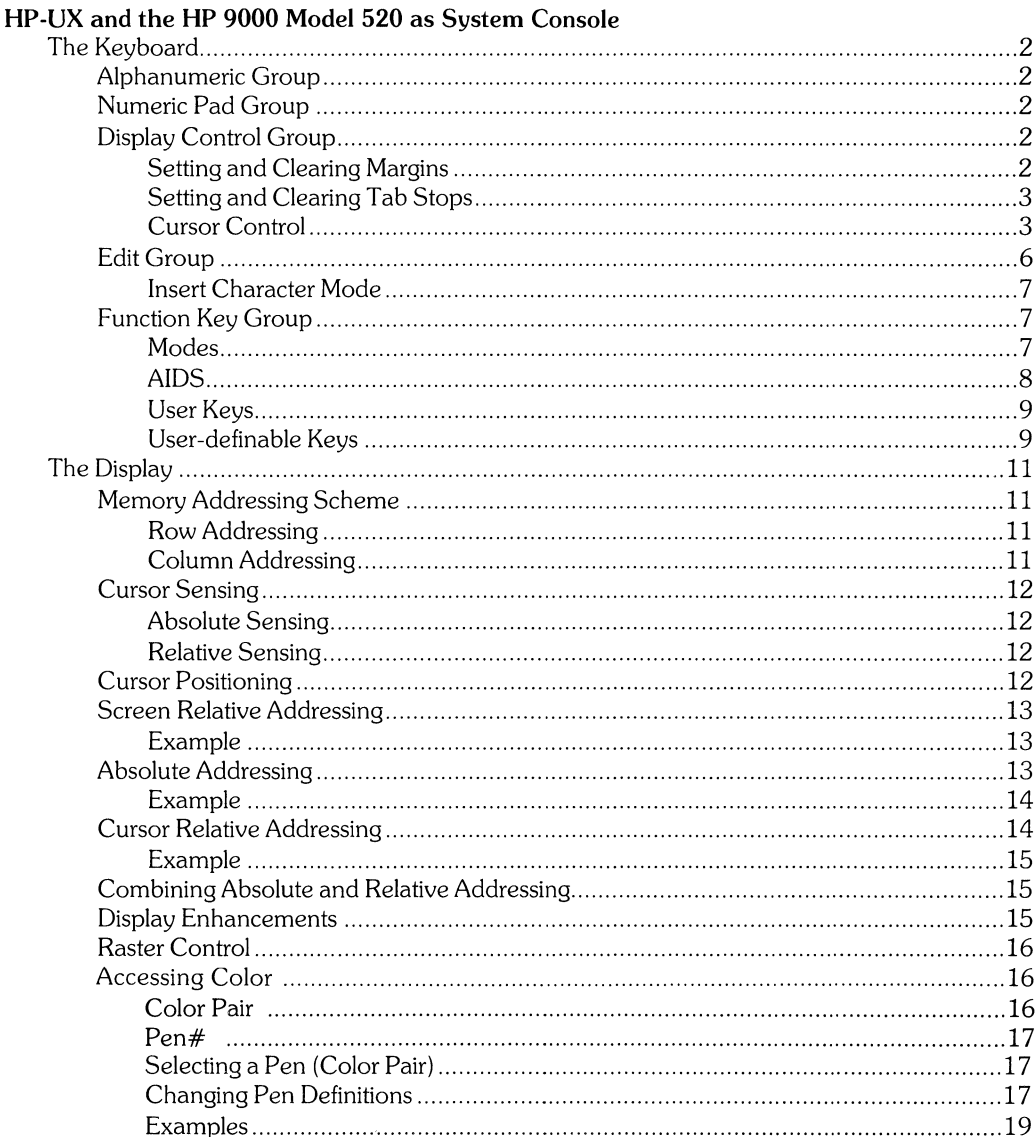

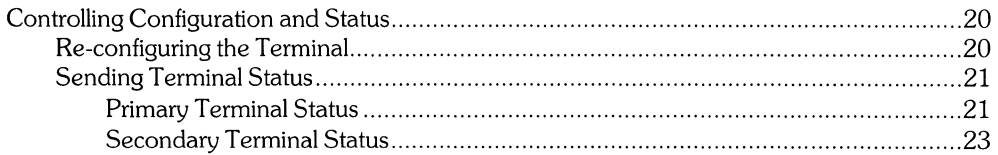

 $\mathcal{L}^{\text{max}}_{\text{max}}$  and  $\mathcal{L}^{\text{max}}_{\text{max}}$ 

 $\mathcal{L}^{\text{max}}_{\text{max}}$  and  $\mathcal{L}^{\text{max}}_{\text{max}}$ 

# **HP-UX and the HP 9000 Model 520 As System Console**

The **system console** is the terminal to which HP-UX sends system loader messages and soft system error messages. Like other terminals on an HP-UX system, it is also used for general system access (such as logging in, running programs, and entering data). The system console:

- must be connected to the computer via select code O.
- must not be connected via a modem.
- must have a device file named *Idevlconsole.*

Each system must have a system console. When HP-UX is run on the **HP** 9000 Model 520, the computer's keyboard and display act as the system console. This article describes the **HP** 9000 Model 520 as a terminal and as system console. It also discusses the methods of accessing the "terminal's" features: from the keyboard and from a program or command (via escape sequences).

HP-UX treats your **HP** 9000 Model 520 as six independent devices. The first device is a 32-bit mini-computer composed of a central processing unit, an I/O processor and memory. The second, third, fourth and fifth devices are: the built-in thermal printer, the built-in flexible disc drive, the built-in Winchester disc drive, and the graphics display. The sixth device is the computer's keyboard and display. This last device is the terminal and system console discussed in this article.

The display portion of the "terminal" consists of a display screen and display memory. The display cursor (a blinking underscore on the screen) indicates where the next character entered appears. As you enter characters, each is displayed at the cursor position, the ASCII code for the character is recorded at the associated position in display memory, and the cursor moves to the next character position on the screen. As the screen becomes full, newly entered data causes existing lines to be forced off the screen. Data lines forced off the screen are still maintained in display memory and can subsequently be moved back onto the screen. The size of display memory is determined by the HP-UX configuration. Once the display memory is full, additional data entered causes the older data in display memory to be lost.

**Throughout this article, the sequence**  $\&\mathbf{E}$  represents the escape character. Supplying an invalid escape sequence causes that sequence to be ignored. Escape sequences with optional or required parameters (referred to as "parameterized escape sequences") must be terminated by an upper case character before the sequence is implemented.

## **The Keyboard**

The Model 520's keyboard is divided into major functional groups: the alphanumeric group, the numeric pad group, the display control group, the edit group, and the function group. Each function group is discussed in the sections below, with an emphasis on features and their access.

## **Alphanumeric Group**

This group of keys is similar to a standard typewriter keyboard and consists of the alphabetic, numeric, and symbol keys. Included are lower and uppercase alphabetic characters, ASCII control codes, punctuation characters, and some commercial symbols.

## **Numeric Pad Group**

The numeric group of keys is located to the right of the alphanumeric keys. The layout of the numeric key pad is similar to that of a standard office calculator. These keys are convenient for high-speed entry of large quantities of numeric data.

## **Display Control Group**

The display control group consists of the keys that control the location of the cursor on the display. Each display control key and its function is described in the sections that follow. The escape code for accessing each display control feature is provided with each display control key. Some display control features can only be accessed via an escape sequence; no key is associated with the feature. The escape code for such features is also provided in the sections that follow.

#### Setting and Clearing Margins

You can redefine the left and/or right margin. These margins affect the cursor positioning for certain functions (such as carriage-return, home up, home down, etc.) and establish operational bounds for the insert character and delete character functions. In addition, the left margin is always an implicit tab stop. Data to the left of the left margin or to the right of the right margin is still accessible.

When you are entering data through the keyboard and the cursor reaches the right margin, it automatically moves to the left margin in the next lower line. When you press  $\sqrt{RETURN}$  the cursor moves to the left margin in the current line if auto line feed mode is disabled or to the left margin in the next lower line if auto line feed mode is enabled.

Margins can be set with the AIDS keys (discussed in a later section) or with escape sequences:

- $\setminus$ E4 set the left margin at the current cursor location.
- $\setminus$ E5 set the right margin at the current cursor location.
- $\setminus$  E9 clear both margins; by default the left margin becomes 1, the right margin becomes 80.

Attempting to set the left margin to the right of the right margin (or the right margin to the left of the left margin) causes the new margin to be rejected; the system beeps to notify you that the new margin was not accepted.

#### Setting and Clearing Tab Stops

You can define a series of tab stops to which you can move the cursor using the tab and back tab functions shown below. From the keyboard you set and clear tab stops using the  $\overline{(\text{TABLE SEI})}$  and  $\overline{\text{TABLE SEI}}$  lays. To set a tab stop, move the cursor to the desired location and press  $TAB CLEAR$  keys. To set a tab stop, move the cursor to the desired location and press (TAB SET). To clear a tab stop, move the cursor to the tab stop position and press (TAB CLEAR). Additionally, you may use the functions provided with the AIDS keys (discussed in a later section) to set and clear tab stops.

Note that the left margin is always an implicit tab stop and cannot be cleared. The escape sequences to set and clear tab stops are:

- $\setminus$ E1 set a tab stop at the current cursor position.
- $\angle$ E2 clear a tab stop previously set at the current cursor position.
- $\setminus$  E3 clear all tab stops currently set. Note that this feature is available only from softkeys (as are the margin functions described above).

#### Cursor Control

Several keys exist on keyboard for changing the location of the cursor:

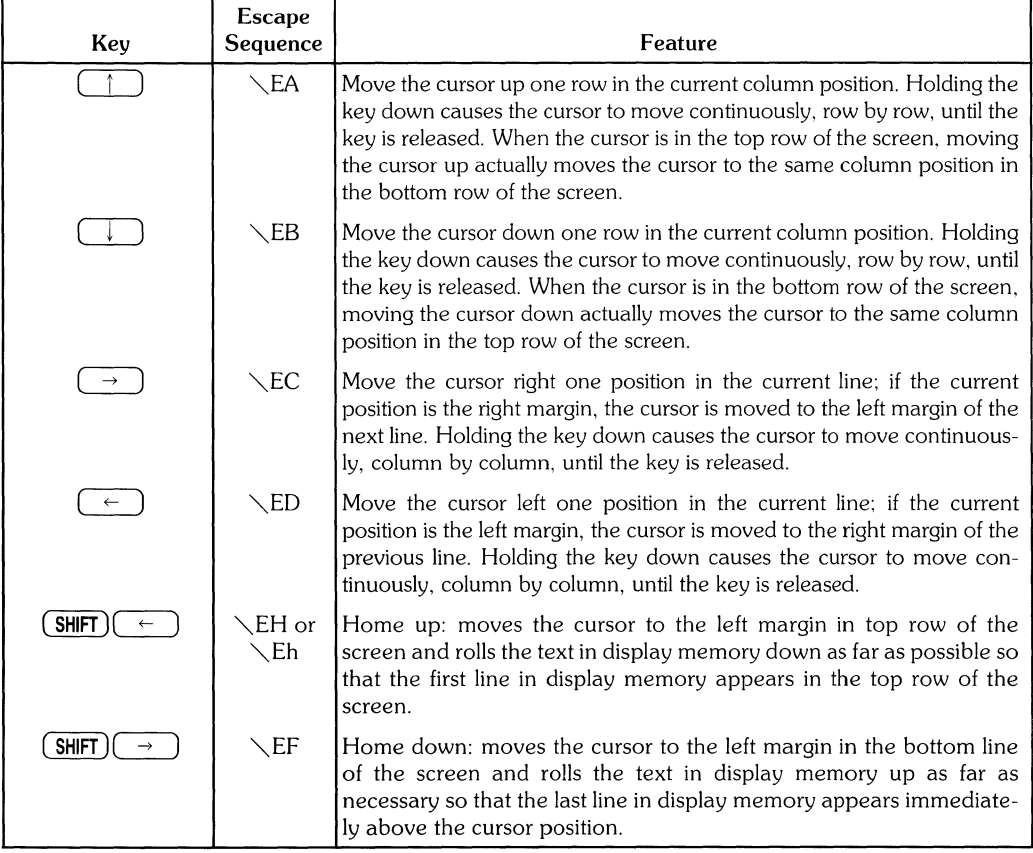

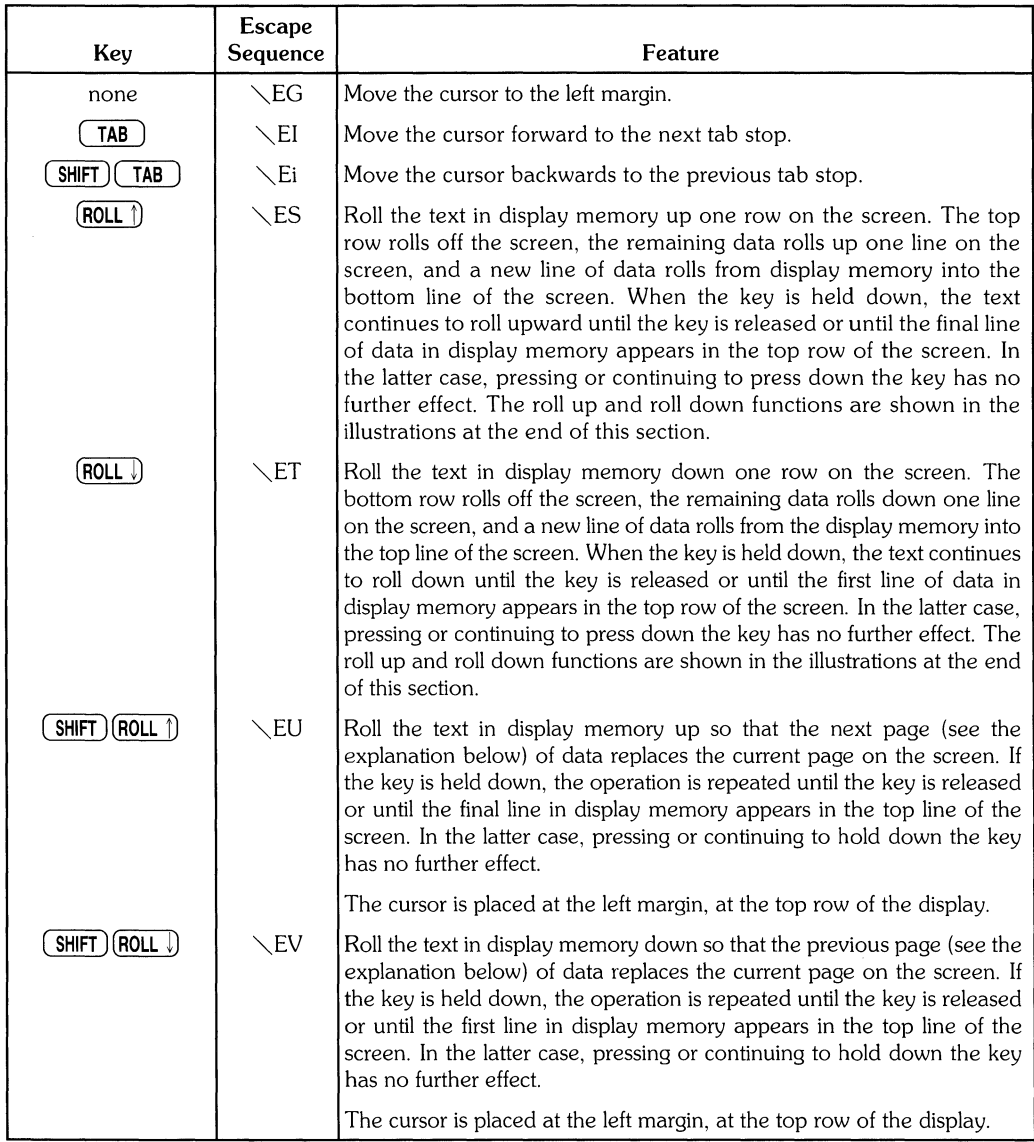

The data in display memory can be accessed (displayed on the screen) in blocks that are known as "pages". A page consists of 24 lines of data. The current page is that sequence of lines which appears on the screen at any given time. The **previous page** is the preceding 24 lines in display memory. The **next page** is the succeeding 24 lines in display memory. This concept, along with the concept of rolling data through the display screen and memory, are shown in the following illustrations.

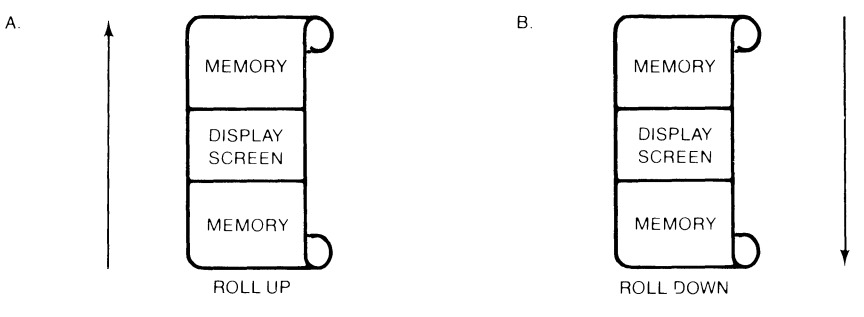

The "Roll" Data Functions

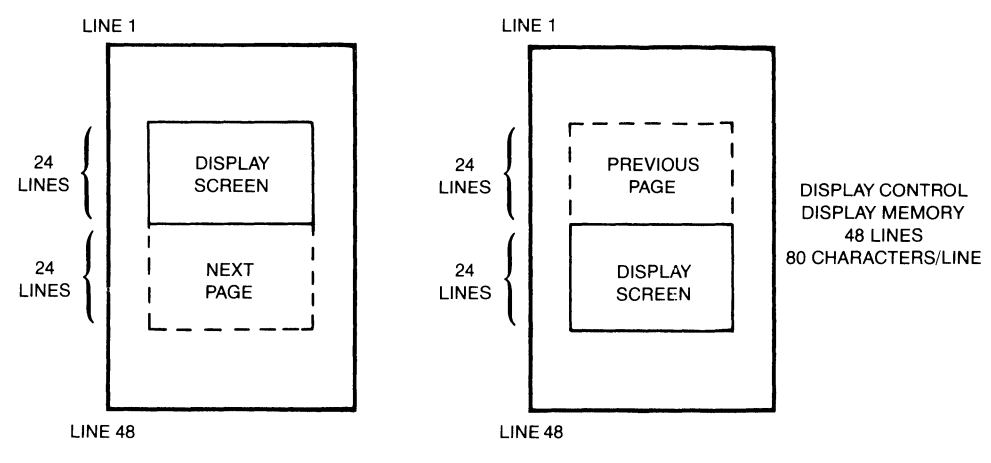

Previous Page and Next Page Concepts

## **Edit Group**

The edit group consists of the keys that allow you to modify the data presented on the screen. Currently, however, the edited data cannot be read back by the system. Typically, these features are used to modify data presented by programs. For example, the *vi* text editor program uses these features.

You can edit data on the screen by simply overstriking the old data. In addition, the following edit keys and escape sequences may be used:

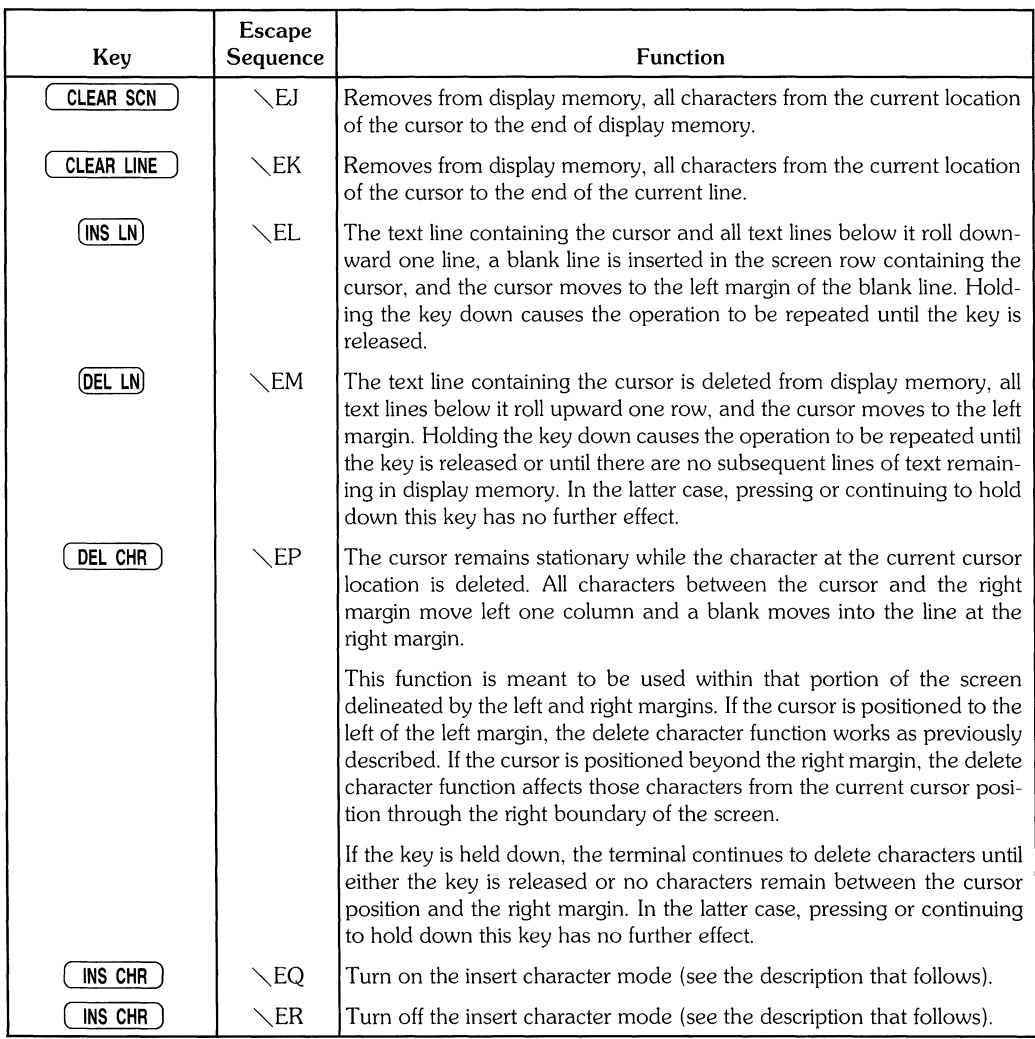

#### **Insert Character Mode**

When the "insert character" editing mode is enabled, characters entered through the keyboard or received from the computer are inserted into display memory at the cursor position. Each time a character is inserted, the cursor and all characters from the current cursor position through the right margin move one column to the right. Characters that are forced past the right margin are lost. When the cursor reaches the right margin, it moves to the left margin in the next lower line and the insert character function continues from that point.

The edit function is meant to be used within that portion of the screen delineated by the left and right margins. If the cursor is positioned to the left of the left margin, the insert character function works as previously described. If the cursor is positioned beyond the right margin, however, the insert character function affects those characters between the current cursor position and the right boundary of the screen. In such a case, when the cursor reaches the right boundary of the screen, it moves to the left margin in the next lower line and the insert character function continues from that point as described in the previous paragraph.

When the insert character mode is enabled (and softkey labels are displayed), the characters IC are displayed between the fourth and fifth function key labels. These characters are displayed to remind you that you are in the insert character mode.

## **Function Key Group**

Accross the top right of the keyboard are 16 keys labeled  $\overline{(0 \quad 16)}$  through  $\overline{(15 \quad 31)}$ . HP-UX recognizes only the first 8 keys,  $\overline{(16)}$  through  $\overline{(7 \ 23)}$ , as function keys. The functions performed by these keys change dynamically as you use the terminal. At any given time the applicable function labels for these keys appear across the bottom of the display screen. However, softkeys are not supported by HP-UX (softkeys are those keys physically located on the display).

#### **Modes**

When you press the "MODES" key  $(a \ 28)$ , the eight function keys are redefined. Pressing a redefined key allows access to one of the "modes" described in the following sections. The

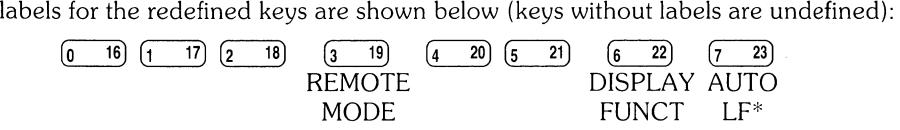

You may use these function keys to enable and disable various terminal operating modes. Each defined mode selection key alternately enables and disables a particular mode. When the mode is enabled, an asterisk (\*) appears in the associated key label on the screen (for example, auto line feed mode is enabled in the key menu above).

When the **remote mode** is enabled and a key is pressed, the terminal transmits the associated ASCII code to HP-UX. In **local mode** (remote mode is disabled), when an alphanumeric key is pressed the associated character is displayed at the current cursor position on the screen (nothing is transmitted to HP-UX).

When the **auto line feed mode** is enabled, an ASCII line feed control code is automatically appended to each ASCII carriage return control code generated through the keyboard. ASCII carriage return control codes can be generated through the keyboard in any of the following ways:

- By pressing either [ EXECUTE) or ( RETURN) (HP-UX treats these keys identically).
- By simultaneously pressing the keys  $\overline{CTRL}$  and  $\overline{M}$ .
- By pressing any of the user keys  $(0 \t{16})$  through  $(7 \t{23})$ , provided that a carriage-return code is included in the particular key definition.

When the **display functions mode** is enabled, the terminal operates as follows:

- In local mode, it displays ASCII control codes and escape sequences but does not execute them. For example, if you press  $\left(\frac{1}{\epsilon}\right)$ , the terminal displays  $\setminus$  ED on the screen but does not move the cursor one character to the left.
- In remote mode, it transmits ASCII control codes and escape sequences but does not execute them locally. For example, if you press  $(ROL)$ , the terminal transmits  $\setminus ES$  but does not perform the "roll up" function. If local echo is enabled (ON) then the  $\setminus$ ES is also displayed on the screen. Local echo specifies that the character is not only transmitted, but displayed on the terminal as well.

These same mode selection functions can be accessed via the escape sequences:

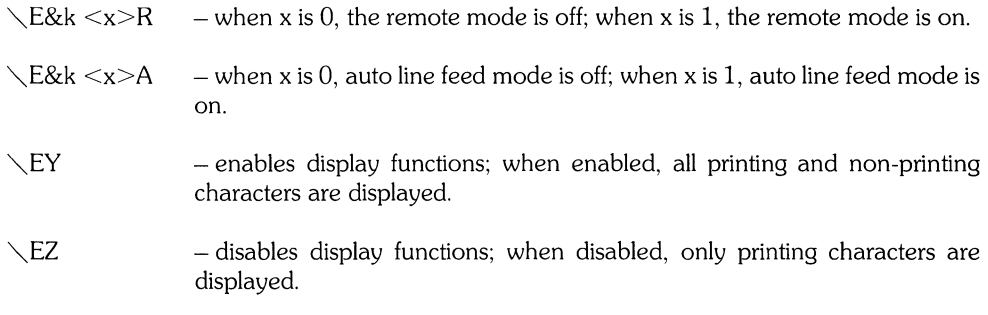

#### AIDS

When you press the AIDS key  $(12 \quad 28)$ , another menu is displayed, showing a single, defined key (the MARGINS/TABS key). When this key is pressed, the eight function keys become general control keys that you use for setting and clearing margins and tabs from the keyboard. Pressing one of the defined keys causes the terminal to issue the appropriate escape sequence for the function selected. These escape sequences and their function are discussed with the Display Control Group, earlier in this section.

Note that the MARGINS and TABS keys only send their associated escape sequences to HP-UX when display functions are enabled and when the A Strap is set (discussed later in this article). If these conditions are not met, the escape sequence is executed locally but is not sent to HP-UX.

#### **User Keys**

When you press the USER KEYS key  $(14 \ 30)$ , the eight function keys display the user defined key labels. In the following section ("User-definable Keys"), the function of the user keys and the procedure for defining them is described. To remove the user key labels from the screen (while **still retaining their defined functions), press**  $\overline{12}$  **28** (the AIDS key) while holding the **SHIFT**) key depressed.

The USER KEYS key always toggles between displaying the current key labels and the user key labels.

#### **User-definable Keys**

The eight function keys ( $\overline{0}$  <sup>th</sup>) through  $\overline{7}$  <sup>23</sup>)), besides performing the terminal control functions described above, can be defined by a program. **In** this context, "defined" means:

- You can assign to each key a string of ASCII alphanumeric characters and/or control codes (such as carriage return or line feed).
- You can specify each key's operation attribute: whether its key definition is to be executed locally at the terminal, transmitted to the computer, or both.
- You can assign to each key an alphanumeric label (up to 16 characters) which, in user keys mode (i.e. when the USER KEYS key  $(14 \quad 30)$  is pressed), is displayed across the bottom of the screen.

The definition of each user key may contain up to 80 characters (alphanumeric characters, ASCII control characters, and explicit escape sequence characters).

To define a user-definable key, enter the escape sequence:

\E&f <attribute><key><label length><string><label><string>

- where  $\leq$  attribute  $>$  is a two character combination from the list 0a, 1a, or 2a. The default value for  $\langle$  attribute  $\rangle$  is  $0$  a. The attribute character specifies whether the definition of the particular user key is to be:
	- a. Treated in the same manner as the alphanumeric keys (Oa).

If the terminal is in local mode, the definition of the key is executed locally. If the terminal is in remote mode and local echo is disabled (OFF), the definition of the key is transmitted to the computer. If the terminal is in remote mode and local echo is enabled (ON), the definition of the key is both transmitted to the computer and executed locally.

- b. Executed locally only (la).
- c. Transmitted to the computer only (2a).

When the transmit-only attribute  $(2a)$  is designated, the particular user key has no effect unless the terminal is in remote mode. A transmit-only user key appends the appropriate terminator to the string (either carriage-return or carriage-return/line feed, depending on the state of Auto Line Feed).

 $\langle$  Key  $\rangle$  is a two character identifier specifying the key to be defined. The key is specified by a value in the range 1k through 8k (lk is the default). For example, to specify the fifth user key, enter 5k for  $\langle k \rangle$ . Note that this differs from the physical key labels on the HP 9000 Model 520's keyboard (they are labeled 0 through 7).

 $\le$  l abel length  $>$  is the number of characters in the key label. Acceptable values are in the range Od through 16d. Specifying a zero length causes the key label to remain unchanged. Od is the default value for the label length.

 $\leq$ string length $>$  is the length of the string forming the key definition. Acceptable values are in the range -lL through SOL; 1L is the default. Entering a string length value of zero causes the key definition to remain unchanged. A string length value of -1 causes the key definition to be erased.

 $\leq$  1 abe 1  $>$  is the character sequence for the label.

 $\langle$  string> is the character sequence for the key definition.

The  $\langle$  attribute),  $\langle$  key),  $\langle$  label length), and  $\langle$  string length) parameters may appear in any sequence but must precede the label and key definition strings. You must use an uppercase identifier (A, K, D, or L) for the final paramater and a lowercase identifier (a, k, d, or l) for all preceding parameters. If any of the four fields are omitted, their default values are used. At least one of the parameters must be specified because its uppercase identifier is needed to terminate the sequence.

Following the parameters, the first 0 through 16 characters, as designated by  $\le$  l abel length  $\ge$ , constitute the key's label and the next 0 through 80 characters, as designated by  $\leq$  string length), constitute the key's definition string. The total number of characters (alphanumeric data, ASCII control codes such as carriage-return and line feed, and explicit escape sequence characters) in the label string can exceed 16, but only the first 16 characters are used. The same is true for the destination string; only the first SO characters are used.

The initial (power-on) definition of the user keys is:

- all keys are transmit-only (attribute is  $2a$ ).
- the user key labels are f 1 through f 8.
- definitions are  $\E_{p}$ ,  $\E_{q}$ ,  $\E_{r}$ ,  $\E_{s}$ ,  $\E_{t}$ ,  $\E_{u}$ ,  $\E_{v}$ , and  $\E_{w}$  for keys  $\boxed{0}$  through  $(7, 23)$ , respectively.

## **Controlling Function Key Labels Programmatically**

From an application program you can control the function key labels display by using the following escape sequences:

- $\mathcal{E}$ E&j@ Disable the function keys and remove all key labels from the screen. Note: If a function key is hit while the terminal is **in** remote, the function key is transmitted whether or not function key labels are displayed on the screen.
- $\setminus$ E&jA Enable the mode selection keys.
- $\setminus$ E&jB Enable the user-defined labels.
- $\setminus$ E&jR Enable screen labels.
- $\setminus$ E&jS Disable screen labels.

# **The Display**

The "terminal's" display has many features of its own, such as video highlights (inverse video and blinking), raster control, cursor sensing and addressing, and color highlight control (for Model 520 Computers equipped with a color display). These functions are accessed only through escape sequences and are discussed in the sections that follow.

## **Memory Addressing Scheme**

Display memory positions can be addressed using absolute or relative coordinate values. Display memory is made up of 80 columns (0 - 79) and any number of 24 line pages (specified by the HP-UX configuration). As shipped to you, the display memory has 48 lines (0 - 47) of 80 characters (2 screens). The amount of display memory can be determined from byte 0 of the primary terminal status (discussed in the section entitled ''The Terminal", later in this article). The types of addressing available are absolute (memory relative), screen relative, and cursor relative.

#### **Row Addressing**

The figure below illustates the way that the three types of addressing affect row or line numbers. The cursor is shown positioned in the fourth row on the screen. Screen row 0 is currently at row 6 of display memory. **In** order to reposition the cursor to the first line of the screen the following three destination rows could be used:

Absolute: row 6 Screen Relative: row 0 Cursor Relative: row -3

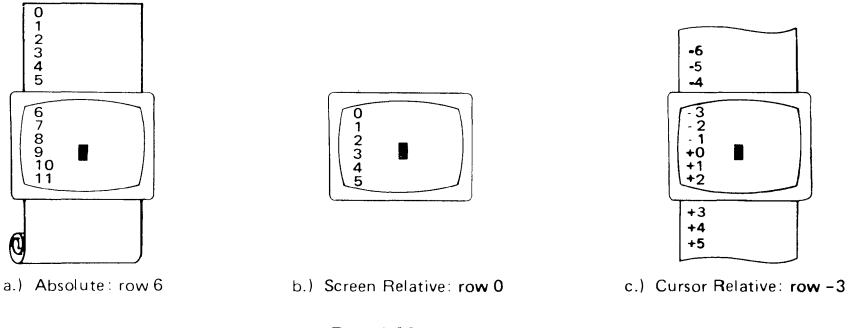

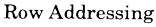

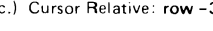

#### **Column Addressing**

Column addressing is accomplished in a manner similar to row addressing. There is no difference between screen and cursor relative column addressing. The figure below illustrates the difference between absolute and relative addressing. The cursor is shown in column 5.

Whenever the row or column addresses exceed those available, the largest possible value is substituted. In screen relative addressing, the cursor cannot be moved to a row position that is not currently displayed. For example, in the cursor relative portion of the figure above (showing row addressing), a relative row address of  $-10$  would cause the cursor to be positioned at the top of the current screen (relative to row  $-3$ ). Column positions are limited to the available screen positions. For example, in the following illustration, the absolute column addressing example shows limits of 0 and 79, while the relative column addressing example shows limits of  $-5$  and 74. The cursor cannot be wrapped around from column 0 to column 79 by specifying large negative values for relative column positions.

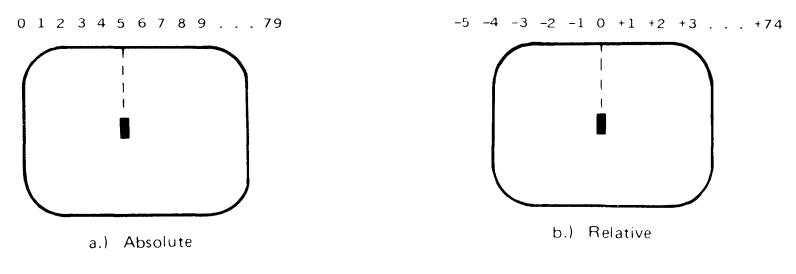

Column Addressing

## **Cursor Sensing**

The current position of the screen cursor can be sensed. The position returned can be the absolute position in the display memory or the location relative to the current screen position. (Absolute and relative addresses are discussed in the section "Cursor Addressing".)

Cursor sensing is available only when the "terminal" is in remote mode.

#### Absolute **Sensing**

When a program sends the escape sequence  $\setminus$  E a to the terminal, the terminal returns to the program an escape sequence of the form  $\angle$ E&a xxxc yyyR, where xxx is the absolute column number and yyy is the absolute row number of the current cursor position. You will later see that this escape sequence is identical to the escape sequence for an absolute move of the cursor.

#### **Relative Sensing**

When a program sends the escape sequence  $\setminus E$ , the terminal returns to the program an escape sequence of the form  $\angle$ E&a xxxcyyyY where xxx is the column number of the cursor and yyy is row position of the cursor relative to screen row O. This escape sequence is identical to the escape sequence for a relative move of the cursor (discussed later in this article).

### **Cursor Positioning**

The cursor can be positioned directly by giving memory or screen coordinates, or by sending the escape codes for any of the keyboard cursor positioning operations.

## **Screen Relative Addressing**

To move the cursor to any character position on the screen, use any of the following escape sequences:

```
"E&a<column number> c <row number>Y 
\mathcal{E}&a<row number> y <column number>C
\E&a<column number>C
\E E&a\leqrow number\geqY
```
where <column number> is a decimal number specifying the screen column to which you wish to move the cursor. Zero specifies the leftmost column.

 $\leq$ row number $>$  is a decimal number specifying the screen row (0 - 23) to which you wish to move the cursor. Zero specifies the top row of the screen; 23 specifies the bottom row.

When using the escape sequences for screen relative addressing, the data on the screen is not affected (the cursor may only be moved around in the 24 rows and 80 columns currently displayed, thus data is not scrolled up or down).

If you specify only <column number>, the cursor remains in the current row. Similarly, if you specify only  $\leq$ row number $\geq$ , the cursor remains in the current column.

#### **Example**

The following escape sequence moves the cursor to the 20th column of the 7th row on the screen:

 $\angle$ E&aGy19C

### **Absolute Addressing**

You can specify the location of any character within display memory by supplying absolute row and column coordinates. To move the cursor to another character position using absolute addressing, use any of the following escape sequences:

\E&a<column number> c <row number>R \E&a<row number> r <column number>C \E&a<column number>C  $\E$ &a $\le$ row number $\ge$ R

where  $\leq$ column number $\geq$  is a decimal number (0 - 79) specifying the column coordinate (within display memory) of the character at which you want the cursor positioned. Zero specifies the first (leftmost) column in display memory, 79 the rightmost column.

 $\leq$ row number $\geq$  is a decimal number (0-max) specifying the row coordinate (within display memory) of the character at which you want the cursor positioned. Zero specifies the first (top) row in display memory, max specifies the last. The value of max is specified as:

```
[24 (lines/page) X num_page (pages)] -1
```
where num\_page is the number of pages of display memory specified by the system configuration. As shipped to you, the configuration dictates that 2 pages of display memory be allocated. Thus, the last row that can be addressed is 47.

When using the above escape sequences, the data visible on the screen rolls up or down (if necessary) in order to position the cursor at the specified data character. The cursor and data movements occur as follows:

- If a specified character position lies within the boundaries of the screen, the cursor moves to that position; the data on the screen does not move.
- If the absolute row coordinate is less than that of the top line currently visible on the screen, the cursor moves to the specified column in the top row of the screen; the data then rolls down until the specified row appears in the top line of the screen.
- If the absolute row coordinate exceeds that of the bottom line currently visible on the screen, the cursor moves to the specified column in the bottom row of the screen; the data then rolls up until the specified row appears in the bottom line of the screen.

If you specify only a  $\leq$ column number $\geq$ , the cursor remains in the current row. Similarly, if you specify only a  $\leq$  row number $\geq$ , the cursor remains in the current column.

#### **Example**

To position the cursor (rolling the data if necessary) at the character residing in the 60th column of the 27th row in display memory, the escape sequence is:

\E&a26r59C

## **Cursor Relative Addressing**

You can specify the location of any character within display memory by supplying row and column coordinates that are relative to the current cursor position. To move the cursor to another character position using cursor relative addressing, use any of the following escape sequences:

 $\text{E&a}$  +/- <column number> c +/-<row number>R  $\text{E} \&a + / -$  <row number > r + / - <column number > C  $\text{E} \&a + \text{--} \&c$ olumn number $\text{--} C$ 

- $\text{E} \&a + \text{--}$   $\text{--}$   $\text{--}$   $\text{--}$   $\text{--}$
- where <column number> is a decimal number specifying the relative column to which you wish to move the cursor. A positive number specifies how many columns to the right you wish to move the cursor; a negative number specifies how many columns to the left.

 $\leq$ row number $\geq$  is a decimal number specifying the relative row to which you wish to move the cursor. A positive number specifies how many rows to the right you wish to move the cursor; a negative number specifies how many rows to the left.

When using the above escape sequences, the data visible on the screen rolls up or down (if necessary) in order to position the cursor at the specified data character. The cursor and data movements occur as follows:

- If a specified character position lies within the boundaries of the screen, the cursor moves to that position; the data on the screen does not move.
- If the specified cursor relative row precedes the top line currently visible on the screen, the cursor moves to the specified column in the top row of the screen; the data then rolls down until the specified row appears in the top line of the screen.
- If the specified cursor relative row precedes the bottom line currently visible on the screen, the cursor moves to the specified column in the bottom row of the screen; the data then rolls up until the specified row appears in the bottom line of the screen.

If you specify only a <column number>, the cursor remains in the current row. Similarly, if you specify only a  $\leq$  row number $\geq$ , the cursor remains in the current column.

#### **Example**

To position the cursor (rolling the data if necessary) at the character residing 15 columns to the right and 25 rows above the current cursor position (within display memory), use the escape sequence:

\E&a+15c-25R

## **Combining Absolute and Relative Addressing**

You may use a combination of screen relative, absolute and cursor relative addressing within a single escape sequence.

For example, to move the cursor (and roll the text if necessary) so that it is positioned at the character residing in the 70th column of the 18th row below the current cursor position, use the escape sequence:

\E&a89c+18R

Similarly, to move the cursor (and roll the text up or down if necessary) so that it is positioned at the character residing in the 10th column of absolute row 48 in display memory, use the escape sequence:

\EtI:a8cl!7R

## **Display Enhancements**

The terminal includes as a standard feature the following display enhancement capabilities:

- Inverse Video black characters are displayed against a white background.
- Underline Video characters are underscored.
- Blink Video characters blink on and off.

#### Note

The half bright display enhancement is not implemented on this terminal. When the half bright enhancement is selected on the HP 9000 Model 520 with a black-and-white display, it is ignored. Selecting the half bright enhancement on the HP 9000 Model 520 with a color display causes the terminal to select pen 3. (See the section "Accessing Color" later in this article).

The display enhancements are used on a field basis. The field cannot span more than one line. The field scrolls with display memory. Overwriting a displayable character in a field preserves the display enhancement. The enhancements may be used separately or in any combination. When used, they cause control bits to be set within display memory.

From a program or from the keyboard, you enable and disable the various video enhancements by embedding escape sequences within the data. The general form of the escape sequence is:

#### \E&d<enhancement code>

where enhancement code is one of the uppercase letters A through O specifying the desired enhancement(s) or an  $\omega$  to specify end of enhancement:

Enhancement Character

|                        | @ | A | B | r<br>◡ | D | E | F | G | H |   | J | K | L | M | N | $\mathbf 0$ |
|------------------------|---|---|---|--------|---|---|---|---|---|---|---|---|---|---|---|-------------|
| Half-Bright            |   |   |   |        |   |   |   |   | x | x | x | x | x | x | x | x           |
| Underline              |   |   |   |        | X | X | X | x |   |   |   |   | x | x | x | x           |
| <b>Inverse Video</b>   |   |   | X | X      |   |   | x | x |   |   | x | x |   |   | x | x           |
| Blinking               |   | x |   | x      |   | x |   | x |   | x |   | x |   | x |   | x           |
| <b>End Enhancement</b> | X |   |   |        |   |   |   |   |   |   |   |   |   |   |   |             |

Note that the escape sequence for "end enhancement" ( $\mathcal{E} \in \mathcal{E}$ d $\omega$ ) or the escape sequence for another video enhancement, ends the previous enhancement.

## **Raster Control**

The terminal provides the ability to enable and disable both its alphanumeric display and its graphic display. The escape sequences for these capabilities are:

 $\mathbb{R}^*$ dc - Turn on graphics display; enable writing to the graphics display.

 $\mathbb{R}^*$ dd - Turn off graphics display; disable writing to the graphics display.

 $\mathbb{R}^*$ de - Turn on the alphanumeric display; enable writing to the alphanumeric display.

 $\mathbb{R}^*$ df - Turn off the alphanumeric display; disable writing to the alphanumeric display.

Whether used individually or in combination, the last character of the escape sequence must be uppercase. For example, to turn off the graphics display, use the escape sequence  $\sum$ E\*dD. When these sequences are combined, an uppercase specifier must terminate the sequence. To turn on the graphics display and turns off the alphanumeric display, use the escape sequence  $\mathcal{E}^*$ dcF.

## **Accessing Color**

If your Model 520 computer is equipped with a color display, you may access its color capabilities from HP-UX. First, you need to understand some simple terms.

**Color pair** - two colors which define the foreground color (color of the characters) and the background color, respectively. At least one color of the color pair must be black; displaying color on color is not possible. A total of 15 color pairs are possible, but only eight can be displayed at any one time.

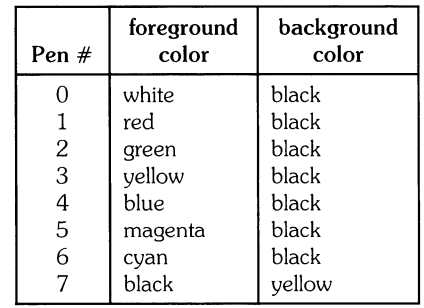

**Pen**  $#$  - one of eight predefined color pairs. Pen 0 through pen 7 are initially defined as follows (re-defining a color pair is described later):

Pen #0 is the default pen selected by the terminal when writing to the display.

Pen #7 is always used for displaying the softkey labels.

#### Selecting a Pen (Color Pair)

By using an escape sequence, you can select a pen number other than pen  $#0$  when writing to the display. Like other display enhancements, pen selection is used on a field basis. The field cannot span more than one line. That is, the pen selection is only active until a new-line character is encountered; then the default pen is re-selected. The escape sequence for selecting a pen is:

\E&v n<parameter>

where n is the pen number you wish to use, and  $\leq$  parameter $\geq$  is a single character that specifies what action you want to take. To select a pre-defined pen number, the necessary  $\leq$  parameter $\geq$  is s. If  $n > 7$ , HP-UX performs the calculation (n Modulo 8) on the supplied value to determine the actual pen number. Thus,

 $\Gamma$ E&v 4S

selects the pre-defined pen number 4. Note that s is capitalized in the preceding escape sequence. This is because escape sequences are terminated by a capital letter. Thus, the last character of any escape sequence *must* be uppercase. However, if a parameter is *not* the last character of the escape sequence, it may appear in lower-case.

#### Changing Pen Definitions

You may change the pre-defined color pair for any of the eight existing display pens. The three primary colors (red, green and blue) are used in various combinations to achieve the desired color.

The combinations of red, green, and blue that define foreground and background colors can be specified in two notations. The first is RGB (Red-Green-Blue), and the second is HSL (Hue-Saturation-Luminosity). The notation must be selected before you can redefine pens (if no notation type is specified, the "terminal" uses the last notation specified, or RGB notation at power-up). To select a notation type, use the  $\setminus$ E&v escape sequence used above:

\E&v n<parameter>

where n is 0 (for RGB) or 1 (for HSL), and  $\leq$  parameter $\geq$  is the letter **m**. Thus, the sequence

 $\angle$ E&v 1M

selects HSL notation. It does nothing more.

To specify the quantity of red (hue), green (saturation), and blue (luminosity) to appear in your background and foreground colors, the a, b, c, x, y, and z parameters are used. These parameters have the following meanings:

a specifies the amount of red (hue) used in the foreground.

b specifies the amount of green (saturation) used in the foreground.

c specifies the amount of blue (luminosity) used in the foreground.

x specifies the amount of red (hue) used in the background.

y specifies the amount of green (saturation) used in the background.

z specifies the amount of blue (luminosity) used in the background.

Each a, b, c, x, y, and z parameter specified is preceded by a number in the range 0 through 1, in increments of 0.01. The following table gives the values needed to define the eight principle colors:

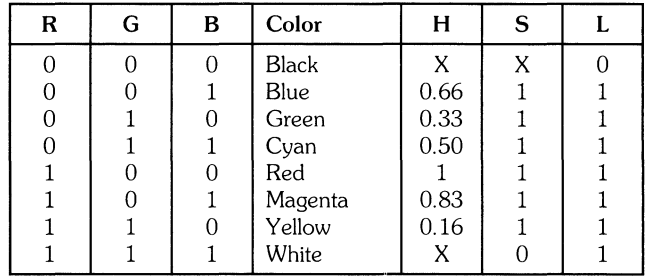

(Note that X's in the above table represent "don't care" situations.)

One final parameter, i, is needed. It is used to assign a pen number to the newly-defined color pair. Thus, the escape sequence for changing a color pair definition is:

 $\mathcal{E}$ &v <0|1>m na nb nc nx ny nz <pen#>I

where either a 0 or a 1 precedes the  $m$  parameter (selecting either RGB or HSL notation, respectively), and n is one of the legal values from the table above.  $\leq$  pen $\#$  > is an integer in the range 0 -7 which, when combined with the i parameter, defines that pen number to be the color pair specified by the preceding a, b, c, x, y, and z parameters. Omitting any a, b, c, x, y, or z parameter causes a value of 0 to be assigned to the omitted parameter by default.

#### **Examples**

 $\angle$ E&v Om 1a Ob Oc Ox 1y Oz 5I

This example re-defines pen 5 to specify red characters on a green background. (Note that the Model 520 will ignore the green background specification and assign a black one instead.) This example is equivalent to

\E&v 0m 1a 1v 5I

since omitted parameters (a, b, c, x, y, z) are given default values of O.

\E&v 1m .66a 1b 1c 3i 0m 1c 1x 1y 6I

This example re-defines pen 3 to specify blue characters on a black background (HSL notation), and pen 6 to specify blue characters on a yellow background (RGB notation). This example illustrates how multiple pens can be defined on a single line using different notations. (Again, note that the Model 520 will reject the background specification of pen 6, and will use black instead.)

 $\setminus$ E&v Om 1y 1z 1a 1c 4I

This example re-defines pen 4 to specify a cyan background with magenta characters. This example shows how background and foreground specifications can be reversed. The Model 520 will accept the magenta foreground, but will reject the cyan background; black will be used instead.

If the foreground and background colors are both non-black, the foreground color will be used, and the background color will be black, regardless of the order in which the parameters are specified.

 $\sum$  E&v<sub>5I</sub>

This example re-defines pen 5 to specify a black foreground and a black background, using the previous notation type.

Note

Supplying neither a foreground nor a background color when defining a color pair causes both the foreground and background to be black. This is like typing on a typewriter without paper or ribbon; you can't see what is written.

# **Controlling Configuration and Status**

The terminal provides additional escape sequences for managing its configuration and its status.

## **Re-configuring the Terminal**

The terminal allows you to reset a few of its configuration parameters via escape sequences. These parameters and their escape sequences are:

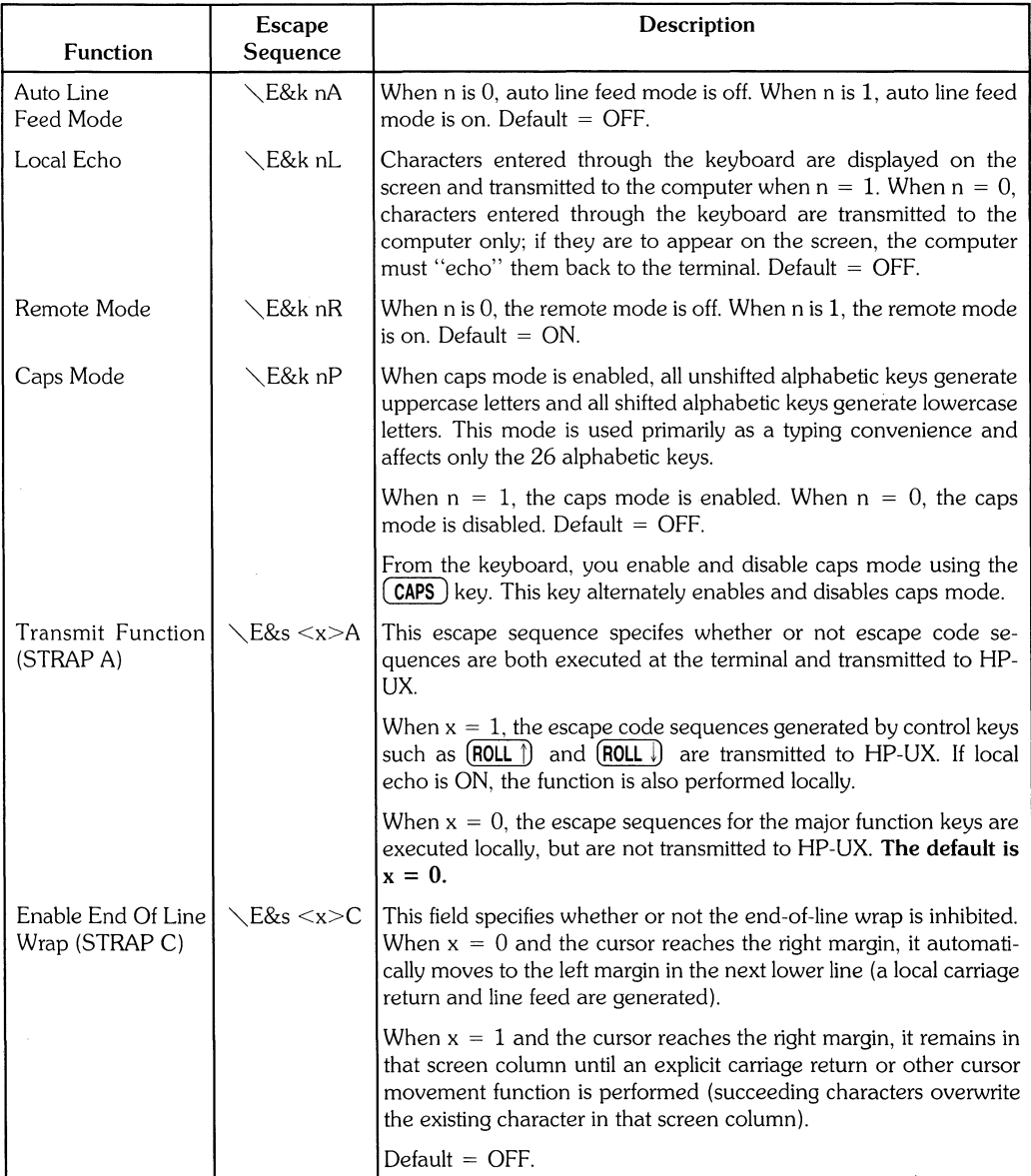

## **Sending Terminal Status**

Terminal status is made up of 14 status bytes (bytes 0 through 13) containing information such as display memory size, switch settings, configuration menu settings, and terminal errors. There are two terminal status requests: primary and secondary. Each returns a set of seven status bytes.

#### Primary Terminal Status

You can request the first set of terminal status bytes (bytes 0 through 6) by issuing the following escape sequence:

 $\sqrt{E}$ 

The terminal responds with an  $\Sigma$ , and seven status bytes followed by a terminator (a carriagereturn character). A typical primary terminal status request and response is shown in the following illustration.

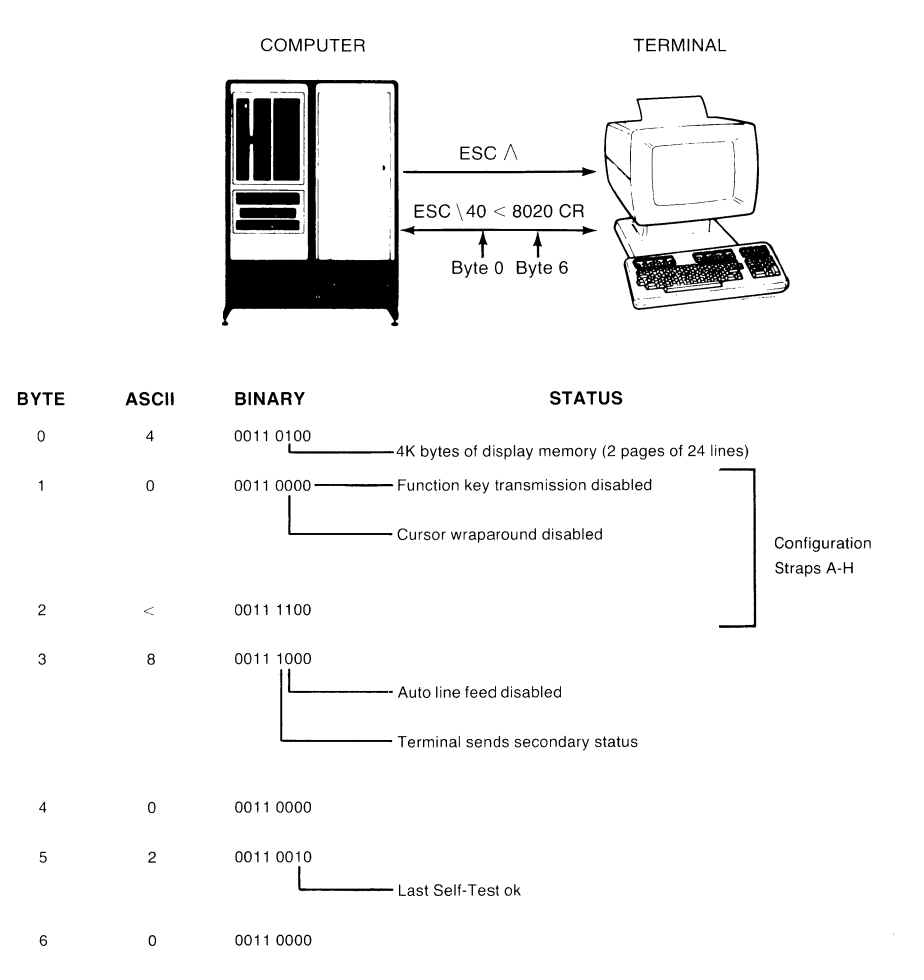

Primary Terminal Status Example
#### PRIMARY STATUS BYTES

BYTE 0 DISPLAY MEMORY SIZE BYTE 3 LATCHING KEYS

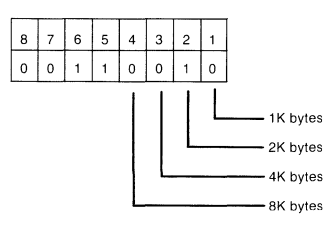

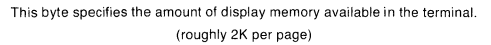

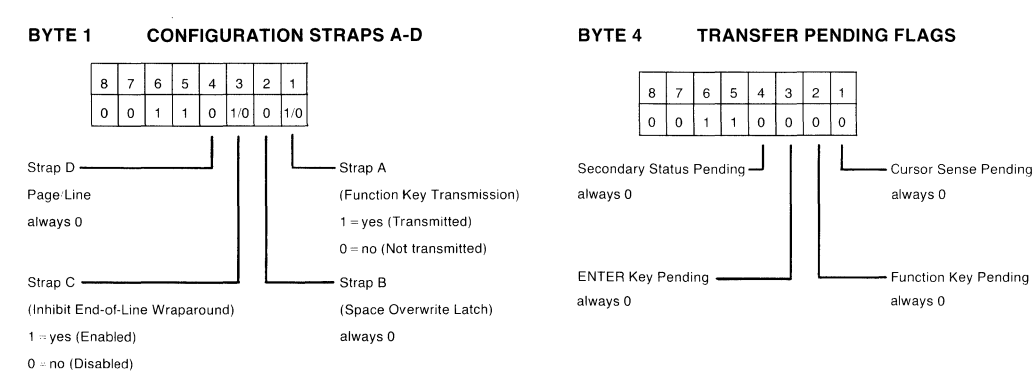

#### BYTE 2 CONFIGURATION STRAPS E-H BYTE 5 ERROR FLAGS

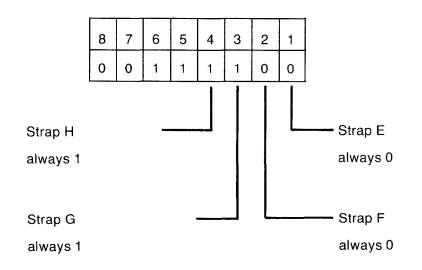

 $\overline{7}$  $\epsilon$  $\overline{\mathbf{5}}$  $\overline{4}$  $\overline{3}$  $\overline{2}$ 

Terminal sends secondary status

AUTO LF Key

 $1 = auto LF$ 

 $^{\rm 8}$ 

 $\Omega$  $\mathbf{o}$  $\overline{1}$  $\mathbf{r}$  $\mathbf{1}$ 1/0 1/0  $\mathbf{0}$ 

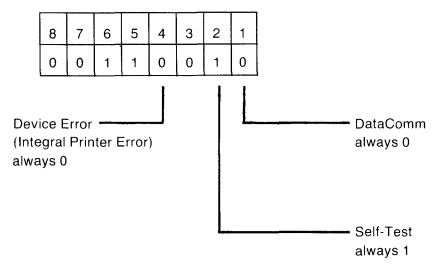

 $1 - block mode$ 

**BLOCK MODE Key** 

CAPS LOCK Key always 0

 $0 =$  no auto LF and  $\overline{a}$  - character mode

 $\overline{1}$ 

BYTE 6

#### DEVICE TRANSFER PENDING FLAGS

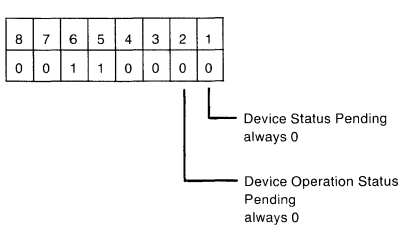

(tracks "8", 'F", or "U" completion codes associated with EC&p device control sequences.)

### Secondary Terminal Status

You can request the second set of terminal status bytes (bytes 7 through 13) by issuing the following escape sequence:

 $E^{\sim}$ 

The terminal responds with an  $\Sigma$  :, and seven status bytes followed by a terminator (a carriagereturn character). A typical secondary terminal status request and response is shown in the following illustration.

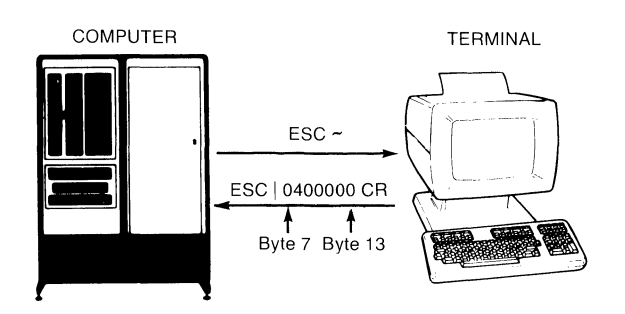

| <b>STATUS</b>            | <b>BINARY</b> | <b>ASCII</b>   | <b>BYTE</b> |
|--------------------------|---------------|----------------|-------------|
|                          | 0011 0000     | $\mathbf 0$    | 7           |
| Terminal identifies self | 0011 0101     | $\overline{4}$ | 8           |
|                          | 0011 0000     | 0              | 9           |
|                          | 0011 0000     | $\mathbf{0}$   | 10          |
|                          | 0011 0000     | $\mathbf 0$    | 11          |
|                          | 0011 0000     | $\mathbf 0$    | 12          |
|                          | 0011 0000     | 0              | 13          |

Secondary Terminal Status Example

#### Secondary Status Bytes

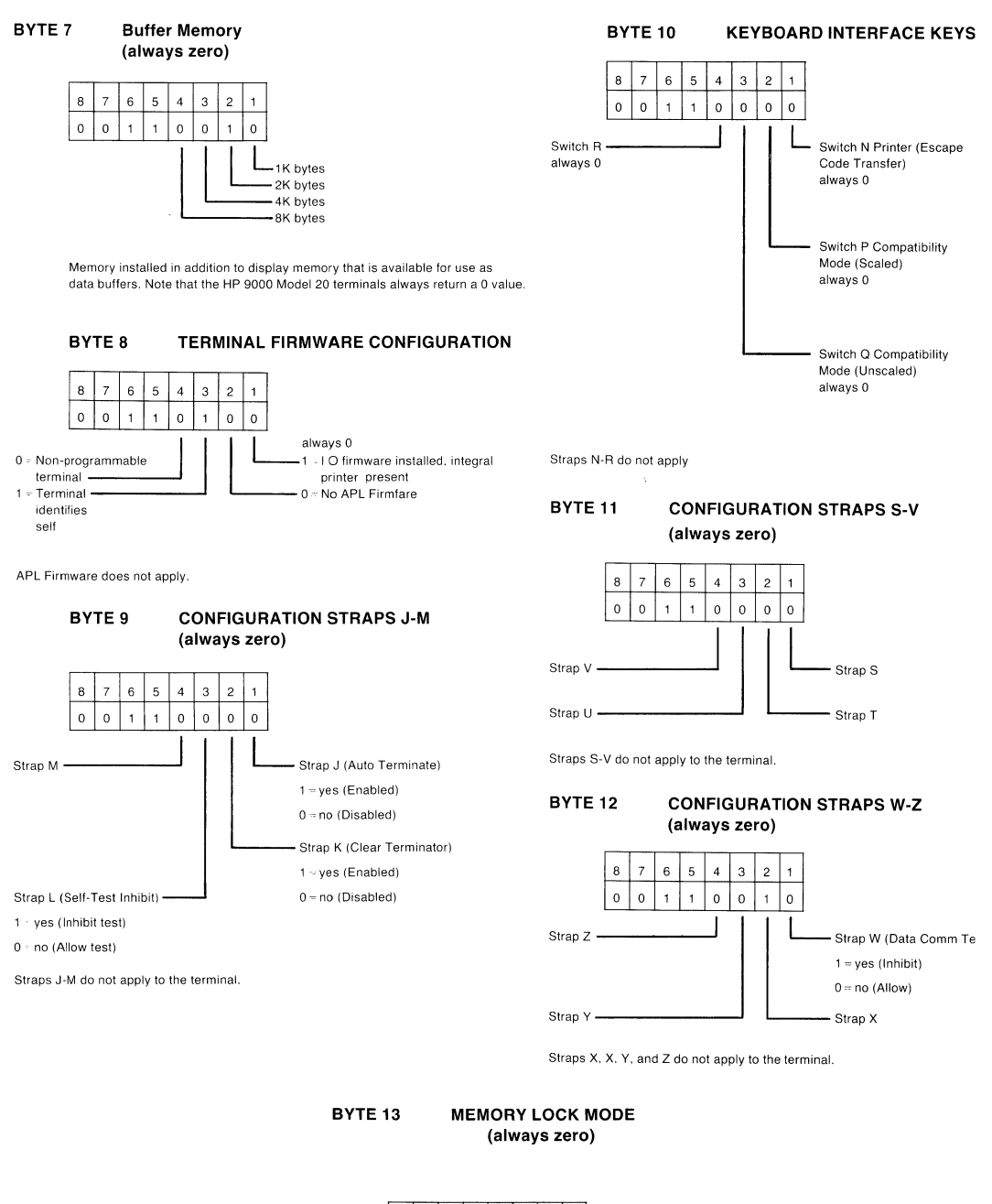

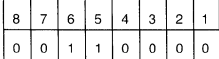

# **Table of Contents**

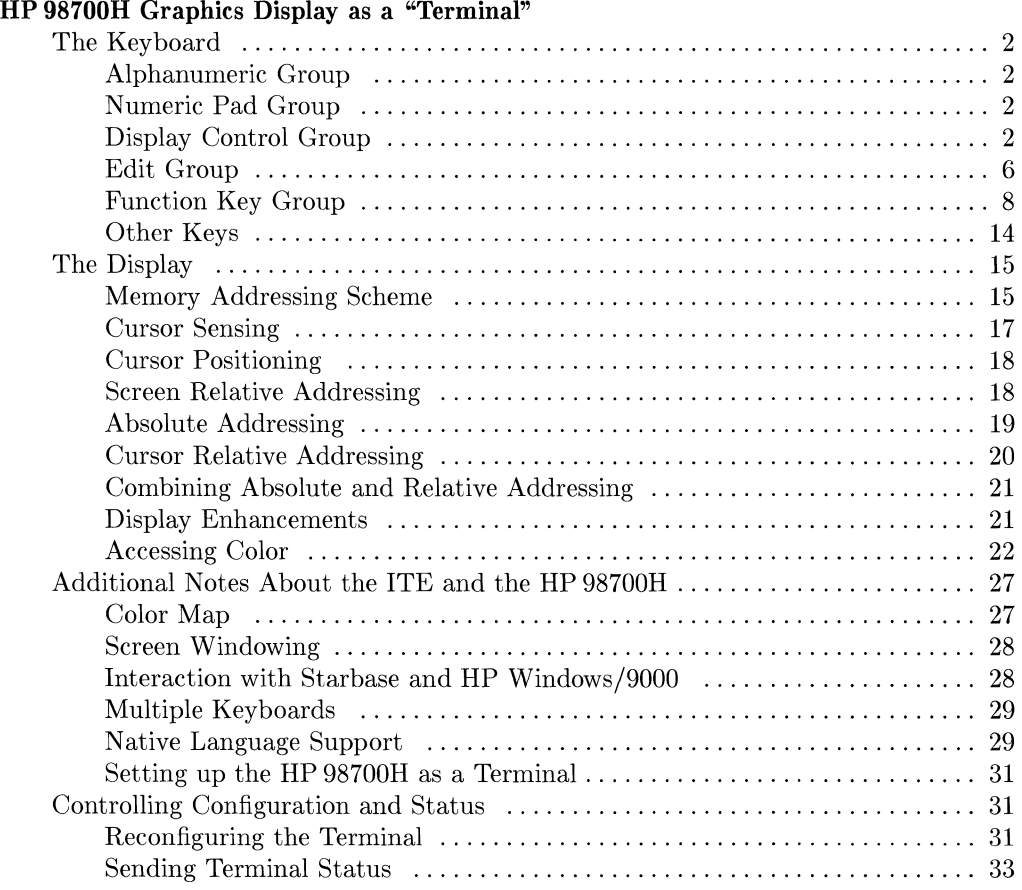

ii

# **HP 98700H Graphics Display as a "Terminal"**

The HP 98700H Graphics Display Station can be used as a standalone computer, as a terminal to other computers, or as system console to an HP 9000 Model 550 running HP-UX. This article describes the HP 98700H as a terminal and as system console for the Series 550. It also discusses the methods of accessing the "terminal's" features: from the keyboard and from a program or command (via escape sequences).

The software that makes the HP 98700H appear as a system console is the ITE (Internal Terminal Emulator). The ITE consists of "device driver" code contained in the HP-UX kernel. See the section on "ITE and the HP 98700H" later in this article for more information.

The system **console** is the terminal to which HP-UX sends system loader messages and soft system error messages. Like other terminals on an HP-UX system, it is also used for general system access (such as logging in, running programs, and entering data). The system console:

- must not be connected via a modem.
- must have a device file named */dev/console.*

Each HP-UX system must have a system console. When HP-UX is run on the HP 98700H, the computer's keyboard and display act as the system console.

The display portion of the "terminal" consists of a display screen and display memory. The display cursor (an inverse video square on the screen) indicates where the next character entered appears. As you enter characters, each is displayed at the cursor position, the ASCII code for the character is recorded at the associated position in display memory, and the cursor moves to the next character position on the screen. As the screen becomes full, newly entered data causes existing lines to be forced off the screen. Data lines forced off the screen are still maintained in display memory and can subsequently be moved back onto the screen. The size of display memory is determined by the HP-UX configuration (see section on "Memory Addressing Scheme" later in this article). Once the display memory is full, additional data entered causes the older data in display memory to be lost.

**Throughout this article, the sequence \E represents the escape character.** Supplying an invalid escape sequence causes that sequence to be ignored. Escape sequences with optional or required parameters (referred to as "parameterized escape sequences") must be terminated by an upper-case character before the sequence is implemented.

# **The Keyboard**

The keyboard is divided into major functional groups: the alphanumeric group, the numeric pad group, the disply control group, the edit group, and the function group. Each function group is discussed in the sections below, with an emphasis on features and their access.

### **Alphanumeric Group**

This group of keys is similar to a standard typewriter keyboard and consists of the alphabetic, numeric, and symbol keys. Included are lower and upper case alphabetic characters, ASCII control codes, punctuation characters, and some commercial symbols.

### **Numeric Pad Group**

The numeric group of keys is located to the right of the alphanumeric keys. The layout of the numeric key pad is similar to that of a standard office calculator. These keys are convenient for high-speed entry of large quantities of numeric data.

### **Display Control Group**

The display control group consists of the keys that control the location of the cursor on the display. Each display control key and its function is described in the sections that follow. The escape code for accessing each display control feature is provided with each display control key. Some display control features can only be accessed via an escape sequence; no key is associated with the feature. The escape codes for such features are provided in the sections that follow.

### **Cursor Control**

Several keys exist on the keyboard for changing the location of the cursor. Table 1 describes the keys, their associated escape sequence, and their function.

|                | <b>Escape</b>   |                                                                                                    |
|----------------|-----------------|----------------------------------------------------------------------------------------------------|
| Key            | Sequence        | Feature                                                                                                    |
|                | $\E A$          | Move the cursor up one row in the current column position. Holding<br>the key down causes the cursor to move continuously, row by row,<br>until the key is released. When the cursor is in the top row of the<br>screen, moving the cursor up actually moves the cursor to the same<br>column position in the bottom row of the screen.     |
|                | $\E$            | Move the cursor down one row in the current column position. Holding<br>the key down causes the cursor to move continuously, row by row,<br>until the key is released. When the cursor is in the bottom row of<br>the screen, moving the cursor down actually moves the cursor to the<br>same column position in the top row of the screen. |
|                | $\E C$          | Move the cursor right one position in the current line; if the current<br>position is the right margin, the cursor is moved to the left margin<br>of the next line. Holding the key down causes the cursor to move<br>continuously, column by column, until the key is released.                                                            |
|                | $\E$            | Move the cursor left one position in the current line; if the current<br>position is the left margin, the cursor is moved to the right margin<br>of the previous line. Holding the key down causes the cursor to move<br>continuously, column by column, until the key is released.                                                         |
|                | \EH or \Eh      | Home up: moves the cursor to the left margin in the top row of the<br>screen and rolls the text in display memory down as far as possible<br>so that the first line in display memory appears in the top row of the<br>screen.                                                                                                    |
| $\text{Shift}$ | \EF             | Home down: moves the cursor to the left margin in the bottom line of<br>the screen and rolls the text in display memory up as far as necessary<br>so that the last ine in display memory appears immediately above the<br>cursor position.                                                                                                  |
| none           | $\backslash$ EG | Move the cursor to the left margin.                                                                                                    |

**Table 1. Cursor Control Keys** 

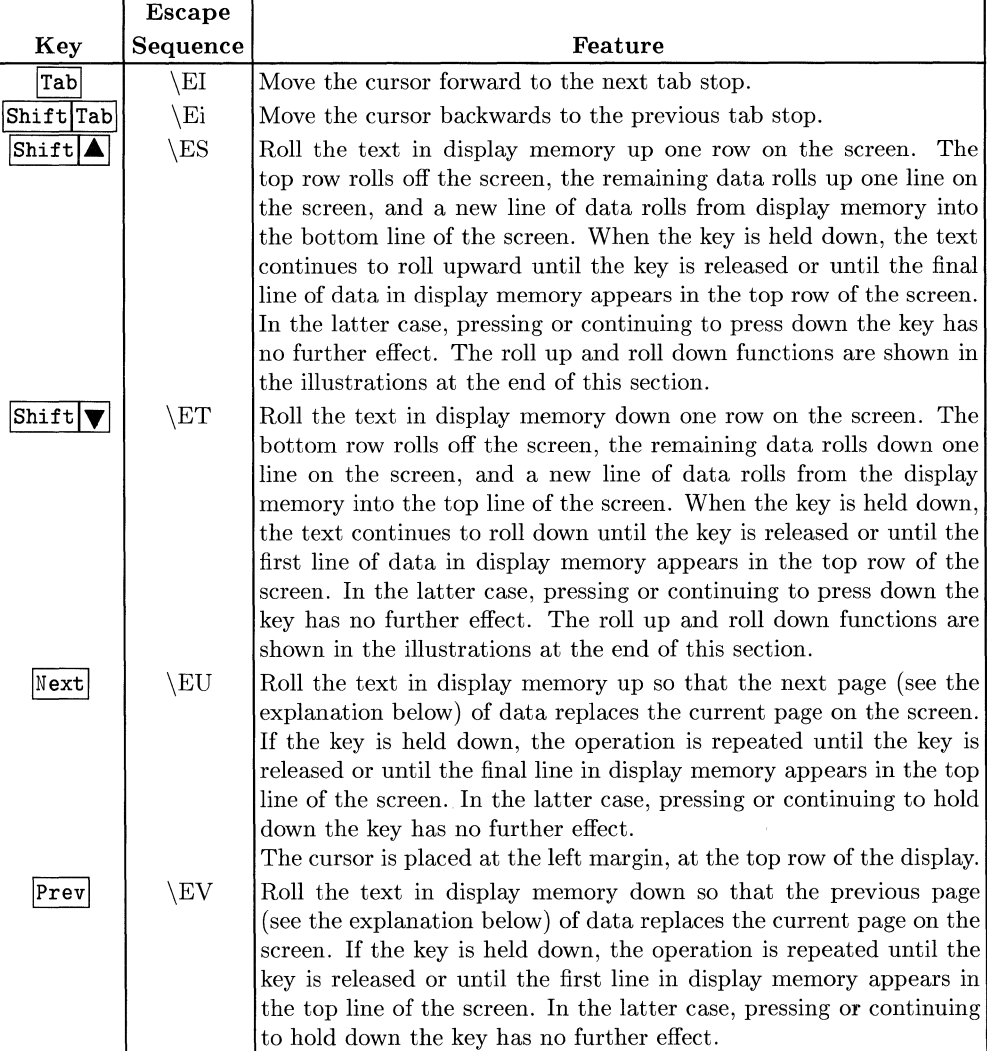

### **Table 1.** Cursor **Control** Keys (continued)

т

٦

The cursor is placed at the left margin, at the top row of the display.

The data in display memory can be accessed (displayed on the screen) in blocks that are known as "pages". A page consists of 46 lines of data. The current page is that sequence of lines which appears on the screen at any given time. The **previous page** is the preceding 46 lines in display memory. The next page is the succeeding 46 lines in display memory. This concept, along with the concept of rolling data through the display screen and memory, are shown in the following illustrations.

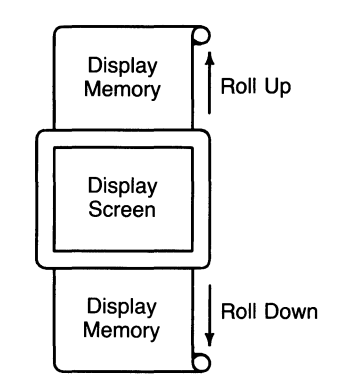

Figure 1. The "Roll" Data Functions

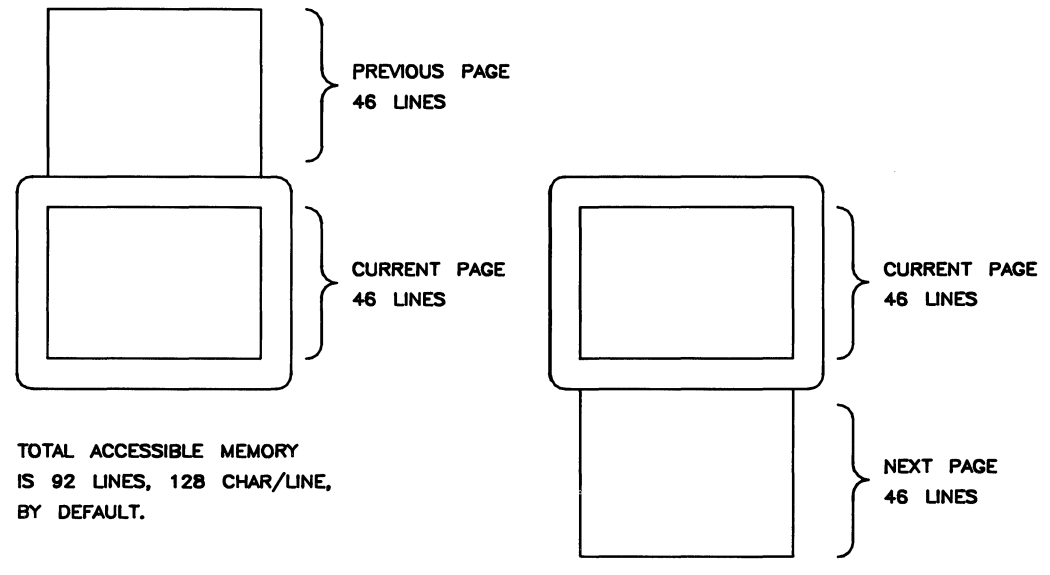

Figure 2: Previous Page and Next Page Concepts

### **Edit Group**

The edit group consists of the keys that allow you to modify the data presented on the screen. Currently, however, the edited data cannot be read back by the system. Typically, these features are used to modify data presented by programs. For example, the *vi* text editor program uses these features.

You can edit data on the screen by simply overstriking the old data. In addition, the edit keys and escape sequences shown in Table 2 may be used.

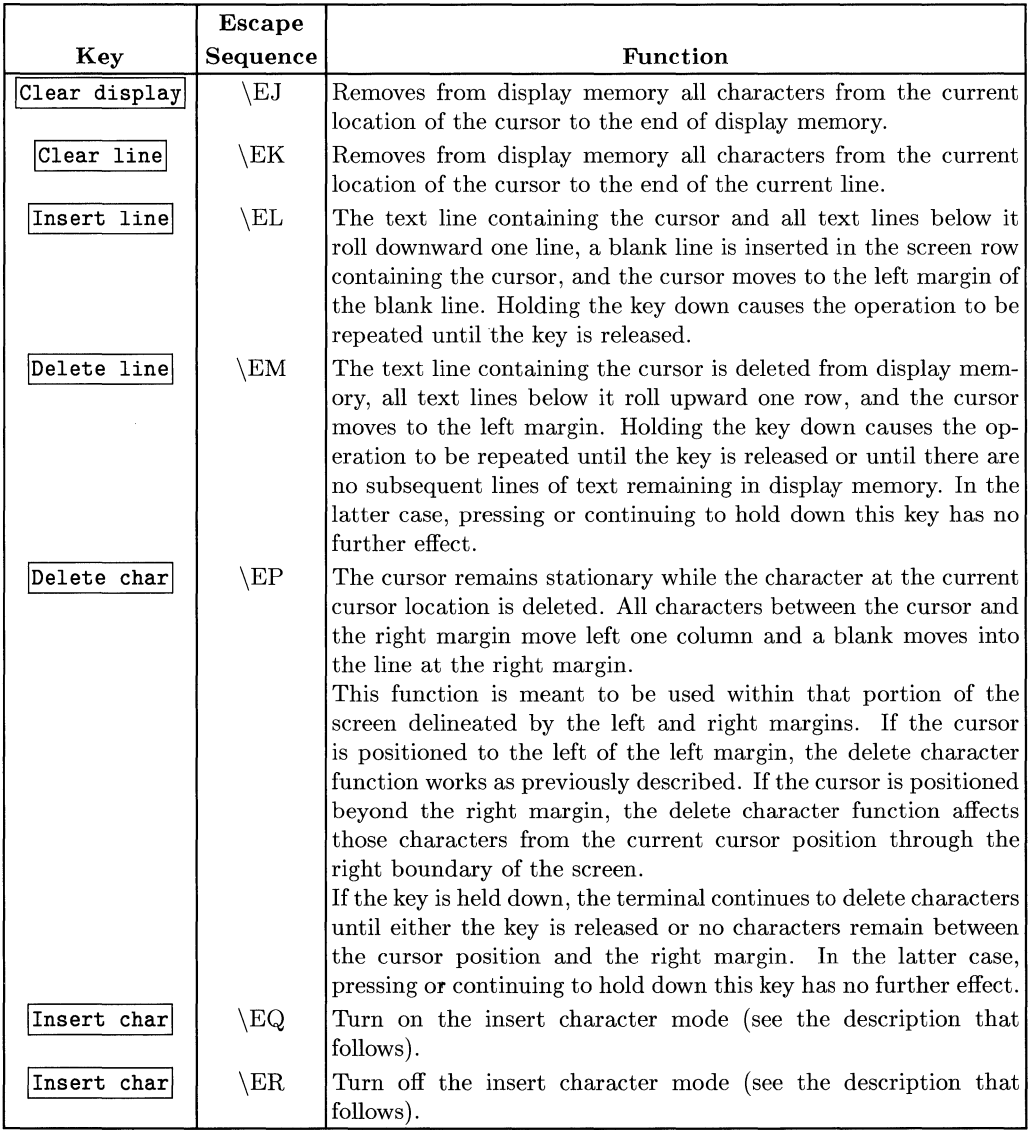

### **Table** 2. Edit Keys

### **Insert Character Mode**

When the "insert character" editing mode is enabled, characters entered through the keyboard or received from the computer are inserted into display memory at the cursor position. Each time a character is inserted, the cursor and all characters from the current cursor position through the right margin move one column to the right. Characters that are forced past the right margin are lost. When the cursor reaches the right margin, it moves to the left margin in the next lower line and the insert character function continues from that point.

The edit function is meant to be used within that portion of the screen delineated by the left and right margins. If the cursor is positioned to the left of the left margin, the insert character function works as previously described. If the cursor is positioned beyond the right margin, however, the insert character function affects those characters between the current cursor position and the right boundary of the screen. **In** such a case, when the cursor reaches the right boundary of the screen, it moves to the left margin in the next lower line and the insert character function continues from that point as described in the previous paragraph.

When the insert character mode is enabled (and soft key labels are displayed), the characters IC are displayed between the fourth and fifth function key labels. These characters are displayed to remind you that you are in the insert character mode.

### **Function Key Group**

Across the top of the keyboard are 10 keys labeled  $\mathbf{f1}$  through  $\mathbf{f4}$ , Menu, User,  $\mathbf{f5}$ through  $\overline{58}$ . The functions performed by the function keys  $(\overline{f1}]$  through  $\overline{58}$  change dynamically as you use the terminal but are basically determined by the  $\boxed{\text{Menu}}$  and  $\boxed{\text{User}}$ keys. At any given time the applicable function labels for these keys appear across the bottom of the display screen.

The following table gives the escape sequences to enable/disable some of the function keys and the user-defined keys:

| <b>Escape Sequence</b> | <b>Function</b>                     |  |  |  |  |
|------------------------|-------------------------------------|--|--|--|--|
| $\setminus$ E & j @    | Turn off labels                     |  |  |  |  |
| ∖E & j A               | Turn on MODES labels                |  |  |  |  |
| $\setminus$ E & j B    | Turn on user-defined labels         |  |  |  |  |
| $\backslash$ E & j R   | enable Menu System, and User keys   |  |  |  |  |
| $\setminus$ E & j S    | disable Menu, System, and User keys |  |  |  |  |

**Table 3. Function Key Enable/Disable** 

### **SYSTEM**

The "SYSTEM" key accesses general terminal control functions. When you press the "SYSTEM" key the eight function keys are redefined to two functional keys: "margins/tabs" (f2) and "modes" (f4). Lower case letters indicate that further menus are available; upper case letters describe functions to be performed. Pressing one of these 2 keys causes another menu to be displayed as described below. The other 6 function keys have no effect.

margins/tabs - When the "MARGINS/TABS" function key is pressed, the eight function keys become general control keys that you use for setting and clearing margins and tabs from the keyboard. Pressing one of the defined keys causes the terminal to issue the appropriate escape sequence for the function selected. These escape sequences and their function are discussed later.

Note that the "MARGINS/TABS" function keys only send their associated escape sequences to HP-UX when display functions are enabled and when the A Strap is set (discussed later in this article). If these conditions are not met, the escape sequence is executed locally but is not sent to HP-UX.

• Setting and Clearing Margins

You can redefine the left and/or right margin. These margins affect the cursor positioning for certain functions (such as carriage-return, home up, home down, etc.) and establish operational bounds for the insert character and delete character functions. In addition, the left margin is always an implicit tab stop. Data to the left of the left margin or to the right of the right margin is still accessible.

When you are entering data through the keyboard and the cursor reaches the right margin, it automatically moves to the left margin in the next lower line. When you press IReturnl the cursor moves to the left margin in the current line if auto line feed mode is disabled or to the left margin in the next lower line if auto line feed mode is enabled.

Margins can be set with the function keys or with the following escape sequences:

- \E4 set the left margin at the current cursor location.
- \E5 set the right margin at the current cursor location.
- \E9 clear both margins; by default the left margin becomes 1, the right margin becomes 128.

Attempting to set the left margin to the right of the right margin (or the right margin to the left of the left margin) causes the new margin to be rejected; the system beeps to notify you that the new margin was not accepted.

• Setting and Clearing Tab Stops

Some of the eight function keys accessed with the "SYSTEM" key are used to set and clear tab stops.

Note that the left margin is always an implicit tab stop and cannot be cleared. The escape sequences to set and clear tab stops are:

\El - set a tab stop at the current cursor position.  $\E2$  - clear a tab stop previously set at the current cursor position. \E3 - clear all tab stops currently set.

Note that these features are available only from softkeys (as are the margin functions described above.)

**modes** - When you press the "MODES" key  $\boxed{f4}$  the eight function keys are redefined. Pressing a redefined key allows access to one of the "modes" described in the following sections. The labels for the redefined keys are shown below (keys without labels are undefined) :

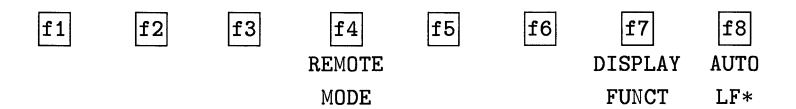

You may use these function keys to enable and disable various terminal operating modes. Each defined mode selection key alternately enables and disables a particular mode. When the mode is enabled, an asterisk (\*) appears in the associated key label on the screen (for example, auto line feed mode is enabled in the key menu above).

When the **remote mode** is enabled and a key is pressed, the terminal transmits the associated ASCII code to HP-UX. In **local mode** (remote mode is disabled), when an alphanumeric key is pressed the associated character is displayed at the current cursor position on the screen (nothing is transmitted to HP-UX).

When the **auto line feed mode** is enabled, an ASCII line feed control code is automatically appended to each ASCII carriage return control code generated through the keyboard. ASCII carriage return control codes can be generated through the keyboard in any of the following ways:

- $\bullet$  By pressing Return
- By simultaneously pressing the keys  $\overline{CTRL}$  and  $\overline{M}$
- By pressing any of the user keys  $\boxed{f1}$  through  $\boxed{f8}$  (provided that a carriage-return code is included in the particular  $\overline{\text{key}}$  definition). See section on "User" keys later in this article.

When the **display functions mode** is enabled, the terminal operates as follows:

- In local mode, it displays ASCII Control codes and escape sequences but does not execute them. For example, if you press  $\Box$  the terminal displays  $\setminus$ ED on the screen but does not move the cursor one character to the left.
- In remote mode, it transmits ASCII control codes and escape sequences but does not execute them locally. For example, if you press  $\text{Shift} \blacktriangle$ , the terminal transmits \ES but does not perform the "roll up" function. If local echo is enabled (ON) then the \ES is also displayed on he screen. Local echo specifies that the character is not only transmitted, but displayed on the terminal as well.

These same mode selection functions can be accessed via the escape sequences:

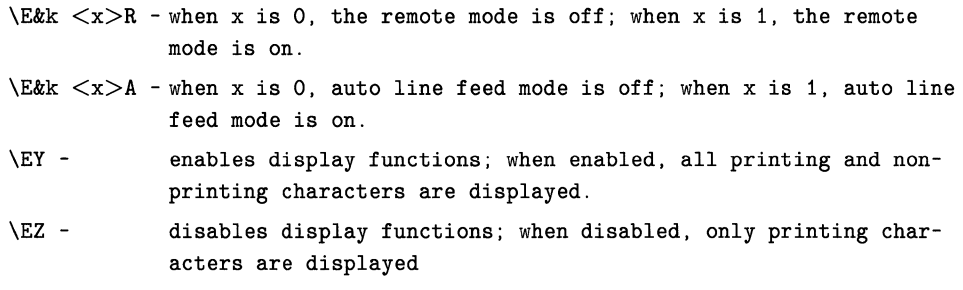

#### **MENU**

The "MENU" key is used to turn on and off the label display while in any label menu. Pressing the "MENU" key once will turn off the display, pressing it again will return the label display to the previous mode.

### **NOTE**

While the label display is off the user key definitions are in effect regardless of the previous mode.

### **USER**

When you press the USER key  $(S$ hifts stemen beight function keys display the user defined key labels. In the section "User-definable Keys" the function of the user keys and the procedure for defining them is described.

User-definable Keys - The eight function keys  $\lfloor f_1 \rfloor$  through  $\lfloor f_2 \rfloor$ , besides performing the terminal control functions described above, can be defined by a program. In this context, "defined" means:

- You can assign to each key a string of ASCII alphanumeric characters and/or control codes (such as carriage return or line feed).
- You can specify each key's operation attribute: whether its key definition is to be executed locally at the terminal, transmitted to the computer, or both.
- You can assign to each key an alphanumeric label (up to 16 characters) which, in user keys mode (when the "USER" key is pressed), is displayed across the bottom of the screen.

The definition of each user key may contain up to 80 characters (alphanumeric character, ASCII control characters, and explicit escape sequence characters).

To define a user-definable key, enter the escape sequence:

#### \E&f <attribute><key><label length><string length><label><string>

Where the fields are defined as follows:

<attribute> is a two-character combination from the list Oa, la, or 2a. The default value for  $\epsilon$ attribute> is 0a. The attribute character specifies whether the definition of the particular user key is to be:

a. Treated in the same manner as the alphanumeric keys (Oa).

If the terminal is in local mode, the definition of the key is executed locally. If the terminal is in remote mode and local echo is disabled (OFF), the definition of the key is transmitted to the computer. If the terminal is in remote mode and local echo is enabled (ON), the definition of the key is both transmitted to the computer and executed locally.

- b. Executed locally only (la).
- c. Transmitted to the computer only (2a).

When the transmit-only attribute (2a) is designated, the particular user key has no effect unless the terminal is in remote mode. A transmit-only user key appends the appropriate terminator to the string (either carriage-return or carriage-return/line feed, depending on the state of Auto Line Feed).

 $\langle \text{key} \rangle$  is a two-character identifier specifying the key to be defined. The key is specified by a value in the range 1k through 8k (lk is the default). For example, to specify the fifth user key, enter 5k for  $\langle \text{key-} \rangle$ . Note that this differs from the physical key labels on the keyboard (they are labeled "fl" through "fS").

<label length> is the number of characters in the key label. Acceptable values are in the range Od through 16d. Specifying a zero length causes the key label to remain unchanged. Od is the default value for the label length.

<string length> is the length of the string forming the key definition. Acceptable values are in the range -lL though SOL; 1L is the default. Entering a string length value of zero causes the key definition to remain unchanged. A string length value of -1 causes the key definition to be erased.

<label> is the character sequence for the label.

<string> is the character sequence for the key definition.

The  $\text{satribute}$ .  $\text{key}$ ,  $\text{label length}$ , and  $\text{string length}$  parameters may appear in any sequence but must precede the label and key definition strings. You must use an uppercase identifier  $(A, K, D, \text{or } L)$  for the final parameter and a lowercase identifier  $(a,$ k, d, or 1) for all preceding parameters. If any of the four fields are omitted, their default values are used. At least one of the parameters must be specified because its uppercase identifier is needed to terminate the sequence.

Following the parameters, the first 0 through 16 characters, as designated by  $\lambda$  abel length>, constitute the key's definition string. The total number of characters (alphanumeric data, ASCII control codes such as carriage-return and line feed, and explicit escape sequence characters) in the label string can exceed 16, but only the first 16 characters are used. The same is true for the destination string; only the first 80 characters are used.

The initial (power-on) definition of the user keys is:

- all keys are transmit-only (attribute is  $2a$ ).
- the user key labels are  $f1$  through  $f8$ .
- definitions are  $\mathbb{E}_p$ ,  $\mathbb{E}_q$ ,  $\mathbb{E}_s$ ,  $\mathbb{E}_u$ ,  $\mathbb{E}_v$ , and  $\mathbb{E}_w$  for keys  $\mathbb{f}_1$  through  $|\mathbf{f}|\mathbf{g}|$ , respectively. These escape sequences have no special meaning to the terminal or to HP-UX.

### **Other Keys**

There are a few keys that do not fall into any particular functional key group. They are the "RESET", "STOP", and "PRINT" keys.

### **RESET**

After running graphics programs or exiting HP Windows/9000, the HP 98700H may be left in an incorrect state for the ITE to run. The correct state may be restored by pressing the "RESET" key (Shift|Break). This will reset the color map (see section on "Other Features" later in this article), control of the display, and keyboard auto-repeat delay and auto-repeat period to the normal ITE state. The contents of the display memory are *not* changed. This key is also useful if the HP 98700H has been powered down and you wish to make it useable again. Note that the HP 98700H must have been originally powered up with or before the series 500 in order to be used at all.

#### **PRINT**

The "PRINT" key ( $\overline{\text{ShiftEnter}}$ ) is useful with the "RESET" key or by itself. It causes the entire contents of the screen to be regenerated, along with the function-key labels, to the state last known by the ITE. Nothing else is changed. This key is useful if the screen (frame buffer) has been cleared or changed by another process for some reason.

#### **STOP**

Pressing the "STOP" key will suspend output to the screen until it is pressed again. Note that this key performs the same function as the  $\overline{\text{CTRL}} \mid \overline{s}$  (suspend output) and  $\overline{\text{CTRL}} \mid \overline{q}$ (resume output) sequence, but no ASCII codes are generated. It may be used along with "CTRL-S" and "CTRL-Q". For example, you may stop the output with  $\overline{CTRL}$  s and resume it with the "STOP" key.

### **The Display**

The "terminal's" display has may features of its own, such as video highlights (inverse video), raster control, cursor sensing and addressing, and color highlight control. These functions are accessed only through escape sequences and are discussed in the sections that follow.

### **Memory Addressing Scheme**

Display memory positions can be addressed using absolute or relative coordinate values. Display memory is made up of 128 columns  $(0 - 127)$  and any number of 46 line pages (specified by the HP-UX configuration). As shipped to you, the display memory has 92 lines (0 - 91) of 128 characters (2 screens). The amount of display memory can be determined from byte 0 of the primary terminal status (discussed in the section entitled "Sending Terminal Status", later in this article). The types of addressing available are absolute (memory relative), screen relative, and cursor relative.

### **Row Addressing**

Figure 3 illustrates the way that the three types of addressing affect row or line numbers. The cursor is shown positioned in the fourth row on the screen. Screen row 0 is currently at row 6 of display memory. In order to reposition the cursor to the first line of the screen the following three destination rows could be used:

Absolute: row 6 Screen Relative: row 0 Cursor Relative: row -3

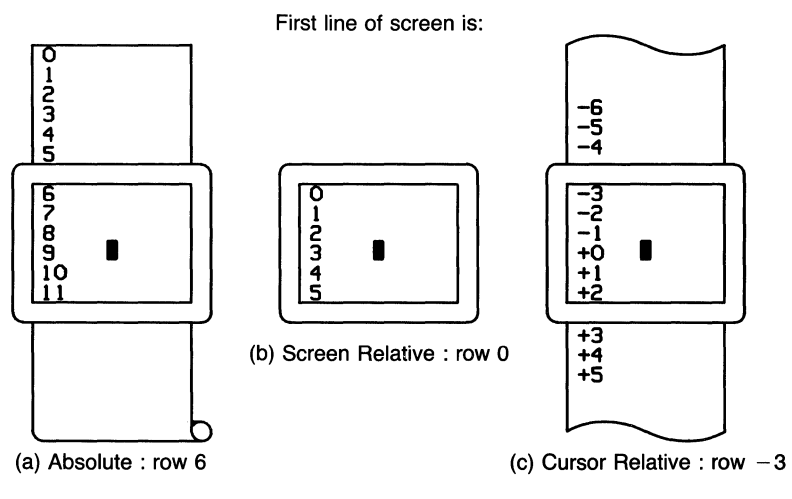

Figure 3. Row Addressing

### **Column Addressing**

Column addressing is accomplished in a manner similar to row addressing. There is no difference between screen and cursor relative column addressing. Figure 4 illustrates the difference between absolute and relative addressing. The cursor is shown in column 5.

Whenever the row or column addresses exceed those available, the largest possible value is substituted. In screen relative addressing, the cursor cannot be moved to a row position that is not currently displayed. For example, in the cursor relative portion of the figure above (showing row addressing), a relative row address of -10 would cause the cursor to be positioned at the top of the current screen (relative to row -3). Column positions are limited to the available screen positions. For example, in the following illustration, the absolute column addressing example shows limits of columns 0 and 127, while the relative column addressing example shows limits of -5 and 122. The cursor cannot be wrapped around from column 0 to 127 by specifying large negative values for relative column positions.

**16** HP 9S700H Graphics Display as a "Terminal"

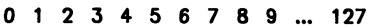

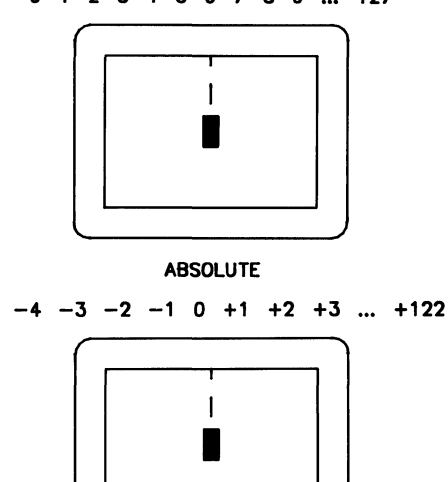

**RELATIVE** 

**Figure 4. Column Addressing** 

### **Cursor Sensing**

The current position of the screen cursor can be sensed. The position returned can be the absolute position in the display memory or the location relative to the current screen position. (Absolute and relative addresses are discussed in the section "Cursor Addressing".)

Cursor sensing is available only when the "terminal" is in remote mode.

### **Absolute Sensing**

When a program sends the escape sequence  $\ \epsilon$  to the terminal, the terminal returns to the program an escape sequence of the form  $\E\&a$  xxxc yyyR, where xxx is the absolute column number and yyy is the absolute row number of the current cursor position. You will later see that this escape sequence is identical to the escape sequence for an absolute move of the cursor.

#### **Relative Sensing**

When a program sends the escape sequence  $\Epsilon$ , the terminal returns to the program an escape sequence of the form  $\E_4$  xxxcyyyY where xxx is the column number of the cursor and yyy is row position of the cursor relative to screen row O. This escape sequence is identical to the escape sequence for a relative move of the cursor (discussed later in this article).

### **Cursor Positioning**

The cursor can be positioned directly by giving memory or screen coordinates, or by sending the escape codes for any of the keyboard cursor positioning operations.

### **Screen Relative Addressing**

To move the cursor to any character position on the screen, use any of the following escape sequences:

\E&a<column number>c<row number>Y \E&a<row number>y<column number>C \E&a<column number>C \E&a<row number>Y

Where the fields are defined as follows:

<column number> is a decimal number specifying the screen column to which you wish to move the cursor. Zero specifies the leftmost column.

 $\langle$ row number $\rangle$  is a decimal number specifying the screen row  $(0 - 45)$  to which you wsh to move the cursor. Zero specifies the top row of the screen; 45 specifies the bottom row.

When using the escape sequences for screen relative addressing, the data on the screen is not affected (the cursor may only be moved around in the 46 rows and 128 columns currently displayed, thus data is not scrolled up or down).

If you specify only <column number>, the cursor remains in the current row. Similarly, if you specify only <row number>, the cursor remains in the current column.

### **Example**

The following escape sequence moves the cursor to the 20th column of the 7th row on the screen:

\E&a6y19C

### **Absolute Addressing**

You can specify the location of any character within display memory by supplying absolute row and column coordinates. To move the cursor to another character position using absolute addressing, use any of the following escape sequences:

```
\E&a<column number>c<row number>R 
\E&a<row number>r<column number>C 
\E&a<column number>C 
\E&a<row number>R
```
Where the fields are defined as follows:

 $\alpha$  <column number is a decimal number (0 - 127) specifying the column coordiate (within display memory) of the character at which you want the cursor positioned. Zero specifies the first (leftmost) column in display memory, 127 the rightmost column.

 $\langle$ row number $\rangle$  is a decimal number (0 - max) specifying the row coordinate (within display memory) of the character at which you want the cursor positioned. Zero specifies the first (top) row in display memory, max specifies the last. The value of max is specified as:

```
[46 (lines/page) \times num_page (pages)] - 1
```
Where num\_page is the number of pages of display memory specified by the system configuration. As shipped to you, the configuration dictates that 2 pages of display memory be allocated. Thus, the last row that can be addressed is 91.

When using the above escape sequences, the data visible on the screen rolls up or down (if necessary) in order to position the cursor at the specified data character. The cursor and data movements occur as follows:

- If a specified character position lies within the bondaries of the screen, the cursor moves to that position; the data on the screen does not move.
- If the absolute row coordinate is less than that of the top line currently visible on the screen, the cursor moves to the specified column in the top row of the screen; the data then rolls down until the specified row appears in the top line of the screen.
- If the absolute row coordinate exceeds that of the bottom line currently visible on the screen, the cursor moves to the specified column in the bottom row of the screen; the data then rolls up until the specified row appears in the bottom line of the screen.

### **Example**

To position the cursor (rolling the data if necessary) at the character residing in the 60th column of the 27th row in display memory, the escape sequence is:

\E&a26r59C

### **Cursor Relative Addressing**

You can specify the location of any character within display memory by supplying row and column coordinates that are relative to the current cursor position. To move the cursor to another character position using cursor relative addressing, use any of the following escape sequences:

```
\E&a +/- <column number>c +/- <row number>R 
\text{Exa} +/- \text{C} number \text{C} +/- \text{C} column number \text{C}\E&a +/- <column number>C 
\text{Exa} +/- \text{row number}
```
Where the fields are defined as follows:

 $\leq$ column number $\geq$  is a decimal number specifying the relative column to which you wish to move the cursor. A positive number specifies how many columns to the right you wish to move the cursor; a negative number specifies how many columns to the left.

 $\langle$ row number $\rangle$  is a decimal number specifying the relative row to which you wish to move the cursor. A positive number specifies how many rows down you wish to move the cursor; a negative number specifies how many rows up.

When using the above escape sequences, the data visible on the screen rolls up or down (if necessary) in order to position the cursor at the specified data character. The cursor and data movements occur as follows:

- If a specified character position lies within the boundaries of the screen, the cursor moves to that position; the data on the screen does not move.
- If the specified cursor relative row precedes the top line currently visible on the screen, the cursor moves to the specified column in the top row of the screen; the data then rolls down until the specified row appears in the top line of the screen.
- If the specified cursor relative row follows the bottom line currently visible on the screen, the cursor moves to the specified column in the bottom row of the screen; the data then rolls up until the specified row appears in the bottom line of the screen.

If you specify only a <column number>, the cursor remains in the current row. Similarly, if you specify only a  $\langle$ row number $\rangle$ , the cursor remains in the current column.

### **Example**

To position the cursor (rolling the data if necessary) at the character residing 15 columns to the right and 25 rows above the current cursor position (within display memory), use the escape sequence:

\E&a+15c-25R

### **Combining Absolute and Relative Addressing**

You may use a combination of screen relative, absolute and cursor relative addressing within a single escape sequence.

For example, to move the cursor (and roll the text if necessary) so that it is positioned at the character residing in the 70th column of the 18th row below the current cursor position, use the escape sequence:

\E&a69c+18R

Similarly, to move the cursor (and roll the text up or down if necessary) so that it is positioned at the character residing in the 10th column of absolute row 48 in display memory, use the escape sequence:

#### \E&a9c47R

### **Display Enhancements**

The terminal includes as a standard feature the following display enhancement capabilities:

- Inverse Video foreground and background colors are exchanged (see below).
- Underline Video Characters are underscored.

### **NOTE**

The half bright and blinking display enhancements are not implemented on this terminal. Selecting the half bright enhancement on the HP 98700H causes the terminal to select pen 3 (See the section "Accessing Color" later in this article). Selecting the blinking enhancement has no effect.

The display enhancements are used on a field basis. The field cannot span more than one line. The field scrolls wth display memory. Overwriting a displayable character in a field preserves the display enhancement. The enhancements may be used separately or in any combination. When used, they cause control bits to be set within display memory.

From a program or from the keyboard, you enable and disable the various video enhancements by embedding escape sequences within the data. The general form of the escape sequence is:

#### \E&d<enhancement code>

Where enhancement code is one of the uppercase letters A through 0 specifying the desired enhancement(s) or an @ to specify end of enhancement.

|                      | $^{\circ}$ | А | В | C           | D | Е | г | G | н |   | w | Κ            |   | Μ           | 'N                |   |
|----------------------|------------|---|---|-------------|---|---|---|---|---|---|---|--------------|---|-------------|-------------------|---|
| Half-Bright          |            |   |   |             |   |   |   |   | x | X | x | $\mathbf x$  | X | $\mathbf x$ | $\mathbf{r}$<br>⋏ | x |
| Underline            |            |   |   |             | x | x | X | x |   |   |   |              | х | x           | x                 | X |
| <b>Inverse Video</b> |            |   | х | $\mathbf x$ |   |   | X | х |   |   | x | $\mathbf x$  |   |             | v<br>⋏            | X |
| <b>Blinking</b>      |            | x |   | $\mathbf x$ |   | x |   | x |   | X |   | $\mathbf{x}$ |   | $\mathbf x$ |                   | X |
| End Enhancement      | x          |   |   |             |   |   |   |   |   |   |   |              |   |             |                   |   |

Table 4. Enhancement Character

Note that the escape sequence for "end enhancement" ( $Exd$ ) or the escape sequence for another video enhancement, ends the previous enhancement.

### **Accessing Color**

### **Color pair-**

two colors which define the foreground color (color of the characters) and the background color, respectively. A total of 64 color pairs are possible but only eight can be displayed at anyone time.

### **Pen #.**

one of eight predefined color pairs. Pen 0 through pen 7 are initially defined in Table 5 (re-defining a color pair is described later).

|                |         | Foreground   Background |
|----------------|---------|-------------------------|
| Pen $#$        | Color   | Color                   |
| n              | white   | black                   |
|                | red     | black                   |
| $\mathbf{2}$   | green   | black                   |
| 3              | yellow  | black                   |
| $\overline{4}$ | blue    | black                   |
| 5              | magenta | black                   |
| 6              | cyan    | black                   |
|                | black   | black                   |

**Table 5. Color Pairs** 

Pen #0 is the default pen selected by the terminal when writing to the display.

Pen #7 is always used for displaying the softkey labels.

### **Selecting a Pen (Color Pair)**

By using an escape sequence, you can select a pen number other than pen  $#0$  when writing to the display. Like other display enhancements, pen selection is used on a field basis. The field cannot span more than one line. That is, the pen selection is only active until a new-line character is encountered; then the default pen is re-selected. The escape sequence for selecting a pen is:

### \E&v n<parameter>

Where n is the pen number you wish to use, and  $\langle$  parameter $\rangle$  is a single character that specifies what action you want to take. To select a pre-defined pen number, the necessary  $\langle$  parameter $\rangle$  is s. If n  $>7$ , HP-UX performs the calculation (n Modulo 8) on the supplied value to determine the actual pen number. Thus,

### \E&v 48

selects the pre-defined pen number 4. Note that s is capitalized in the preceding escape sequence. This is because escape sequences are terminated by a capital letter. Thus, the last character of any escape sequence *must* be uppercase. However, if a parameter is *not* the last character of the escape sequence, it may appear in lower-case.

### **Changing Pen Definitions**

You may change the pre-defined color pair for any of the eight existing display pens. The three primary colors (red, green, and blue) are used in various combinations to achieve the desired color.

The combinations of red, green, and blue that define foreground and background colors can be specified in two notations. The first is RGB (Red-Green-Blue), and the second is HSL (Rue-Saturation-Luminosity). The notation must be selected before you can redefine pens (if no notation type is specified, the "terminal" uses the last notation specified, or RGB notation at power-up). To select a notation type, use the  $\E_{\alpha}$  escape sequence used above:

#### $\text{Exv } n \text{S}$   $\text{C}$

Where n is 0 (for RGB) or 1 (for HSL), and  $\alpha$  arameter is the letter **m**. Thus, the sequence

\E&v 1M

selects RSL notation. It does nothing more.

To specify the quantity of red (hue), green (saturation), and blue (luminosity) to appear in your background and foreground colors, the  $a, b, c, x, y$ , and z parameters are used. These parameters have the following meanings:

a specifies the amount of red (hue) used in the foreground

b specifies the amount of green (saturation) used in the foreground

c specifies the amount of blue (luminosity) used in the foreground

x specifies the amount of red (hue) used in the background

y specifies the amount of green (saturation) used in the background

z specifies the amount of blue (luminosity) used in the background

Each a, b, c, x, y, and z parameter specified is preceded by a number in the range  $0$ through 1, in increments of 0.01. Table 6 gives the values needed to define the eight principle colors.

| $\mathbf R$    | G        | в        | Color        | $\bf H$ | S | L |
|----------------|----------|----------|--------------|---------|---|---|
| $\theta$       | 0        | 0        | <b>Black</b> | X       | х |   |
| $\overline{0}$ | $\Omega$ |          | Blue         | 0.66    |   |   |
| $\overline{0}$ |          | 0        | Green        | 0.33    |   |   |
| $\theta$       |          | 1        | Cyan         | 0.50    |   |   |
|                | 0        | 0        | Red          | L       |   |   |
| 1              | 0        | 1        | Magenta      | 0.83    |   |   |
|                |          | $\theta$ | Yellow       | 0.16    |   |   |
|                |          |          | White        | Х       |   |   |

Table 6. Eight Principle Color Values

(Note that X's in the above table represent "don't care" situations.)

One final parameter, i, is needed. It is used to assign a pen number to the newly-defined color pair. Thus the escape sequence for changing a color pair definition is:

 $\E$ t $V$  <0|1>m na nb nc nx ny nz <pen#>I

where either a 0 or a 1 precedes the **m** parameter (selecting either RGB or HSL notation, respectively), an n is one of the legal values from the table above.  $\langle$  pen $\#$ > is an integer in the range 0 - 7 which, when combined wth the i parameter, defines that pen number to be the color pair specified by the preceding a, b, c, x, y, and z parameters. Omitting any a, b, c, x, y, or z parameter causes a value of 0 to be assigned to the omitted parameter by default.

#### **Examples**

\E&v Om 1a Ob Oe Ox 1y Oz 5I

This example re-defines pen 5 to specify red characters on a green background. This example is equivalent to:

\E&v Om 1a 1y 5I

since omitted parameters  $(a, b, c, x, y, z)$  are given default values of 0.

\E&v 1m .66a 1b 1e 3i Om 1e 1x 1y 6I

This example re-defines pen 3 to specify blue characters on a black background (HSL notation), and pen 6 to specify blue characters on a yellow backgrond (RGB notation). This example illustrates how multiple pens can be defined on a single line using different notations.

#### \E&v Om 1y 1z 1a 1c 41

This example re-defines pen 4 to specify a cyan background with magenta characters. This example shows how background and foreground specifications can be reversed.

#### \E&v 5I

This example re-defines pen 5 to specify a black foreground and a black background, using the previous notation type.

#### **NOTE**

Supplying neither a foreground nor a background color when defining a color pair causes both the foreground and background to be black. This is like typing on a typewriter without paper or ribbon; you can't see what is written.

## **Additional Notes About the lYE and the HP 98700H**

The following section contains information that is essential if you are using certain features of HP-UX, but is not necessary reading for using the HP 98700H as a "normal" terminal.

### **Color Map**

Features of the ITE deal mainly with lower level hardware control and interaction with the Starbase graphics system. A brief explanation of the basic operation of the HP 98700H will help clarify these features.

The HP 98700H is a color-mapped system of up to eight planes. It has internal memory, called the frame buffer, which directly controls what is displayed on the color monitor. Each pixel (the smallest displayable unit) on the display monitor is controlled by one byte of the frame buffer memory. The eight planes correspond to the width (8 bits or 1 byte) of the frame buffer.

The color map takes each byte of the frame buffer and from it generates a combination of red, green, and blue and sends it to the monitor. Since 1 byte may take on 256 different values, there are 256 different colors that may be visible on the screen at anyone time. Each pixel may be assigned anyone of these 256 (including black) colors. Anyone of over 16 million colors may be generated by the color map, but only 256 are available at anyone time.

The ITE uses only 3 of the 8 planes available since only  $8(2^3)$  colors need to be available for the "terminal". The other planes are disabled and turned off by the ITE; the information in them is not displayed and remains unchanged while the ITE is running.

### **Screen Windowing**

The ITE may be configured to use only the lower part of the display monitor screen and not touch the rest. This might be useful when interacting with graphics programs. The escape sequence to accomplish this is:

\E&w2f <starting screen line> U

where  $\zeta$  starting screen line is the line number (0 through 45) of the screen where you want the display to start. If no number is entered,  $\theta$  is used as the default, giving a full-screen display. The width of the displayed area is not changeable; it is always 128 characters. Note that the display memory size is not changed by this escape sequence; only the effective page (display screen) size is changed. The next-page and previous-page keys will work based on this new page size. If a number outside the range of  $0$  to  $45$  is entered, the entire escape sequence is ignored.

### **Interaction with Starbase and HP Windows/9000**

While running HP Windows/9000 the ITE is automatically disabled from receiving any keystrokes. After exiting HP Windows/9000 or running graphics programs, the "RE-SET" and "PRINT" keys may be needed to restore correct operation to the ITE.

Note that a limited interaction other than screen windowing may be safely accomplished with the ITE and the Starbase graphics system. Since the ITE only uses 3 out of the possible 8 planes of the frame buffer it is possible for alpha and graphics information to coexist independently on the screen. This requires that the color map be set up with some care. See the *Starbase Device Driver Library, PN98592-90010* and *HP-UX Reference, Vol.4, PN09000-90008,* commands *inquire\_calor\_table, define\_calor\_table* and *inquire\_sizes* for further information on setting up the color map.

### **Multiple Keyboards**

Multiple keyboards, or HIL devices which look like keyboards, may be connected to the HP-HIL and run with the ITE. The data from the keyboards is logically "or"ed together; there is no way to distinguish between different keyboards. The effective language of the keyboard set is the language of the first keyboard on the loop when the model 550 was powered up.

### **CAUTION**

Opening driver 43 (the HP 98700H HP-HIL cooked keyboard driver) directly from a user program is dangerous. It will "steal" keystrokes from the ITE. This could cause an inability to exit from the program, locking your session up.

### **Native Language Support**

The ITE currently has limited support for native languages.

### **Character Sets**

Output of the complete ROMAN8 character set is supported.

The Katakana (KANA8) character set is not available.

The extended character set (accessed by the "EXTEND CHAR" key) is not available.

### **Native Language Keyboards**

All of the local language keyboards are supported by the ITE with the exception of KATAKANA which is supported only in ROMAN mode. Muting, however, is not available. Typing an umlaut followed by an "a", for example, will produce the two separate characters instead of an "umlaut a" character.

### **Other**

Note also that the ITE is always in 8-bit mode; 7-bit substitution is never done. This means that 8 bits of character code data are always generated. The *istrip* option of *stty(l}* may make it appear that only 7-bit data is being generated.

The keyboard connected to the system self-identifies itself as being a particular language. There is no way to change the effective language of a keyboard from the ITE.

Since the extended character set is not supported, a method of accessing the ASCII characters which are often substituted on local language keyboards is needed. This is done by shifting the keypad keys as shown in Table 7.

| <b>KEYS</b>    | <b>KEYS</b>    |
|----------------|----------------|
| <b>SHIFTED</b> | <b>NORMAL</b>  |
|                | $\ast$         |
|                |                |
| ٫              |                |
| $\epsilon$     |                |
|                | $\overline{7}$ |
|                | 8              |
| $\{$           | 9              |
| $\big\}$       | <b>ENTER</b>   |
|                | 4              |
| #              | 5              |
|                | 6              |
|                | ,              |
| @>Q>>          | 1              |
|                | 2              |

**Table 7. Extended ASCII Characters** 

These shifted keypad characters are available on all non-USASCII, non-Katakana keyboards.

### **Setting up the HP 98700H as a Terminal**

To set up the HP 98700H as a terminal you must make a device file using *mknod* and modify *inittab.* 

To make a device file use the command:

mknod /dev/ite1 c 29 Oxff0100

where */dev/ite1* is the device file c is the *mknod* option designating */dev/ite1* as a character file, 29 is the driver file (ITE is driver  $\#29$ ), and the 01 portion of the hex number corresponds to the slot number of the graphics display buffer card *(HP 98288A).*  The graphics display buffer card can be installed in any of slots 04 - 07. The number used in the *mknod* command is the slot#  $-4$  (00 - 03). Installation of this board *must* be performed by a Hewlett-Packard engineer or a Hewlett-Packard trained Customer Engineer. The engineer should refer to *HP9050 Hardware Support Document, PN 09050- 90038.* 

Modify *inittab* as described in the HP-UX Reference section 5 *(inittab(5)).* 

## **Controlling Configuration and Status**

The terminal provides additional escape sequences for managing its configuration and its status.

### **Reconfiguring the Terminal**

The terminal allows you to reset a few of its configuration parameters via escape sequences. These parameters and their escape sequences are listed in Table 8.
|                                         | <b>Escape</b>        |                                                                                                    |
|-----------------------------------------|----------------------|----------------------------------------------------------------------------------------------------|
| <b>Function</b>                         |                      | Sequence Description                                                                                                    |
| Auto Line<br>Feed Mode                  | ∖E&k nA              | When n is 0, auto line feed mode is off. When n is 1, auto line<br>feed mode is on. Default $= 0$ .                                                                                                    |
| Local Echo                              | ∖E&k nL              | Characters entered through the keyboard are displayed on the<br>screen and transmitted to the computer when $n = 1$ . When n<br>$= 0$ , characters entered through the keyboard are transmitted<br>to the computer only; if they are to appear on the screen, the<br>computer must "echo" them back to the terminal. Default $=$<br>0.                                                                                                    |
| Remote Mode                             | ∖E&k nR              | When $n$ is $0$ , the remote mode is off. When $n$ is $1$ , the remote<br>mode is on. Default $= 1$ .                                                                                                    |
| Caps Mode                               | ∖E&k nP              | When caps mode is enabled, all unshifted alphabetic keys gen-<br>erate uppercase letters and all shifted alphabetic keys generate<br>lowercase lettes. This mode is used primarily as a typing con-<br>venience and affects only the 26 alphabetic keys.<br>When $n = 1$ , the caps mode is enabled. When $n = 0$ the caps<br>mode is disabled. Default $= 0$ .<br>From the keyboard, you enable and disable caps mode using<br>the "CAPS" key. This key alternately enables and disables<br>caps mode.                                                           |
| Transmit Function<br>(STRAP A)          | $\text{Exs} < x > A$ | This escape sequence specifies whether or not escape code se-<br>quences are executed both at the terminal and transmitted to<br>HP-UX.<br>When $x = 1$ , the escape code sequences generated by control<br>keys such as $\boxed{\text{Shift}}$ and $\boxed{\text{Shift}}$ are transmitted to HP-<br>UX. If local echo is ON, the function is also performed locally.<br>When $x = 0$ , the escape sequences for the major function keys<br>are executed locally, but are not transmitted to HP-UX. The<br>default is $x = 0$ .                                   |
| Enable End<br>Of Line Wrap<br>(STRAP C) | $\text{E&s} < x > 0$ | This field specifies whether or not the end-of-line wrap is in-<br>hibited. When $x = 0$ and the cursor reaches the right margin,<br>it automatically moves to the left margin in the next lower<br>line (a local carriage return and line feed are generated).<br>When $x = 1$ and the cursor reaches the right margin, it re-<br>mains in that screen column until an explicit carriage return<br>or other cursor movement function is performed (succeeding<br>characters overwrite the existing character in that screen col-<br>$umn$ ).<br>Default: $x = 0$ |

Table 8. Reconfiguration Escape Sequences

### **Sending Terminal Status**

Terminal status is made up of 14 status bytes (bytes 0 through 13) containing information such as display memory size, switch settings, configuration menu settings, and terminal errors. There are two terminal status requests: primary and secondary. Each returns a set of seven status bytes.

#### **Primary Terminal Status**

You can request the first set of terminal status bytes (bytes 0 through 6) by issuing the following escape sequence:

**\E^** 

The terminal responds with an  $\E$ , and seven status bytes followed by a terminator (a carriage return character). A typical primary terminal status request and response is shown in Figure 5.

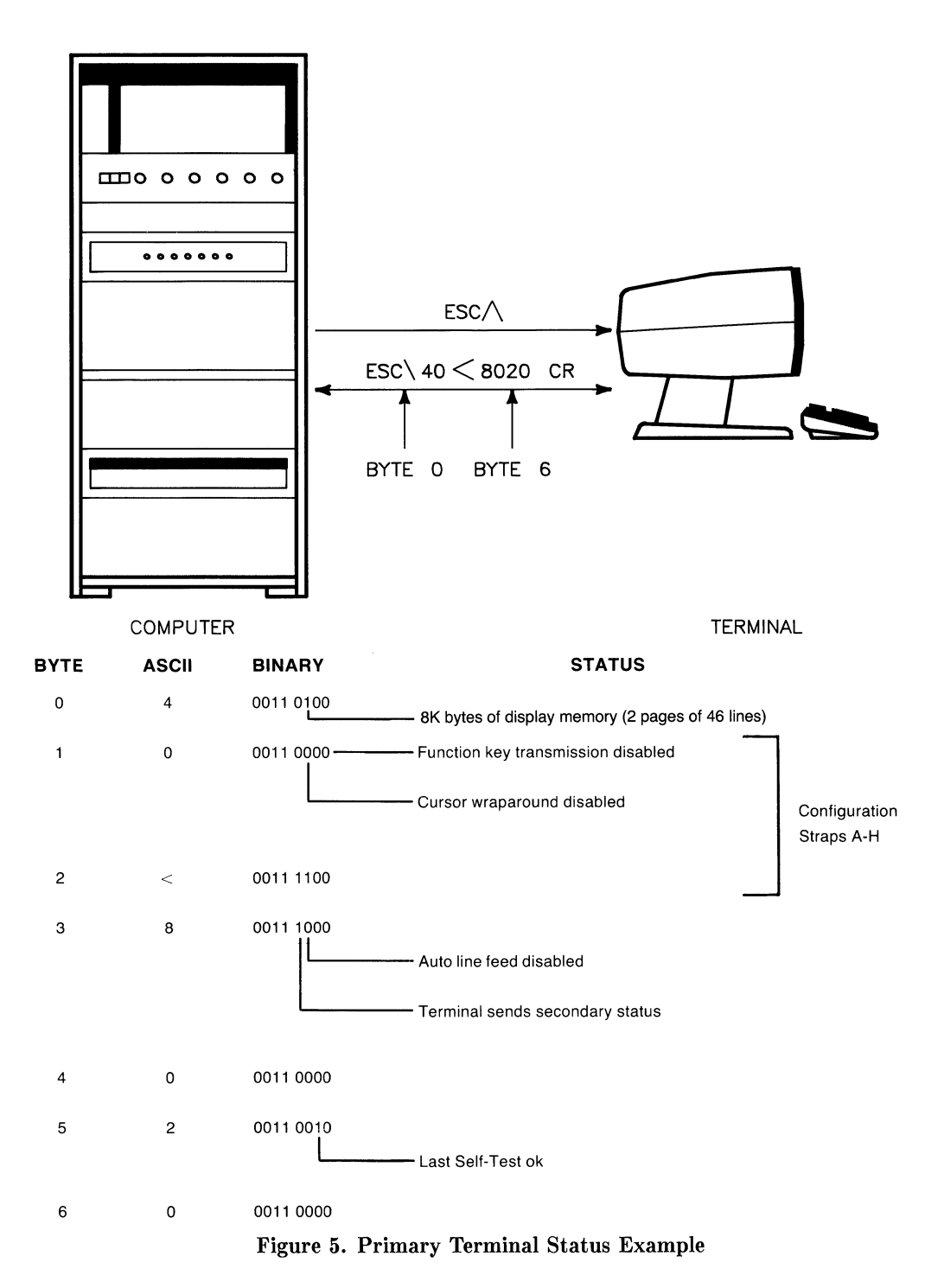

34 HP 98700H Graphics Display as a "Terminal"

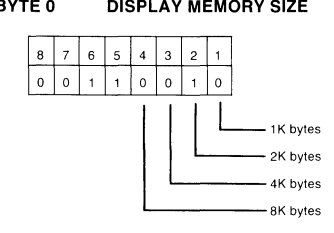

This byte specifies the amount of display memory available in the terminal (roughly 4K per page)

#### BYTE 1 CONFIGURATION STRAPS A-D BYTE 4 TRANSFER PENDING FLAGS

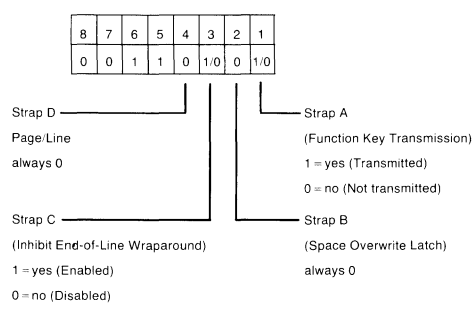

#### BYTE 2 CONFIGURATION STRAPS E-H BYTE 5 ERROR FLAGS

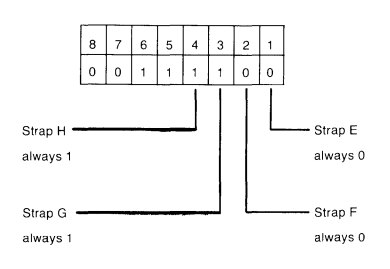

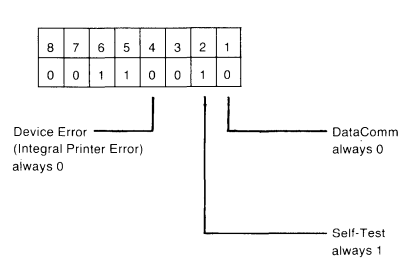

BYTE 6

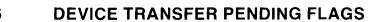

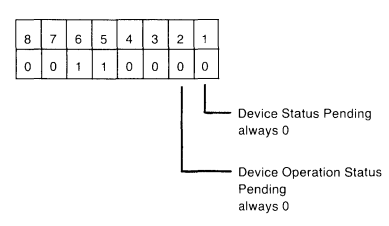

(tracks "S", "F", or "U" completion codes associated with EC&p device control sequences.)

#### Figure 6. Primary Status Bytes

HP 98700H Graphics Display as a "Terminal" 35

#### BYTE 0 DISPLAY MEMORY SIZE BYTE 3 LATCHING KEYS

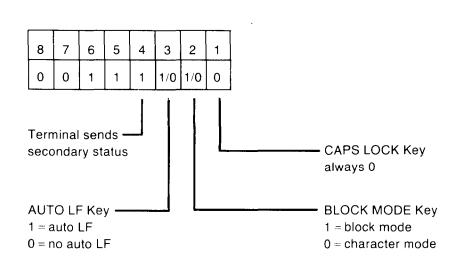

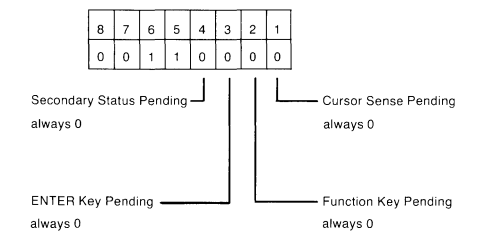

#### **Secondary Terminal Status**

You can request the second set of terminal status bytes (bytes 7 through 13) by issuing the following escape sequence:

 $E^*$ 

The terminal responds with an  $\setminus$ E|, and seven status bytes followed by a terminator (a carriage return character). A typical secondary terminal status request and response is shown in Figure 7.

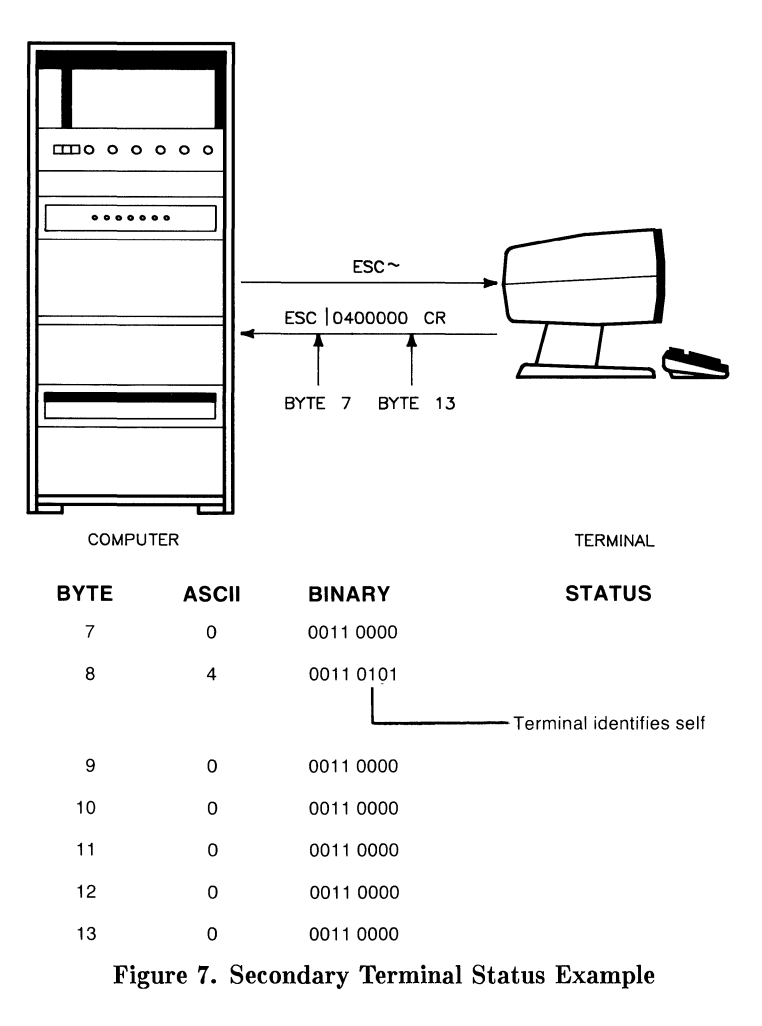

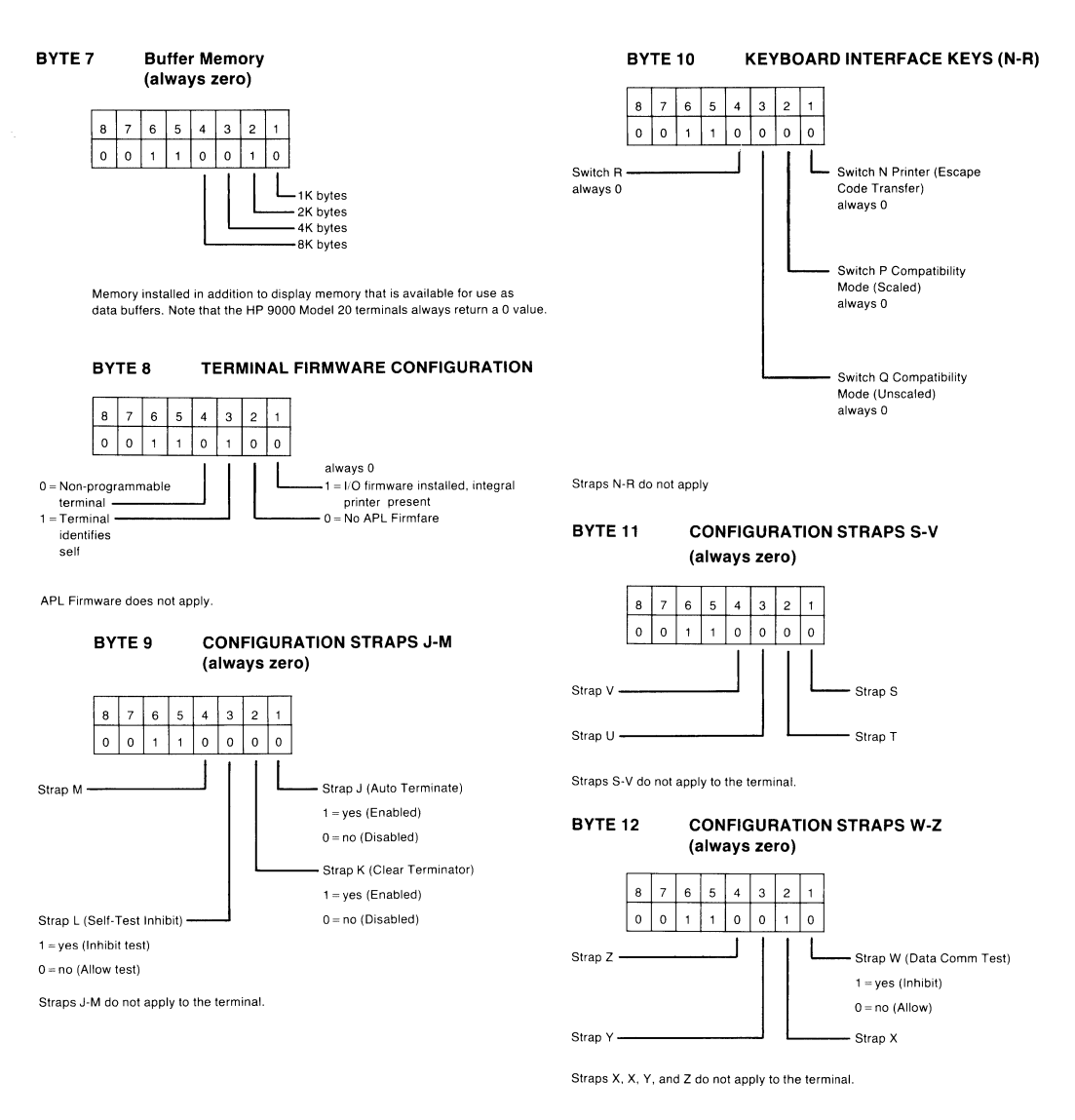

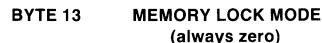

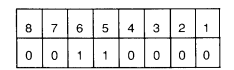

#### Figure 8. Secondary Status Bytes

# **Notes**

# **Table of Contents**

#### Mailx: Mail Handler

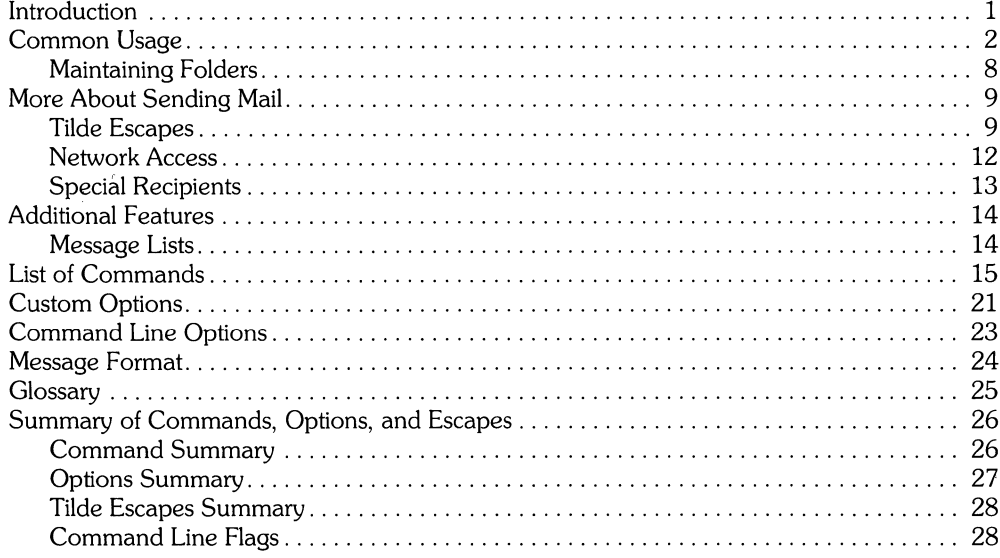

ii

 $\hat{p}$  ,  $\hat{p}$ 

# **MaiIx Mail Handler**

### **Introduction**

*Mailx* provides a simple and friendly environment for sending and receiving mail. It divides incoming mail into its constituent messages and allows the user to deal with them in any order. **In**  addition, it provides a set of ed-like commands for manipulating messages and sending mail. *Mailx*  offers the user simple editing capabilities to ease the composition of outgoing messages, as well as providing the ability to define and send to names which address groups of users. Finally, *mailx* is able to send and receive messages across HP-UX-supported networks such as UUCP.

This document describes how to use the *mailx* program to send and receive messages. You do not need to be be familiar with other message handling systems, but you should be familiar with the HP-UX shell, the text editor, and some of the common HP-UX commands. The *HP-UX Reference*  and *HP-UX Concepts and Tutorials* manuals covering text editors and *csh* can be consulted for more information on these topics.

Here is how messages are handled: the mail system accepts incoming *messages* for you from other people and collects them in a file, called your *system mailbox.* When you login, the system notifies you if there are any messages waiting in your system mailbox. If you are a *csh* user, you will be notified when new mail arrives if you inform the shell of the location of your mailbox. Your system mailbox is located in the directory *lusrlmail* in a file with your login name. For example, if your login name is sam, you can make *csh* notify you of new mail by including the following line in your. *cshrc*  file:

set mail=/usr/mail/sam

When you read your mail using *mailx* it reads your system mailbox and separates that file into the individual messages that have been sent to you. You can then read, reply to, delete, or save these messages. Each message is marked with its author and the date sent.

## **Common Usage**

The *mailx* command has two distinct usages, depending on whether you want to send or receive mail. Sending mail is simple: to send a message to a user whose login name is, say, root, use the shell command:

Z mailx root

then type your message. When you reach the end of the message, type an EOT ( $\overline{CTRL}$ ) $\overline{D}$ ) at the beginning of a line, causing *mailx* to echo an EOT and return you to the Shell. The next time the person you sent mail to next logs in, he will receive the message:

You have mail.

indicating the availability of your message.

If, while you are composing the message you decide that you do not wish to send it after all, you can abort the letter by pressing **DEL** (or  $\overline{RUN}$ ). Pressing  $\overline{RUN}$  once causes *mailx* to print (or display):

(Interrupt -- one More to Kill letter)

Pressing **DEL** a second time causes *mailx* to save your partial letter on the file *dead.letter* in your home directory and abort the letter. Once you have sent mail to someone, there is no way to undo the act, so be careful.

The message your recipient reads will consist of the message you typed, preceded by one or more lines telling who sent the message (your login name), the date and time it was sent, and other information about the letter.

If you want to send the same message to several other people, you can list their login names on the command line. Thus,

```
% Mail sam bob john
Tuition fees are due next Friday. Don't forset!!
Control\-d> 
EOT 
/"
```
sends the reminder to sam, bob, and john.

If, when you log in, you see the message,

You have mail.

you can read the mail by typing:

/" Inai Ix

*Mailx* responds by typing (displaying) its version number and date, then listing the messages you have waiting. It then sends a prompt and awaits your next command. Messages are assigned numbers starting with 1--, and each message is accessed by using the assigned message number.

*Mailx* keeps track of which messages are **new** (have been sent since you last read your mail) and **read** (have been read by you). New messages have an N next to them in the header listing, while old, but unread, messages have a  $\cup$  next to them. mailx keeps track of new/old and read/unread messages by putting a header field called  $s_{\text{tatus}}$  into your messages. To look at a specific message, use the *type* command (abbreviated t). For example, if you had the following messages:

N 1 root  $N<sub>2</sub>$  sam Wed Sep 21 08:21 "Tuition fees" Tue Sep 20 22:55

you could examine the first message by giving the command:

type 1

causing *mailx* to respond with, for example:

```
Message 1:
>FroM root Wed Sep 21 08:21:45 1878 
Subject: Tuition fees 
Status: R 
Tuition fees are due next Wednesday, Don't forget!!
```
Many *mailx* commands such as *type* that operate on messages take a message number as an argument. For these commands, there is a notion of a current message. When you enter the *mailx*  program, the current message is initially the first one. Thus, you can often omit the message number and use, for example,

 $\mathbf{t}$ 

to type (display) the current message. As a further shorthand, you can type a message by simply giving its message number. Hence,

 $\mathbf{1}$ 

would display the first message.

Frequently, it is useful to read the messages in your mailbox in order, one after another. You can read the next message in *mailx* by simply typing a newline (press **RETURN).** As a special case, you can type a newline (RETURN) as your first command to *mailx* to type (display) the first message.

After the message has been typed or displayed, if you wish to send an immediate reply, you can do so with the *reply* command. *Reply,* like *type,* takes a message number as its argument. *Mailx* then begins a message addressed to the user who sent you the message. You can then type in your letter of reply, followed by a ( **CTRL** J-CD (EOT) at the beginning of a line, as before. *Mailx* then sends EDT followed by the ampersand prompt to indicate it is ready for another command. In our example, if, after reading the first message, you wished to reply to it, you might give the command:

reply

*Mailx* responds with:

```
To: root 
Subject: Re: Tuition fees
```
and waits for you to enter your letter. You are now in the message-collection mode described at the beginning of this section so *mailx* gathers your message up to an EOT (( **CTRL** l-CIJ).

Note that *mailx* copies the subject header from the original message because correspondence about a particular matter tends to retain the same subject heading, making it easy to recognize. If there are other header fields in the message, that information is also used. For example, if the letter had a To: header listing several recipients, *mailx* would arrange to send your reply to the each of them. Similarly, if the original message contained a Cc: (carbon copies to) field, *mailx* would send your reply to **those** users. However, *mailx* does not send the message to you, even if you appear in the To: or Cc: field, unless you explicitly ask to be included. See Tilde Escapes and Special Recipients sections of this article for more details.

After typing in your letter, the dialog with *mailx* might look like the following:

```
rep lY 
To: root 
Subject: Re: Tuition fees 
Thanks for the reminder
EOT 
&
```
The *reply* command is especially useful for sustaining extended conversations over the message system, with other "listening" users receiving copies of the conversation. The *reply* command can be abbreviated to r.

Sometimes you will receive a message that has been sent to several people and wish to reply **only**  to the person who sent it. *Reply* with an uppercase *R* replies to a message, but sends a copy to the sender only.

**If,** while reading your mail, you wish to send a message to someone, but not as a reply to one of your messages, you can send the message directly using the *mail* command, which takes as arguments the names of the recipients you want to send to. For example, to send a message to "frank".

```
mail frank
This is to confirm our meeting next Friday at 4.
EOT 
B,
```
The *mail* command can be abbreviated to m.

Normally, each message you receive is saved in the file *mbox* in your login directory at the time you leave *mailx.* Often, however, you will not want to save a particular message you have received because it is only of passing interest. To avoid saving a message in *mbox,* delete it using the *delete*  command. In our example,

delete 1

prevents *mailx* from saving message 1 (from root) in *mbox.* In addition to not saving deleted messages, *mailx* does not let you type (display) them either. The effect is to make the message disappear altogether, along with its number. The *delete* command can be abbreviated to d. Many features of *mail* can be tailored to your liking with the *set* command. *Set* has two forms, depending on whether you are setting a **binary or valued** option. Binary options are either on or off. For example, the *ask* option informs *mailx* that each time you send a message, you want it to prompt you for a subject header, to be included in the message. To set the *ask* option, type

set ask

Another useful *mailx* option is *hold.* Unless told otherwise, *mailx* moves the messages from your system mailbox to the file *mbox* in your home directory when you leave *mailx.* If you want *mailx* to keep your letters in the system mailbox instead, set the *hold* option:

set hold

Valued options tailor *mailx* to match your needs. For example, the *shell* option tells *mailx* which shell you like to use. For example to select the shell */bin/csh*, *type*:

set SHELL=/bin/csh

Note that no spaces are allowed in SHELL = /bin/csh. A complete list of the *mailx* options appears at the end of this article.

Another important valued option is *crt.* If you use a fast video terminal to print long messages, they fly by too quickly for you to read them. You can use the *crt* option to force *mailx* to send messages longer than a given number of lines through the paging program *more.* For most CRT displays, use the following command:

set crt=24

to paginate messages that will not fit on a 25-line screen. *More* prints a screenful of information, then displays --MORE-- on the remaining line. Type a space to see the next screenful.

*Mailx* also provides an *alias* option where the specified alias is a name that stands stands for one or more real user names. Mail sent to an alias is then sent to the list of real users associated with the alias. For example, an alias can be defined for the members of a project, so that you can send mail to the whole project by sending mail to just a single name. The *alias* command in *mailx* defines an alias. Suppose that the users in a project are named Sam, Sally, Steve, and Susan. To define an alias called *project* for them, use:

alias project sam sally steve susan

*Alias* can also be used to provide a convenient name for someone whose user name is inconvenient. For example, if a user named "Bob Anderson" had the login name "anderson", you might want to use:

```
alias bob anderson
```
so that you could send mail to the shorter name, "bob".

While *alias* and *set* commands enable you to customize *mailx,* they must be retyped each time you " enter *mailx.* To make them more convenient to use, *maiix* always looks for two files when it is invoked. It first reads a system-wide file /*usr/lib/mailx/mailx.rc*, then a user-specific file, *.mailrc* which is found in the user's home directory. The system-wide file is maintained by the system administrator and contains *set* commands that are applicable to all system users. The. *mailrc* file is usually set up by each user to seelect options to fit his preference and to define individual aliases. Here is an example. *mailrc* file:

set ask nosave SHELL=/bin/csh

As you can see, it is possible to set many options in the same *set* command. The *nosave* option is described in the Additional Features section of this article.

Mail aliasing is implemented at the system-wide level by the mail delivery system *sendmaiJ.* These aliases are stored in the file */usr/lib/aliases* and are accessible to all system users. The lines in */usr/Jib/aliases* are of the form:

alias:  $\langle$ alias $>$ ,  $\langle$ name 1 $>$ ,  $\langle$ name 2 $>$ ,  $\langle$ name 3 $>$ , ...

where  $\le$  alias $>$  is the mailing list name and the  $\le$  names $>$  are the members of the list. Long lists can be continued onto the next line by starting the next line with a space or tab. Remember that you must execute the shell command *newaliases* after editing */usrlIib/a/iases* because the delivery system uses an indexed file created by *newaliases.* 

Note

*Mailx* supports *alias* **only** for mail originators on the system as defined here. System-wide aliasing requires the *sendmail* facility which is not presently available on HP-UX.

We have seen that *mailx* can be invoked with command line arguments (people to send the message to), or with no arguments (to read mail). Specifying the  $-f$  flag on the command line causes *mailx* to read messages from a file other than your system mailbox. For example, if you have a collection of messages in the file *letters* you can use *mailx* to read them with:

% mailx -f letters

You can use all the *mailx* commands described in this article to examine, modify, or delete messages from your *letters* file which will be rewritten when you leave *mailx* with the *quit* command described below.

Since mail that you read is saved in the file *mbox* in your home directory by default, you can read the file from your home directory by typing

 $X$ , mailx  $-f$ 

Normally, messages that you examine using the *type* command are saved in *mbox* in your home directory if you leave *mailx* with the *quit* command described below. If you wish to retain a message in your system mailbox you can use the *preserve* command to tell *mailx* to leave it there. *Preserve*  accepts a list of message numbers, just like *type* and can be abbreviated to *pre.* 

Messages in your system mailbox that you do not examine are normally retained in your system mailbox automatically. To save such a message saved in *mbox* without reading it, use the *mbox*  command. For example,

 $mb$ <sup>2</sup>

in our example would cause the second message (from sam) to be saved in *mbox* when the *quit*  command is executed. *Mbox* can also be used to direct messages to your *mbox* file if you have set the *hold* option described previously. *Mbox* can be abbreviated to *mb.* 

When you have perused all messages of interest, use the *quit* command to leave *mailx.* Any messages you have typed but not deleted are saved in the file *mbox* in your login directory. Deleted messages are discarded irretrievably, and messages left untouched are preserved in your system mailbox so that you will see them the next time you type:

% mailx

*Quit* can be abbreviated to *q.* 

If, for some reason, you want to leave *mailx* quickly without altering either your system mailbox or *mbox, type x (short for exit), which immediately returns you to the Shell without changing any*thing.

If, instead, you want to execute a Shell command without leaving *mailx,* type the command preceded by an exclamation point, just as in the text editor. For instance:

<sup>I</sup>date

prints the current date without leaving *mail.* 

The *help* command prints out a brief summary of *themailxcommands.using* only single-character command abbreviations.

### **Maintaining Folders**

This section describes a simple *mailx* facility for maintaining groups of messages together in folders.

To use the folder facility, you must tell *mailx* where you want to keep your folders. Each folder of messages will be a single file. For convenience, all of your folders are kept in a single directory of your choosing. To tell *mailx* where your folder directory is, put a line of the form

set folder=letters

in your *.mailrc* file. If, as in the example above, your folder directory does not begin with a *"I", mailx* assumes that your folder directory is to be found starting from your home directory. Thus, if your home directory is *lusr/person* the above example told *mailx* to find your folder directory in *lusr/personlletters.* 

Anywhere a file name is expected, you can use a folder name, preceded by a "+" with no intervening spaces. For example, to put a message into a folder with the *save* command, use:

save +classwork

to save the current message in the *class work* folder. If the *class work* folder does not yet exist, it will be created. Note that messages saved by use of the *save* command are automatically removed from your system mailbox.

In order to make a copy of a message in a folder without causing that message to be removed from your system mailbox, use the *copy* command, which is identical in all other respects to the *save*  command. For example,

copy +classwork

copies the current message into the *classwork* folder and leaves a copy in your system mailbox.

The *folder* command can be used to direct *mailx* to the contents of a different folder. For example,

folder +classworK

directs *mail* to read the contents of the *classwork* folder. All of the commands that you can use on your system mailbox are also applicable to folders, including *type, delete,* and *reply.* To inquire which folder you are currently editing, type:

folder

To list your current set of folders, use the *folders* command.

To start reading one of your folders, use the  $-f$  option described in earlier in this section. For example,

1 mailx -f +classwork

causes *mailx* to read your *classwork* folder without looking at your system mailbox.

## **More About Sending Mail**

#### **Tilde Escapes**

While typing in a message to be sent to others, it is often useful to be able to invoke the text editor on the partial message, print the message, execute a shell command, or do some other auxiliary function. *mailx provides* these capabilities through **"tilde escapes"** which consist of a tilde (~) at the beginning of a line, followed by a single character indicating the function to be performed. For example, to print the text of the message so far, use:

 $\sim_{\mathbf{p}}$ 

which will print a line of dashes, the recipients of your message, and the text of the message so far. Since *mailx* requires two consecutive **DELs** (or f12pllw8RUBOUTs) to abort a letter, you can use a single **DEL** to abort the output of  $\neg p$  or any other  $\neg$  escape without killing your letter.

If you are dissatisfied with the message as it stands, you can invoke the text editor on it by using the escape:

 $\sim \rho$ 

which causes the message to be copied into a temporary file and an instance of the editor to be spawned. After modifying the message to your satisfaction, write it out and quit the editor. *mailx*  then responds by typing (or displaying):

(continue)

after which you can continue typing text to be appended to your message, or you can type [ **CTRL** )-0=] to end the message. A standard text editor is *provided* by *mailx.* 

To *override* the default editor, set the valued option EDITDR to specify a different shell file such as:

```
set EDITOR=/usr/bin/ex
```
or

set EDITOR=/usr/bin/ui

To use the screen or *visual* editor as an alternative to the standard text editor on your current message, you can use the escape,

 $\sim_{\mathsf{U}}$ 

 $\sim$ v works like  $\sim$ e, except that the screen editor is invoked instead. A default screen editor is defined by *mailx*. To select a different visual (screen) editor, set the valued option VISUAL to the path name of a different editor.

It is sometimes useful to be able to include the contents of some file in your message. The escape

<sup>N</sup> r fi lenarne

is provided for this purpose, and causes the named file to be appended to your current message. *Mailx* complains if the file doesn't exist or can't be read. If the read is successful, the number of lines and characters appended to your message is printed, after which you can continue appending text. The filename may contain shell metacharacters like \* and ? which are expanded according to the conventions of your shell.

As a special case of  $\sim$ r, the escape

 $\sim_{\mathcal{A}}$ 

reads in the file *dead.letter* from your home directory. This is often useful because *mailx* copies the text of your message there when you abort a message with **DEL.** 

To save the current text of your message on a file, use the escape:

*N,,I* filename

*Mailx* then prints out the number of lines and characters written to the file, after which you can continue appending text to your message. Shell metacharacters can be used in the filename, as in  $\sim$ r and are expanded with the conventions of your shell.

If you are sending mail from within *mailx's* command mode, you can read a message sent to you into the message you are constructing with the escape:

 $~^{\sim}$ m  $~\Delta$ 

which reads message 4 into the current message, shifted right by one tab stop. You can name any non-deleted message, or list of messages. To forward messages without shifting by a tab stop, use  $\sim$ f (this is the usual way to forward a message).

If, in the process of composing a message, you decide to add more people to the list of message recipients, you can do so with the escape:

 $*$ t  $\le$ name $1$  $>$  $\le$ name $2$  $>$  ...

You can name as few or many additional recipients as you wish. Note that the users originally on the recipient list will still receive the message because you cannot remove someone from the recipient list with  $-t$ .

To associate a subject with your message, use the escape:

 $\tilde{\ }$  < arbitrary string of text>

which replaces any previous subject with  $\leq$  arbitrary string of text $\geq$ . The subject, if given, is sent near the top of the message prefixed with Subject: . To see what the message will look like, use  $\neg p$ .

For political reasons, one occasionally prefers to list certain people as recipients of carbon copies of a message rather than direct recipients. The escape

 $\degree$ c  $\lt$ name $1$  $>$  $\lt$ name $2$  $>$ 

adds the named people to the  $Cc:$  list as when using  $\neg t$ . Again, you can execute  $\neg p$  to see what the message will look like.

The recipients of the message together constitute the  $\tau_0$ : field, the subject the Subject: field, and the carbon copies the Cc: field. If you wish to edit these in ways impossible with the  $\sim$ t,  $\sim$ s, and  $\sim$ c escapes, you can use the escape:

 $\sim$   $\rm{h}$ 

which prints  $\tau_0$ : followed by the current list of recipients and leaves the cursor (or printhead) at the end of the line. If you type ordinary characters, they are appended to the end of the current list of recipients. You can also use your erase character to erase back into the list of recipients, or your kill character to erase them altogether. Thus, for example, if your erase and kill characters are the standard  $#$  and  $@$  symbols,

 $N<sub>h</sub>$ To: root Kurt####bill

changes the initial recipients root kurt to root bill. When you type a newline (RETURN or **(ENTER)),** *mailx* advances to the Subject: field, where the same rules apply. Another newline brings you to the C<sub>c</sub>: field, which can be edited in the same fashion. Another newline leaves you appending text to the end of your message. You can use  $\sim p$  to print the current text of the header fields and the body of the message.

To temporarily escape to the shell, use the sequence:

\*<sup>1</sup><command>

is used, which executes *<command>* and returns you to mailing mode without altering the text of your message. If you wish, instead, to filter the body of your message through a shell command, use:

```
\simI\ltcommand>
```
which pipes your message through the command and uses the output as the new text of your message. If the command produces no output, *mailx* assumes that something is amiss and retains the old version of your message. A frequently-used filter is the command fmt, designed to format outgoing mail.

To effect a temporary escape to *mailx* command mode instead, use:

\*:*mailx* < command>

This is especially useful for retyping the message you are replying to, using, for example:

 $"$ : t

It is also useful for setting options and modifying aliases.

If you wish (for some reason) to send a message that contains a line beginning with a tilde, a double tilde must be used. For example,

Ť

```
""This line begins with a tilde.
```
sends the line:

"This line begins with a tilde.

Finally, the escape

 $\sim$  7

prints out a brief summary of the available tilde escapes.

On some terminals (particularly those with no lower case) tildes are difficult to type. Mailx enables you to change the escape character by using the **escape option.** For example, to use a right bracket, type:

```
set escape=]
```
As with the tilde, if you need to send a line starting with the escape character, type a pair of adjacent escape characters as when using tilde. Redefining the escape character removes the special significance of  $\sim$ .

#### **Network Access**

This section describes how to send mail to people on other machines. Recall that sending to a plain login name sends mail to that person on your machine only. If your recipient logs in on a different machine connected to yours by UUCP, You must know the list of machines through which your message must travel to arrive at his site. If his machine has a continuous (modem or direct-connect) datacomm link to yours, you can send mail to him using the syntax:

host iname

where *host* is the name of his machine and *name* is his login name. If your message must go through an intermediate machine first, you must use the syntax:

intermediate! host! name

and so on. It is actually a feature of UUCP that the map of all the systems in the network is not known anywhere (except where people decide to write it down for convenience). Talk to your system administrator about the machines connected to your site.

If you need to use an HP-UX-supported network to access recipients on other networks, contact the System Administrator of the system providing the link between networks for procedures.

When you use the *reply* command to respond to a letter, there is a problem of figuring out the names of the users in the To: and Co: lists **relative to the current machine**. If the original letter was sent to you by someone on the local machine, then this problem does not exist, but if the message came from a remote machine, the problem must be dealt with. *mailx* uses a heuristic to build the correct name for each user relative to the local machine. So, when you *reply* to remote mail, the names in the T<sub>0</sub>: and C<sub>c</sub>: lists may change somewhat.

### **Special Recipients**

As described previously, you can send mail to either user names or *alias* names. It is also possible to send messages directly to files or to programs, using special conventions. If a recipient name has a "'' in it or begins with a " $+$ ", it is assumed to be the path name of a file into which to send the message. If the file already exists, the message is appended to the end of the file. If you want to name a file in your current directory (i.e., one for which a "/" would not usually be needed) you can precede the name with ".I". For example, to send mail to the file *memo* in the current directory, use the command:

% mailx ./memo

If the name begins with a " $+$ ", it is expanded into the full path name of the folder name in your folder directory. This ability to send mail to files can be used for a variety of purposes, such as maintaining a journal and keeping a record of mail sent to a certain group of users. The second example can be done automatically by including the full pathname of the record file in the *alias*  command for the group. Using our previous *alias* example, you could use the command:

alias project sam sally steve susan /usr/project/mail\_record

to save all mail sent to project would be saved on the file */usr/project/mail\_record* as well as being sent to the members of the project. This file can be examined using  $m \cdot \text{a}$  il  $x \cdot \text{f}$ .

Sometimes it is useful to send mail directly to a program (such as a project billboard program). To use *mailx* to send messages to the program, use a vertical bar followed by the program file name: : bill boa r d, for example.

*Mailx* treats recipient names that begin with a ":" as a program to send the mail to. An alias can be set up to reference a ":" -prefaced name if desired. **Caveats:** the *mailx* shell treats" :" specially, so it must be quoted on the command line. Also, the " $|$  program" must be presented as a single argument to *mailx.* The safest course is to surround the entire name with double quotes. This also applies to usage in the *alias* command. For example, to alias *rmsgs* to *rmsgs*  $-s$  type:

```
alias rmsss "¦ rmsss -s"
```
# **Additional Features**

This section describes some additional commands of use for reading your mail, setting options, and handling lists of messages.

#### **Message Lists**

Several *mailx* commands accept a list of messages as an argument. Along with type and *delete,*  described earlier, the *from* command prints the message headers associated with the message list passed to it. From is particularly useful in conjunction with some of the message list features  $\ell$ described below.

 $A \leq$  message list $>$  consists of a list of message numbers, ranges, and names, separated by spaces or tabs. Message numbers may be either decimal numbers, which directly specify messages, or one of the special characters  $\langle \text{up arrow} \rangle$ ,  $\langle \rangle$ , or  $\langle \rangle$  to specify the first relevant, current, or last relevant message, respectively. For most commands, **relevant** here means **not deleted,** (or **deleted**  for the *undelete* command).

A range of messages consists of two message numbers (of the form described in the previous paragraph) separated by a hyphen (dash). Thus, to print the first four messages, use:

type  $1-\Delta$ 

and to print all the messages from the current message to the last message, use

type .-\$

A  $\le$ name $\ge$  is a user name. The user names given in the message list are collected together and each message selected by other means is checked to make sure it was sent by one of the named users. If the message consists entirely of user names, then every message sent by one those users that is **relevant** (in the sense described earlier) is selected. Thus, to print every message sent to you by root, use the command:

type root

As a shorthand notation, you can specify \* to get every **relevant** (same sense) message. Thus,

type \*

prints all undeleted messages,

delete \*

deletes all undeleted messages, and

```
undelete *
```
undeletes all deleted messages.

You can search for the presence of a word in subject lines with  $\land$  For example, to print the headers of all messages that contain the word Pascal, use the command:

frOM /pascal

Note that subject searching ignores upper/lowercase differences.

**14** Mailx

### **List of Commands**

This section describes all the *mailx* commands available when receiving mail.

 $\mathcal{I}$ Used to preface a command to be executed by the shell. The  $-$  command goes to the previous message and prints it. The  $-$  command may be given a decimal number  $\langle n \rangle$  as an argument, in which case the  $\langle n \rangle$ th previous message is gone to and printed. *Print* (abbr: *P)* Like *print,* but also print out ignored header fields. See also *print* and *ignore. Reply* (abbr: *R*) Note the capital R in the name. Frame a reply to a one or more messages. The reply (or replies if you are using this on multiple messages) will be sent ONLY to the person who sent you the message (respectively, the set of people who sent the messages you are replying to). You can add people using the  $\sim t$  and  $\sim c$  tilde escapes. The subject in your reply is formed by prefacing the subject in the original message with "Re:" unless it already began thus. If the original message included a "reply-to" header field, the reply will go **only** to the recipient named by "reply-to." Type in your message using the same conventions available through the *mail* command. The *Reply* command is especially useful for replying to messages that were sent to distribution groups when you really just want to send a message to the originator. Use it often. *Type* (abbr: 7) Identical to the *Print* command. *alias (abbr:* a) Define a name to stand for a set of other names. This is used when you want to send messages to a certain group of people and want to avoid retyping their names. For example alias project John sue willie Kathryn creates an alias *project* which expands to the four people John, Sue, Willie, and Kathryn. If no argument is given, all aliases are printed; one argument prints only the alias specified. *alternates*  (abbr: *alt)* If you have accounts on several machines, you may find it convenient to use the *lusr/liblaliases* on all the machines except one to direct your mail to a single account. The *alternates* command informs *mailx* that each of these other addresses is really **you,** so that when you *reply* with messages to one of these alternate names, *mailx*  will not bother to send a copy of the message to this other address (which would simply be directed back to you by the alias mechanism). If *alternates* is given no argument, it lists the current set of alternate names. *Alternates* is usually used in the *.mailrc* file. *chdir* (abbr:cd) The *chdir* command allows you to change your current directory. *Chdir*  takes a single argument, which is taken to be the pathname of the directory to change to. If no argument is given, *chdir* changes to your home directory.

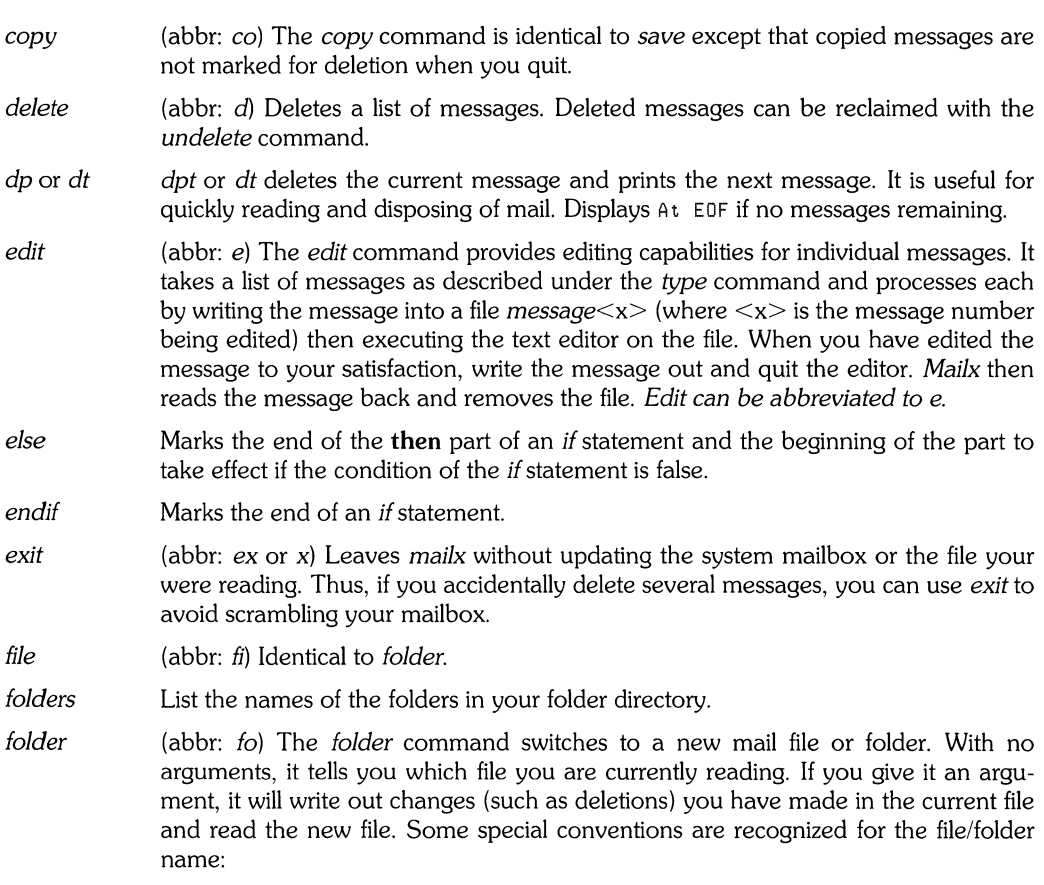

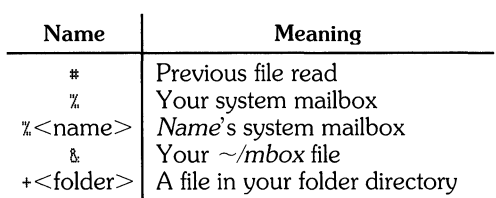

from (abbr: f) The from command takes a list of messages and prints out the header lines for each one; hence

from Joe

is the easy way to display all the message headers from joe.

*headers help*  (abbr: *h)* When you start up *mailx* to read your mail, it lists the headers from each message in your mailbox. These headers tell you who each message is from, when they were sent, how many lines and characters each message is, and the Subject: header field of each message, if present. In addition, *mailx* tags the message header of each message that has been the object of the *preserve* command with a P. Messages that have been *saved* or *written* are flagged with a \*. *Deleted* messages are not printed at all. To reprint the current list of message headers, use the *headers*  command. *Headers* (and thus the initial header listing) only lists the first so many message headers. The number of headers listed depends on the speed of your terminal. This can be overridden by specifying the number of headers you want with the  $\psi$  indow option. *mailx* maintains a notion of the current window into your messages for the purposes of printing headers. Use the z command to move forward or back one window. You can move *mailx's*  notion of the current window directly to a particular message by using, for example, headers 40 to move *mailx's* attention to the messages around message 40. The *headers* command can be abbreviated to *h.*  Print a brief (and usually out-of-date) help message about the commands in *mailx.*  Refer to this manual instead.

*hold*  (abbr: *ho;* also *preserve)* Arrange to hold a list of messages in the system mailbox, instead of moving them to the file *mbox* in your home directory. If you set the binary option *hold,* this will happen by default.

The if command is used to conditionally execute commands in your *.mailrc* file, depending on whether you are sending or receiving mail. Here is an example of the general structure used:

> if receive *commands ...*  endif

An *else* form is also available:

if send

if

e 15 e

*commands ...* 

endif

Note that the only allowed conditions are receive and send.

*commands ...* 

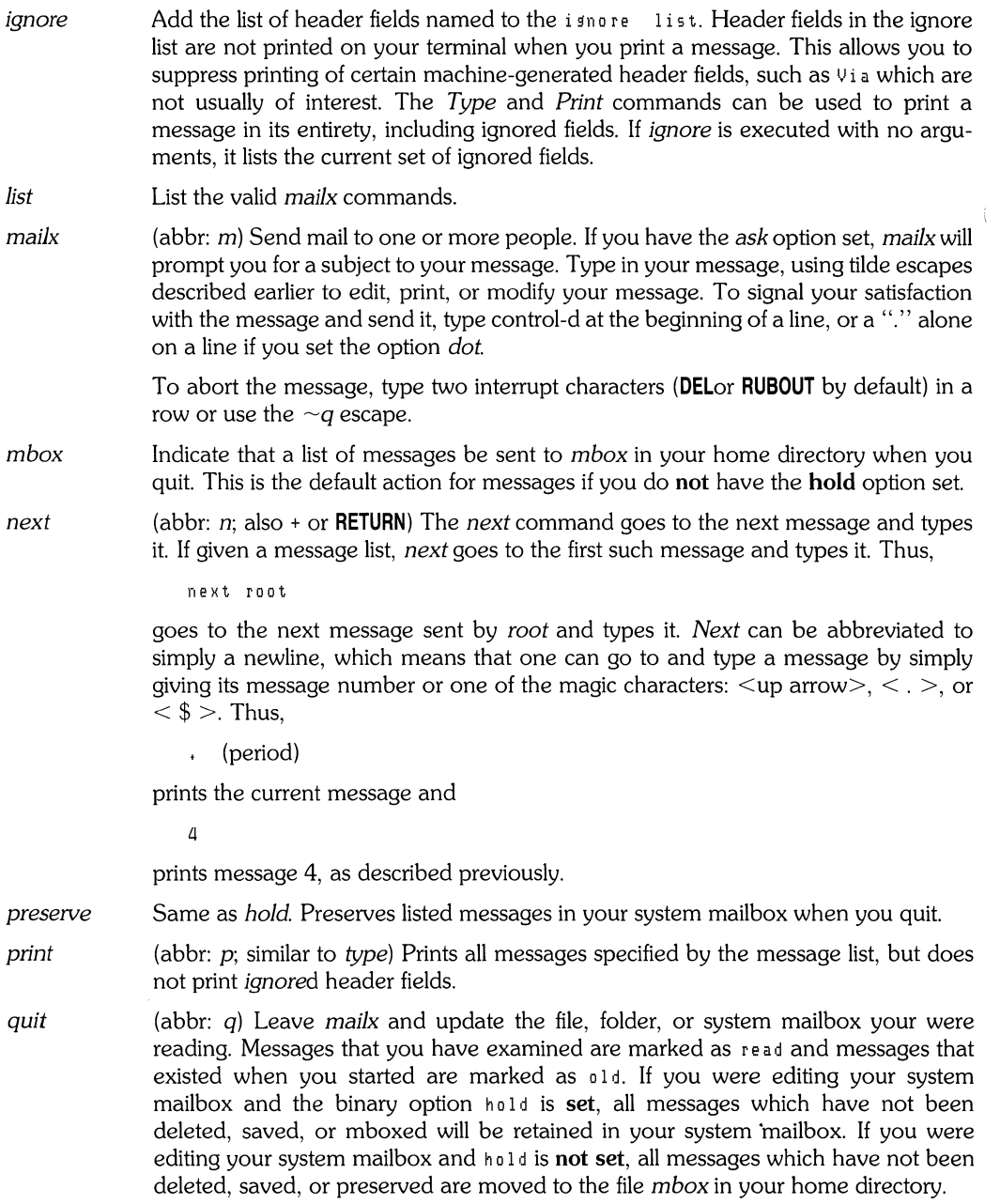

*reply*  (abbr:  $r$ ) Frame a reply to the originator of a single message and send it to the originator plus all the people who received the original message, except you. You can add people using the  $\sim t$  and  $\sim c$  tilde escapes. The subject in your reply is formed by prefacing the subject in the original message with Re: unless it already began thus.

> If the original message included a reply-to header field, the reply will go only to the recipient named by reply-to. Type in your message using the same conventions as with the *mail* command.

*respond*  Same as *reply.* 

*save* 

(abbr: s) It is often useful to be able to save messages on related topics in a file. The *save* command gives you ability to do this. The *save* command takes as its argument a list of message numbers, followed by the name of the file on which to save the messages. The messages are appended to the named file, thus allowing one to keep several messages in the file, stored in the order they were put there. *Save* can be abbreviated s. Here is how *save* can be used relative to our running example:

s 1 2 tuitionmail

*Saved* messages are not automatically saved in *mbox* at quit time, nor are they selected by the *next* command described above, unless explicitly specified.

If the filename is preceded by a vertical bar (:), *mailx* treats that file as a pipe. For example,

s 2 : 1 <sup>p</sup>

submits message 2 to the printer.

- *set*  (abbr: *se)* Set an option or give an option a value. Used to customize *mailx.* Options are listed near the end of this article. Binary options are on or off, valued options require an accompanying <value> parameter. To set a binary option, type:
	- set <option>

For valued options:

set <option> = <value>

Several options can be specified in a single *set* command. Use *unset* to disable options.

*shell*  (abbr: *sh)* The *shell* command enables you to escape to the shell. *Shell* invokes an interactive shell and allows you to type commands to it. When you leave the shell, return is to *mailx.* The shell used is a default assumed by *mailx* which can be overridden by setting the valued option *SHELL.* For example,

set SHELL=/bin/csh

*source*  (abbr: *so)* The *source* command reads *mailx* commands from a file. It is useful when you are trying to fix your *.mailrc* file and you need to re-read it.

top The top command takes a message list and prints the first five lines of each addressed message. It can be abbreviated to to. If you wish, you can change the number of lines that top prints out by setting the valued option toplines. On a CRT terminal,

```
set toplines=10
```
might be preferred.

- type (abbr: *t,* similar to print) Print a list of messages on your terminal. If the crt option is **set** to a given value, and the total number of lines in the messages to be printed exceeds the crt value, the messages are printed by a terminal paging program such as more.
- unalias Deletes the specified alias(es) from the alias list.
- undelete  $(abbr: u)$  The *undelete* command causes a message that had been deleted previously to regain its initial status. Only messages that have been deleted can be undeleted. This command can be abbreviated to u.
- unset Reverse the action of setting a binary or valued option.
- visual (abbr:  $v$ ) It is sometimes useful to be able to select between two editors, based on the type of terminal being used. To invoke a display-oriented editor, use the visual command. Except for the type of editor being used, visual is identical to edit.

Edit and visual commands both assume some default text editor. The default for each can be overridden by the valued options EDITOR and VISUAL for the standard and screen editors. For example, you could use:

set EDITOR=/usr/bin/ex VISUAL=/usr/bin/vi

write  $\cos(\alpha)$  (abbr: w) The save command always writes the entire message, including the headers, into the file. If you want to write just the message itself, you can use the write command. Write has the same syntax as save, and can be abbreviated to w. For example, to write the second message in file.c, type:

w 2 file.c

As suggested by this example, write is useful for such tasks as sending and receiving source program text over the message system.

xit  $(abbr: x) Same as exit.$ 

- *z*  mailx presents message headers in windowfuls as described under the headers command. You can move mailx's attention forward to the next window by typing:
	- z+

command. Analogously, you can move to the previous window with:

z-

# **Custom Options**

Throughout this article, we have seen examples of binary and valued options. This section describes each of the options in alphabetical order, including some that you have not seen yet. Options should be typed as all uppercase or all lowercase letters as listed; don't mix letter case within an option.

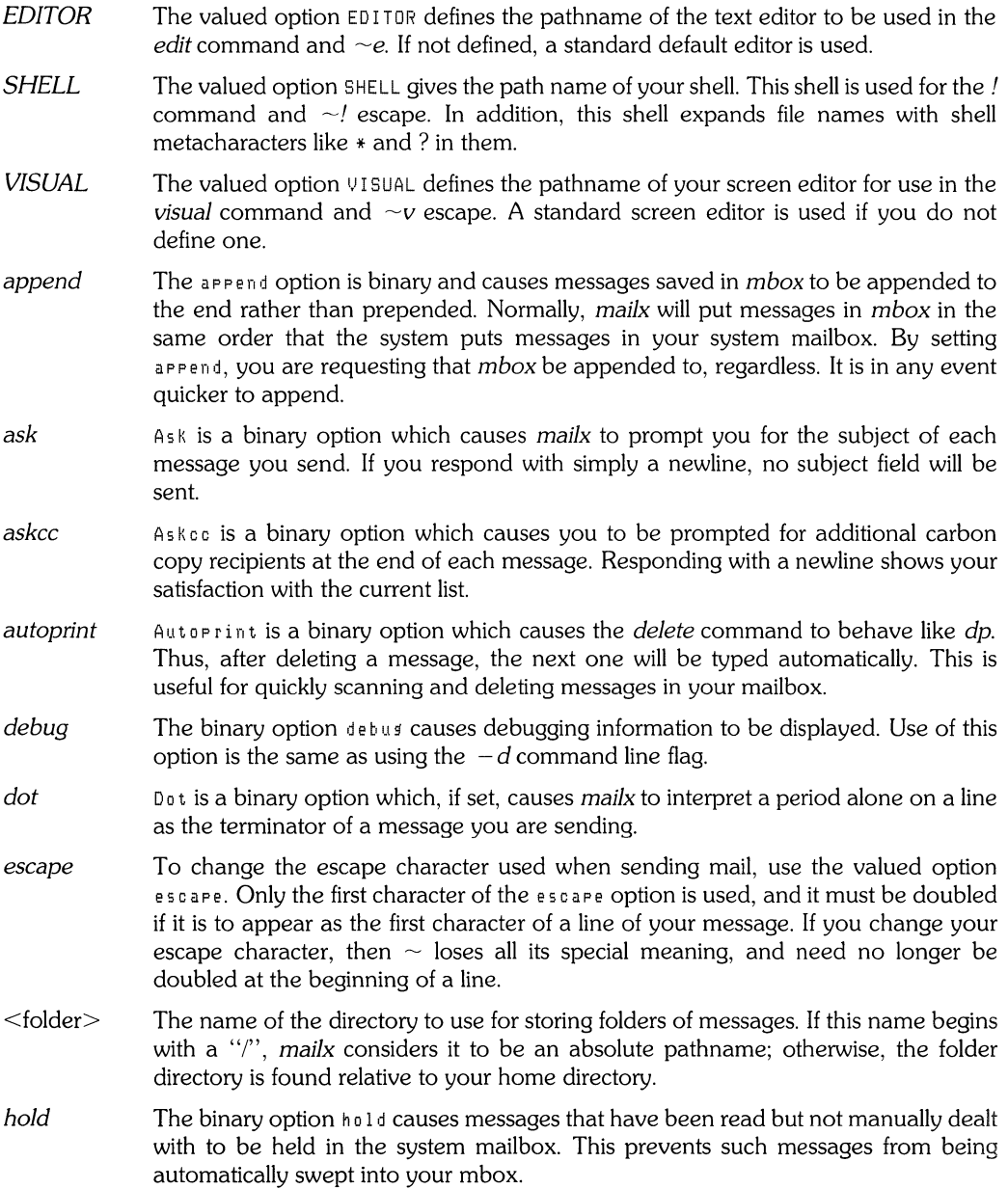

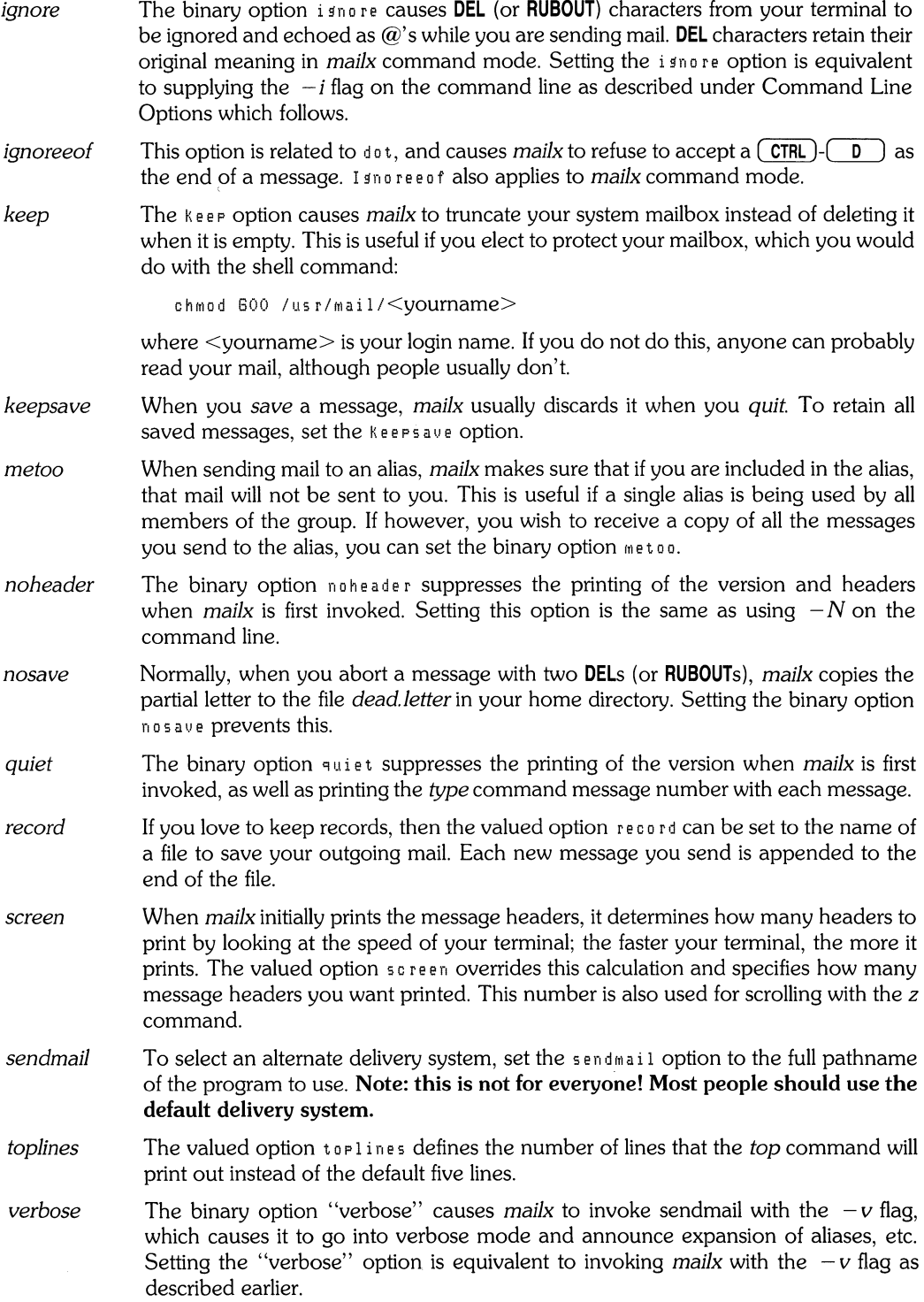

# **Command Line Options**

This section describes command line options for *mai/x* and what they are used for.

- $-N$ Suppress the initial printing of headers.
- $-d$ Turn on debugging information. Not of general interest.
- $-f$   $\langle$  file  $\rangle$ Show the messages in  $\langle$  file $\rangle$  instead of your system mailbox. If  $\langle$  file $\rangle$  is omitted, *mai/x* reads *mbox* in your home directory.
- $-i$ Ignore tty interrupt signals. Useful on noisy phone lines, which generate spurious RUBOUT or DELETE characters. It's usually more effective to change your interrupt character to ( **CTRL** l-CD (see the *stty* shell command for more information).
- $-n$ Inhibit reading of */usr/lib/Mai1.re.* Not generally useful, since */usr/lib/Mai/.re* is usually empty.
- $-s \le$ string $>$ Used for sending mail. <String> is used as the subject of the message being composed. If  $\le$ string $>$  contains blanks, you must surround the string with quote marks.
- $-u$  <name> Read <name>'s mail instead of your own. Other unwitting systems users often neglect to protect their mailboxes, but discretion is advised. Essentially, -u kathy is a shorthand way of doing -f /usr/mail/kathy.
- $-\mathbf{v}$ Use the  $-v$  flag when invoking sendmail. This feature can also be enabled by setting the the option "verbose".

The following command line flags are also recognized, but are intended for use by programs invoking *maiix* and not for people.

- $-T <$ file $>$ . Arrange to print on  $\langle$  file $>$  the contents of the article-id fields of all messages that were either read or deleted.  $-T$  is for the *readnews* program and should NOT be used for reading your mail.
- *-h* <number> Pass on hop count information. *Mailx* takes <number>, increments it, and passes it with  $-h$  to the mail delivery system.  $-h$  has effect only when sending mail and is used for network mail forwarding.
- $-r$   $\leq$ name $>$ Used for network mail forwarding where  $\le$ name $\ge$  is the sender of the message.  $\leq$ name $>$  and  $-r$  are simply sent along to the mail delivery system. *Maiix* waits for the message to be sent and the exit status returned. Also restricts formatting of message.

Note that  $-h$  and  $-r$  (which are for network mail forwarding) are not used in practice since mail forwarding is now handled separately. They may disappear in future HP-UX versions.

# **Message Format**

This section describes message formats. Messages begin with a From line, which consists of the word F rom followed by a user name, followed by anything, followed by a date in the format returned by the ctime library routine described in section 3 of the HP-UX Reference manual. A possible ctime format date is:

Tue Dec 1 10:58:23 1881

The *ctime* date may be optionally followed by a single space and a time zone indication, which should be three capital letters, such as MDT.

Following the From line are zero or more header field lines. Each header field line is of the form:

name: information

Name can be anything, but only certain header fields are recognized as having any meaning. The recognized header fields are: article-id, bcc, cc, from, reply-to, sender, subject, and to.

Other header fields may be significant to various networks. Refer to the message standards documentation for the network being used for more information. A header field can be continued onto following lines by making the first character on the following line a space or tab character.

If any headers are present, they must be followed by a blank line. The part that follows is called the body of the message, and must be ASCII text containing no null characters. Each line in the message body must be terminated with an ASCII newline character and no line can be longer than 512 characters. If binary data must be passed through the mail system, it is suggested that this data be encoded in a format that encodes six bits into a printable character.

For example, one could use the upper- and lowercase letters, the digits, comma and period to make up a set of 64 characters. Thus, a 16-bit binary number could be sent as three characters. These characters should be packed into lines, preferably lines about 70 characters long because long lines are transmitted more efficiently.

The message delivery system always adds a blank line to the end of each message. This blank line must not be deleted.

The UUCP message delivery system sometimes adds a blank line to the end of a message each time it is forwarded through a machine.

Note that some network transport protocols enforce message length limits.

# **Glossary**

This section contains the definitions of a few phrases peculiar to *mailx.* 

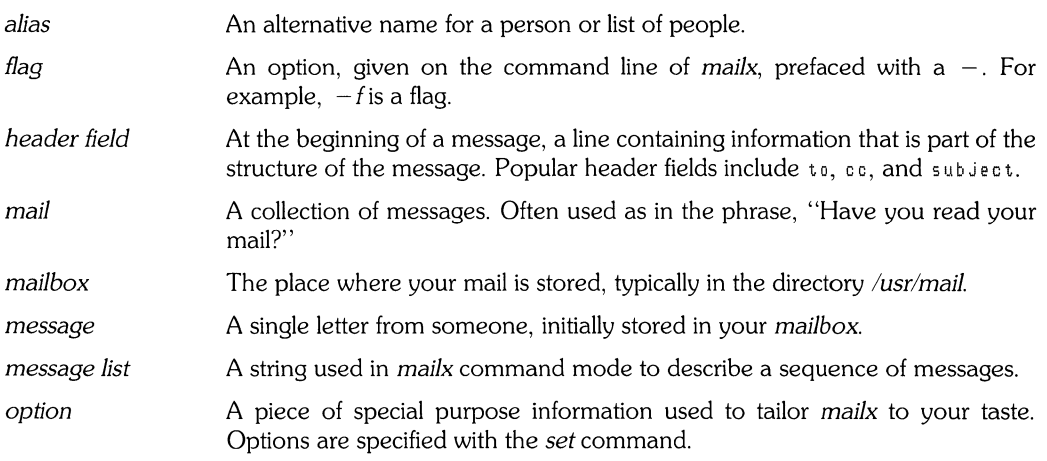

# **Summary of Commands, Options, and Escapes**

### **Command Summary**

The following tables provide a quick summary of the *mailx* commands, binary and valued options, and tilde escapes. Command abbreviations, where applicable, are shown in bold type in parentheses at the beginning of the description.

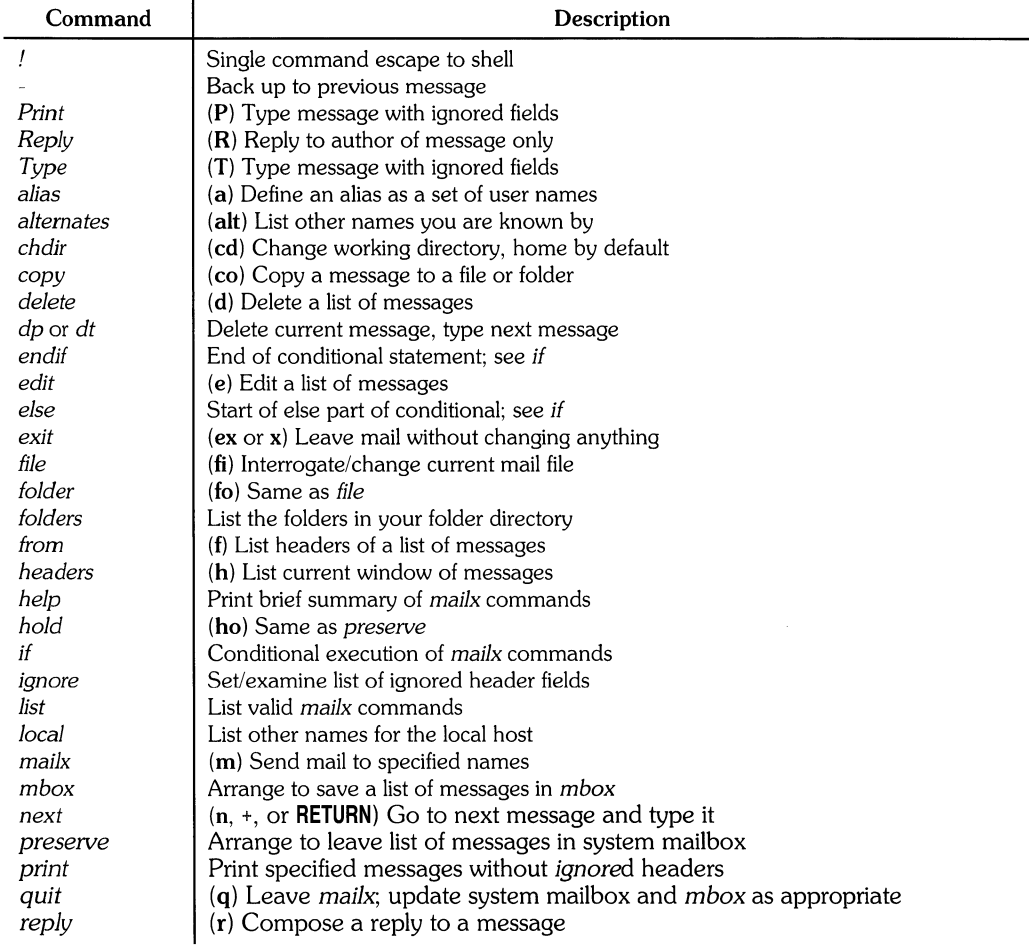

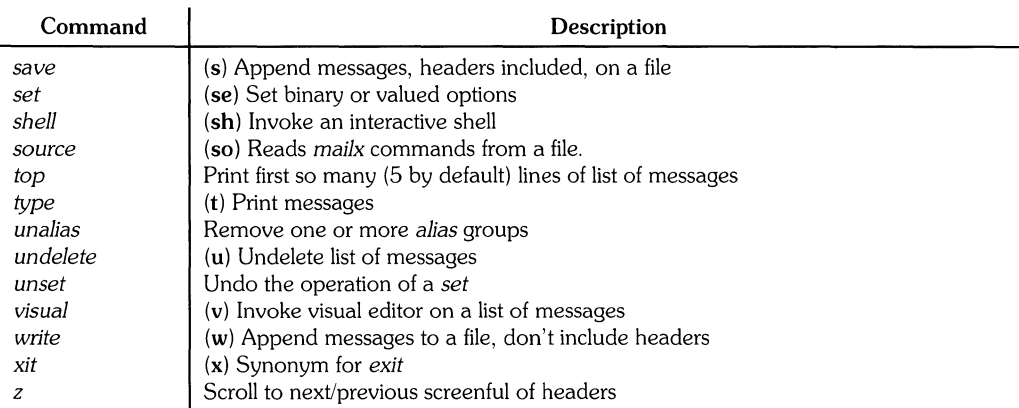

### **Options Summary**

The following table describes the options. Each option is shown as being either a binary or valued option.

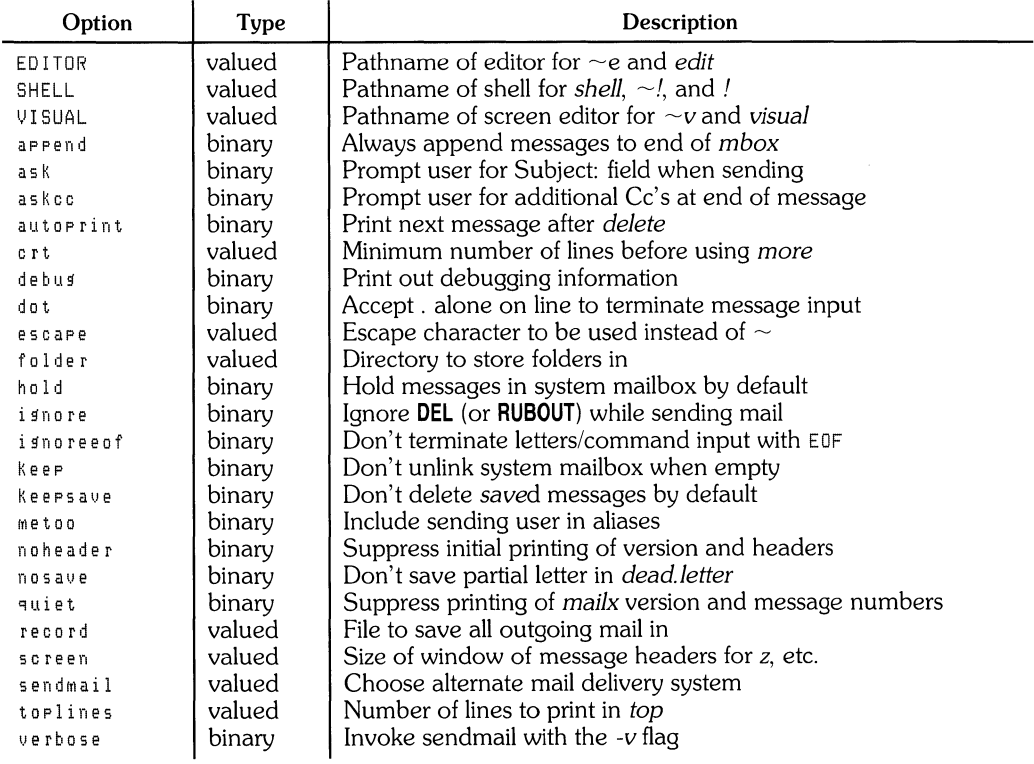

L.
#### **Tilde Escapes Summary**

The following table summarizes the tilde escapes available while sending mail.

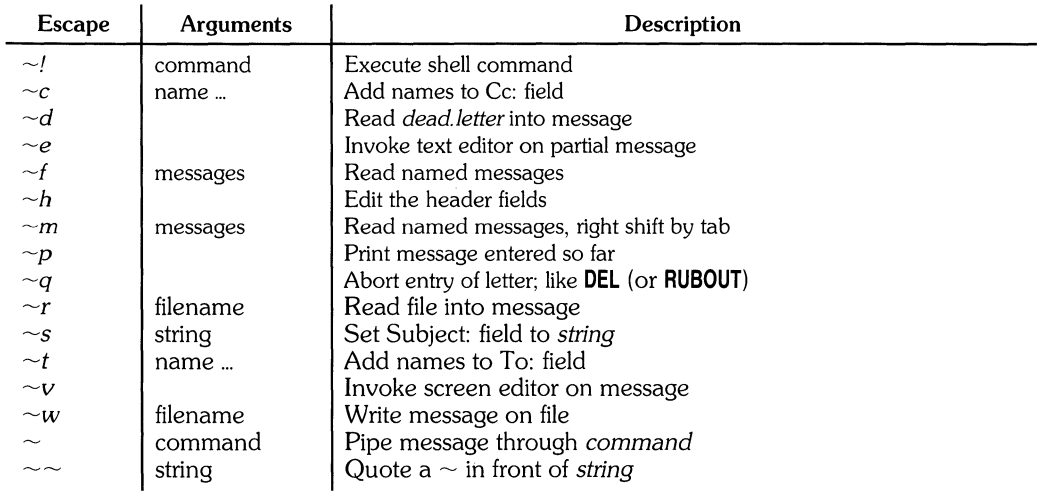

#### **Command Line Flags**

The following table shows the command line flags that *maiix* accepts:

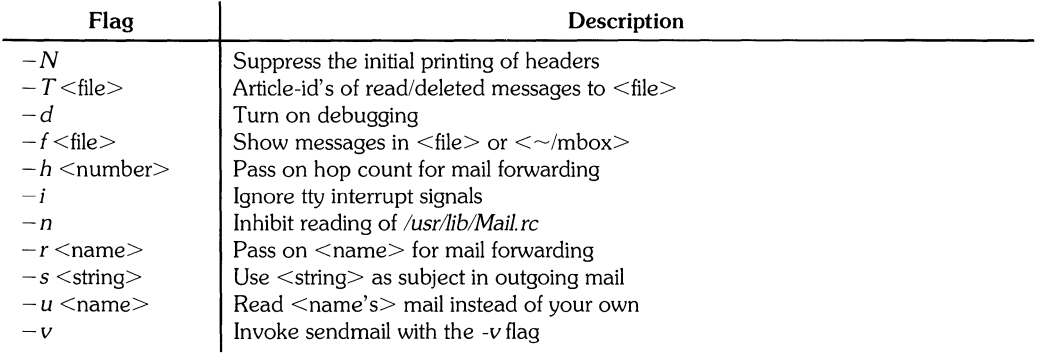

Note that  $-T$ ,  $-d$ ,  $-h$ , and  $-r$  are not for human use.

## **Table of Contents**

#### **Chapter 1: Overview**

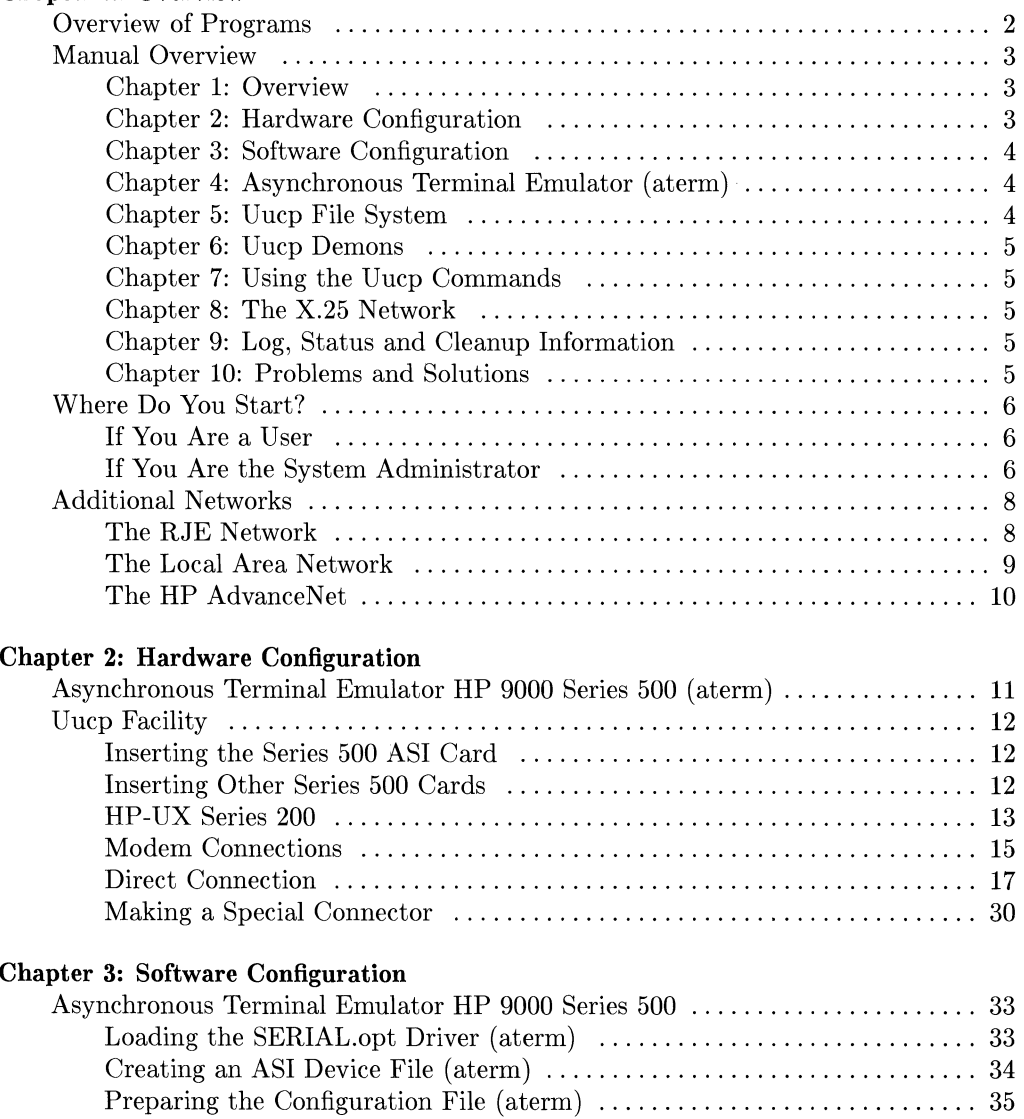

Emulator Modes and Handshaking (aterm) ........................... 38 Example Configuration Files (aterm) ................................ 40 Uucp Programs ....................................................... 42

 $\mathbf{i}$ 

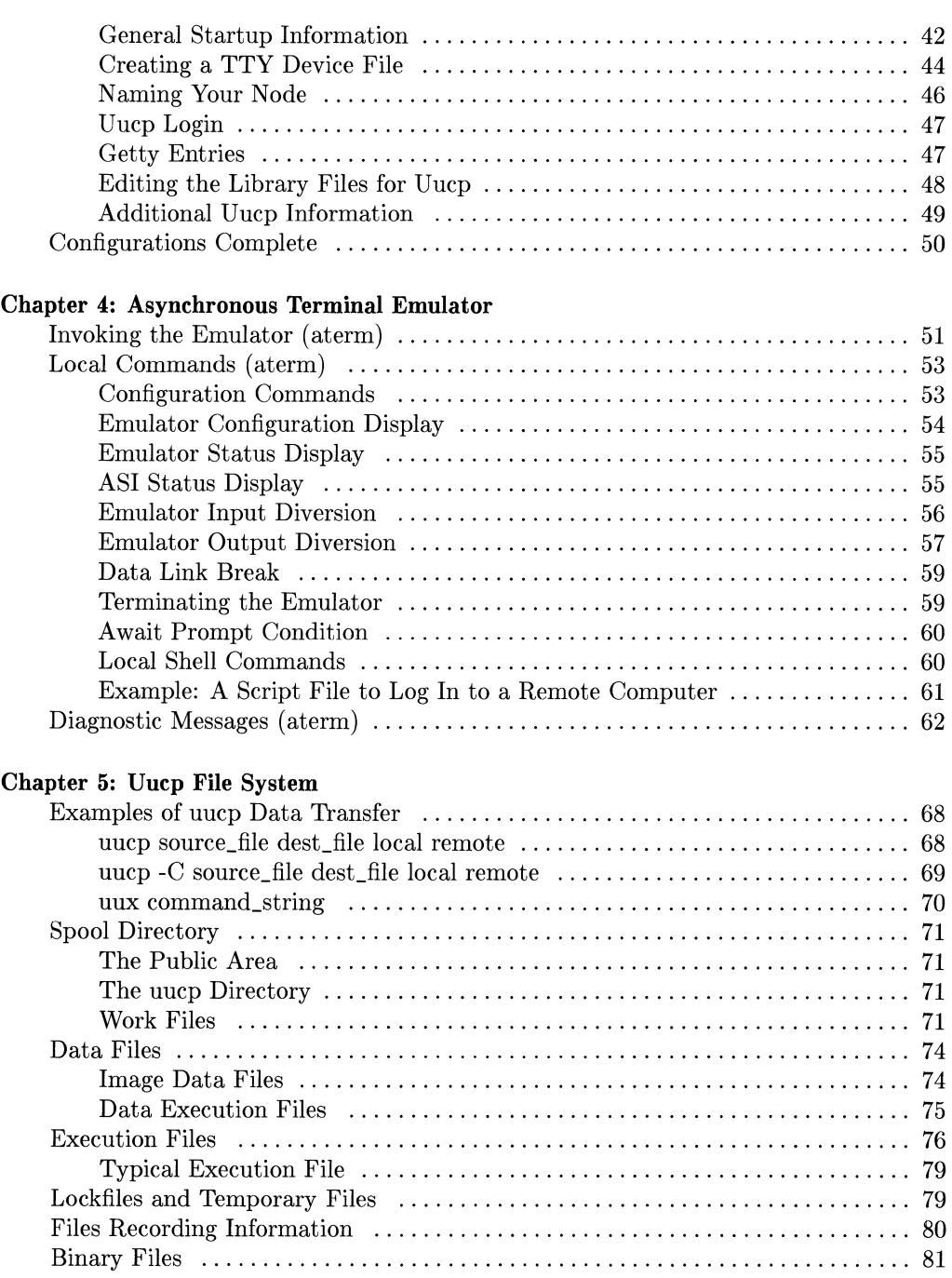

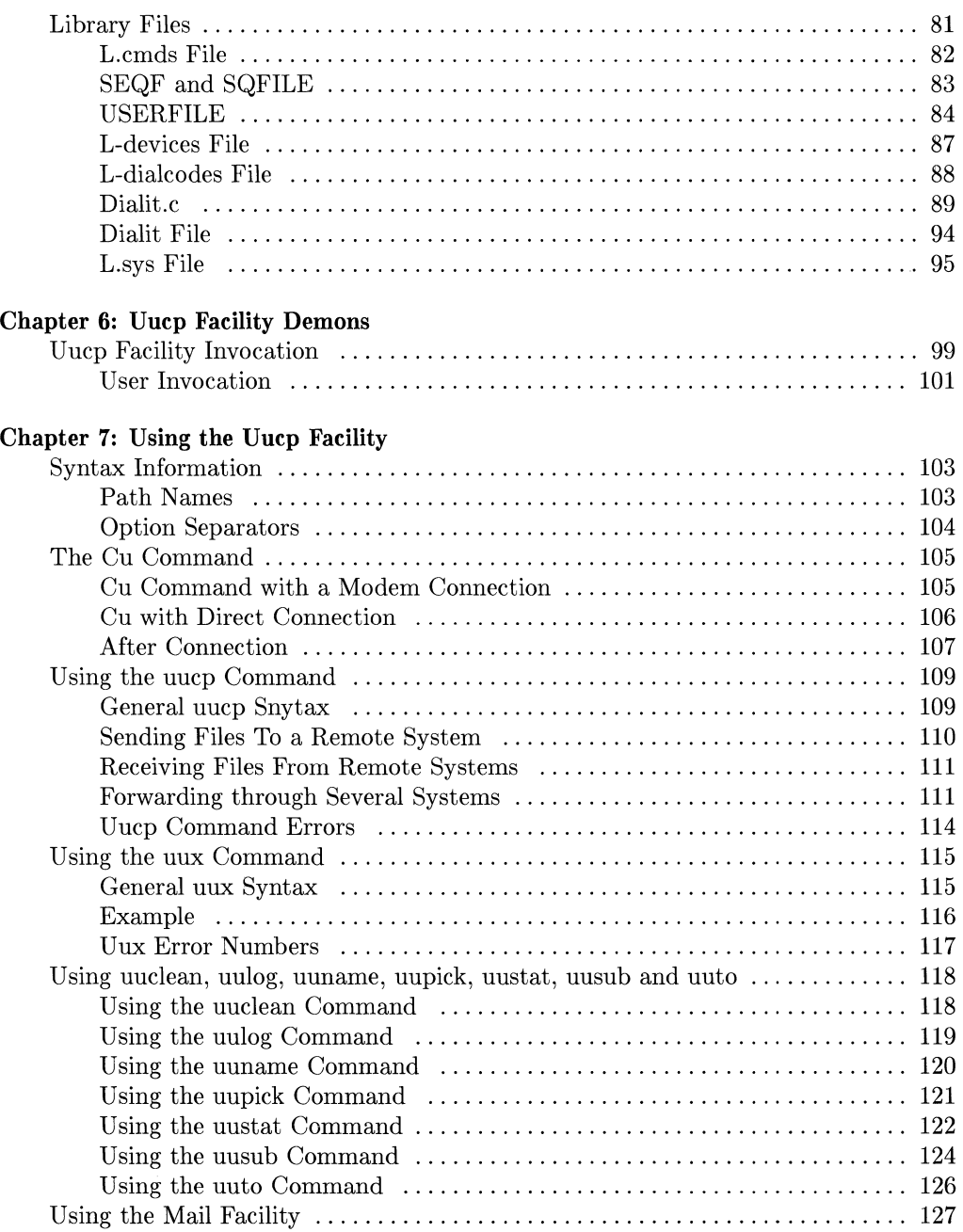

#### Chapter 8: The X.25 Network

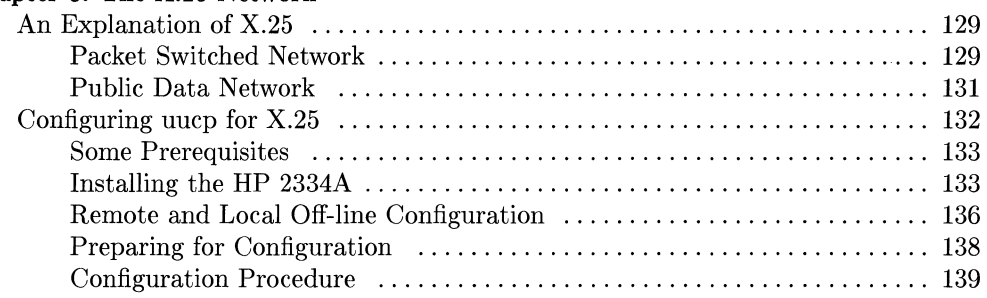

#### Chapter 9: Log, Status and Cleanup

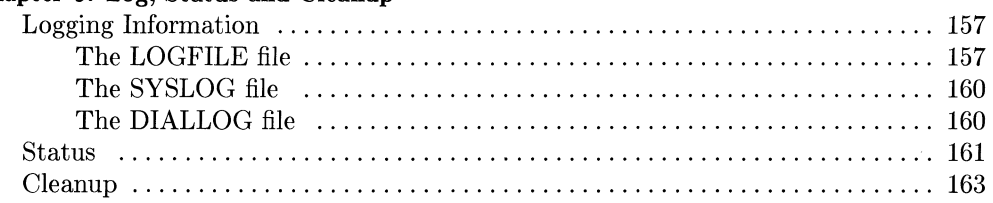

#### Chapter 10: Problems

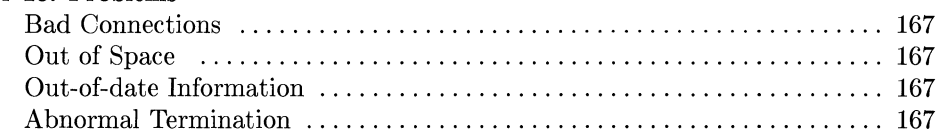

#### Appendix A: Glossary

#### Appendix B: Series 200/500 Character Godes

#### Appendix C: Log Entry Messages

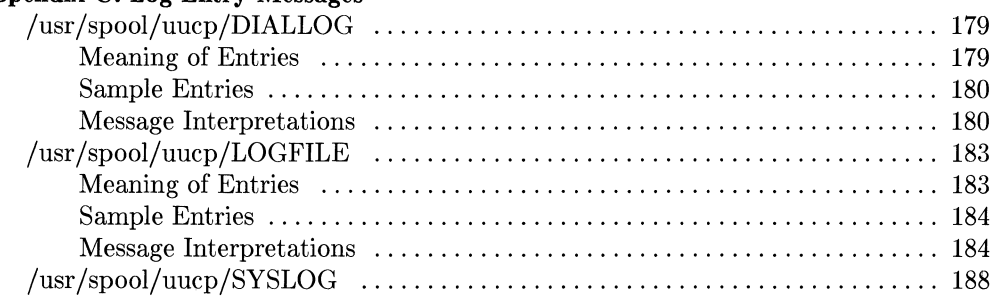

# **Overview 11**

This manual covers both the asynchronous terminal emulator program and the *uucp* facility programs.

The asynchronous terminal emulator (aterm) program enables your HP 9000 Series 500 to emulate a terminal on another computer system. Your computer must use the HP-UX operating system; the operating system for the terminal you emulate is **not** restricted. After specifying communications parameters, the emulator appears as any other HP-UX command. Once the emulator is invoked with these parameters, you can use your terminal as though it were a terminal on the other system.

#### **NOTE**

The aterm command is **only** available on Series 500 computers. In this manual, you will find section headings which have information relevant to the aterm command followed by (aterm) in parentheses. If you are not using aterm then you may skip that section of the manual. For example,

#### **Asynchronous Terminal Emulator (aterm)**

The HP-UX uucp facility is a set of programs which exchange information between  $UNIX<sup>1</sup>$ and non-UNIX systems. Note that the program  $cu$  which is part of the *uucp* facility allows you to exchange information with non-UNIX systems. Uucp programs can be used to transfer files and commands to and from a remote system, to transfer files from a remote system to another remote system and to send and receive mail. You can also forward mail and files through intermediate nodes. All systems involved must use an HP-UX or UNIX operating system, be on the uucp network and have the uucp facility installed. The network consists of workstations connected with either direct or modem connections. The *uucp* facility is easy to use, fast, reliable and cost-effective.

 $1$  UNIX is a trademark of AT&T Bell Laboratories.

## **Overview of Programs**

The HP-UX asynchronous terminal emulator program *(aterm)* enables your computer to become an interactive terminal emulating a terminal on any other computer system. The emulator allows you to tailor the communications format, including such parameters as baud rate, word length and parity. The emulator also provides file transfer capability to and from other computers. This program runs **only** on the Series 500 computers.

There are three main programs in the *uucp* facility: *cu, uucp* and *uux,* as well as many auxiliary programs: *uuclean, uulog, uuname, uupick, uustat, uusub,* and *uuto.* The *uucp*  and *uux* programs operate in the background mode leaving your terminal free for other uses. Both your local system and the remote system must use an HP-UX or UNIX operating system except when you are using *cu* which allows you to use a non-UNIX operating system. The rest of this section is a brief overview of the three main *uucp*  programs.

*Cu* is an acronym for *call UNIX.* With the *cu* program you can interactively log onto any other UNIX or non-UNIX system. *Cu* provides a way for you to check your communications link and transfer ASCII files, but implements no error checking.

*Uucp* is an acronym for *UNIX-to- UNIX copy program.* With the *uucp* program you can have the source file and/or the destination file reside on remote systems. To specify remote source or destination files you simply include the remote system name with the file name.

The information necessary to contact the remote system as well as the security access information is kept in a set of files on both systems. Once you have placed this information in the appropriate files, the *uucp* facility can automatically establish the remote connection and protect your data files from unauthorized use.

All data transferred is checked for errors and re-transmitted should an error occur. This makes the *uucp* facility a reliable method of information exchange.

The *uux* command is the acronym for *UNIX-to- UNIX execution.* With *uux* you can only execute those commands which the remote system gives you permission to execute. The remote system has a list of these commands in its L. *cmds* file.

Although the *mail* command is a local HP-UX command, mail can also be used with the *uucp* facility. You can send mail to remote systems or forward mail through several remote systems to the final destination system.

## **Manual Overview**

This manual contains ten chapters covering these areas:

- an introduction and overview:
- hardware configuration:
- software configuration;
- using the asynchronous terminal emulator program:
- the uucp file system;
- the uucp demons;
- using the uucp commands:
- the X.25 Network;
- uucp log, status, mail and clean-up information;
- possible uucp problems and solutions.

#### **Chapter 1: Overview**

This chapter gives an overview of the programs covered in this manual, as well as a brief description of each chapter included in this manual. You are also provided with directions on how to use this manual as a system administrator or system user.

#### **Chapter 2: Hardware Configuration**

This chapter describes the hardware installation steps which must be taken by the System Administrator to configure the Series 500 computer for the asynchronous terminal emulator program (*aterm*) and for the *uucp* facility programs. It also includes installation steps which must be taken by the system administrator to configure the Series **200**  computer for the uucp facility programs.

#### **Chapter 3: Software Configuration**

This chapter outlines the software configuration tasks the system administrator needs to perform after the hardware is installed:

- setting up your device and configuration files for the asynchronous terminal emulator program on the Series 500 computer;
- setting up the uucp software configuration.

#### **Chapter 4: Asynchronous Terminal Emulator (aterm)**

This chapter discusses emulator modes, handshaking, local commands and provides many examples of using the asynchronous terminal emulator on your Series 500 computers.

#### **Chapter 5: Uucp File System**

This chapter describes the files which are used by *uucp* facilities to implement remote communication.

Some of these files are created automatically in the */usr /spool/uucp* directory by the *uucp* programs as they carry out the transfer of information. If you look in this directory you can see the status of the transfer by looking at these files. Understanding the file structure also helps in case you have a problem in transferring data.

The system administrator must edit many of these files (Software Configuration chapter) to specify:

- how your Series 200/500 can contact each remote system;
- how, when and if systems on the uucp network can contact you;
- access permission restrictions for files and commands.

#### **Chapter 6: Uucp Demons**

The *uucp* demons are the programs that do the work of the *uucp* facility. These demons are automatically invoked when the uucp or uux programs are operating in the background mode. You can also invoke them interactively.

#### **Chapter 7: Using the Uucp Commands**

This chapter illustrates the use of the *uucp* facility programs to:

- send files and commands to a remote system;
- receive files and commands from a remote system;
- send and receive mail:
- monitor status, log and access information;
- clean up old or unwanted files.

#### **Chapter 8: The X.2S Network**

This chapter provides you with a brief discussion on what the X.25 Network is and it explains how to set up *uucp* for X.25 communications.

#### **Chapter 9: Log, Status and Cleanup Information**

This chapter discusses how the system logs information about each transaction, how you can check on job or system status and how you can clean up old or unwanted files.

#### **Chapter 10: Problems and Solutions**

The most frequently encountered problems, their solutions and debugging information are presented in this chapter.

## **Where Do You Start?**

#### **If You Are a User**

If your System Administrator has set up the hardware and software configurations on your Series 200 or 500 computer:

- for the asynchronous terminal emulator (Series 500 *only)* go to the chapter, "Asynchronous Terminal Emulator";
- for the uucp facility go to the chapter, "Using the uucp Commands".

#### **If You Are the System Administrator**

#### **Aterm (aterm)**

If you are the Series 500 System Administrator you need to perform the asynchronous terminal emulator *(aterm* program) tasks listed in the chapters:

- Hardware Configuration;
- Software Configuration.

When these configurations are set up, the system can execute the emulator program as described in the chapter, "Asynchronous Terminal Emulator".

#### **Uucp Facility**

If you are the Series  $200/500$  System Administrator for the *uucp* facility, the first thing you should do to get started is to contact each remote system you want to communicate with and obtain the following information:

- the remote node name;
- whether this will be a direct (hardwired) or a modem (telephone) connection;
- the times the remote system will permit communications;
- the remote system telephone number;
- the data rate;
- the remote system login name and password if any.

You need to incorporate this information into your files to establish connection and protection specifications.

The next tasks you need to perform are to set up your hardware and software configurations as described in the chapters, "Hardware Configuration", and "Software Configuration" .

At this point your system can respond to the *uucp* facility commands. The features described in the chapter, "Status, Log and Cleanup Information" should be started as soon as possible to monitor the activities of *uucp* and to keep your file storage area free of old or unwanted data. These features should be periodically implemented.

Read the complete manual for a better understanding of the asynchronous terminal emulator *(aterm)* and the *uucp* facility processes. You should be familiar with the HP-UX file and command system. The *HP- UX Concepts and Tutorials* volumes 1 through 6, *HP-UX Reference* manual, and the HP-UX Series 200/500 *System Administrator Manual,*  provide more information about the HP-UX system.

## **Additional Networks**

This section is intended to introduce you to HP networks other than the ones found in this manual. It provides a brief explanation of each network and gives references to documentation for these networks. The additional networks are as follows:

- RJE
- LAN
- $\bullet$  HP AdvanceNet

#### **The R.JE Network**

The RJE Emulator package enables your HP 9000 HP-UX workstation to communicate with remote computers and peripherals that support IBM 2780/3780 Remote Job Entry (RJE) data transmission protocols. The emulator can also communicate with other IBM 2780/3780 compatible devices for file transfer.

The supported features of the RJE Emulator include:

- Binary synchronous communications with EBCDIC transmission codes,
- Data transmission at up to 19200 bits per second,
- Space compression and expansion in 3780 mode only, thereby raising the effective throughput rate,
- Transparent mode, which allows all possible EBCDIC combinations to be used as data,
- Full or half-duplex operation,
- Programmable modem timeout value,
- RJE/send subsystem adapted from System **III** UNIX MRJE,
- Tracing of data,
- Print formatting utility using IBM print conventions,
- Auto answer or manual originate,
- MSV2 protocol.

The following IBM 2780/3780 features are not supported:

- Interactive mode (Instead of ACK, a message is transmitted.),
- Multipoint transmission,
- 6-bit transcode,
- Bell messages,
- Hardwired connections.

For more information on RJE networking, read the *RJE User's Guide.* 

#### **The Local Area Network**

A Local Area Network (LAN) is a way of connecting multiple systems together in a limited geographical area. For example, a local area network can consist of systems attached to a single length of cable. Or, a Local Area Network can be formed by connecting a central system to each of the other systems in the building. Cabling of the Private Branch Exchange (PBX) telephone systems can also be used to interconnect devices within a site. PBX cabling forms a unique data transmission network unlike other LAN configurations; therefore, references to LANs in this manual do not include PBX LANs unless directly stated.

A LAN is not simply a connection of hardware; software controls the interaction and transmission of data between systems on the network. There are many different kinds of Local Area Networks; however, there are a few main characteristics they all share. These characteristics are:

- Limited geographic coverage,
- Single organization ownership,
- High data rate.

For more information on the LAN network, read the *NSj9000, LAN User's Guide* and the *NSj9000, LAN Node Manager's Guide.* 

#### **The HP AdvanceNet**

**HP** AdvanceNet is an **HP** networking strategy which offers the following:

- Size Alternatives and growth paths,
- Easy-to-use network,
- Compatibility with:

Industry standards,

De facto standards.

Because **HP** AdvanceNet is based on industry standards, it is able to provide communication between **HP** computers and other vendors' computer products which are also standards based. Links currently defined up through Level 3 of the Open System Interconnection (OSI) model provide a common protocol for simplified communication in a multi-vendor environment.

**HP** AdvanceNet provides system-to-system communication capability within or between **HP** product lines, such as the **HP** 1000, **HP** 3000, and **HP** 9000 multi-user computer systems. These communication capabilities range from user-level services (for example, virtual terminal and file transfer) to physical links (such as point-to-point, PBX, X.25, and satellite).

For more information on **HP** AdvanceNet, read portions of the LAN documentation mentioned in the previous section which include **HP** AdvanceNet. Also read information on **HP** AdvanceNet found in these manuals:

- *NS/l000 User/Programmer Reference Manual,*
- *NS/3000 User/Programmer Reference Manual.*

## **Hardware Configuration** 2

This chapter discusses the steps which must be taken to configure the hardware for the asynchronous terminal emulator program and the uucp facility programs.

### **Asynchronous Terminal Emulator HP 9000 Series 500 (aterm)**

To execute the asynchronous terminal emulator on your Series 500 computer, you need the HP 27128A Asynchronous Serial Interface (ASI) card. This card should be installed according to the directions in the *ASI Installation* manual. Configuration switch settings on the ASI card are overridden by software. The asynchronous terminal emulator can also be used with an HP 27130A/B (8-channel mUltiplexer). Note that you cannot use an HP 27140A (6-channel multiplexer) with the asynchronous terminal emulator or any other I/O card not mentioned in this paragraph.

The male RS-232C connector cable is recommended for connecting to the host computer or modem. If you must connect to another male cable, use a modem eliminator cable such as HP 13232U. A female connector for the ASI card is also available.

## **Uucp Facility**

*Uucp* communications always assume the presence of standard RS-232C modem signals.

#### **Inserting the Series 500 ASI Card**

The HP 27128A (ASI) card contains the necessary firmware for modem signaling. If you are using a modem connection, follow the directions in the installation manual shipped with the card.

Before you insert the ASI card:

- be sure the power to your computer is off;
- set switches two and eight of node address switches to the on (down) position.
- you must use the male cable (HP 27128A Opt. 001).

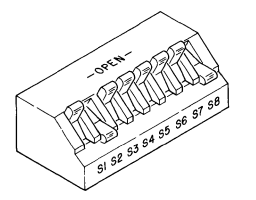

Figure **2-1.** Switch Settings

#### **Inserting Other Series 500 Cards**

The HP 27130A/B interface supports up to 8 EIA RS-232C-compatible devices. It consists of an interface card and an RS-232C connection panel. It is the recommended interface for direct connection of terminals, providing slightly higher performance than the HP 27140A Modem MUX at a slightly lower per-port cost. The HP *27130AjB* can also support terminal clusters up to 100m distant with a customer-fabricated cable. Note that the HP  $27130A/B$  will not work for modem connections.

Before you insert the HP 27130A/B card:

- be sure that the power to your computer is off,
- read the *HP 9000 Series 500 Configuration Information and Order Guide* for card configuration, direct connection, and cabling information.

The HP 27140A interface supports up to 6 EIA RS-232C/CCITT-V.22- compatible devices. It consists of an interface card and an RS-232C connection panel. The HP 27140A is the recommended interface when one or more ports will be connected to a modem or directly connected to another HP 27140A interface.

Before you insert the HP 27140A card:

- be sure that the power to your computer is off,
- read the *HP 9000 Series 500 Configuration Information and Order Guide* for card configuration, direct connection, and cabling information.

#### **HP-UX Series 200**

The HP 98626A, HP 98644A, or HP 98628A interface card can be used to implement the *uucp* facilities with your Series 200 computer. Before you insert the interface card:

- turn the computer's power off;
- set all U3 switches on the HP 98626A interface card to 1. If you are using the HP 98628A interface card, you need to set two switches on the row of 8 switches labeled DEFAULTS on the interface card. The two switch settings for the HP 98628A interface card are as follows: set switch 4 to I, and set switch 5 to o.
- set switches 1, 4, and 8 to 1 and the remaining switches to 0 on the HP 98644A interface card. Also cut or remove the remote jumper on the HP 98644A interface card.

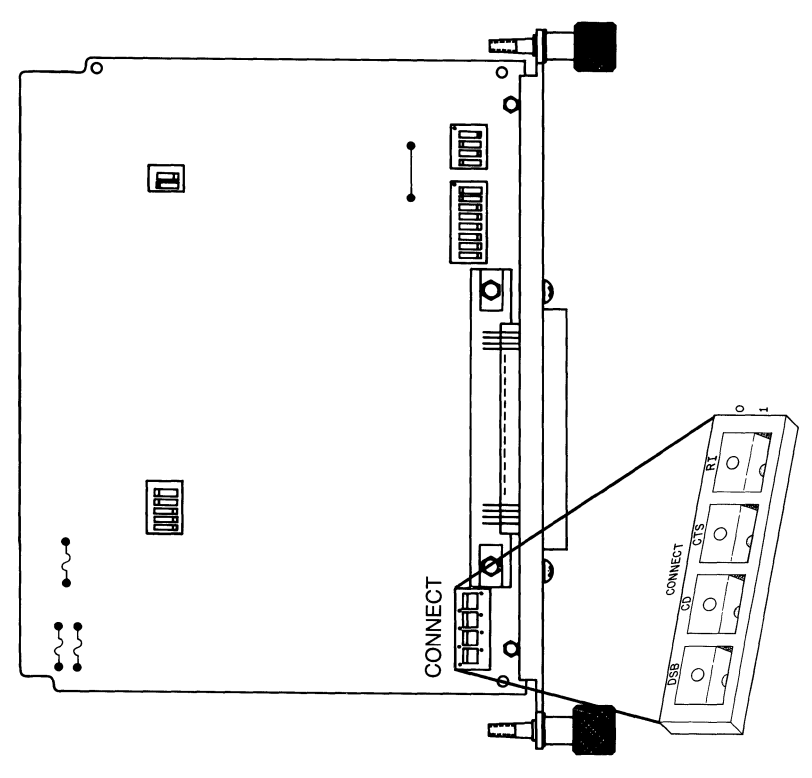

Figure 2-2. **HP** 98626/8 Switch Settings

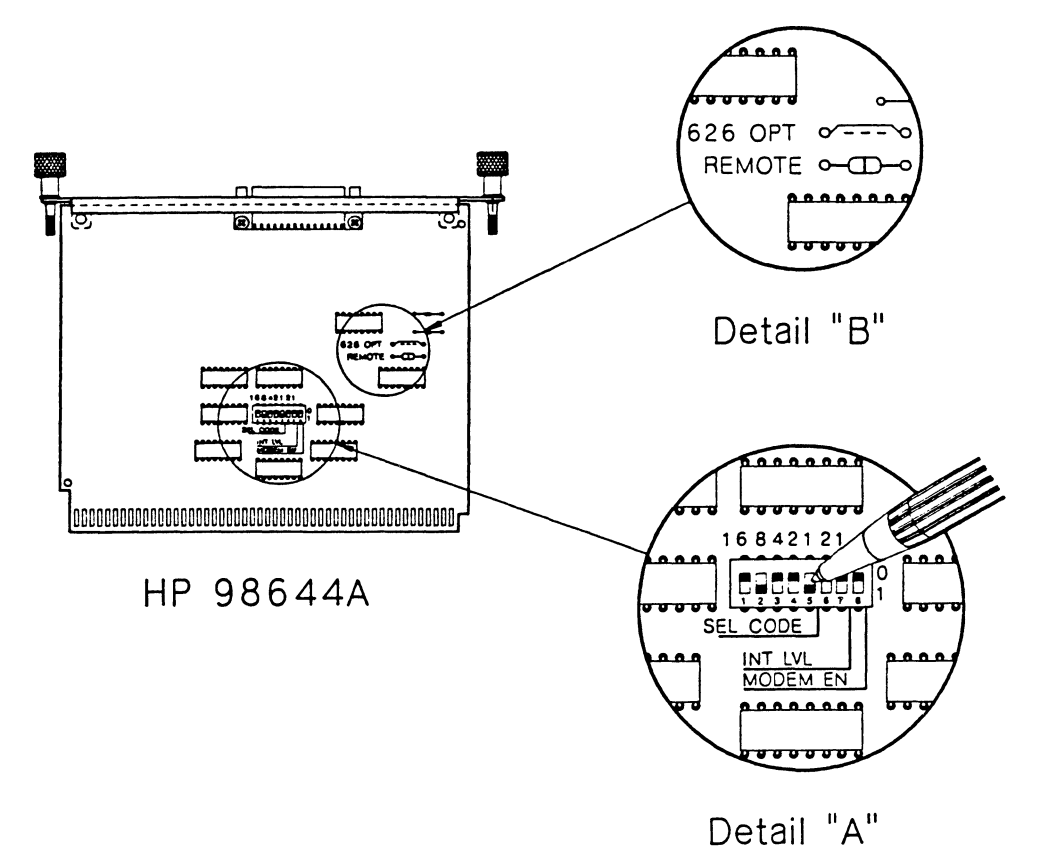

Figure 2-3. HP 98644 Switch Settings

#### **Modem Connections**

If the distance between your system and the remote system is more than about 15 meters (50 feet) or if noise on a direct connection line becomes a problem, a modem connection should be used.

Modem connections for the Series 500 computers require the HP 27128A Asynchronous Serial Interface (ASI) card whose firmware revision number is 27128-80005 or greater. Set switches 2 and 8 down for modem control. The HP 27140A (6-Channel Multiplexer) can also be used with the Series 500 for modem connection. There are no switch settings on this card which need to be made for modem use. For information on installing this card, read the installation manual for your HP 27140A interface.

Modem connections for the Series 200 computers require either the HP 98626A or HP 98644A serial interface card or the HP 98628A datacomm interface card. Set all three switches to the "CONNECT" position. The HP 98642A (4-Channel Multiplexer) can also be used with the Series 200 for modem connection. There are no switch settings on this card which need to be made for modem use. For information on installing this card, read the installation manual for your HP 98642A card.

For Series 500 computers, use a modem cable (HP 27128A Opt. 001) to connect the ASI card to the modem and use the HP 92219Q cable for connecting an HP 27140A card to a modem. For Series 200 computers, use a modem cable with male end (HP 98626/28A Opt. 001) to connect either the serial or datacomm interface card. Note that you cannot use an interface card with a DCE (female) end since this does not carry through modem signals.

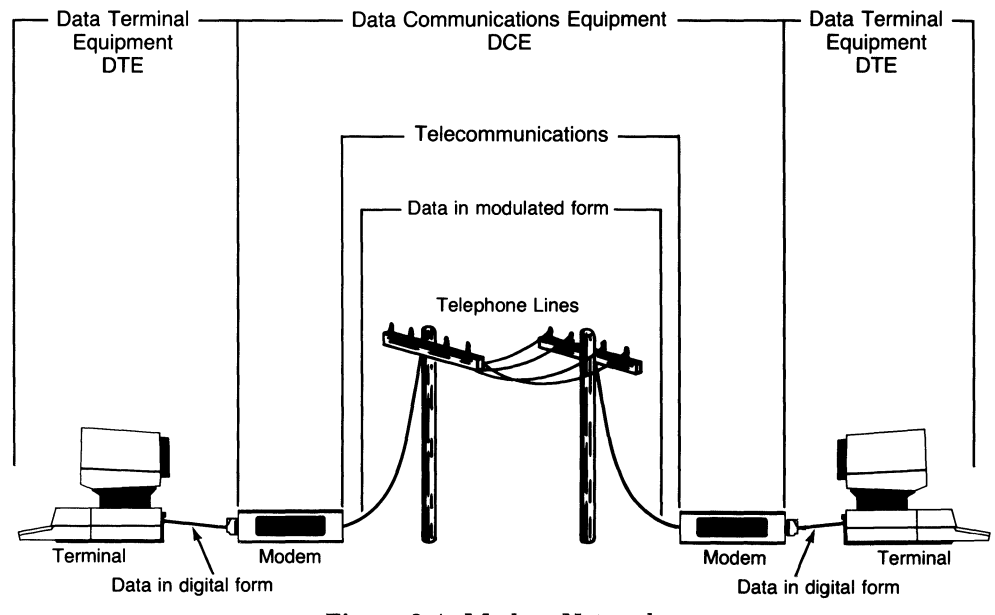

Figure 2-4. Modem Network

Modem connections for Series 200 and 500 computers may use the same line for both incoming and outgoing calls. No special modification is necessary; the DTE (male) cable end can be connected to the modem. When you use the *mknod* command to associate a special (device) file with the interface card on a specified select code, a flagging mechanism assigns the line as either an incoming or outgoing port. Refer to the section, "Creating a Device File", in the "Software Configuration" chapter of this manual for more information.

Many companies sell modem devices which are compatible with the uucp facility. Contact your nearest HP Sales Office for further information.

#### **Direct Connection**

Direct connections can be made between two interface cards, two multiplexers, or a multiplexer and an interface card. These direct connections also apply to connecting an interface card or multiplexer of a Series 200 computer to an interface card or multiplexer of a Series 500 computer. This section provides examples for each of these connections. Note that two DTE (male) cable ends cannot be connected together. In some case, you must connect each DTE cable end to a DCE RS-232C connector and modify the pin connections. Refer to the diagrams provide in this section for your particular direct connection configuration. Note that the "special connector" mentioned in this section can be designed using the instructions found in the last section of this chapter.

The following diagrams show the direct connections between two systems with exploded views to show the necessary wiring modifications:

• This is an example of directly connecting a Series 200 computer with either an **HP** 98626A or **HP** 98628A interface card to a Series 500 computer with an **HP** 27130A/B (8-channel multiplexer).

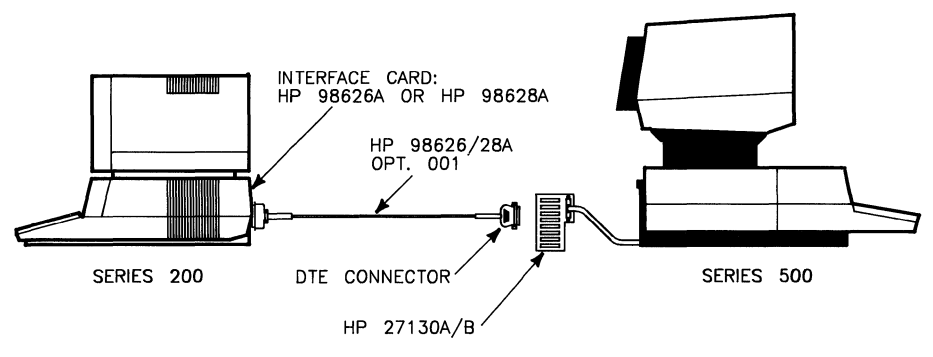

**Figure 2-5. Series 200 to Series 500 MUX** 

• This is an example of directly connecting a Series 200 computer with either an HP 98626A or HP 98628A interface card to a Series 500 computer with an ASI (HP 27128A) card. The first figure shows a direct connection for communication in one direction, and the second figure shows a direct connection for communication in both directions.

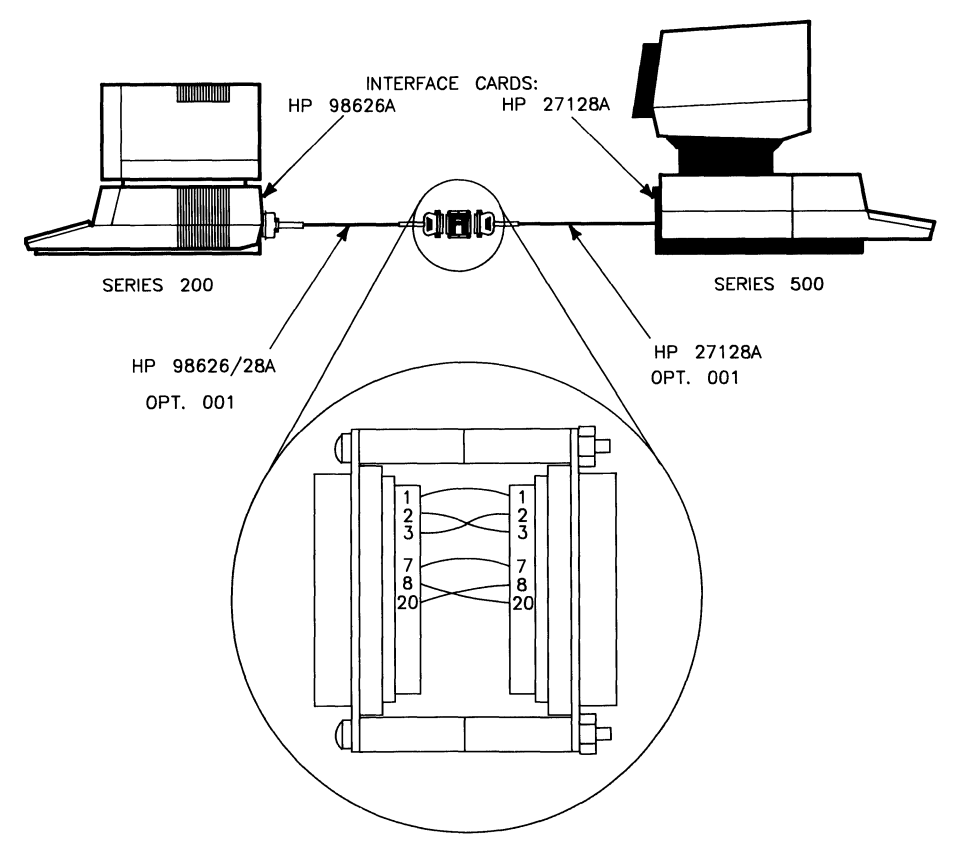

Figure 2-6. Series **200** to Series **500** {unidirectional}

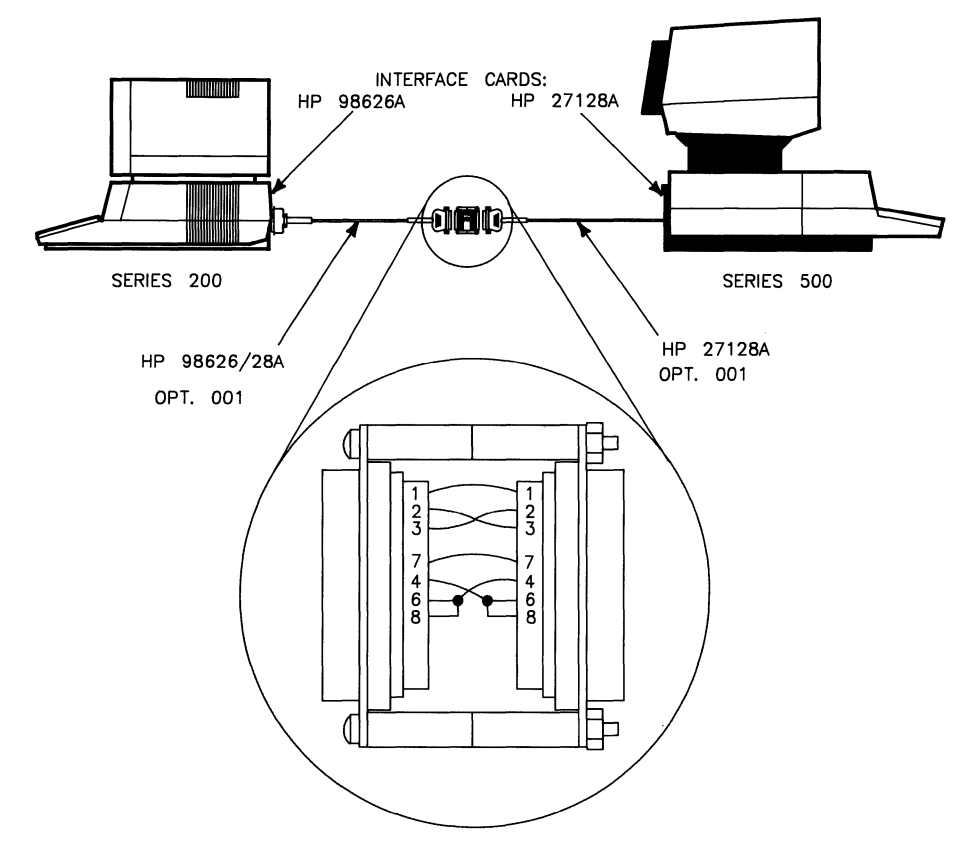

 $\bar{z}$ 

**Figure 2-7. Series 200 to Series 500 (bidirectional)** 

• This is an example of directly connecting a Series 200 computer with either an HP 98626A or HP 98628A interface card to a Series 200 computer with either an HP 98626A or HP 98628A interface card.

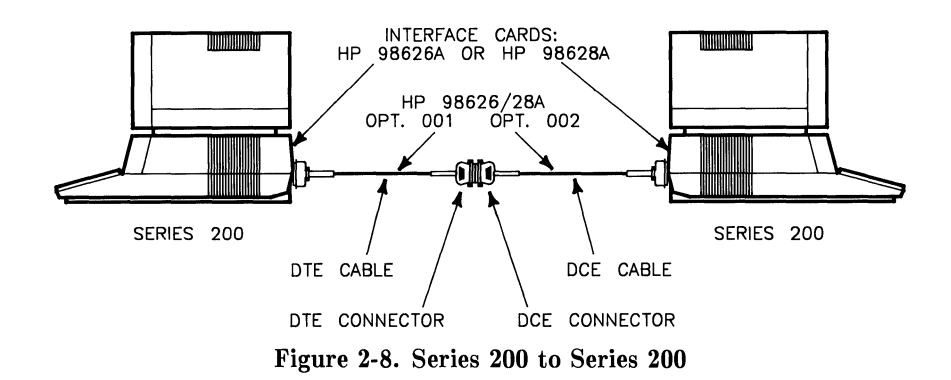

• This is an example of directly connecting a Series 500 computer with an ASI (HP 27128A) card to a Series 500 computer with an HP 27130A/B (8-channel multiplexer).

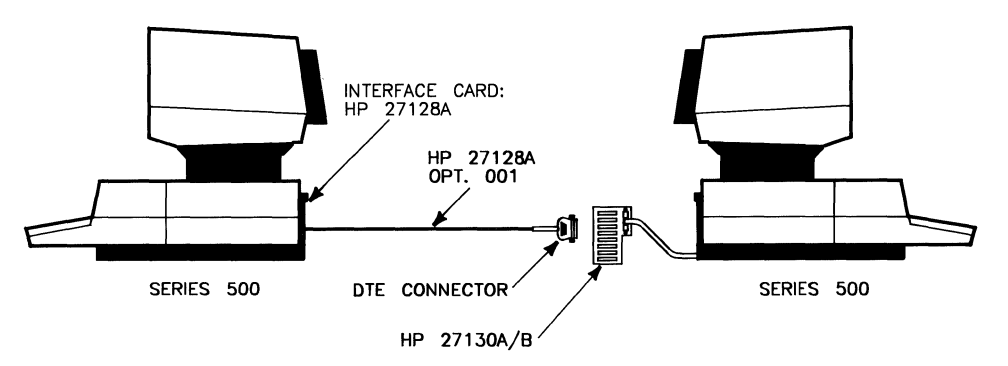

Figure 2-9, Series **500** to Series **500** MUX

• This is an example of directly connecting a Series 500 computer with an **HP** 27130A/B (8-channel mUltiplexer) to another Series 500 computer with an **HP** 27130A/B (8-channel multiplexer).

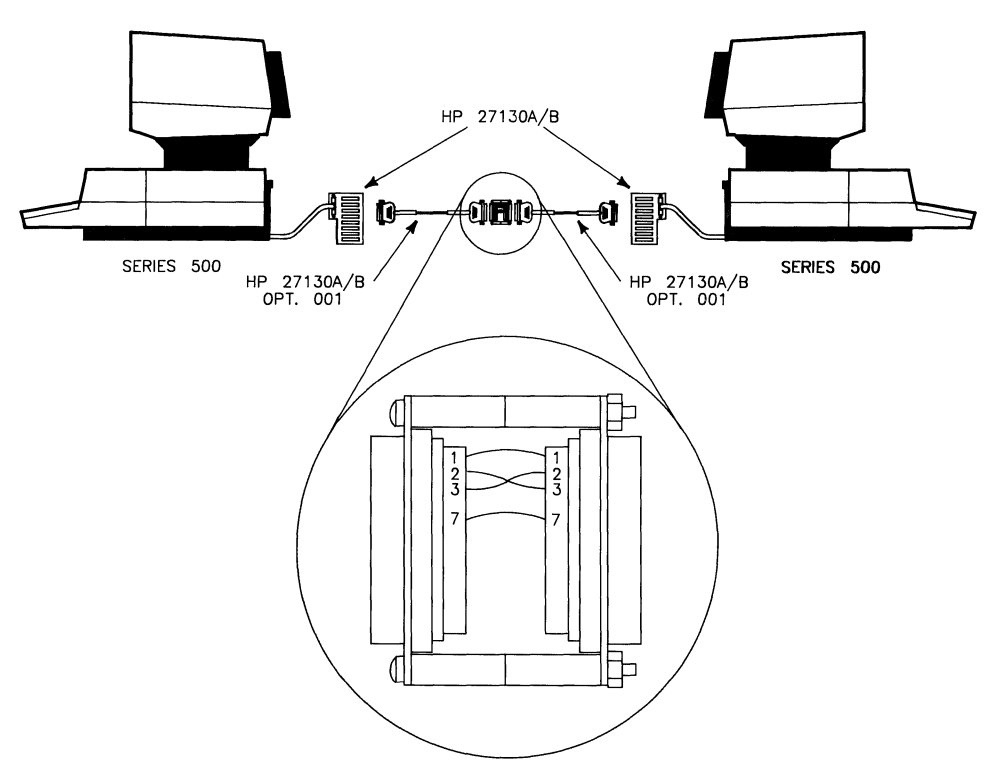

**Figure 2-10. Series 500 MUX or Series 500 MUX** 

• This is an example of directly connecting a Series 500 computer with an ASI (HP 27128A) interface card to another Series 500 computer with an ASI (HP 27128A) card. The first figure shows a direct connection for communication in one direction, and the second figure shows a direct connection for communication in both directions.

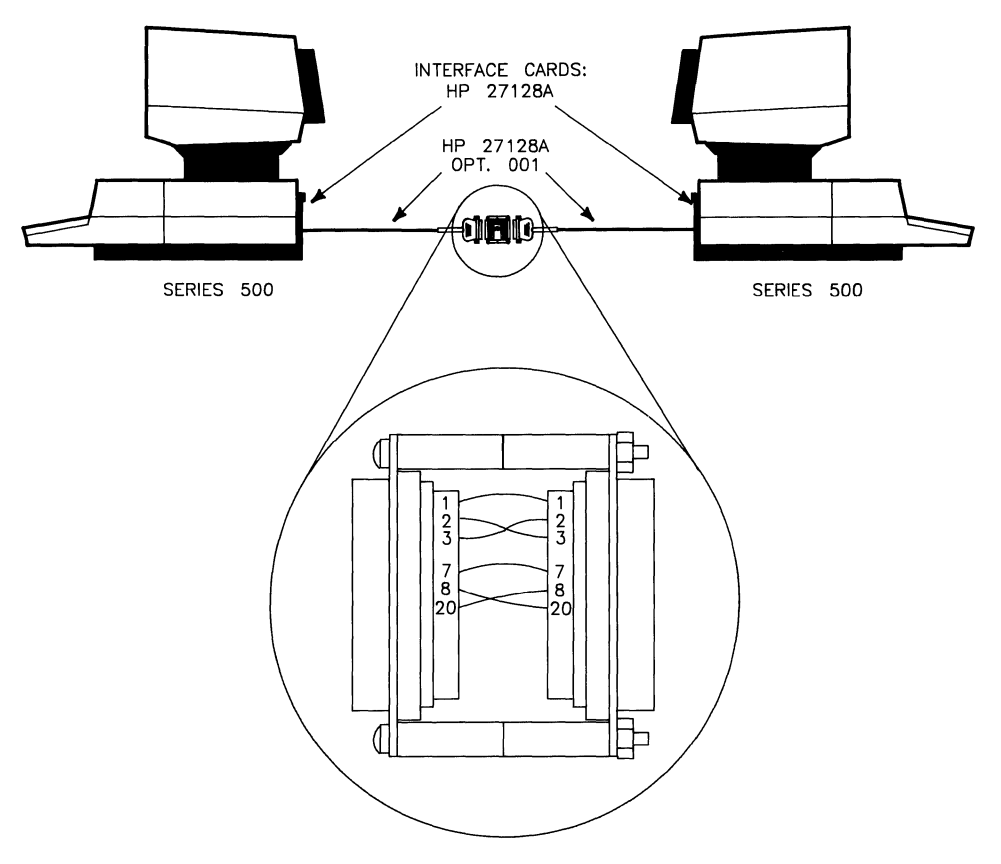

**Figure 2-11. Series 500 to Series 500 (unidirectional)** 

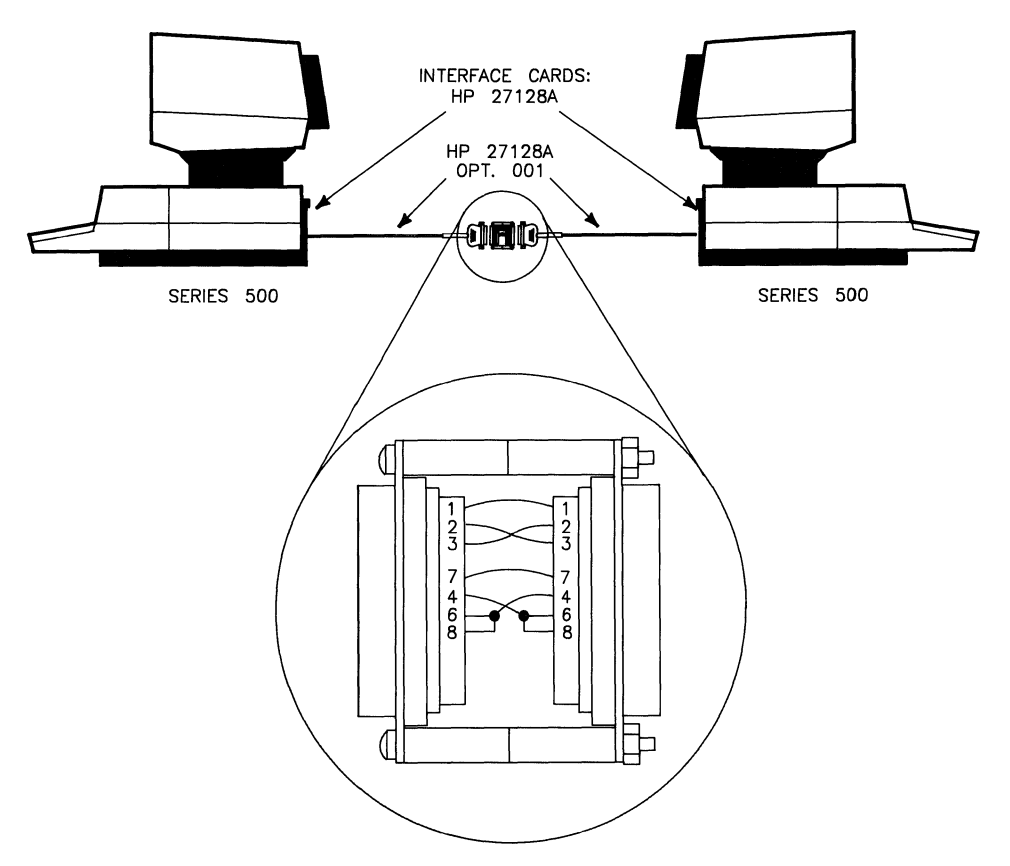

**Figure 2-12.** Series **500 to** Series **500 (bidirectional)** 

• The direct connections explained here are between an HP serial interface card and an HP 27140A (6-channel modem multiplexer), between an HP 27130A/B (8 channel multiplexer) and HP 27140A, and between an HP 27140A and another HP 27140A. Note that the following diagrams show direct connection for transmission in only one direction where one device is ACTIVE (sends information) and the other device is PASSIVE (waits for the information).

The diagrams given in the following three figures **do not** use the special connection as shown in previous examples. The direct conections shown here are made by the use of a cable and connectors as labeled in the diagrams. It is up to you to make the cable. The wires on the ends of this cable are connected to the pins on the connectors as shown.

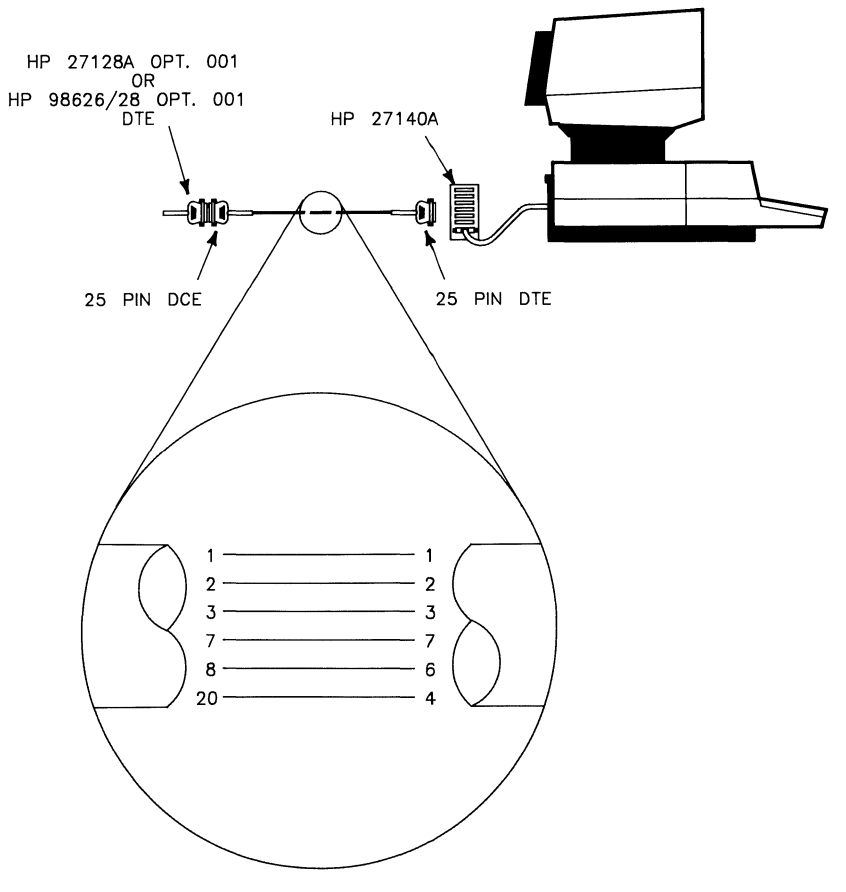

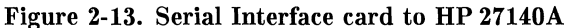

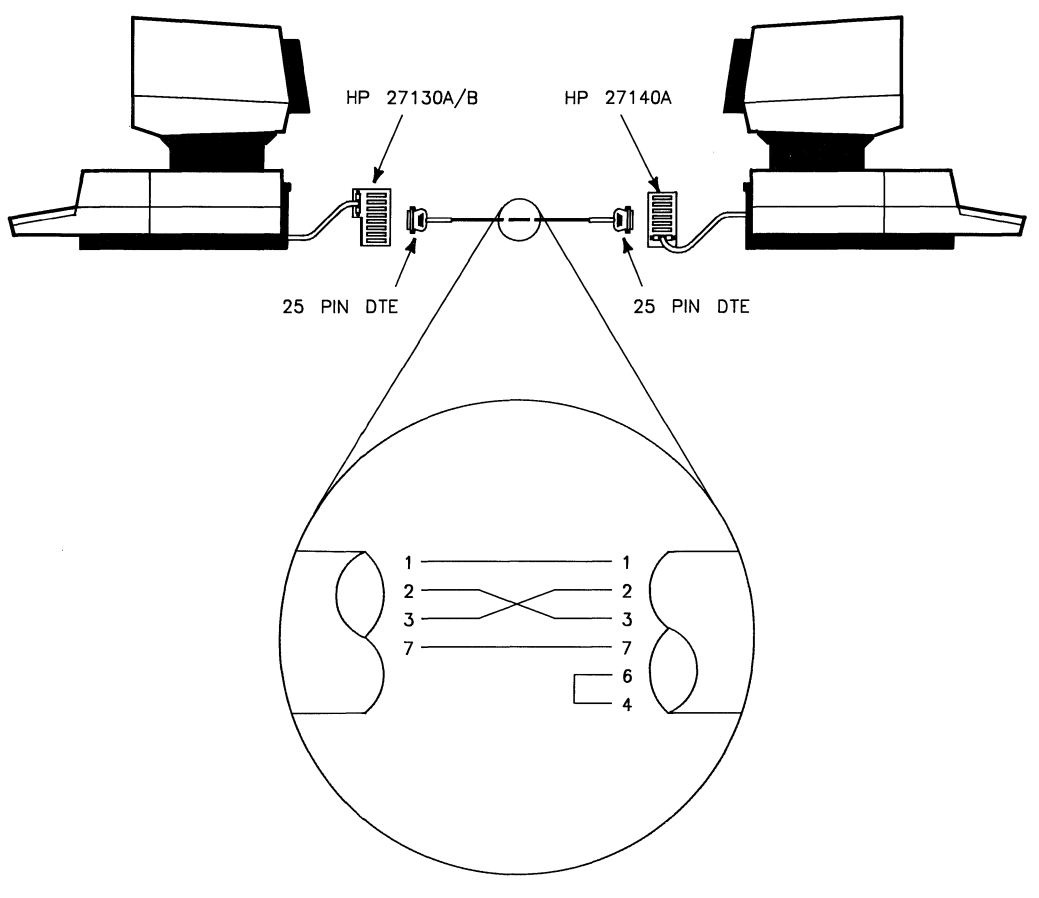

**Figure 2-14. HP 27130A/B to HP 27140A** 

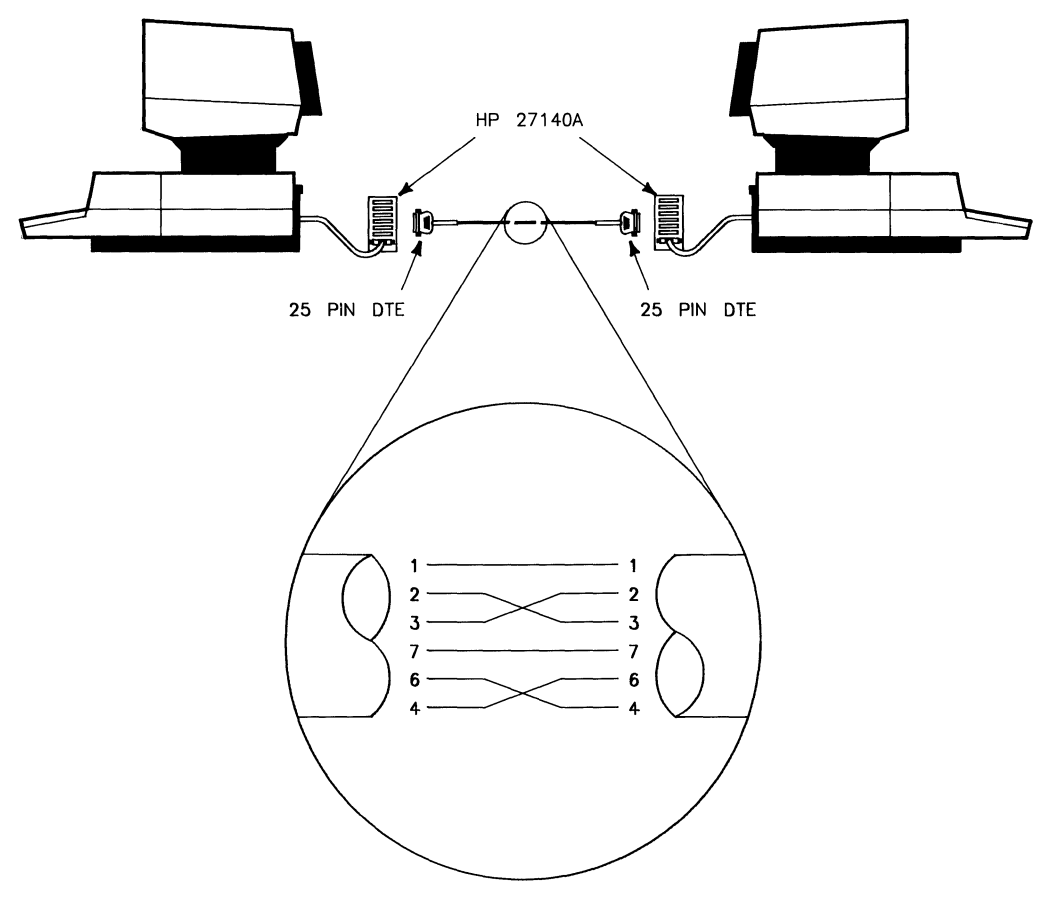

**Figure 2-15. HP 27140A to HP 27140A** 

• The direct connections explained here are between' an HP serial interface card and an HP 27140A (6-channel modem multiplexer), and between an HP 27140A and another HP 27140A. Note that the following diagrams show direct connection for transmission in two directions where either device may be ACTIVE (sends information) or PASSIVE (waits for the information).

The following two diagrams shown **do not** use the special connector as given in previous examples. The direct conections shown here are made by the use of cables and connectors as labeled in the diagrams. The wires on the ends of the cables are connected to the pins on the connectors as shown.

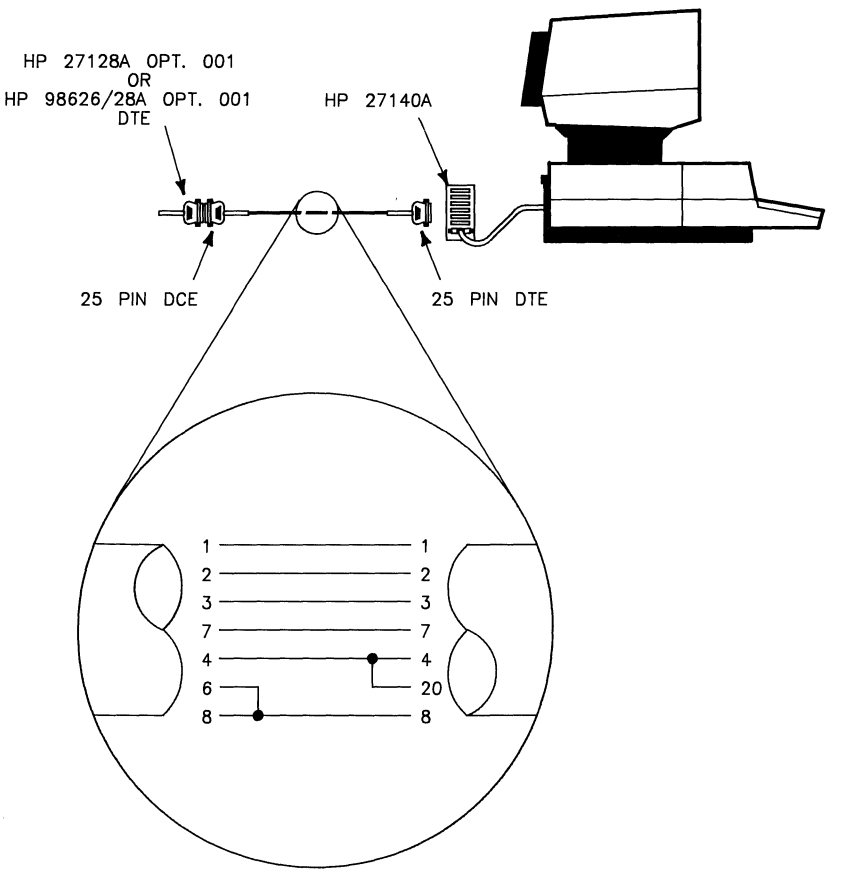

**Figure 2-16. Serial Interface card to HP 27140A** 

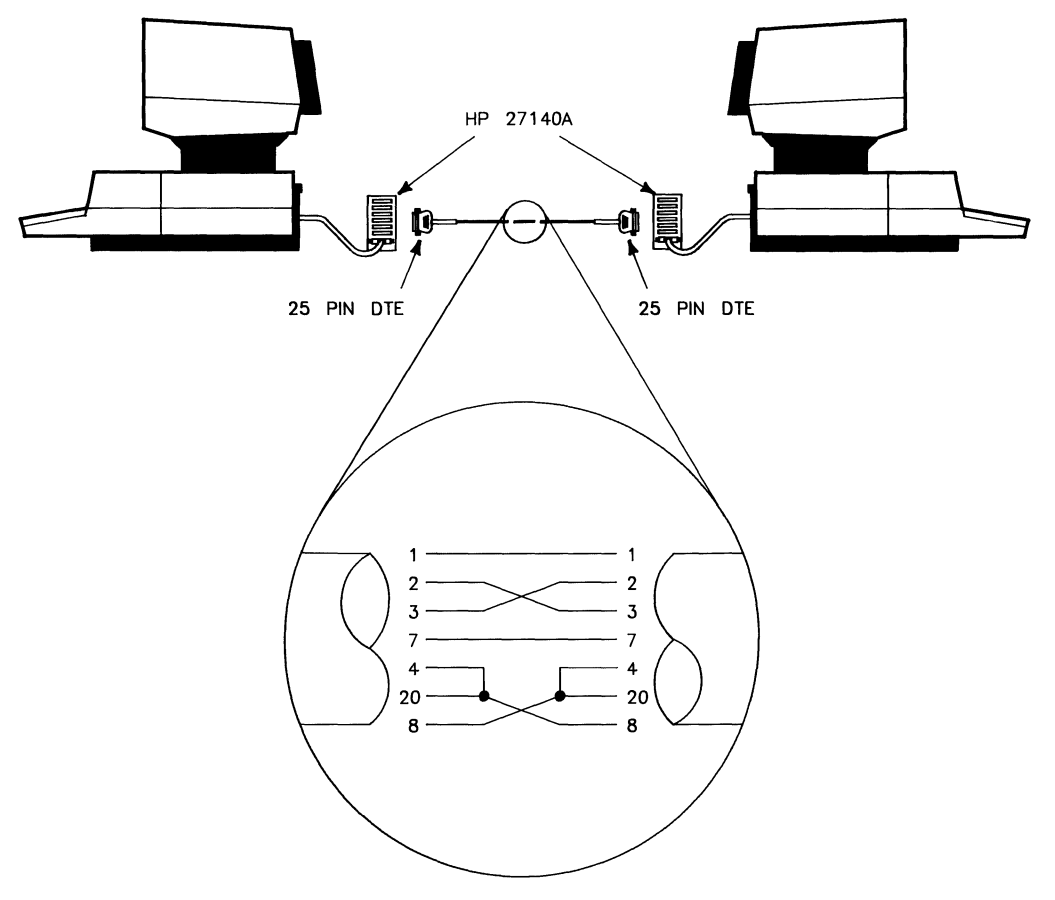

**Figure 2-17. HP 27140A to HP 27140A** 

You should be aware of these additional considerations when making direct connection:

- Series 200 computers can use an HP 98642A (4-channel multiplexer) in place of an HP 98626 or HP 98628 interface card; however, you must treat the modem port as an HP 98626A or HP 98628A connection and you must treat HP 27130A/B (8 channel multiplexer) ports as multiplexers with 3-wire cables.
- Series 200 computers making direct connections using an HP 98644A card should treat this card as if it were an HP 98626A card.
- *Aterm* will not work with an HP 27140A (6-channel multiplexer), on any port that has a *getty* on it, or with any direct connection active in both directions.

The "Getty Entries" section of the chapter, "Software Configuration" describes how to make each line coming into your HP 9000 an ACTIVE (you can initiate calls) or a PASSIVE (you must wait to be contacted) line.

#### **Making a Special Connector**

The "special connector" is not a part numbered item which can be purchased. This connector has to be made using special parts. A list of the necessary parts is given as follows:

- Two DCE (25-pin RS-232C female connectors HP part number: 1251-0063) connectors,
- Two  $1\frac{1}{2}$  inch long machine screws (HP part number: 2200-0125) with nuts and lock washers (Note, these machine screws should be of the proper size to fit through the holes on both sides of the connectors and should not be so long that they keep you from plugging in the connector.),
- Four .625 inch metal (HP part number: 0380-0010) spacers,
- 8 1 inch long pieces of 24 gauge electrical wire (note the wires should have  $\frac{1}{4}$  of an inch of insulation stripped from each end).

The "special connector" should look like the following example when put together:

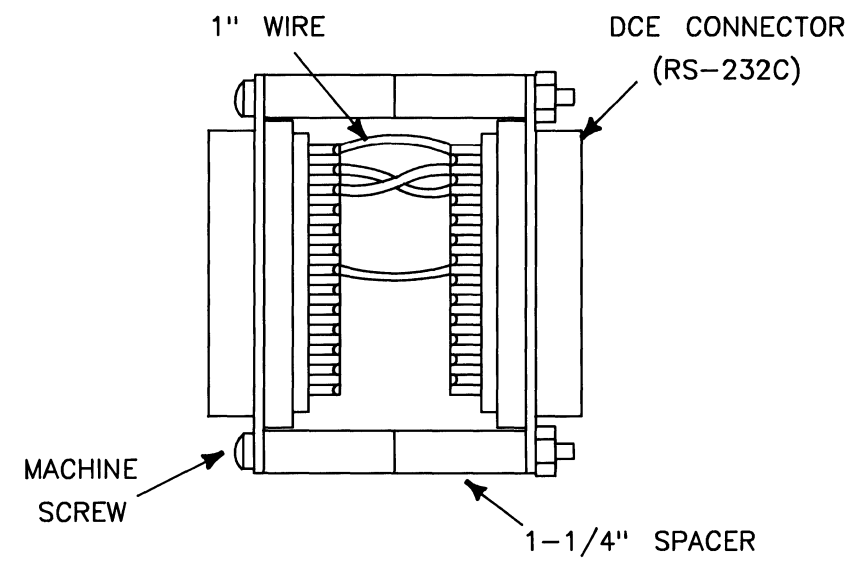

**Figure 2-18. Special Connector** 

Wiring diagrams have been given on previous pages in this chapter to help you wire your "special connector". Note that the *HP 9000 Series 500 Configuration Information and Order Guide* provides an alternate method for making direct connections with other systems. To find the appropriate information in this guide, read the section, "Uucp Connection" found in, "Appendix I".
## **NOTES**

# **Software Configuration**

This chapter discusses the software configuration necessary for your Series 200/500 computer to use the asynchronous terminal emulator program *(aterm)* and the *uucp* facility programs.

### **Asynchronous Terminal Emulator HP 9000 Series 500**

The asynchronous terminal emulator program *(aterm)* runs only on the Series 500 computer. To use *aterm* the System Administrator must:

- test to see if the SERIAL.opt driver is already there and if it is not then load the SERIAL.opt driver in the boot area of the system disc;
- create a device file;
- prepare a configuration file;
- install the *aterm* program.

### **Loading the SERIAL.opt Driver (aterm)**

The SERIAL.opt driver is not installed when HP-UX is installed. Use the following procedure to install this driver:

1. Before installing the SERIAL. opt driver, test to see that it has not been previously installed by typing:

osck -v /dev/sys\_disc IReturnl

If the SERIAL.opt driver has been installed, skip the remainder of the section and proceed with the next one.

2. Determine which HP 9000 Series 500 system model number you are using from this list (e.g. 9707SC):

97070C Model 520 single-user system 9707SC Model 520 multi-user system for 32 users 97079C Model 530/540/550 single-user system 970S0C Model 520 multi-user system for 16 users 970SSC Model 530/540/550 multi-user system for 32 users 970S9C Model 530/540/550 multi-user system for 16 users 3. Type:

```
oscp -a /system/970xxA/SERIAL.opt /dev/sys_disc Return
```
where  $-a$  says append to an existing operating system from a list of ordinary files, and put the resulting system in the boot area. The file /system/970xxA/SERIAL. opt is the driver being copied to the boot area of the operating system. The xx in this file is a two digit number taken from the last two digits of the system model number given in the above list of model numbers. For example, in the system model number *97070A* the xx would be the digits *70.* The special file /dev/sys\_disc identifies the system disc.

4. Verify that the file has been copied into the boot area by typing:

osck -v /dev/sys\_disc IReturnl

5. Re-boot your system to make the *SERIAL. opt* driver active.

Error 6 is generated if you attempt to use the *aterm* program without *SERIAL. opt* driver (19) being active.

### **Creating an ASI Device File (aterm)**

To configure the emulator you need to know the special (device) file name associated with the Asynchronous Serial Interface (ASI or HP 27128A) card or the 8-channel multiplexer (HP 27130A/B). This name varies from system to system. The system administrator must create this device file by executing the following *mknod* command:

#### mknod pathname mode driver OxScAdUV

where:

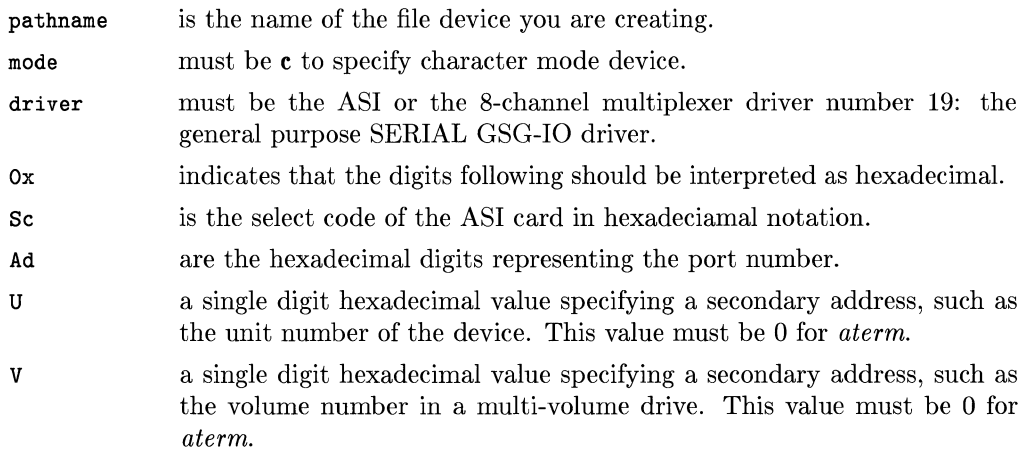

If you type:

mknod /dev/asi4 c 19 0x040000 Return

the device file named  $/$  dev $/$ asi4 is associated with select code 4, bus address 0.

### **Preparing the Configuration File (aterm)**

Before running the emulator, you need to prepare a configuration file. The emulator reads this file in order to establish the correct operating conditions for communications with the host computer system. Since the configuration file is a normal HP-UX text file. you may use any text editor to create and update this file.

Each configuration command occupies one text line of the file and consists of a twocharacter command name, followed by one or more blanks and the command argument value. No leading blanks or other characters are allowed in front of the command name.

The following table lists the recognized configuration command names. For each command, the table entry identifies the parameter, lists acceptable values, and specifies the default value. If you omit a given command from the configuration file, then the emulator assumes the default value. The only required parameter that does not have a default value is the device file name of the ASI (da parameter).

The range of acceptable values for the parameters in the table is dependent on the device you are using. If you are using a multiplexer many of these values are restricted, i.e., **Break** has no effect. Refer to the Diagnostic Messages section at the end of the "Asynchronous Terminal Emulator" chapter.

The arguments of each of the last six commands in the table (beginning with st) consist of one or more literal characters. These characters are often ASCII control characters (codes in the range of 0 to 37 octal). To express an ASCII control character as an argument, use the up arrow convention. For example,  $\mathbf{\hat{M}}$  is equivalent to CR (carriage return, code 015). See the appendix, "HP 9000 Character Codes" for a list of up arrow codes. To use the up arrow itself as an argument, precede it with a backslash.

| Name                   | Parameter            | Description and Acceptable Values                                                                                                    | Default        |
|------------------------|----------------------|----------------------------------------------------------------------------------------------------|----------------|
| $_{\rm da}$            | Device               | Device file name of the ASI (unquoted sequence of non-No default                                                                                                    |                |
|                        | address              | blanks).                                                                                                    |                |
| $hn$                   | Host name            | Name of host computer system, for documentation only No default<br>(unquoted sequence of non-blanks).                                                                                                    |                |
| db                     | Data bits            | Number of data bits per character: 5,6,7,or 8. Note that<br>the parity bit is in addition to data bits when parity is even<br>or odd, but is included in the data bit count when parity<br>is set to zero or one. | $\overline{7}$ |
| sb                     | Stop bits            | Number of stop bits per character: 1, 1.5, or 2.                                                                                                    | 1              |
| pa                     | Parity               | Character parity: none $(n)$ , odd $(o)$ , even $(e)$ , zero $(0)$ , or<br>one (1). The parity bit on incoming data is stripped and<br>ignored if parity is zero or one.                                          | $\overline{O}$ |
| $\mathrm{d}\mathbf{r}$ | Data rate            | Rate for data sent and received; valid rates are 50, 75, 110,<br>134.5, 150, 300, 600, 1200, 1800, 2400, 3600, 4800, 7200,<br>9600, or 19200 bits/second.                                                         | 2400           |
| mc                     | Modem<br>Control     | Enabled $(+)$ allows auto answer or manual originate. Dis-<br>abled (-) causes direct connection to modem with prompt<br>for dialing.                                                                             |                |
| $_{\rm SS}$            | Switched<br>service  | Auto-answer (a) or manual originate (o); relevant for mo-<br>dem lines only.                                                                                                    | $\mathbf{o}$   |
| ga                     | Gap                  | Number of character transmission times to delay between<br>successive output characters $(0 \text{ to } 254).$                                                                                                    | $\overline{0}$ |
| ec                     | Echo                 | Enabled $(+)$ if the host computer echos characters sent by<br>the emulator, disabled (-) otherwise.                                                                                                    | $+$            |
| te                     | Terminal<br>ENQ/ACK  | Handshake for data sent by the host computer; if enabled<br>the emulator responds with ACK when ENQ is received<br>and the data buffer is available; enabled $(+)$ or disabled<br>$(-).$                          | $+$            |
| he                     | Host<br>ENQ/ACK      | Handshake for data sent by the emulator; if enabled the<br>emulator sends ENQ and waits for ACK from the host com-<br>puter: enabled $(+)$ or disabled $(-)$ .                                                    |                |
| tx                     | Terminal<br>XON/XOFF | Handshake for data sent by the host system. If enabled, the<br>emulator sends XOFF to suspend transmission an XON to<br>resume: enabled $(+)$ or disabled $(-)$ .                                                 |                |
| h <b>x</b>             | Host<br>XON/XOFF     | Handshake for data sent by the emulator; if enabled the em-<br>ulator suspends transmission when XOFF is received and<br>resumes when XON is received.                                                            |                |

**Table 3-1. Configuration Command Names** 

| Name          | Parameter                     | Description and Acceptable Values                                                                                                    | Default        |
|---------------|-------------------------------|----------------------------------------------------------------------------------------------------|----------------|
| im            | Input mode                    | Method for accepting and processing input data from the<br>host computer; block (b), character (c), or line (l).                                                                                                    | b              |
| <sub>om</sub> | Output<br>mode                | Method for sending data to the host computer; character<br>$(c)$ or line $(l)$ .                                                                                                    | $\mathbf c$    |
| ph            | Prompt<br>handshake           | If enabled $(+)$ , the emulator waits for the prompt sequence<br>before sending each line of data during an input diversion;<br>if disabled (-), no wait is performed.                                              |                |
| pt            | Prompt<br>timeout             | Number of seconds to allow for receipt of a prompt sequence<br>during an input diversion. If prompt handshake is disabled,<br>then the emulator always waits this length of time (1 to 600,<br>0 disables timeout). | $\overline{0}$ |
| st            | Single text<br>terminators    | List of characters, any of which terminates a line sent by<br>the host computer when the emulator is input line mode;<br>up to eight characters may be specified.                                                   | None           |
| dt            | Double text<br>terminator     | A pair of characters which together terminate a line sent<br>by the host computer when the emulator is in input line<br>mode.                                                                                       | CR LF          |
| ps            | Prompt<br>sequence            | One or two characters which terminate a line sent by the<br>host computer when the emulator is in input line mode,<br>and which satisfy the prompt handshake if enabled.                                            | DC1            |
| bl            | Beginning<br>of line          | Character prefixed to each line sent to the host computer.                                                                                                    | None           |
| $_{\rm el}$   | End of line                   | One of two characters to be postfixed to each line sent to<br>the host computer.                                                                                                    | CR             |
| es            | Local<br>command<br>character | Character which designates a local command to be inter-<br>preted by the emulator if it comes at the beginning of a<br>line read from standard input.                                                               |                |

**Table 3-1. Configuration Command Names** (continued)

### **Emulator Modes and Handshaking (aterm)**

#### **Input Modes**

The input mode specifies the method used by the emulator for accepting and processing input data from the host computer. The mode you select, character, buffered, or line, affects emulator appearance and efficiency.

• Line input mode causes the emulator to accept data from the host system one line at a time. In this mode, you must specify single and double text terminator characters and one or two prompt sequence characters sent by the host computer to mark the end of a line. All incoming data is stored in a private buffer on the HP 27128A (ASI) card until one of these characters is received.

Line input mode is the most efficient mode for the terminal emulator, and should be used whenever possible if efficiency is a concern. Not every host computer system guarantees the transmission of required terminator characters, which may prove to be a problem if visual prompts are to be used. For example, the host computer may transmit:

IF IT IS OKAY TO CLEAR RESPOND "YES" CLEAR?

The cursor may be left immediately after the question mark (this is known as a visible prompt). If the host computer has no defined prompt sequence, it does not notify the emulator that a partial line has been transmitted and needs to be displayed. Since there is no end-of-line character, the emulator does not display the second line.

The HP 3000 is one computer that utilizes a prompt sequence to solicit input from interactive terminals. The character used for a prompt is DCI.

- Character input mode processes data as it is received, one character at a time. Character input mode requires a great deal of interaction time between the HP 27128A (ASI) card and the main processor, and is also limited by delays caused by some CRT models. These limitations may not be apparent when using a 300 bit-per-second modem connection, but they can restrict throughtput and cause the emulator to fall behind and lose data if one of the terminal handshakes is not enabled.
- Buffered input mode behaves much like character input mode, except that if the emulator begins to fall behind the transmitted data, the ASI buffer begins to fill. When the emulator reads the contents of the ASI buffer, the entire contents of the buffer are read, rather than just one character. This requires only one interaction between the ASI and the main processor. If there is no data in the buffer, the main processor waits for the buffer to fill.

#### **NOTE**

The enable prompt timeout command is only effective for buffered input mode. It does not work for line or character input modes.

Be sure to define a prompt sequence and enable a prompt handshake to prevent data loss.

#### **Output Modes**

There are two output modes available to communication with the host computer.

- Character output mode passes the data from the terminal keyboard to the host computer one character at a time. All data characters, including the back space character, are sent to the host computer without any processing by the terminal emulator. If you have configured echoing as enabled (the host computer echos data sent to it), then local echoing is suppressed. In this mode, when you type a character, it will not appear on the CRT until it has gone to the host and back again.
- Line output mode transfers entire lines of data from the keyboard to the host. You must press Return to finish the line and send it to the host computer. In this mode, you can edit a line before sending it to the host computer.

The emulator is more efficient when configured for the line output mode, but for normal typing the difference is not significant. If the host computer has awkward editing conventions (such as not recognizing **Back space**), you may prefer to use line output mode. If you require character-by-character interaction with the host computer, you should use the character output mode.

#### **Prompt Handshaking**

Several parameters in the configuration file control the flow of data from the terminal to the host system. The values chosen for these parameters will affect how the emulator performs as a background process, using a shell input re-direction to provide a script file to the host system.

Some host systems provide a fixed prompt sequence. The HP 3000 provides a DCl character to ask for the next data or command line from the connected terminal. For such a host, you must specify the correct prompt character and enable the prompt hankshake.

Other host systems provide a high-performance path for accepting data and commands from a terminal. For example, the host system may provide a large amount of buffering ("type-ahead") combined with fast input processing compared to the data rate of the link. In such cases, especially if a host flow control (DC1/DC3 or ENQ/ACK handshake) is available, you may find that you can disable the prompt handshake without losing data.

For some host systems, you may need to experimentally develop the correct sequence of prompt control configuration commands to run the emulator as a background process. The commands you need to include in your script file are described in the section, "Local Commands" found in the chapter, "Asynchronous Terminal Emulator".

### **Example Configuration Files (aterm)**

To prepare a configuration file, you must first prepare a list of the host computer's communication parameters. For this example, the host computer is a VAX 11/750 and connection is to be made through a modem. The communication requirements for this example computer are:

8 data bits zero parity 300 bits/second data rate Connection through a modem, manual originate No terminal or host ENQ/ACK Terminal XON /XOFF handshake

All of the other communications parameters are the default values, and **do not** need to be changed. The ASI device file name of the HP 27128A (ASI) card is /dev/asi3.

The configuration file for these requirements is:

```
da /dev/asi3 
hn VAX_modem_connection
dr 300 
db 8 
pa 0 
mc +te -
tx +
```
An example configuration file for the **HP 1000** is:

```
dr 1200 
hn NAME_phone_number 
pa 0 
db 8 
da /dev/asi04 
he -
te + 
me -
om e 
im b 
e1 
ee +
```
An example configuration file for the **HP** 3000 is:

```
da /dev/muxb2 
ee + 
hn hp3000_name
```
An example configuration file for a UNIX system is:

```
da /dev/asi04 
dr 1200 
pa e 
db 7 
ee +
```
An example configuration file for a multiplexer is:

 $\lambda$ 

```
da /dev/muxb1 
dr 1200 
pa e 
db 7 
ee +
```
 $\ddot{\phantom{0}}$ 

### **Uucp Programs**

This section discusses the software steps the System Administrator must take to use a Series 200/500 computer as a node on the *uucp* network. Basically you must specify how and which other nodes on the network can contact you and how and which other nodes you can contact.

Seven main areas are covered:

- describing the boot and login processes;
- creating a device file;
- naming your node;
- *uucp* login;
- setting up a *getty* entry;
- installing the *uucp* programs;
- editing the necessary files.

### **General Startup Information**

This section describes the boot and login processes. The tasks you need to perform for each file and command mentioned are discussed in later sections of this chapter.

### **Loading the Operating System**

You must have the HP-UX operating system loaded in the boot area of your systems hard disc. Refer to the HP-UX *System Administrator Manual* for your particular computer for information about loading an operating system.

### **Loading Optional Drivers**

This section uses the HP 27140A (6-channel modem multiplexer) to explain how to load an optional driver. This same procedure may be used to load other necessary drivers with the exception of Series 200 serial communication drivers which are loaded when the system is loaded.

The HP  $27140$  opt driver is not installed when HP-UX is installed. If you need to use this driver, use the following procedure to install it:

1. Before installing the HP27140.opt driver, test to see that it has not been previously installed by typing:

osck -v /dev/sys\_disc Return

This list the drivers which have already been installed with your system. If the HP27140.opt driver has been installed, skip the remainder of this procedure and continue reading in this section. If the driver has not been installed continue with the steps in this procedure.

2. Determine which **HP** 9000 Series 500 system model number you are using from this list (e.g., 97078C):

```
97070C Model 520 single-user system 
97078C Model 520 multi-user system for 32 users 
97079C Model 530/540/550 single-user system 
97080C Model 520 multi-user system for 16 users 
97088C Model 530/540/550 multi-user system for 32 users 
97089C Model 530/540/550 multi-user system for 16 users
```
3. Type:

```
oscp -a /system/970xxA/HP27140.opt /dev/sys_disc IReturnl
```
where  $-\mathbf{a}$  says append to an existing operating system from a list of ordinary files, and put the resulting system in the boot area. The file /system/970xxA/HP27140. opt is the driver being copied to the boot area of the operating system. The xx in this file is a two digit number taken from the last two digits of the system model number given in the above list of model numbers. For example, in the system model number *97070A* the xx would be the digits *70.* The special file /dev/sys\_disc identifies the system disc.

4. Verify that the file has been copied into the boot area by typing:

```
osck -v /dev/sys_disc Return
```
5. Re-boot your system to make the *HP27140.opt* driver active.

Note, to use this same procedure to load any other drivers that you might need for your particular system application, just change the system model number (e.g. 97070C) and the driver name (e.g., **HP** 27130 opt).

#### **Final Sequence of Events Once the System is Loaded**

Once the HP-UX operating system configuration is loaded, its initialization process begins and executes the file /etc/init. The init program reads the /etc/inittab file to find the all incoming ports. You need to add an entry, called a getty (get terminal) entry, in this inittab file for each incoming uucp line. The operating system can then regularly check all incoming lines to see if another system is trying to communicate with you. The getty entries are therefore needed only if this line is used PASSIVEly or ACTIVEly by your local system. The getty entry specifies the special file name of your dial-in line as well as its communication speed. The getty command also causes the "login: " prompt to be sent to the calling computer when a connection is established.

The *init* program then invokes the */etc/rc* shell script. This script causes many things to happen, among them setting your system's node name and executing the */ete/eran*  program, which runs commands on a scheduled basis. You should use the */ete/eran*  program to regularly compact and clean up some of the files used by the uuep facility, for example, files used to log transactions (see the chapter, "Uucp Facility Demons").

### **Creating a TTY Device File**

A device file must exist in the /dev directory to associate each device connected to your Series 200/500 computer with a special file name. This is done with the *mknad*  command. Note that the process for creating a device file in the section of this chapter entitled "Creating an ASI Device File" may be used for creating ttyd, cul (modem), eua(autodial) device files.

To create a tty, eul, or eua device file, make an entry of the form:

mknod /dev/name e 31 OxSeAdnn

where:

- The file /dev/name is either /dev/ttydXX, /dev/euIXX, or /dev/eua. "XX" are characters used to differentiate between the device files Eor the various communication ports (for example, ttyd $01$  and ttyd $02$ ). Note that the file naming convention  $ttydXX$ is for dial up lines and the file naming convention ttyXX is for hardwire connections.
- The characters Se identify the 2-digit hexadecimal select code of the communication port's interface.
- If the communication port is connected via an HP 27130A/B (8-channel multiplexer) or HP 27140A (6-channel modem multiplexer), the characters Ad specify a 2-digit hexadecimal port number on the multiplexer. If it is connected via an HP 27128A Asynchronous Serial Interface, the characters Ad should both be zero.
- The characters nn represent one of the following for the HP 27128A card and the HP 27140A modem multiplexer. For the HP 27130A/B, all lines are 00 because it has no modem capabilities.

00 for the incoming device file. 01 Eor the outgoing device file. 02 for the incoming device file if the modem obeys CCITT protocols. 03 for the outgoing device file if the modem obeys CCITT protocols.

Note that ttyd, tty, cua, and cuI files use driver:

- **31** when using the HP 27128A serial interface card or the HP 27130A/B 8-channel multiplexer.
- **29** when using the HP 27140A 6-channel modem multiplexer.
- 1 when using serial interface cards on a Series 200 computer.

To illustrate, suppose you have inserted an HP 27128A Asynchronous Serial Interface into your computer at select code 2. You next connect a modem to it so that this port may be used as a dial-in and dial-out port. The following *mknod* commands create the necessary device files:

rnknod /dev/ttyd02 c 31 Ox020000 rnknod /dev/cul02 c 31 Ox020001 rnknod /dev/cua02 c 31 Ox020001 #incoming device file #outgoing device file #autodial device file

Note that, depending on whether or not you have the directory *jete* set up in your directory path, you would execute the *mknod* command with the *jete* prefix. For example:

/etc/mknod /dev/ttyd02 c 31 Ox020000

Check to be sure that you have both read and write access to the */dev* device file for lines used as out going ports. The II command lists file characteristics, for example:

11 /dev/file\_name

displays the following information:

crw-rw-rw- 1 root other 31 Ox020000 May 13 14:37 /dev/file\_name

showing read/write access for everyone.

Change the protection to read/write access if necessary with the *ehmod* command, for example:

```
chmod 666 /dev/file_name
```
where:

666 is the HP-UX code for read/write access.

Note that the *uucp* /dev files cul and cua are normally readable and writeable by everyone.

Remove any old entries from the */dev* directory which have the same select code as the cards you now intend to use for ingoing or outgoing *uucp* calls.

For more information on the *mknod* command, read the chapter, "The System Administrator's Toolbox" in your *System Administrator Manual.* For more information on the *chmod* command read *chmod(l}* in your *HP-UX Reference.* 

### **Naming Your Node**

Every node on the *uucp* network must have a unique nodename. Note that the Local Area Network (LAN) nodenames are independent of the *uucp* nodenames.

Since nodenames are frequently typed, a carefully planned convention can help all users identify and remember system nodenames. Try to avoid extraneous characters such as hyphens, numbers or upper-case letters.

To determine if your node has a name and if so what the nodename is, type:

uname -n

or

```
uuname -1 (if uucp has been installed)
```
or

hostname

There are two ways to name your node:

- 1. use the *hostname* command in the system script */etc/rc* when you want this node name to come up with every change of state or power-up;
- 2. execute the *hostname* command as the superuser (root) when you want the name to last until you change your state or power-down your system.

Using the */etc/rc* system script is the recommended procedure.

### **Uucp Login**

When you installed your HP-UX system, this entry was made in */etc/passwd* to provide a login for *uucp:* 

uuep: :5:1: :/usr/lib/uuep:/bin/sh

You need to change this to allow a remote system to contact you and initiate the process *uucico* which takes care of any work requested.

This login should have a password for obvious security reasons. An example of the initial entry prior to setting the password is:

uucpln::5:5::/usr/spool/uucppublic:/usr/lib/uucp/uucico

where:

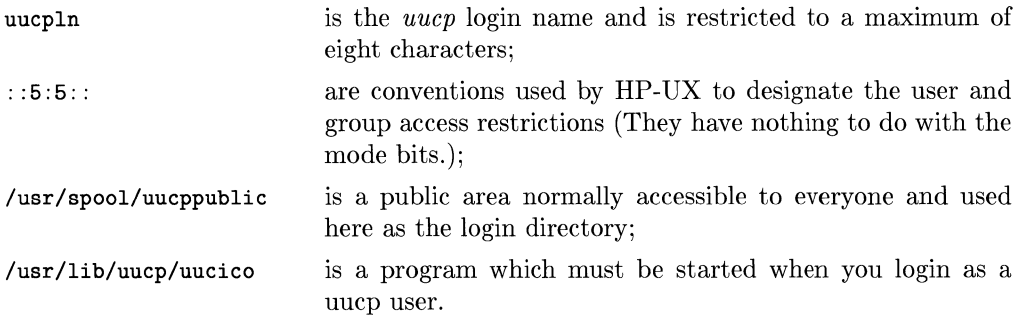

### **Getty Entries**

You need a *getty* entry in your /*etc/inittab* file for each line which is used as a *uucp* login port for your Series 200/500 computer.

The following is an example of the format used for the *getty* entries in */etc/inittab:* 

```
/etc/getty [-h] [-t timeout] line [speed]
```
where:

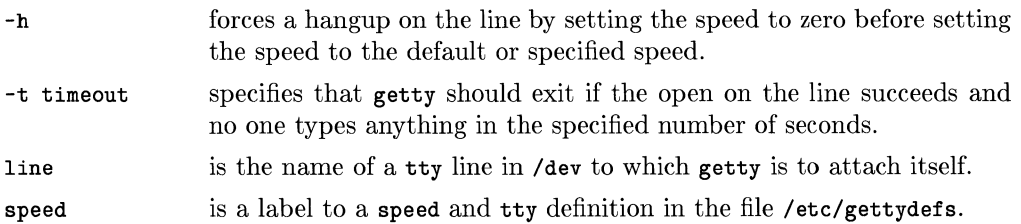

An example for a direct connection at 9600 baud is:

/etc/getty tty02 5

An example for a modem connection at 1200/300 baud is:

/etc/getty ttyd02 3

### **Editing the Library Files for Uucp**

Before you read this section, you need to have a basic understanding of where various files and directories are located in the HP-UX file system. The specific directories and files you should be aware of are listed in the following diagram:

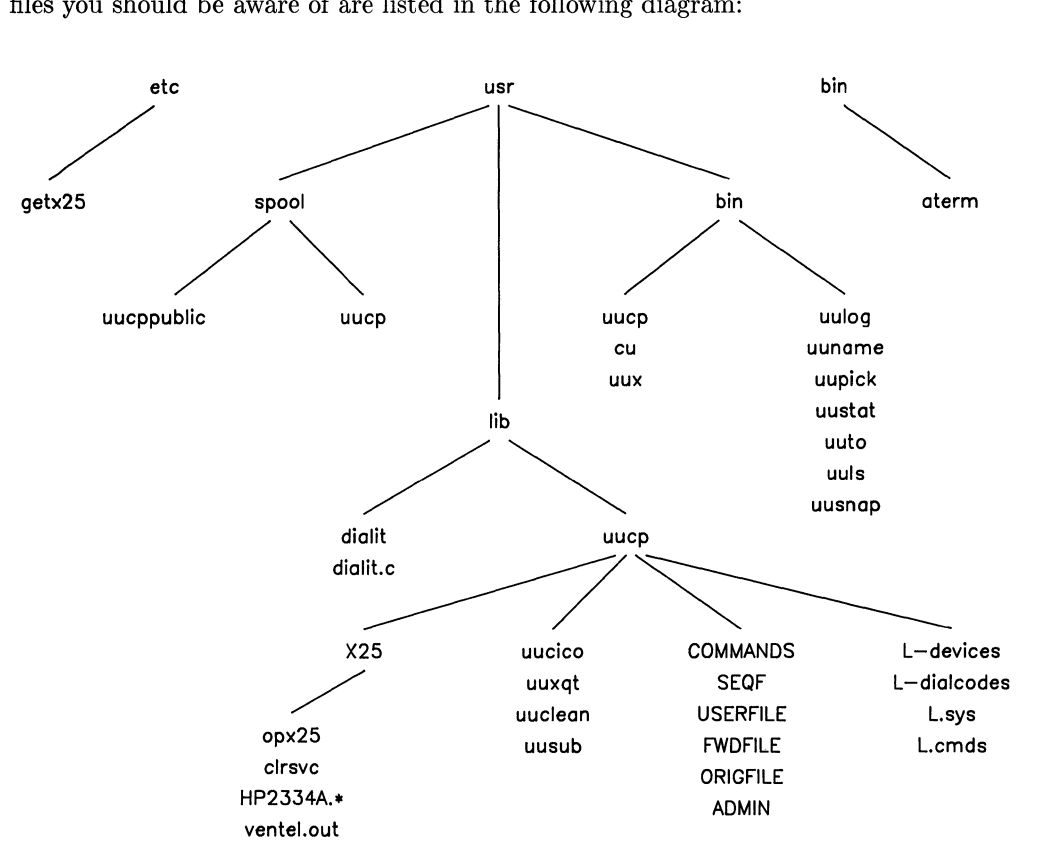

Figure 3-1. Files/Directories Installed

The directory */usr/lib/uucp* contains program modules which the *uucp* commands need to use. These program modules initiate and carryon all communications with remote systems and perform the remote execution of commands.

You must edit the following files:

- FWDFILE  $-$  to provide a list of systems your system can forward to or through.
- $ORIGFILE$  to provide a list of systems which may forward to or through your system.
- L. sys to specify the remote system parameters;
- L-devices  $-$  to provide a list of valid devices;
- dialit.  $c t$  to modify the C source code for a dialing routine *Dialit.c* then must be compiled and directed to the *dialit* file.;
- $\bullet$  L-dialcodes if you use special characters in the modem phone number;
- USERFILE  $-$  if you want security protection for a file(s);
- L. cmds  $\overline{\phantom{a}}$  if you want to list the commands a remote system can execute with uux on your local system.

The system administrator must edit these library files before any *uucp* communications take place. The "Library Files" section of the chapter, "Uucp File System" in this manual discusses how you place information specific for your needs into the files. Reading this entire chapter can provide you with a better understanding of the *uucp* facility processes and can help you should problems occur.

### **Additional Uucp Information**

The chapter, "Status, Log and Cleanup Information" in this manual discusses the methods by which you can monitor status and log information, as well as the ways you can rid your file system of old or unwanted files. It is recommended that you begin implementing these features as soon as possible.

### **Configurations Complete**

When you (the System Administrator) have completed the steps outlined below your Series 200/500 computer is completely configured to use the asynchronous terminal emulator (*aterm*) and the *uucp* facilities.

The *aterm* program requires:

- installing the hardware;
- adding the *SERIAL. opt* driver to the boot area;
- creating a device file;
- creating a configuration file;
- using optinstall to install the aterm program.

The uucp facility programs require:

- installing the hardware;
- adding any necessary drivers to the boot area;
- creating a device file;
- naming your node;
- providing a uucp login entry;
- specifying a getty entry;
- using optinstall to install the uucp file structure;
- configuring the uucp library files.

## **Asynchronous Terminal Emulator**

### **Invoking the Emulator (aterm)**

The emulator appears as any other HP-UX command. It occupies one executable file, normally located in the /bin directory. If you wish to run it, type: aterm cfile

#### **NOTE**

This program does not function in conjuction with the *tee* program.

Here, cfile is the name of your previously prepared configuration file. If this file name is omitted or cannot be opened or read by the emulator, the emulator aborts and displays a diagnostic message. If an improper command or argument is detected in the configuration file, the emulator issues a diagnostic message and continues running. If this happens, check the running configuration by typing the local command  $**$  and then  $\text{Return}$  to see a listing of the parameters. You can change values in the emulator configuration with local commands described in the next section.

If you have enabled the modem handshake, the message:

aterm: waiting for modem connection

is displayed. If you are originating the call, you have one minute to make a modem connection to the host. If you do not, the program is aborted. If you are receiving a call on an auto-answer modem, you have one minute from the time a call is received to establish a connection. If you do not make a connection within a minute, the message:

aterm: can't complete modem connection

is displayed and you must start the program again to make a connection.

When the emulator has completed initialization and is ready to accept commands or data, the emulator displays:

aterm: connected

To invoke the emulator as a background process, use the standard shell input diversion notation. For example,

aterm fig3000 <trans1 &

causes the file trans1 with commands to be sent to the host computer. This file can also contain several local commands. Note that this is a shell input diversion, and **not** an emulator input diversion (emulator input diversions are described in the section, "Local Commands" in this chapter). The HP-UX system starts the emulator as a background process and displays the process number. This leaves the keyboard free to execute other commands.

In the above example, any data sent to standard output appears on your screen. One way to suppress this is to specify a shell output diversion to a file. Diagonostics normally appear on the terminal emulator screen, but they can be redirected to another file or can be included in an output diversion file.

To divert the error messages to a separate file, use the command:

```
aterm cfile > output_file 2>errfile (for Bourne Shell) 
(aterm cfile > output_file) >& errfile (for C ShelU
```
This diverts the emulator output to a file named output\_file and any error messages to a file named errfile. To include any error messages in the output file, use the command:

```
aterm cfile > output_file 2>&1 (for Bourne Shell) 
aterm cfile >& output_file (for C ShelU
```
### **Local Commands (aterm)**

Local commands are commands that are interpreted by the terminal emulator without being passed on to the host computer. The emulator can pass some of these commands to the local HP-UX system for execution. You must specify a local command with the local command character at the beginning of an input line. This can be done either from the keyboard or from a command file. The default local escape character is  $\tilde{\phantom{a}}$ . You can change the local command character by changing the local escape character in the configuration file.

To send a line to the host computer beginning with  $\tilde{c}$  or any other local command character, begin the line with two local escape characters  $(\tilde{\ }^*)$ . The emulator removes one of the characters and sends the rest of the line to the host computer.

In the examples in this chapter, it is assumed that you are using the default local command character  $\tilde{\phantom{a}}$ . If you choose to change the local command character to some other character, substitute the new character for  $\tilde{\ }$ .

When entering a local command, you may use **Back space** to correct one or more incorrect characters. The command  $\overline{\text{ESC}}$   $\overline{M}$  does not work to clear a line of text.

### **Configuration Commands**

You can modify all the configuration parameters of the terminal emulator except device address, host name, modem connection, or switched service without terminating the emulator or disconnecting the data link. This feature is useful if you do not know the exact communication format of the host computer. You can vary parameters such as input and output modes, echo, and terminator sequences and see the results of the modification immediately.

The local emulator command character for a configuration command is \*. As an example, if you wish to change the data rate to 9600, enter:

#### $~^{\sim}$ \*dr 9600

If the attempted change is invalid, a diagnostic is displayed. You may need to use configuration commands in a script file if you run the emulator as a background process. A good use of the local configuration commands is to change the prompt handshake and the prompt timeout. An example is given at the end of this chapter.

### **Emulator Configuration Display**

If you enter a local configuration command without an argument, the emulator displays the current configuration. If you enter:

 $\sim_{*}$ 

the emulator writes a formatted display of the current configuration to the standard output. An example display is:

```
+-----------C-O-N-F-I-G-U-R-A-T-I-O-N---D-I-S-P-L-A-Y-----------+ 
 DEVICE FILE NAME: /dev/asi04 
\mathbf{I}HOST SYSTEM NAME: hp3000 
! DATA RATE: 1200 DATA BITS: 8 STOP BITS: 1 PARITY: ZERO !
   TERMINAL ENQ/ACK: ON HOST ENQ/ACK: OFF 
   TERMINAL X-ON/X-OFF: PFF HOST X-ON/X-OFF: OFF 
   MODEM CONTROLS: NO SWITCHED SERVICE: ORIGINATE 
   INPUT MODE: BUFFERED OUTPUT MODE: CHAR GAP: 0 
! HOST ECHO: YES SIGNAL RATE: HIGH
NO SINGLE TEXT TERMINATOR CHARACTERS 
Ţ
 DOUBLE TEXT TERMINATOR SEQUENCE: < 15> < 12> 
Ţ
 PROMPT CHARACTER: < 21> HANDSHAKE: DISABLED
 PROMPT TIMEOUT: 0
\mathbf{I}! NO BEGINNING OF LINE OUTPUT PREFIX
 OUTPUT POSTFIX FOR END OF LINE: < 15> 
\mathbf{I}LOCAL COMMAND ESCAPE CHARACTER: <176> 
                                                              \mathbf{I}Ť
+---------------------------------------------------------------+
```
You can divert the information from the display to a file. For example,

#### $\tilde{f}$  >/dev/lp

writes the formatted configuration display to the file /dev/lp, which could be a printer on the HP-UX system.

### **Emulator Status Display**

The? command character produces a listing of the current emulator status. The format is:

-? [> dfile]

The characters in the bracket can optionally be used to write the status display to a destination file. An example display produced by this command is:

```
+------------------S-T-A-T-U-S---D-I-S-P-L-A-Y------------------+ 
VERSION: QA RELEASE X.11, 8 OCTOBER 1982 
STANDARD INPUT FROM KEYBOARD 
+---------------------------------------------------------------+
```
### **ASI Status Display**

To produce a listing of the ASI status, use the command:

 $\tilde{}$  /  $\tilde{}$  /  $\tilde{}$  dfilel

The information displayed is in the form that it is read from the ASI card. This information reflects the status of registers on the interface card, and may be useful to HP service personnel if they must diagnose problems with the emulator. An example listing is:

```
+---------------------A-S-I---S-T-A-T-U-S---------------------+ 
  SWITCHES: BEH MODE CONTROL: 80H END COUNT: 200 !
\mathbf{I}ALERT1 READ MODE: ENABLED 
                                                       \sim 1
  STRIPPING: OH HANDSHAKE: 1H ENQ/ACK TIMER: 5 
   DATA BITS: 3 STOP BITS: 0 PARITY: 3
  BAUD RATE: 9 XMSN MODE: 2 ENQ/ACK COUNTER: 80 
  GAP TIMER: 0 BREAK TIMER: 4 INACT. TIMER: 0
MODEM CONNECTION TIMER: 60 CONNECTION: ANSWER 
SINGLE TEXT TERMINATOR CHARACTERS: 
\mathbf{I}< 12DOUBLE TEXT TERMINATOR SEQUENCE: < 15> < 12> 
PROMPT SEQUENCE: < 21> < 0> 
+-------------------------------------------------------------+
```
### **Emulator Input Diversion**

The emulator can read the contents of a data file and send them to the host computer with an emulator input diversion command. Note that this is different from a shell input diversion, which is specified when you invoke the emulator. A shell input diversion file may contain local commands, just as if you typed them into the emulator interactively from the keyboard. An emulator input diversion file is read from the beginning to the end of the file, regardless of the file's contents. This means that commands preceded by the local command character (default  $\tilde{\ }$ ) and read from the input diversion file are passed on to the host computer without being executed.

The emulator input diversion command must be:

-< [:] sfile

The brackets contain the optional character :. This character causes a silent input diversion. If this character is used, the emulator does not display the data read from the file to standard output as it is sent to the host computer. Omit this character if you want to monitor the data file transfer.

The sfile is the source file that is to be read for the input diversion. If the emulator is not able to open or read this file, a diagnostic is displayed and the diversion is terminated.

The input diversion can be manually terminated by entering  $\sim$ . If there is no diversion occurring when the command is entered, there is no effect. You must usually send an appropriate command to the host computer before you can start the emulator input diversion. For example, if you wish to use the FCOPY utility on an HP 3000 computer, type:

```
RUN FCOPY.PUB.SYS 
FROM=;TO=DESTFILE;NEW 
-<: listf.e 
:EOD
```
In this example, these commands invoke the HP 3000 FCOPY.

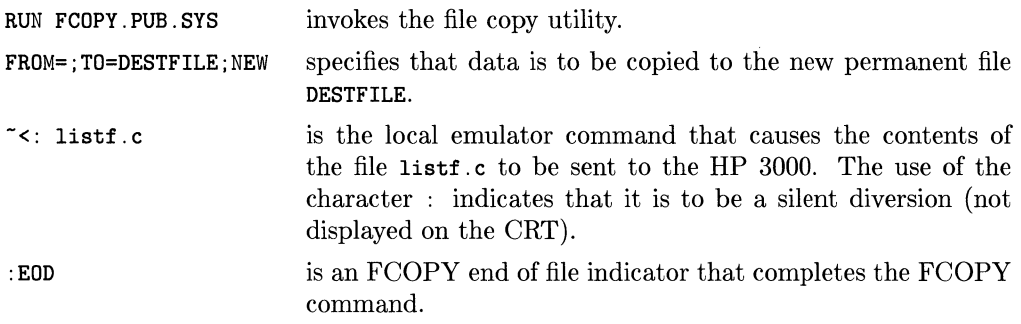

#### **NOTE**

The  $\tilde{\phantom{a}}$  < command is the only command that may be typed on the keyboard during an emulator input diversion without risking loss of data. Note that executing the  $\tilde{\phantom{a}}$  command in this manner stops emulator input diversion.

#### **Emulator Output Diversion**

You can transfer files from the host computer to the local computer with an emulator output diversion command. The command is:

 $\tilde{=}$   $>[>][:]$  dfile

The character > in brackets can be used to append the data to an existing file. If you omit this character, the emulator overwrites an existing file. The : character can be used to specify a silent output diversion. If this character is used, the emulator does not write data from the host computer to standard output as it is received. If you want to monitor the progress of the output diversion, omit this character.

You can terminate the output diversion at any time by entering the command:

 $\tilde{\phantom{1}}$ 

To use the emulator output diversion to transfer a data file from the host computer, you usually need to enter some command to the host computer that causes the contents of remote file to be copied or listed to the data communications line. This command should normally be entered after you have started the emulator output diversion. For example, you could use the FCOPY utility on the HP 3000:

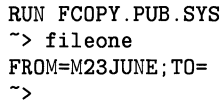

In this example:

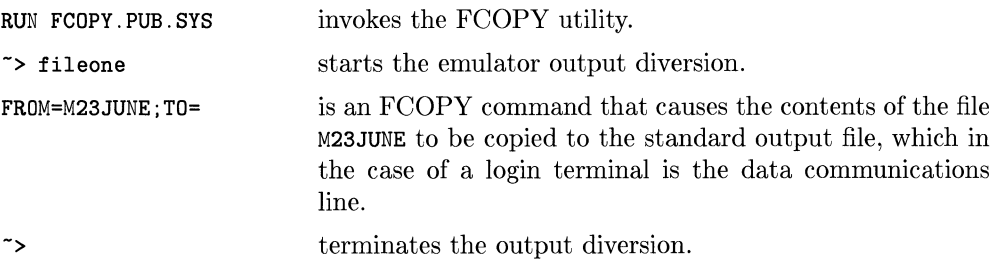

#### **NOTE**

Since you are diverting the output of the emulator to a file, the command to make the host computer list a file is also included in the output file. Remove this line from the file with an editor.

### **Data Link Break**

Since **Break** on the emulator keyboard is ignored by the terminal emulator, a separate key sequence is defined to send a data link break to the host computer. The data link break is the local command:

 $\sim_{\text{H}}$ 

You must press Return to send a data link break, but only the data link break character is sent to the host computer.

### **Terminating the Emulator**

It is recommended that you terminate the emulator with a local command. If you are using the default local command character of  $\tilde{\phantom{a}}$ , then the command is:

 $\tilde{\mathcal{L}}$  .

If you type  $\overline{CTRL}$   $\overline{D}$  to signify the end of a file, the emulator sends the control-D character to the host computer. However, the terminal emulator performs normal termination procedures when an end of file is encountered during a shell input diversion operation.

If you stop the emulator, or it terminates in an unexpected manner, the local keyboard may be left in an undefined state. This is more likely to happen if the emulator is configured for host echo disabled and character mode output. If this happens, characters may still be accepted by the HP-UX system, even though they are not displayed. To correct this situation, type the following command:

stty sane Return

### **Await Prompt Condition**

When you invoke the emulator as a background process using a shell input file diversion. you may develop extensive script files to direct the emulator's automatic operation. When you have specified prompt conditions (either handshake or timeout), the emulator waits for the prompt condition to be met after the transmission of each data or command line to the host computer.

The emulator accepts and acts on the first line in the script file without waiting for the prompt condition. After each local command (which does not send data to the host computer), the emulator accepts and acts upon the next line of the script file without waiting for the prompt condition. The command to send a data link break  $(4)$  is not considered to be sending data to the host computer.

To make the emulator wait for a prompt condition without sending any data, use the command:

 $\tilde{a}$ 

This command does not send data to the host, but does cause the emulator to wait for either the prompt sequence to be received or the prompt timeout to occur (according to the current configuration). While the emulator is waiting for the prompt condition, incoming data from the remote computer is accepted and processed.

### **Local Shell Commands**

You can execute a local HP-UX shell command with the emulator running. The command is:

-! command

This causes the local HP-UX system to execute a command. For example, if you want to check the contents of your local directory, type:

 $\tilde{}}!$  1s  $-1$ 

You can also enter a series of local HP-UX local shell commands by typing  $\tilde{ }$  ! without any commands. You may then type in a series of commands to the local HP-UX shell. While local HP-UX commands are executing, the keyboard and CRT are connected directly to standard input and output. To terminate a local shell, or to terminate a local HP-UX command that reads from the keyboard, enter a line that contains only  $\overline{CTRL}|\overline{D}|$ . Normal operation resumes as soon as the local command or shell terminates. This is indicated by the prompt! from the emulator.

### **Example: A Script File to Log In to a Remote Computer**

The following script file is used to log the terminal emulator in to a remote VAX computer system.

```
\tilde{}*ph -
~7 +pt 5
-a\tilde{\phantom{a}}*dr 1200
-z\tilde{\phantom{a}} cob
~7 *ps ?
z_{\rm{+}0} 0
\sqrt{\frac{2}{n}} + betty
```
When this script file is read by the emulator, the following sequence occurs:

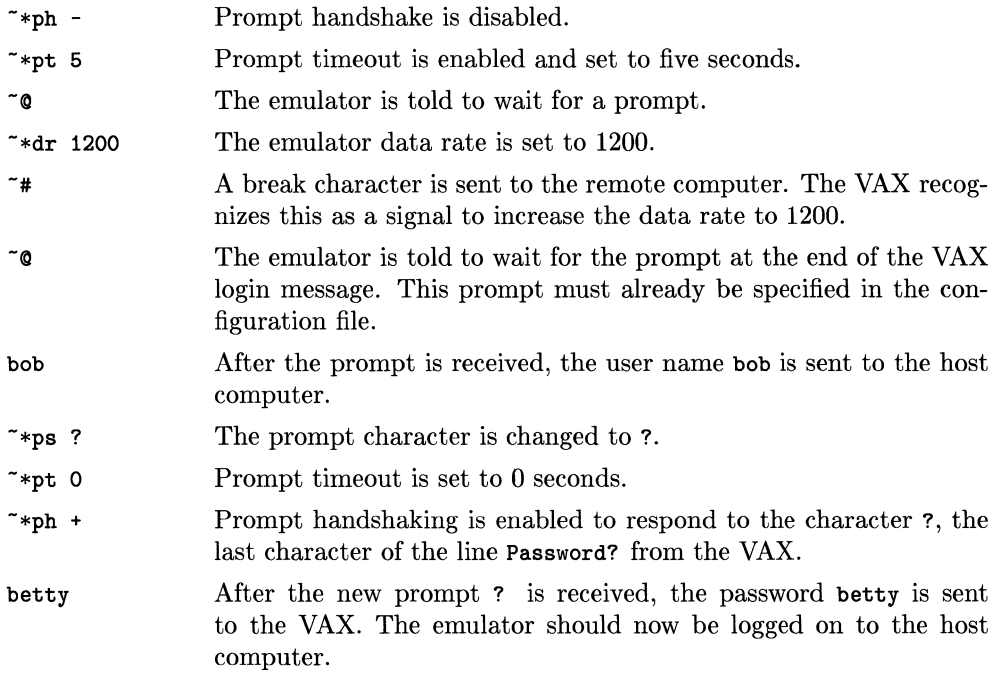

### **Diagnostic Messages (aterm)**

This section lists the diagnostic messages generated by the *aterm* facility followed by their interpretations. Refer to the *HP- UX Reference* manual for error number (n) information. aterm: ASI busy

Another aterm process is currently communicating with the device you want.

#### aterm: begin input diversion

The input diversion command was successfully processed.

#### aterm: begin output diversion

The output diversion command was successfully processed.

#### aterm: can't complete modem connection

This diagnostic appears only if you have a full-duplex modem connection. One cause is an open link timeout, which can occur on a switched service connection if the incoming call (in the case of an autodial modem) is not completed within one minute.

#### aterm: can't open <file\_name>

The config file or device file could not be opened.

#### aterm: can't open pipe

A system error prevented aterm from establishing a link between its two processes.

#### aterm: can't reconfigure device address

The **da** parameter may appear only in the config file.

#### aterm: can't reconfigure host name

The **hn** parameter may appear only in the config file.

#### aterm: can't reconfigure modem control

The **mc** parameter may appear only in the config file.

#### aterm: can't reconfigure service type

The see parameter may appear only in the config file.

#### aterm: connected

The emulator has completed the initialization process and is now ready to accept data and commands.

#### aterm: data piping terminated

The pipe to the aterm co-process was unexpectedly closed.

#### aterm: device file name too long

The name you used for your device file contained more than 31 characters.

aterm: end of file

The end of file was encountered during an input diversion. The diversion is terminated.

#### aterm: error n during input diversion

aterm: error n during output diversion

Error n indicates the error that occurred.

#### aterm: error reading configuration file

Either the config file does not exist or is not accessible.

aterm: error n reading remote line aterm: error n writing remote line

Line error n occurred.

#### aterm: error reading stdin (keyboard)

There is a serious problem with stdin.

```
aterm: gen i/o read reg n failed, errno e 
aterm: gen i/o write reg n failed, errno e 
aterm: gen i/o read str reg n failed, errno e 
aterm: gen i/o write str reg n failed, errno e
```
The device you specified is probably incorrect. You specified a driver other than 19 with mknod.

#### aterm: host system name too long

The name used for the host system contained more than 31 characters.

#### aterm: input diversion terminated

You manually terminated an input diversion.

#### aterm: invalid data rate

The only acceptable values are: 50, 75, 110, 134.5, 150, 300, 600, 900, 1200, 1800, 2400, 3600,4800, 7200, 9200 and 19200.

#### aterm: invalid host echo

Only the  $+$  or  $-$  is valid.

#### aterm: invalid input mode

Only '1', 'c' or 'b' is valid.

#### aterm: invalid local character set

The only permitted values are: usa,  $f$ ,  $d$ ,  $gb$ ,  $e$ ,  $s$ ,  $i$ ,  $dk$  and  $ec$ .

#### aterm: invalid modem control

Only '+' or ' $-$ ' is valid.

#### aterm: invalid number of data bits

The only acceptable values are: 5, 6, 7 and 8.

#### aterm: invalid number of stop bits

The only acceptable values are **1,** 1.5 and 2.

#### aterm: invalid output character gap

The only acceptable values are in the range 0 through 254.

#### aterm: invalid output mode

Only 'c' and '1' are valid parameters.

#### aterm: invalid parity

The only accepable values are: n, 0, **1,** 0 and e.

#### aterm: invalid prompt handshake

Only the ' $+$ ' or ' $-$ ' is valid.

#### aterm: invalid prompt timeout

The prompt timeout must be a number in the range 0 through 600.

#### aterm: invalid remote character set

The only permitted values are: usa, f, d, gb, e, s, i, dk, and ec.

#### aterm: invalid service type

Only 'a' or '0' is valid.

#### aterm: invalid signal rate selector

Only the  $+$  or  $-$  is valid.

#### aterm: invalid terminal/host ENQ/ACK (XON/XOFF)

Only  $+$  or  $-$  may be specified.

#### aterm: keyboard data ignored during input diversion

The emulator accepts only local commands during an input diversion. These local commands include display status, terminate diversion and change communication parameters. If you attempt to send normal data from the keyboard to the host computer during an input diversion, the emulator ignores the data and displays this message.

#### aterm: keyboard data ignored while awaiting prompt condition

This is a warning of an error in transferring data, i.e., unrecognized handshake, involving the loss of data.

```
aterm: MUX busy
```
Another aterm process is using the MUX.

#### aterm: open of <file\_name> failed, error n

Aterm could not open the specified file. For example, if you should get an Error 6 this usually indicates that the serial driver is not installed as described in the section, "Asynchronous Terminal Emulator" of the chapter, "Software Configuration" in this manual.

#### aterm: output diversion terminated

You manually terminated output diversion.

#### aterm: read pipe error

An error occurred communicating with the co-process.

#### aterm: terminated

The emulator recognized a termination condition.

#### aterm: unknown command name

Aterm does not recognize the command you entered.

#### aterm: use  $1 -$ ,  $1 -$  to send line starting with  $1 -$ ,

The emulator uses this diagnostic in response to an unrecognized local command. If you intend to send a line starting with the local escape character to the host computer, you should re-enter the line, remembering to repeat the first character.

#### aterm: waiting for modem connection

The emulator issues this message to indicate that an open link is being attempted on a connection you have configured as a full-duplex modem. If you specified the switched service type as manual call or originate, you have one minute to complete the connection. If you specified auto-answer, then the one minute interval does not begin until an incoming telephone call is received.

#### usage: aterm cfile

You omitted the configuration file when you invoked the emulator or have included additional unrecognized options.

## **Uucp File System**

There are three HP-UX directories which contain the files used to implement the *uucp*  facilities:

- /usr/spool/uucp (the spool directory for background processing);
- /usr/bin (the directory with executable command files);
- */usr/lib/uucp* (the library of programs which only uucp uses and configuration files).

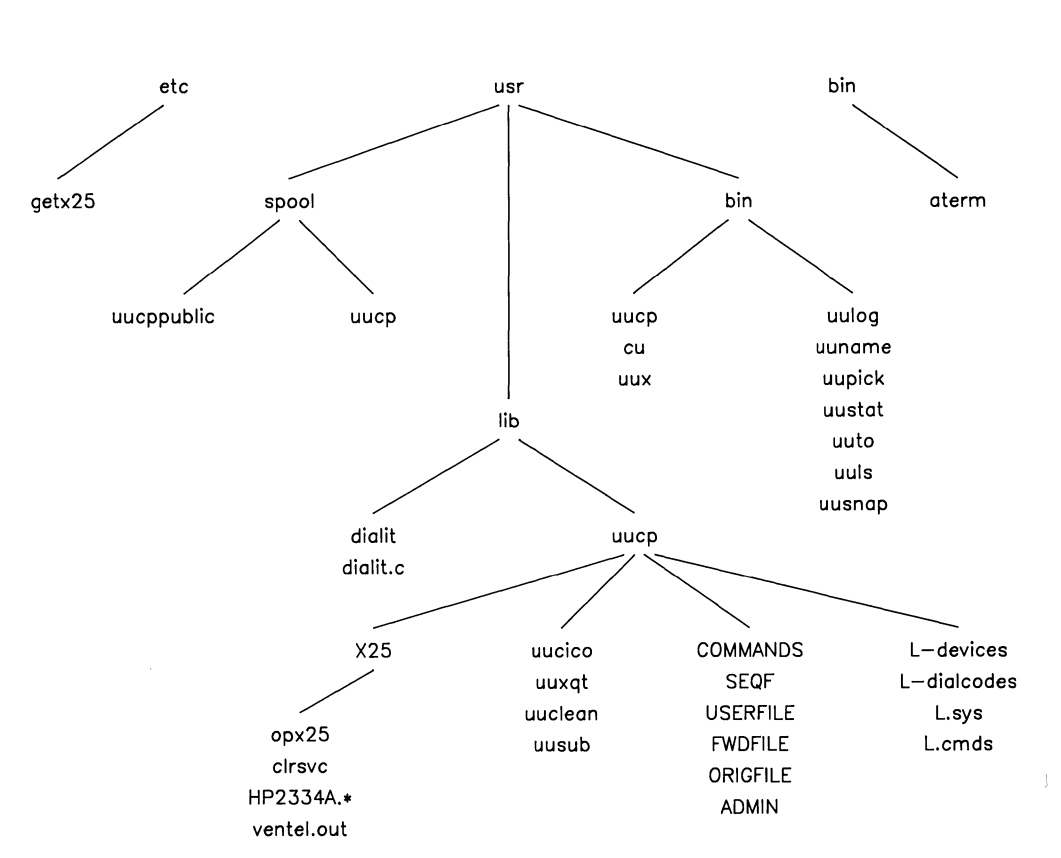

**Figure 5-1. Files in Directories**
# **Examples of uucp Data Transfer**

The next three examples illustrate the dynamics of the *uucp* data transfer. Please refer to these examples when reading about the *uucp* file system.

## **uucp source\_file dest\_file local remote**

This example shows the transfer of one file from a local system to a remote system.

- 1. The local system checks its USERFILE to verify that the user has access to the source\_file and that this file is readable by everybody.<sup>1</sup>
- 2. A workfile (c.) is setup in local spool directory.
- 3. Your terminal displays a prompt indicating that you can now perform other operations.
- *4. Uucp* checks the local L. sys file for information about connecting to the remote system.
- *5. Uucp* checks the L-devices file to determine whether this is a valid device with connection and speed matches.
- 6. The remote system and device line are locked using LCK. files.
- 7. If this is a modem device, the dialit program executes a dialing routine.
- *8. Uucp* attempts to login on remote system according to L. sys file information.
- 9. The remote system checks its USERFILE to determine whether your local system should be called back to verify your identity  $-$  assumed not required.
- 10. The local system now sends a request for work (one line of C. workfile) to the remote system.
- 11. The remote system checks its USERFILE to verify that your local system can access to the remote dest file (If the destination file already exists, it must be writeable.).<sup>2</sup>
- 12. The source\_file is sent to a temporary (TM) file on remote (If transmission proceeds without error the TM file is copied into the remote dest\_file.).
- 13. The local and remote systems disconnect.

<sup>1</sup> When the dest\_file is on the local system, the local system checks its USERFILE to verify that the local user has access permission to the dest\_file/path if it already exists and that the dest\_file is writeable. A dest\_file is created if none exists.

<sup>2</sup> When the source\_file is on the remote system the remote system now checks its USERFILE to verify that the local system had access permission to the source\_file/path and that the source\_file is readable by everybody.

## **uucp -C source\_file dest\_file local remote**

This example illustrates multiple transfers from both the local and remote systems. A user on the local system initiates the *uucp* command. This example differs from the first one in that the callback option as well as multiple work orders on both systems are discussed.

- 1. The local system checks its USERFILE to verify that the user has access to the source\_file and that this file is readable by everybody.<sup>1</sup>
- 2. A workfile (c.) and a source\_file (D.) are put on spool directory.
- 3. The local user gets terminal back, *uucp* now functions in the background mode; the local system is the master.
- *4. Uucp* checks the local L. sys file for information on how to connect to the remote system.
- *5. Uucp* checks the L. devices file to determine if this is a valid device and for connect/speed match.
- *6. Uucp* locks the remote system and device line using LCK. files.
- 7. If this is a modem device the dialit program now executes a dialing routine.
- *8. Uucp* now logs into the remote system according to the information in the L. sys file; the remote system is the slave, the master waits for slave to acknowledge that the slave is here  $-$  "Shere".
- 9. The slave (remote) checks its USERFILE to see if the master (local) should be called back to verify its identity. If call back is required, the slave signals the master to hang up. The master disconnects and "dies". The slave changes to the master role and initiates a call to the old master.
- 10. The master sends a request for work (S, R, or X line of the C.workfile) to the slave.
- 11. The slave checks its USERFILE to verify that master's system\_name can access to the dest\_file (If the destination file already exists, it must be writeable.);<sup>2</sup> If access is not permitted the slave sends a "NACK" and the master puts a "Remote access to file/path denied" message in the LOGFILE.

<sup>1</sup> When the dest\_file is on the local system, the local system would check its USERFILE to verify that the local user has access permission to the dest\_file/path if it already exists and that the dest\_file is writeable. A dest\_file is created if none exists.

<sup>2</sup> When the source\_file is on the remote system, the remote system now checks its USERFILE to verify that the local system has access permission to the source\_file/path and that the source\_file is readable by everybody.

- 12. The slave sends the acknowledge (ACK) message, "SY", and master's source\_file is sent to the slave's temporary (TM) file (The master transfers the bits in 64 byte packets. The slave retrieves the packets, checks their checksum and puts the data in the TM file in the /usr/spool/uucp. The slave must ACK each packet; if the master does not receive the ACK from the slave in a specified time interval, the master retransmits the packet. This is done up to five times. If no ACK is received the transmission is aborted. If transmission proceeds without error the TM file is copied into the slave's dest\_file and the master deletes the D. \* file if one exists.).
- 13. The master checks for additional work.

If there is additional work go to step 10.

14. The master sends a hangup message, "H" to the slave who then checks its spool directory for C. \* files for master.

If there is work on slave for master, the slave sends a hangup no, "HN", message to the master, the master and slave change roles, and go to step 10.

15. The slave sends a hangup yes, "HY", message to the master and they both disconnect.

## **uux command\_string**

This example illustrates the *uux* command sequence of actions:

1. A workfile  $(C, *)$  and two data  $(D, *)$  files are setup in the local spool directory. One data file has an X grade and will become an execution file on the remote system. The other data file(s) contains any file(s) the command requires.

Steps 2 through 13 are the same as in the second example.

Note that when a request for work is sent to remote system; the  $D$  aaXbb becomes an execution file  $(X, *)$  on the remote spool directory. Any other data files are also transferred. At this point both systems can disconnect and the execution demon uuxqt starts.

- 14. The remote system checks its L. cmds file to verify that your local system may execute the specified command\_string on the remote system.
- 15. The remote system executes the command.
- 16. The remote system notifies your local system by mail of the execution status.

# **Spool Directory The Public Area**

The public area, /usr/spool/uucppublic, is the area with general access privileges. This area can be used to receive files from a remote system which does not have access to any specified path on your system. Each time you use the "sys\_name!"  $/file$  name" as your path name, the system stores "file\_name" in "/usr/spool/uucppublic/file\_name" on the remote system "sys\_name".

## **The uucp Directory**

The /usr/spool/uucp directory contains work files, data files, log files and system status files.

At the time of initial installation of your system, this directory is empty. These files are automatically created when the uucp facilities are used.

## **Work Files**

Work files have a  $\sigma$ . prefix and are work orders to copy data files.

When you use *uucp* or *uux* commands or the remote *mail* command these work files are automatically created. A child process of the parent uucp scans the spooler directory and in chronological order, taking the oldest work order first, processes whatever is asked for in the background mode.

Workfile names contain the information indicating which systems must be contacted to perform the work requested. The following figure shows the general form of a C. workfile.

## **Workfile Name**

work file prefix grade subjob .hp-esdańAxxx remote system name sequence number

where:

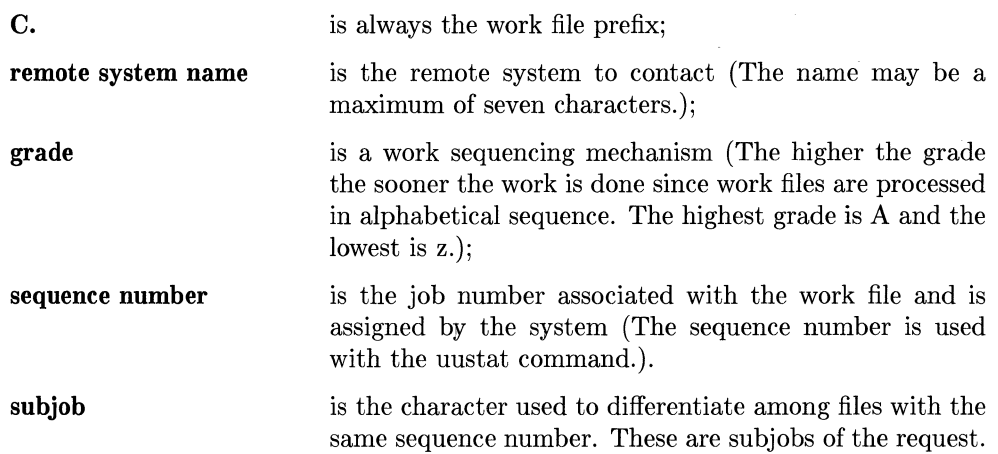

You can alter the grade by using the  $-g\epsilon\eta$  desired option with the *uucp* command. Workfiles created by *uux* command have a grade of "A" since command execution is a higher priority than file transfers.

Whereas the workfile names tell the *uucp* facility which system to contact, the workfile contents tell the facility exactly what work must be done. The contents are broken down into eight fields, as explained below.

The workfile may contain one or more lines of the following form (Only seven fields are shown.):

#### **Workfile Contents**

type of work destination of file on remote requestor of work  $~\mathbb{S}'$ /usęrs/dmr/file ~dmr/file2dmr \_dc D.0 666 source file **source file** sent

where:

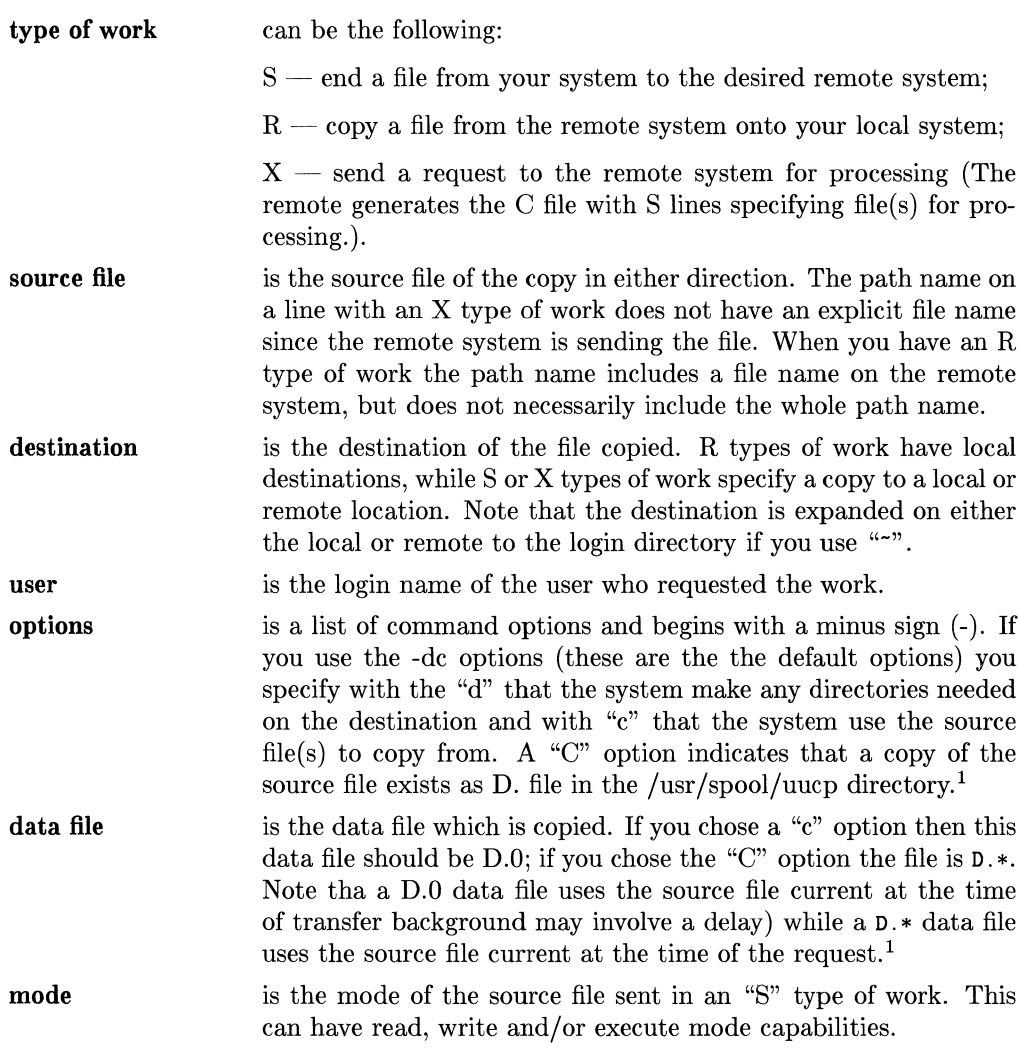

The eighth field only exists if an "n" exists in the option list. This option causes a user on a remote system to receive mail when a file for him has arrived. This field holds the login name of the user who is notified.

<sup>1</sup> If you want to modify a file while an original copy is transmitted across the network, use the -C option. This forces a copy of the file to be queued on the spool directory to await its turn for transmission. The -c option takes a copy of the file only when it is time to transmit that file. The default option is -c.

Each work file can contain up to 20 entries (lines beginning with "X", "S", "R" or some combination) .

# **Data Files**

Data files begin with the prefix "D.". There are two types of data files: image and execution.

# **Image Data Files**

Image Data File Name

prefix grade subjob D.svs-onenAxxx remote system name sequence number

where:

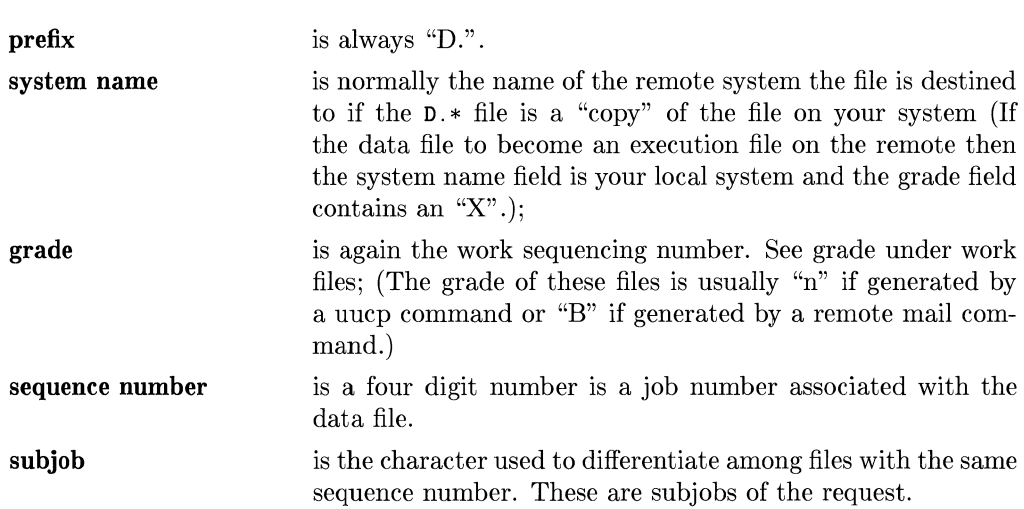

The image data file generated with the -c (default) option for the uucp command, D.O, does not really exist, since the data is gathered at the time of transfer. The image data file generated with the -C option contains the copy of a file at the time the uucp command was invoked.

## **Data Execution Files**

The data execution files contain the information necessary to execute a command on the remote system. This command is requested locally by a *uux* command or remote mail. The following figure illustrates the data execution file name fields.

### **Data Execution File Name**

prefix grade subjob D.hp-cxdhAxxx remote system name sequence number

where:

**prefix system name grade sequence number subjob**  is always "D.". is the name of the local system where the file was generated. is always "X" denoting a data file which when transferred to the remote system becomes an execution file. is again the job number associated with the data file. is the character used to differentiate among files with the same sequence number. These are subjobs of the request.

Data execution files become execution files  $(X, *)$  when they are transferred to the remote system. As with all data files, their contents remain the same, only their name is changed. The next section describes the contents of these files.

# **Execution Files**

The execution files found on the spool directory, */usr/spooljuucp,* are the product of data execution files which were copied from another system. These files are created by the *uucp* program when the request for work is transferred.

The following figure illustrates their fields.

Execution File Name

prefix grade subjob X.hn-svs2ì remote system name sequence number

where:

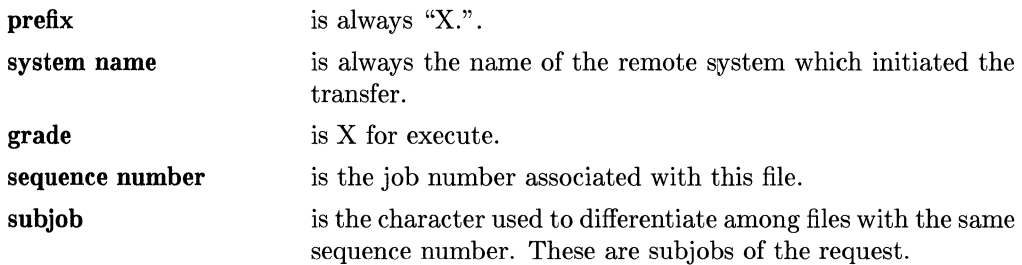

A typical execution file would contain these five lines:

- a user line (has a "U" prefix);
- a required file line (has a "F" prefix);
- a required standard input information line (has an "I" prefix);
- a required standard output information line (has an "O" prefix);
- a command line (has a "C" prefix).

F ,I and 0 lines are required only if their respective files are required for the command execution.

Examples of the general form of the line, a specific example and then a discussion of the line fields is next. The line prefix is not included in the discussion but is shown in the line examples.

#### **User Line**

```
U user source_system 
U kls hp-dcx
```
where:

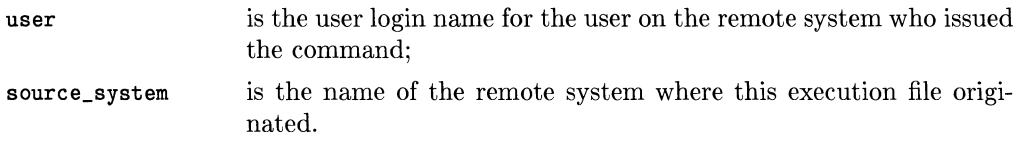

There should be only one "U" line per execution file.

## **NOTE**

You can route an execution file through intermediate nodes, however the information on its origin is lost. The last intermediate system routed through and the login used for uucp are contained are shown on the user line in this file.

#### **Required File Line**

```
F required_file <source>
```

```
F D.hp-dccB278
```
where required\_file has two fields:

- data file name as it should appear in your local */usr/spool/uucp* directory;
- source from which the data file name above was copied.

An execution file may contain zero or more F lines.

## **Standard Input Information Line**

I D.file\_for\_standard\_input I D.hpdccB278

where file\_for\_standard\_input is used if the original command used the standard input file for its parameters or if a redirection is specified.

If the remote *mail* command used the standard input file for its contents you would use this line.

There may be zero or one of these lines.

#### **Standard Output Information Line**

```
0 file for standard output system where directed
a /dev/lp hpdcdx
```
where:

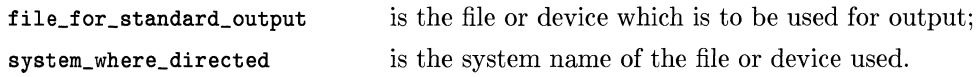

## **NOTE**

You can send the output to a different system than the one on which the command is executed by using, for example:

```
uux "sys2!pr sys1!file > sys3!/dev/lp"
```
The execute system is sys2 while the final output system is sys3. The proper access is necessary for both systems: sysl must have access to the *I* dev *IIp* on sys2 and sys2 must have access permission to the /dev/lp on sys3. It is usually more convenient to have the system which executes the command also contain the output file.

#### **Command Line**

C command arguments

where:

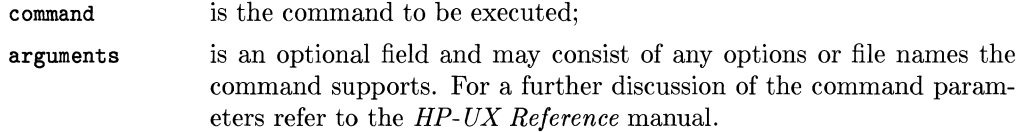

The command **must** exist in the remote command security file /usr/lib/uucp /L. cmds. The command must also exist in the /usr/bin or /bin directories unless an explicit and fully qualified path name is given. The system automatically searches the /usr/bin and /bin directories when you issue a command so you do not have to explicitly give the whole path name for the command.

If you do use an explicit path name for an *uux* command, that path name must exist in the /usr/lib/uucp/L. cmds file.

# **Typical Execution File**

An example of the contents of a typical execution file is:

U dmr hpcnoa F D.testsysA1569 DIALLOG F D.testsysA1570 LOGFILE F D.testsysA1571 LOG-WEEK C pr DIALLOG LOGFILE LOG-WEEK

Note that the DIALLOG source file for the first required file F line is also one of the C command line arguments.

# **Lockfiles and Temporary Files**

Lockfiles are created to provide you with exclusive access to a system while you are using it. When you want to copy a file to or from a remote system lockfiles lock out any other system from trying to communicate with that remote system. When a log file is being updated, locking that file assures that no overwriting takes place.

Examples of lockfiles follow:

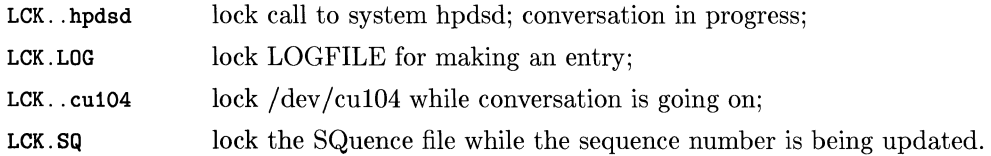

If one of the *uucp* programs is aborted abnormally, some lockfiles may exist and prevent future communications with *uucp*. Delete them with the /usr/lib/uucp */uuclean* program. This program is discussed in the chapter, "Log, Status and Cleanup Information" .

The *uucp* programs use temporary files to hold data being received until the entire transmission has completed without error. The temporary file is then copied into the destination file and then this temporary file is automatically deleted.

Examples of temporary (TM) file names are:

TM.<pid>.<count>

TM.00216.001

 $LTMP.*$  (Used and cleaned up internally by uucp programs.)

dummy

# **Files Recording Information**

The log summary file, named LOGFILE, is used to record all *uucp* connections either local or remote, the files transferred, the completion or failure of the transfers, the success or failure of an autodial attempt, and the status of the *uux* commands. It is also used to record at what time transfers take place.

The SYSLOG file is used to record the number of bytes sent or received from a system and the number of seconds used in the transfer. This file is used to report traffic statistics between connections.

The DIALLOG file records information about the modem used, the telephone number dialed and the result of the dialing. An example of a DIALOG file is in the chapter, "Log, Status and Cleanup Infomation" .

The ERRLOG file records information about any errors encountered in the communication processes.

# **Binary Files**

The directory /usr/bin contains these command files: cu, uucp, uux, uulog, uuname, uupick, uustat and uuto. (The *aterm* program is in the /bin directory.)

Every time you issue one of these commands the system looks in the /usr/bin directory for an executable file with the appropriate command name and executes it.

# **Library Files**

When the *uucp* programs were installed in their proper directories, several files which supply remote connection information, were created in the /usr/lib directory.

The System Administrator must edit each of these files except SEQF to add the information obtained earlier from the remote systems contacted and the information specific for the local system needs.

The directory /usr/lib/uuep contains program modules which the uucp commands need to use. These program modules initiate and carryon all communications with remote systems and perform the remote execution of commands.

The files, with their total path names, are:

/usr/lib/uucp/L.cmds  $-$  list of allowed uux commands;

 $\sqrt{u}$ sr/lib/uucp/FWDFILE  $-$  list of systems your system can forward through;

 $\mu$ usr/lib/uucp/0RIGFILE — list of originating systems that can forward through your system;

 $\mu$ usr/lib/uucp/SEQF — keeps track of local sequence numbers;

 $/$ usr/lib/uucp/USERFILE  $-$  gives protection information for local users and remote systems;

/usr/lib/uucp/L-devices - defines devices and types of connections possible;

 $/$ usr/lib/uucp/L-dialcodes - contains strings that are abbreviations for telephone number prefixes;

 $\sqrt{\text{usr}/\text{lib}/\text{dialit}} - \text{contains modem}$  dialing sequences;

/usr/lib/dialit.c — C language source file for dialit;

 $/$ usr $/$ lib/uucp $/$ L. sys — contains information concerning what systems your system knows about and how to make a connection;

# **L.cmds File**

The L. cmds file determines which commands can be executed from remote machines using *uux* on your local system. This file can be edited to add new commands or to delete old commands.

This is an example of the contents of a L. cmds file:

```
rmail.nodel.node2.node3 
pr.nodel 
col 
lp.node12
```
limiting the remote execution to these four commands. Note that there are system nodes given with the above commands. This is so different system nodes can be specifically given access to the individual commands. Where there is no system node mentioned that command can be used by all systems with access to your system.

For security reasons, you probably want users on other systems to only be able to send users on your system *mail;* you do not want remote users to read your local system *mail.*  The rmail parameter permits the execution of the receive mail command on your local system.

Only one command is permitted per line. The complete path name does not have to prefix the command if it resides in /bin or /usr/bin. If not, the full path name must be given, for example:

/BIN/my\_command

indicates that the command, my \_command, found in the /BIN directory is a valid command.

All commands found in the L. cmds file are executable by all remote systems if they have been assigned special permission to use these commands.

## **SEQF and SQFILE**

The SEQF file is used by the *uucp* programs to record the general sequence numbers used in the work file and data file names. You **do not** need to manage this file.

The **SQFILE** was not created automatically when the *uucp* facility was installed; it must be created by the System Administrator. The sequence number records the number of transactions between your local system and a remote system. Each remote system that you want to implement sequence checking with must have an entry in the SQFILE. For example, to initiate sequence checking the SQFILE on sys1 has an entry for sys2 and correspondingly the SQFILE on sys2 has an entry for sys1:

> SQFILE on sys1 SQFILE on sys2 sys2 sys1

Thereafter each time a transaction is made, the sequence number in the SQFILE on both systems is incremented. The **SQFILE** is used for explicit sequence checking between remote systems. These numbers must match before a transaction can be made.

For example, when you attempt to make a connection to a remote system and the sequence check fails, a message similar to the following is given:

dmr hpfcla (5/23-9:37-24748) HANDSHAKE FAILED (BAD SEQ)

The BAD SEQ message indicates a bad sequence number and that the two systems are out of "sync".

Sequence files are used as security measures to ensure that *uucp* transactions are with the specified remote machine. Both machines keep a record of the name of the remote machine, a count of the number of transactions and the time of the most recent transaction. These files are updated after every transaction and compared. If the files on the two machines disagree, the connection is terminated and one of the files must be corrected manually to bring them back into agreement.

# **USERFILE**

The USERFILE specifies the type of access permission that is granted to both local users and remote systems; this is the major security tool for the uucp facility. **Please encourage**  all users to read this section and be sure they understand it.

There are three areas where you can implement security for your system and files. You can:

- ask that a remote system be called back to verify its identity;
- check the login name for a user;
- restrict file access paths to certain systems.

A USERFILE line entry has four main fields:

<user>,<system\_name> [c] <path\_name>

There must be a blank or tab between the user, system\_name field, the c option if used and each path\_name.

where:

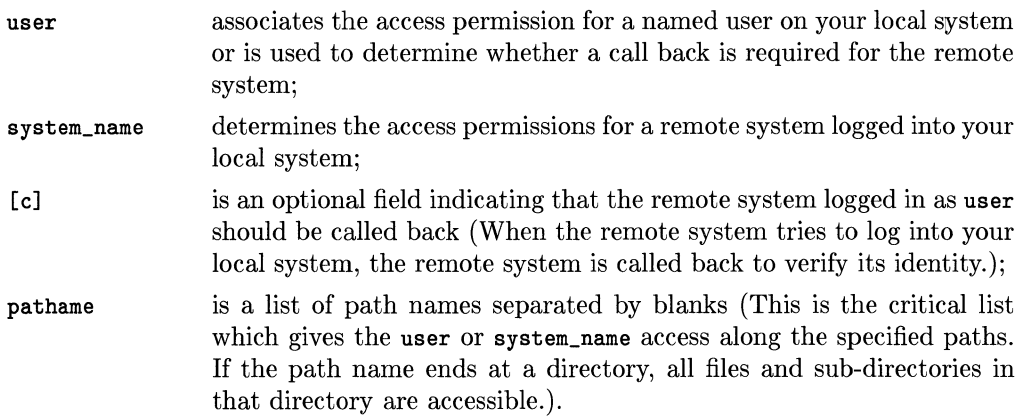

At the time you install your system USERFILE contains:

uucp, / , /

which provides unlimited access for all users on your local system and for all remote systems logging into your local system. You can restrict the access by editing this file.

The following example shows the contents of a typical USERFILE:

dmr,hp-sysl emd,hp-sys2 kls,hp-sys3 c / uucp, /users/dmr /dev/null /usr/spool/uucppublic /dev/null /usr/spool/uucppublic /dev/null /usr/spool/uucppublic /dev/null

The fourth line gives *uucp* users on your local system and all remote systems not previously specified access to the two specified paths: /usr/spool/uucppublic and /dev/null. The /dev/null is the default input and output file for the *uux* command. The last line gives all users on your local system not previously specified access to the same two paths. You probably want to include these permissions in your USERFILE.

The following lists show the searching sequence for USERFILE:

### USERFILE SEARCH (remote system)

1. Check the user field. In order for a remote system to log onto your system, its *user* field must appear in the system's *USERFILE.* It is also recommended that you have the remote system's *system\_name* field in your *USERFILE,* but it is not necessary. Note that if the remote system when communicating with your system has the correct *user* field but the *system\_name* field was left blank, then there must not be a line before it in your *USERFILE* that contains the correct *system\_name*  field and the incorrect *user* field, as permission for the remote log in will be denied. For example, when a remote system calling you has a *user* field of uucp and a *system\_name* field of remotel and your *USERFILE* contains the following:

testl,remotel /path\_name /path\_name uucp, path\_name

then login permission will be denied to the remote system. In this example, your system tests the remote system's *user* field (uucp) and finds it is incorrect; however, the remote system's *system\_name* field (remotel) is correct and your system sets a flag and continues to search for the correct *user* field. When the correct *user* field is found and *system\_ name* field is blank, log in permission is denied to the remote system.

2. Check the system\_name field for the system access to the path/file for each file transfer request.

[If no system\_name match is found, use the first blank or null system\_name field if and only if that line is not the same line used for a blank user field.]

## USERFILE SEARCH (file on local system)

1. Check the path/file access for local user permission.

[If no user match is found, use the first blank or null user field.]

2. Check to verify that the path/source file is readable or the destination file path is readable and the destination file is writeable.

The USERFILE is searched sequentially for the user. If the search does not find the user the first entry encountered with a null user entry is employed. Be cautious, the first user entry that is null defines the access permission for all users who are not specifically named. If you put a null user field before some named user fields, the search finds the null field first and stops searching; the named users after the null user field are never searched. When a match or null field is found and the user is a remote system, the *uucp* program checks to see whether a call back is required. If so all activity stops until the remote system is called and its identity verified. If the user is on your local system, the uucp program checks the USERFILE for path names that user is granted access to. If no match or null field is found for the user an access denied message is generated.

The next field sequentially checked is the remote system name field. This field specifies access permission for remote systems to any path\_names on the match or null system\_name line. Note that all users on a specific remote system are restricted to the same path(s). If the remote system\_name does not have permission to either read a source file or write a destination file, an access denied message is again generated.

Note that the user and the system\_name fields are divorced from each other. The uucp facility starts its search process at the first line of the USERFILE for each field. For remote systems the user field is only searched for the call back option. The *uucp* program starts at the beginning of the USERFILE to search for a system\_name field to restrict remote systems to the paths specified on that line. The users field for local users is combined with the paths described on the specified line to restrict access to that path.

Although there may be several lines with the same system name, the uucp program must find either the name of the remote system or a null system name on the system name line before the information transfer is permitted.

Users on a local system must also have permission to access their own files when using uucp facility commands!

When the *uucp* program reaches a null or blank user field before finding the user name wanted, that line is used for local user path\_name access or remote system call back. If the *uucp* program reaches the same line in its system name search and finds a blank or null system\_name, that line **cannot** be used to grant remote system access to the path\_names specified. Uucp continues its system\_name search on succeeding lines. For example:

```
/dev/null 
,hpsys1 /
```
gives hpsys1 access to all paths on your local system. It **does not** give all unmatched users on all unmatched systems access to the path /dev/null.

When the *uuxqt* demon encounters an  $x \cdot \text{file}$  in the /usr/spool/uucp directory, the L. cmds file is checked to determine whether the command can be executed by **all** remote systems. The USERFILE is then searched to find the first **null** system field for path access permission.

# **L·devices File**

The L-deviees file defines the devices and types of connections valid for **both** the uucp facility and the cu terminal emulator. Each entry describes a connection type, the /dev entries for the connection and the speed at which the connection is made.

When this file is automatically created at installation time, the file contains the following lines as examples for you:

```
<type> <cul> <cua> <speed> <proto>
DIR tty04 0 9600 
DIR tty12 0 9600 
ACUVADIC3450 euI03 eua03 1200 
DIR tty09 0 9600 
DIR tty09 0 1200 
ACUVENTEL212 euI06 eua06 300
```
where:

type denotes the type of connection (This may be a direct connection indicated by DIR or an auto dial modem connection, automatic calling unit (ACU) indicated by the string, ACUmodem\_name, the name of the autodial modem in use. The maximum length of the string is 19 characters. This modem connection must have an autodial routine in /usr/lib/dialit.c);

cuI is the /dev entry name for the main data line you specified when you used the mknod command (This line is used to transmit all data once the connection is made with the remote system. It is recommended, but not required, that you use an entry \_name with a cuI prefix for dialout lines and tty for dialin lines.);

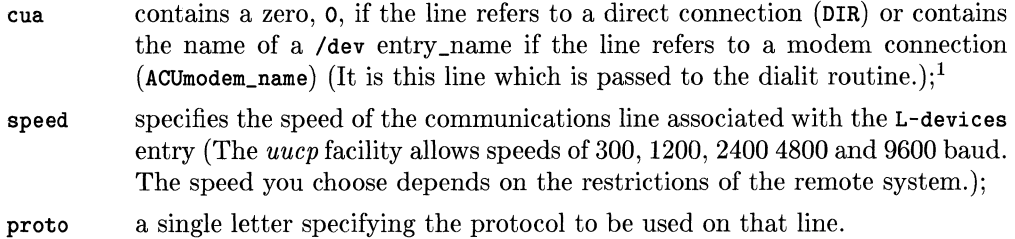

You need to to define your own direct and modem connection devices by inserting appropriate entries similar to the examples given.

Order is important when using the cu command, for example:

eu -ltty09 -s1200 dir

causes the system to look at its direct connection nodes for tty09. In the above list of L-deviees contents, the first matching entry specifies 9600 baud, so the line connection is opened at 9600 baud, even though you explicitly stated 1200 baud speed, -s1200. The -s speed option has no effect with cu if a direct connection is specified; once a rate is found it can only be changed using the following command line:

 $"$ !stty 1200 < /dev/tty09

This order restriction does not apply to the *uucp* command.

## **L·dialcodes File**

The L-dialcodes file specifies the telephone prefix translations. Each entry in this file contains two fields: an identifying string and the string number you want substituted when you use the identifying string, for example:

boston 131-149

When you want to use a modem connection to contact a remote node, your system looks in the L.sys file for the phone number of that remote node. If you have used the string, boston, in the phone field for that remote system, your local system then looks in the L-dialeodes file for the translation of boston into an actual telephone number, 131-149.

These abbreviations for telephone number prefixes can reduce some time, typing and mistakes.

<sup>&</sup>lt;sup>1</sup> The entries for  $\text{coul}$  and  $\text{ccul}$  may be the same if you have only one physical line connection. You may also have two entry\_names in the /dev directory with the same select code for dialout lines

# **Dialit.c**

The dialit  $\mathbf c$  file is the C language source of the dialit module used by *uucp* to perform the auto dialing needed to contact a remote system with a modem connection. This file was installed in the /usr/lib directory when you used the *optinstall* command.

Four example dialing routines are supplied for you in dialit.c. You may need to edit these routines or modify the USER-SUPPLIED-ROUTINES section for your specific needs. Comment lines in dialit.c and the following chart will help you modify these routines. The procedure headers in dialit c contain information about modem configuration.

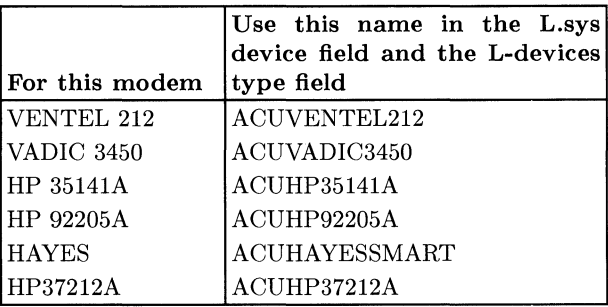

The programs contained within this module are examples of autodialing routines for selected modems currently on the market. The Hewlett-Packard Company makes no claim as to the validity or reliability of this code. These programs are not supported products, but simply examples for our customers. Their compatibility with future products is not guaranteed.

In cel cain areas, especially those with tone dialing, the numbers may be dialed faster than the PBX can respond to. In this case, you should insert a "-" or any defined pause signal between the numbers dialed.

The following code is an example of part of the dialit.c program:

```
static char Uni_id[] = "\mathcal{C}(*)14.1";<br>/* UNISRC ID: \mathcal{C}(*)dialit c = 14.1
1* UNISRC_ID: @(t)dialit.c 14.1 83/05/01 *1 
1***************************************************************** * (c) Copyright 1983 Hewlett Packard Co. * ALL RIGHTS RESERVED 
*****************************************************************1 
 1*********************************************************************** * ****DISCLAIKER**** * The prograMS contained with in this Module are exaMples of autodial- * ing routines for selected ModeMs currently on the Market. H.P. 
 * Makes no claiM as to the validity or reliability of the code in this * Module. These prograMS are not supported pr~ductsl but SiMply exaMples * for our custOMers. Their COMpatibility with future products is not * guaranteed. 
************************************************************************1 
1************************************************************************** * This Module consists of: * Main routine - this routine is the Main entry point into the Module. * The usage of this routine is: * dialit (ModeMtype) (cua) (phone) (speed) * Where: * ModeMtype - is the naMe of a ModeM know in the ModeM structure * along with a user supplied routine to do the * autodialing. The standard is for the ModeMtype to * be a naMe of the forM: * ACUModeMnaMe * such as: 
  * * * *. *
                                                           ACUVENTEL212 
                                          This convention is followed since this is the form
                                          expected by both uucp and cu which utilize this program
                                          to perform their autodialing.
  * * * * * * * * 
  \pmb{\ast}cua - This must be the full path name of the Idev entry over which
  \pmb{\ast}the auto dial sequence is to be sent to the modem. In the
  \pmb{\ast}case of uucp and cu this entry is pulled from the L-devices<sup>-</sup>
  \pmb{\ddot{x}}file. NOTE: that in the L-devices file the full pathname is
  \pmb{\ast}not given. But uucp and cu do expand it before calling this 
                              Module. 
  \pmb{\ast}\pmb{\times}
```
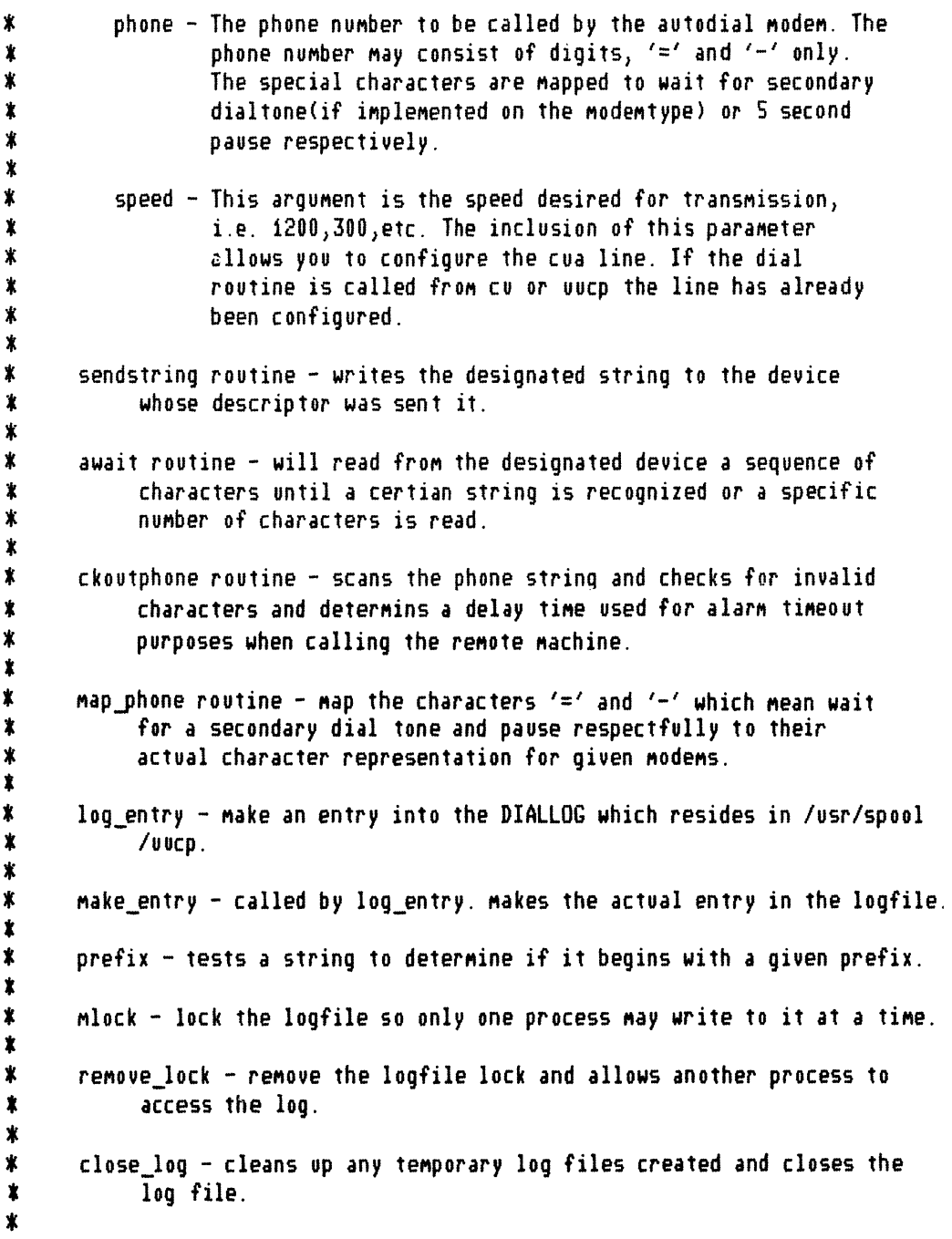

```
* USERSPECIFIED ROUTINES: * these routines are supplied by the users of the uucp package. Each * routine is written for a specific type of autodialer ModeM and Must * have an entry in the ModeMs structure. 
 * * HISTORY OF MODULE: 
 * * 15 NOV 82 - created initial source code for Module including one * ModeM support routine for the racal vadic 3450 ModeM. 
 * * 17 DEC 82 - Modules added which support the autodial feature for * the ventel 212 plus autodial ModeM. 
 * * 12 JAN 83 - add the Mapping of '=' and '-' to respective characters * for a given ModeM. This conforMS to specifying telephone * by the UNIX standard. Also correct the error in the * routine ckoutphone by Making the badphone paraMeter an * address of an integer. 
 * 31 JAN 83 - added the modules to update, create and manage the logging<br>* of the autodial information. Also changed the interface<br>* of this module to reflect the final version's form.<br>*
  * * * * * *<br> * * * * *
          07 MAR 83 - modified the pause between the sending of \langle cr \rangle to the
                              ventel to be a busy wait) rather than a sleep. This is 
                              a Much More reliable Method for ModeM wake up. 
 * 22 APR 83 - added alarM around write to avoid possible hangs. 
**i******************************************************************/ tinclude (stdio.h) 
\frac{1}{2}include (termio.h)
*include (setimp.h)
tinclude {sys/types.h} 
tinclude (signal.h} 
tinclude (ctype.h) 
tinclude (fcntl.h) 
tinclude (sys/stat.h) 
tinclude (sys/dir.h) 
\frac{1}{2}include \langletime.h\rangle\frac{4}{\pi}include \langlepwd.h\rangletdefine FILENAHESIZE is 
tdefine MAXFULLNAHE 100 
tdefine HAXMSGSIZE 256
```

```
tdefine SAME 0 
tdefine FALSE 0 
tdefine TRUE -1 
tdefine FAIL -1 
tdefine SUCCESS 0 
tdefine MAXRETRIES 3 
tdefine PREFIX "DIAL." 
tdefine LOG_LOCK 
"/usrlspool/uucp/LCK .. DIAL" 
jmp buf Sjbuf;
char *ModeMtypej 
                                                 1* ModeM naMe as entered in the L-devices file 
                                                 and L. sys file. *1 
int alarmtout();
1****************************************************************** * The following structure ModeMs is used in deterMining which user * supplied routine is to be used for autodialing given a specific * Mode" type. Each user specified routine Must have at least one entry * in this structure and each ModeM type used for autodialing MuSt have * only one entry in the structure. 
 * * To add additional ModeM types and routines siMply add theM to the * initialization of ModeM(]. 
 *****************************************************************1 int vad3450(), /* function name for vadic3450*/ 
            ventel1212(), \sqrt{\frac{1}{2}} ventel 212+3 function \sqrt{\frac{1}{2}}hp35141_autodial(), /* hp support link modem */ 
           hp35141_autodial(), \frac{1}{1} /* hp support link modem */<br>hayes_smart(); \frac{1}{1} /* hayes smartmodem1200 function */
       struct Modems{ 
               char *name; 
               int (*modem_fn)(); 
       } modem[] = {"ACUVADIC3450" , 
                "ACUHP35141A", 
                "ACUVENTEL212", 
                "ACUHAYESSMART" , 
                "ACUHP92205A" , 
               0, 
                                                         /* modem name */ 
                                                         /* function to call */ 
                                          vad3450, 
                                             hp35141_autodial, 
                                             ventel212, 
                                             hayes_smart, 
                                          hayes_smart,
```

```
};
```
There are lines at the beginning of dialit.c which define the integer functions used and the module functions which can be called by the dialit program.

Locate the lines which define the integer functions and add your modem name, for example:

int hays1200;

Next define your modem connection by adding its name and function to the modem. structure, for example:

"ACUHAYS1200", hays120,O

Now locate the USER-SUPPLIED-ROUTINES section at the end of this module and add the code necessary for your specific type of modem. Note that the await routine now has a parameter specifying string length.

After you have finished modifying the dialit c source code, you must compile the code and store the compiled version in the dialit file.

## **Dialit File**

Note that the diality path name does not include the *uucp* sub-directory name.

The dialit file contains the object code necessary to implement autodial sequences necessary for the specific modem you are using. When the *uucp* program checks the L-devices file and finds that the device for the remote system uses a modem connection, the dialit routine is called to perform the autodialing and an entry is made in the DIALLOG file.

Refer to the dialit c section above for information on modifying the contents of the dialit file.

## **L.sys File**

The L. sys file is used by the uucp facility to provide information on which systems can be contacted, when the remote system allows communication, if the connection to the remote system is direct or modem, the speed of the communications and how to log into the remote system.

The following is an example of what a L. sys file installed automatically might look like:

```
<sysname> <time>[.<retry>] <dev> <speed> <phone> <logininfo> 
sys1 Any.1 tty04 9600 tty04 login:-EOT-login: uucp 
sys2 Mo0800-1730.10 tty06 1200 tty06 login:-BREAK-login: access 
sys3 Wk0800-0600 tty03 1200 tty03 login: network password: hpdcd 
sys4 Any.5 ACUVADIC3450 1200 555-1212 login:uucp 
sys5 Any.5 ACUVENTEL212 300 999-7777 login: sys5 ssword: uucp 
sys6 Any.5 ACUHP2334A 9600 f/123456789 login: sys6 ssword: h9
```
where:

- sysname is the remote name of the system whose contact name is contained on the entry line (This name may be up to seven characters. If you have alternate means of communicating with a certain system, you can have more than one entry in the L. sys file with the same sysname. This file is searched sequentially to determine if the requested system name matches a sysname. If you are a PASSIVE (receiving calls) system with respect to sysname, the remaining five fields are blank. Specifying the name permits queuing work.);
- time gives the time of day as well as the days sysname allows communication (Days of the week: Su, Mo, Tu, We, Th, Fr, and Sa, Wk for week day or Any for any day of the week, are followed by the times permitted. The time should be a range of times in a 24 hour format, for example:

0800-0600

allows calls any time except between 6 and 8 a.m. and:

Su Mo Tu 0600-2300

allows calls Sunday, Monday and Tuesday between 6:00 a.m. and 11:00 p.m.

The default for time of day is all times are permitted.);

[, retry] is an optional field indicating the waiting time in minutes between a failed call connection to a remote system and the next retry (The default is wait 5 minutes; specified times that are less than 5 minutes default to 5 minutes.);

> Note that this retry time is a **wait** time only; it does not specify that a retry at dialing will be attempted.

- dev indicates whether a direct (DIR) entry or a modem (ACUmodemname) entry must be found in the L-devices file (This field is the same as the <cuI> field of the corresponding DIR entry in L-devices file.);
- speed specifies the speed at which communications take place (The union of the <dev>, <speed> and <type> fields are searched for in the L-devices file for the proper entry to use.);
- phone is the telephone number of the remote system to call for login (For direct connections the phone field is the same as the dev field. The. telephone number may contain a string, such as boston which is searched for in the L-dialcodes file and translated into the associated telephone prefix, 999.

Samples of the permitted characters are:

"0" through "9" "=" wait for secondary dial tone; "-" pause for five seconds.

These are generic examples of the characters; your modem may have different characters which you must map to the above meanings in the dialit file.

A maximum length of the translated telephone number is 29 characters.

Since you have the ability to use *uucp* over two types of communication links, two protocols are provided to give efficient use of these links. The *I-protocol* is used with X.25 (see the chapter, "The X.25 Network") lines and the *g-protocol* is used with regular phone lines. Note that this *lor g* protocol character is prefixed to the phone number. For example,

f/226-3111

which says *I-protocol* is being used and

g/226-3111

says *g-protocol* is being used. If there is no protocol character used then *uucico* will default to *gl-protocol.* 

You can have *uucp* protocol which specifies the use of both f and *q* protocol. For example,

#### fg/cul05

here, the fg/ specifies that *lor g* protocol may be used, but *I* is given higher priority.

ogininfo is a field containing the information necessary for logging into the remote system. This field should contain the prompt you expect to receive from the remote system, followed by a space and then the response you are expected to give. For example, if you expect the prompt: login and your response is sys5, you then expect the prompt: password and your response is abcxyz, you would enter:

login: sys5 password: abcxyz

#### **NOTE**

After the connection to a remote system is made, the system may need to be "poked" before the first login message is received; this is most common on direct connections. If you use:

```
login:-EOT-login: sys5 password: abcxyz
```
The "-EOT-", causes a control-D to be sent to the remote system if the login message is not received in 30 seconds. You may also use "-Break-" to send a series of null characters or any string that has dashes on both sides to initiate the poke.

The login information is given as a series of fields and subfields in the format:

[expect send]

where expect is the string expected to be read and send is the string to be sent when the expect string is received.

The expect field may be made up of subfields of the form:

expect [-send-expect]...

where the send is sent if the prior expect is not successfully read and the expect following the send is the next expected string. For example, login--login expects login. If a login is received, the program goes on to the next field; if it does not get the login it sends null followed by a new line, and then expects login again.

When L. sys was installed, the protection mode, 444, was "readable by everybody". Since this file may contain proprietary information, you can change its mode to 400 so that only the owner, uucp, can read the contents. Be sure that uucp remains the owner since the *uucp* program needs to read  $L$  sys to implement the data transfer.

Note that the send string may also contain:

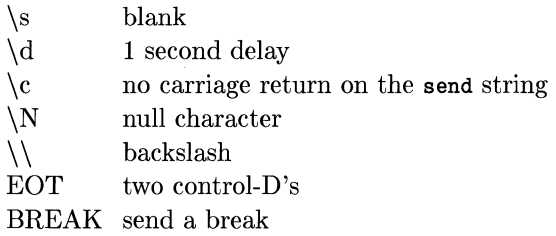

For example, you may have a logininfo field similar to the following:

login:-\d\d\d@\c-login:XYZ ssword: Ply.

# **Uucp Facility Demons**

The *uucp* demons are programs which perform the operations necessary for the *uucp*  facility transfer of information. This chapter discusses the demons and their specific functions.

# **Uucp Facility Invocation**

When you execute a *uucp* command two things happen:

- work files are set up in the /usr/spool/uucp directory
- a child process is spawned. The child process invokes the *uucp* communciations demon:

/usr/lib/uucp/uucico -r1

*Uucico* is the mnemonic for UNIX to UNIX copy in copy out. The **-r1** option specifies that the *uucico* act in the master role.

*Uucico* scans the /usr/spool/uucp directory for the work file with the highest grade. At least one work file must exist in the spool directory since the *uucp* command that spawned the *uucico* also set up a work file. (Unless *uucico* was started manually as in the example above.)

Next *uucico* examines the system names, either local or remote, which are part of the source and destination file names. If a remote system is specified, *uucico* looks in the L. sys file to determine how to contact the remote system. For modem connections, L. sys gives *uucico* the type of modem to use, the telephone number, the speed of data transfer and the login information. *Uucico* now lookes in the /usr/lib/uucp/L-devices file to determine if this modem device is a valid device. This L-devices entry must match the speed in the L. sys file and gives the information on which communication line  $((\text{dev} / \text{line\_entry})$  that modem resides.

*Uucico* checks to see if another *uucp* facility is using the line. If not, *uucico* creates lockfiles in the /usr/spool/uucp directory for the line **and** for the remote system it is trying to call. These lockfiles implement a binary semaphore mechanism.

*Uucico* now spawns a child process which invokes the /usr/lib/dialit program to make the actual call to the remote system. Once online or connected, *dialit* returns a status to the parent *uucico* process.

Uucico now uses the login information in the L. sys file to attempt to login to the remote system. There must be an entry in the /etc/passwd file on the remote system of the form:

uucp: :5:5: :/usr/spool/uucppublic:/usr/lib/uucp/uucico

It is important to note two special things about this / etc/passwd entry:

- 1. The login directory for *uucp* purposes must be /usr/spool/uucppublic.
- 2. The /usr/lib/uucp/uucico demon must be invoked instead of the normal shell /bin/sh; if this is not done, communications can never take place.

At this point the *uucico* on the system that originated the call is the master since it was invoked with the **-rl** option. Another *uucico* is automatically invo :ed on the remote system which functions as the slave. The slave sends the master a nessage "Shere", meaning slave is here.

When the master receives the "Shere" message, as series of messages are sent back and forth to establish the handshake and communications protocol.

Please refer to the second example at the beginning of the chapter, "Uucp File System" for the conditions activating a reversal of master/slave roles.

Once this is complete, the master sends a request and waits for the approval of that request by the slave. If the request is approved, the actual transfer of the file begins. The file is broken down into 64 byte packets which include a checksum to guarantee that the packet is transferred without error. If a packet is not valid upon its arrival, it is re-transmitted up to five times. After the non-successful fifth try, *uucico* assumes a bad connection and breaks off communications.

Communications are re-established when another *uucico* is invoked.

The master continues transmitting requests to the slave until there is no more work for that system. The master then sends the slave a hangup request. When the slave receives the hangup request it scans its spool directory for any work files that have the master's (remote) destination. If none are found, the slave returns a hang-up OK message to the master and communications are broken off. If the slave does have work for the master, a hang-up denial message is sent indicating to the master that the slave has work to send.

At this point the roles of master and slave are switched. The new master starts sending requests to the new slave. When all work has been sent, communications are broken off.

Upon termination of communications, each *uucico* demon (master and slave) spawns a child process and dies. The child process invokes the /usr/lib/uucp/uuxqt execution demon. *Uuxqt* scans the /usr/spool/uucp directory for any execution files created by the *uucico* transfer. Remember that the initial work file with a grade of "X" becomes an execution file upon transfer. If any execution files are found, *uuxqt* attempts to execute them and then *uuxqt* terminates.

A file is the smallest unit transfered; in case a new connection is made, a packet of information is not re-transmitted, *uucico* attempts to transfer the entire file! Small files provide the best way to ensure a successful transmission. The longer time involved in transferring large files increases the probability of a communication error.

## **User Invocation**

Although the *uucp* demons are normally invoked as a result of the *uux* or *uucp* commands, either you or a *uucp* demon may also initiate them.

## **Uucico Demon**

The syntax to invoke the *uucico* demon is:

```
/usr/lib/uucp/uucico -rl [-ssystem_name] [-xn] &
```
where:

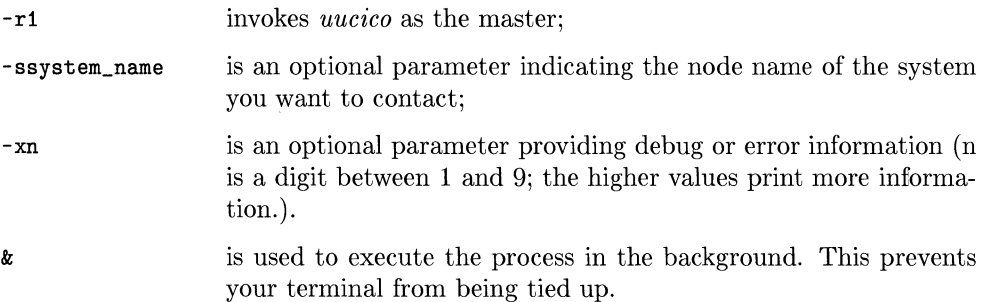

### **Uuxql Demon**

The *uuxqt* module performs local command execution of execution  $(X, *)$  files from remote systems. The syntax needed is:

/usr/lib/uucp/uuxqt [-xn] &

where:

-xn is the same as for uucico above.

& is used to execute the process in the background. This prevents your terminal from being tied up.

#### **Uudemons**

*Uudemons* are script files which are used to:

- periodically clean up certain files, such as your files which log information;
- communicate with systems which are waiting for you to contact them.

These script files are normally executed by entries in the /usr/lib/crontab file.

The *uudemon.hr* script is shipped with your Series 200 or Series 500 system. Note that *uudemon.hr* hourly cleans up old status files and lock files and polls all systems for which you have work pending. If you use the **-ssystem** option the *uudemons* force a call to the system specified. This is necessary for PASSIVE only systems (systems waiting for contact from another system) which cannot initiate communication with you. You can edit this file by replacing the **-s<nodename>** with the system name you want polled.

# **Using the Uucp Facility** 7

After the uucp facility has been installed on your system, you are ready to begin using the uucp commands. Your System Administrator (or you) **must** have completed the hardware configuration, the software configuration and edited the neccessary files. Refer to the chapter entitled, "Overview" for a summary of tasks necessary before you use the examples in this chapter.

You must be logged into your local system to use these commands.

# **Syntax Information Path Names**

Just as you must use unique names to reference files on your local system, unique *system\_name!path\_name/file\_names* are needed to identify files on remote systems. Note that the system name is separated from the complete path name to that file by a ! character, which has the exciting name of "bang"!

An example of a complete path name (fully qualified) to a file is:

```
rem_node!/usr/sys_dir/your_dir/your_file
```
You also have the option of using the  $\tilde{\phantom{a}}$  character to represent a login directory. If you use -your\_user\_name, the remote system expands this to the your\_user\_name login directory, for example:

```
rem_node!"your_user_name/your_file
```
would be expanded by the remote system to:

```
rem_node!/usr/sys_dir/your_dir/your_file
```
if the login directory for your\_user\_name is /usr/sys\_dir/your\_dir.

If you specify  $\gamma$ file\_name, the *uucp* facility uses the public area in the spool directory: uucppublic.
If you do not use any path name after the system name, the current local directory or the remote login directory is used.

The path name syntax for files within the **current local directory** also supports:

- \* a "wild card" character indicating zero or more characters;
- ? any single character;
- $[\dots]$  ending character(s) for the file.

Note that the *uucp* command allows you to exchange files with other systems by using remote systems as links into the system you wish to obtain information from or send it to. For example, you might type a command line which looks like this:

uucp message nodel!node2!node3!/usr/spool/uucppublic/file\_name

This sends a message to the system node3 and places it in the default directory /usr/spool /uucppublic on that system. The message is placed into a file with the name of file\_name. For more information on this read the section in this chapter entitled, "Forwarding through Several Systems" .

### **Option Separators**

Square brackets indicate optional parameters; spaces and the - character are **required** between each option.

# **The Cu Command**

The *cu* ("call UNIX") command manages interactive communications with HP-UX or UNIX remote computers, as well as with non-UNIX remote computers. It functions as an asynchronous terminal emulator.

The *cu* command is used interactively to transmit messages to and from remote systems and to transfer ASCII files. You can also use the *cu* command to interactively contact a remote system to verify that the connection is working properly before you invoke the uucp or uux commands.

*Cu* tries each line in the L-deviees file (which specifies acceptable devices and types of connections) until it finds a match with the parameters specified or until it runs out of entries.

### **Cu Command with a Modem Connection**

The syntax for using the *cu* command with a modem connection is:

```
eu [-sspeed] [-aaeu] [-q] [-h] [-m] [-t] [-0 I-e] tel_num I sysname
```
where:

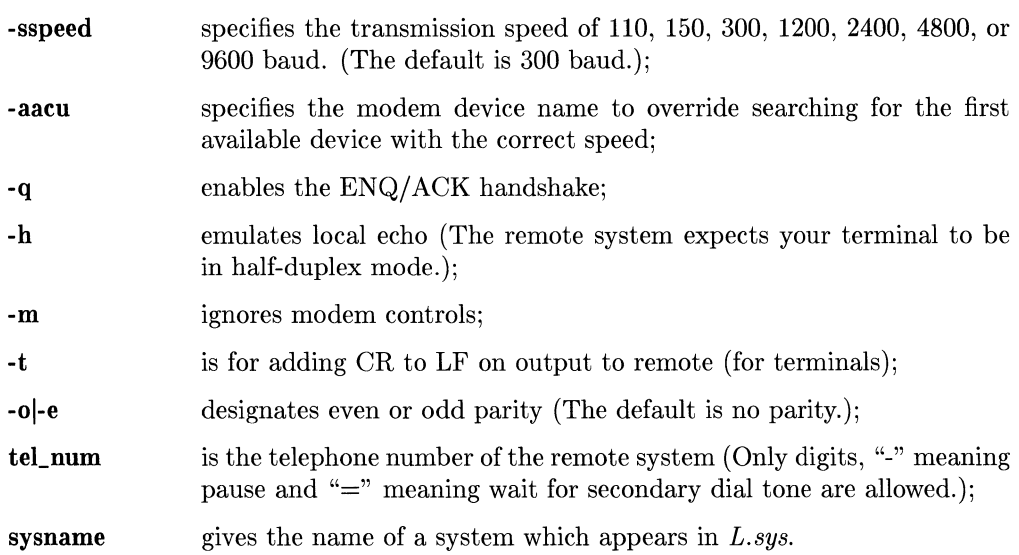

Some examples of using the cu command with a modem connection:

cu -s1200 -e -q 555-1212 (outside line, 1200 baud) cu -s1200 -0 -q 9=555-1212 (inside line, 1200 baud)

if your inside telephone line requires that you dial "9" and then wait for a secondary dial tone before you dial the number.

These messages are displayed on your CRT if the connection is made:

```
autodialing - please wait 
Connected 
login: (from remote system)
```
If the autodial failed, the message:

```
Connect failed: autodial failed
```
is generated or in some cases, a reason for the failure is given.

You need to know how to log into the remote system to respond to its login: prompt.

#### **Cu with Direct Connection**

The syntax for the cu command with a **direct connection** is:

cu  $[-h]$   $[-q]$   $[-m]$   $[-t]$   $[-o]-e]$  -lline dir sysname

where:

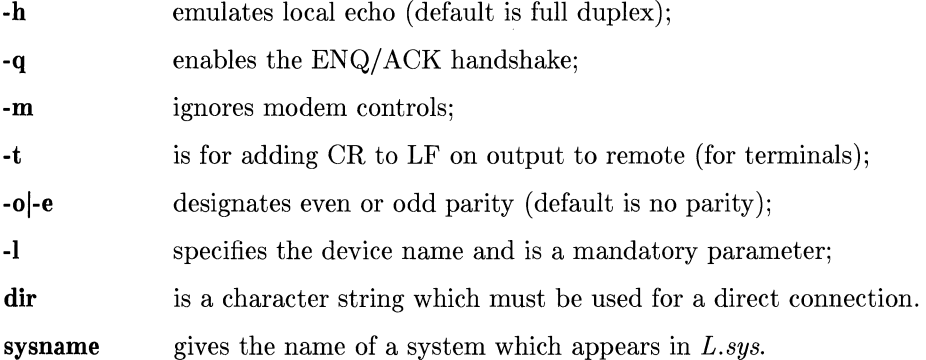

With a direct connection the -sspeed parameter is ignored. The *cu* facility uses the speed field in the L-devices file.

For example if you type:

cu -ltty09 -s1200 -m dir

and the line in the valid devices file for the direct connection of tty09 is:

DIR tty09 0 9600

the line specified by tty09 is opened at 9600 baud and not 1200 baud. Note that it may be changed to 1200 baud by executing the following:

 $"!$ stty 1200 < /dev/tty09

Some examples of using the *cu* command for a direct connection are:

```
cu -ltty09 dir 
cu -h -ltty09 dir (remote expects you to be in half-duplex mode); 
cu -0 -ltty09 dir (odd parity)
```
The login prompt appears on your CRT if the connection is made properly.

## **After Connection**

*Cu* reads data from the standard input file and passes it to the remote system when the transmit process is active. *Cu* accepts data from the remote system and passes it to the standard output file when the receive process is active.

Transmitted lines beginning with a "<sup> $\sim$ </sup>" have special meanings:

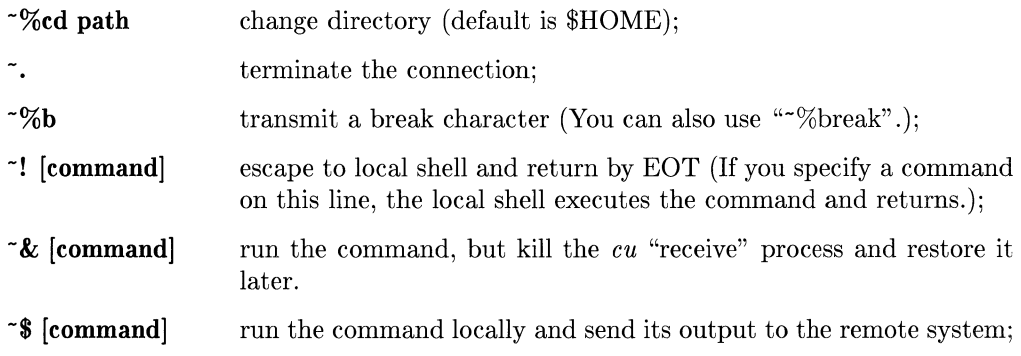

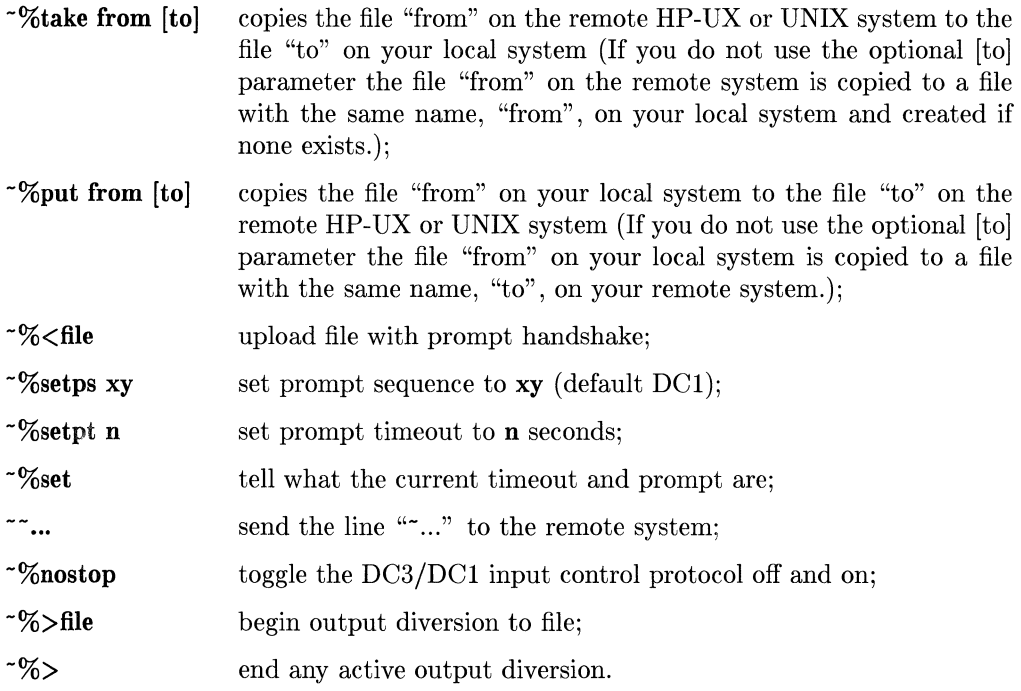

When you want to transfer the ASCII file, "My\_file", which is on your local system to a file named "My \_rem\_file" on the remote system, type:

"%put My\_file My\_rem\_file

do not press any key on your keyboard while transferring files with "%take" or "%put". The facility may transmit incorrect data or be left in an unstable state.

Do not terminate the *cu* program while a communication is in process.

# **Using the uucp Command**

The *uucp* command is a background program that is used to transfer files to and from remote HP-UX or UNIX systems. Uucp creates work files and data files in the /usr/spool/uucp directory for later processing.

## **General uucp Snytax**

The general syntax for the *uucp* command is:

```
uucp [options] source_file(s) destination_file
```
for  $uucp$  to copy the source\_file(s) to the destination file.

The following options can be used:

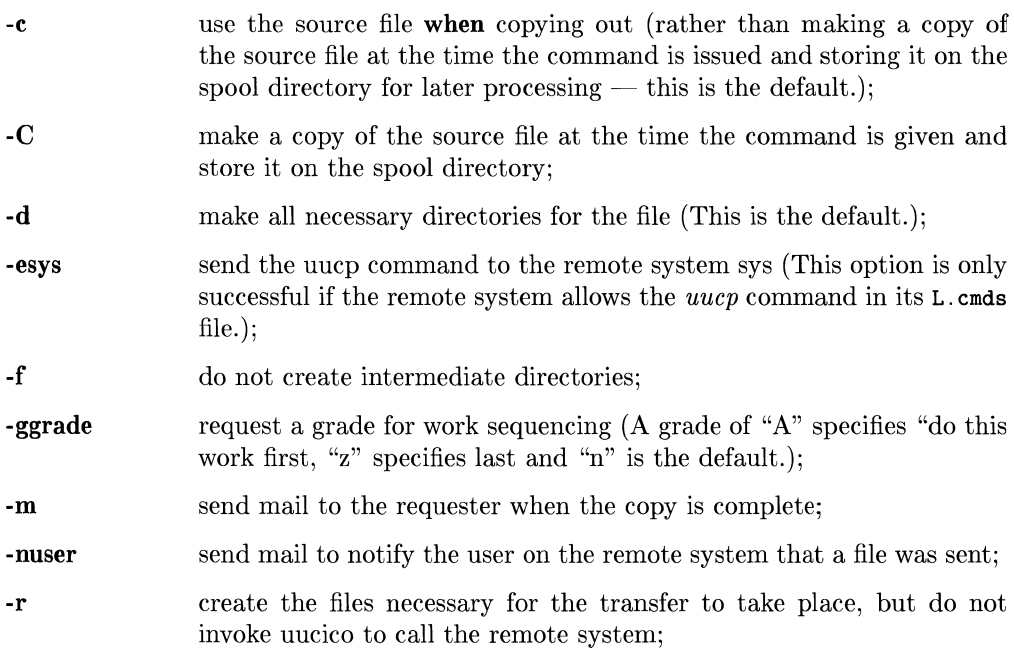

The source\_file(s) must exist and both that file and its path name must be readable by everyone.

The destination file does not have to exist; uucp creates a file by that name if none exists. If the destination file already exists, it must be writable by everyone and the path name must be readable and writeable by everyone. Your System Administrator can change the access permissions to files and paths.

For example, if you typed:

```
uucp /usr/sys_dir/user_dir/file1 hpsys1!~uucp/file2
```
this work file is created in  $/$ usr $/$ spool $/$ uucp:

C.hpsys1n2270

whose contents is:

S /usr/sys\_dir/user\_dir/file1 "uucp/file2 sys\_dir -dc D.O 444

Do not use the *uucp* command to copy a **local** source file to a **local** destination file.

# **Sending Files To a Remote System**

The following examples send one or several files to a remote system:

```
uuep file1 hpsys1!/users/hpfsd/file2
```
sends file1 in the current directory to /users/hpfsd/file2 on remote system hpsys1.

uuep /usr/all.exp/emd/filel hpsysl!/users/hpfsd/file2

sends /usr/all. exp/emd/filel on the local system to /users/hpfsd/file2 on the remote system hpsys1.

```
uucp "kls/file1 hpsys1!"uucp/file2
```
sends filel on the login directory for kls to file2 on the remote system, hpsysl, in the login directory for *uucp*. Note that the  $\tilde{ }$  is used to represent either the local login directory or the remote login directory. In this example  $\tilde{\phantom{a}}$  after hpsys1! in the destination file field) is used not as the uucp command, but as a typical name for a remote login directory.

A copy is made of filel when the uucico demon performs the file transfer. Since this is a background operation, the transfer occurs at some time after you invoke the uucp command. If you have modified filet between the time you invoked the *uucp* command and the time of transfer, the modified version is the one transferred to the remote system. When you want to send a copy of a file's current contents to a remote system and then continue to modify that file, use the -C option. For example:

uucp -C -m "kls/file1 hpsys1!"uucp/file2

makes a copy of filel and places it on the spool directory to send at transfer time to file2 on the remote system.

#### **Receiving Files From Remote Systems**

The following examples show how to use the *uucp* command to request that a file on a remote system be copied to your local system.

uucp -m hpsys2!"ems/prog "my\_login/BIN/

requests the file prog from the login directory for ems on the remote system, hpsys2, be copied into a file of the same name in the BIN directory of my\_login directory of the local system. The -m option asks that you receive mail when the copy is complete.

uucp hpsys2!\*. [ab] my\_login

fetches all files ending in a or b in the login directory on the remote system, hpsys2 and places them in the subdirectory, my \_login on your local system.

All files in the **current** directory can be sent with  $a *$  character or a subset of these files can be sent with \*. [qualifiers]. You cannot use \* to represent entire path names.

#### **Forwarding through Several Systems**

In order for forwarding to be possible on your system, you have to have special permissions set up in the following files.

L.sys FWDFILE ORIGFILE contains information which determines how uucp will automatically reach other systems, and whether remote systems will be able to log into your system. is a subset of L. sys and it provides a list of the systems through which your system may forward files. contains a list of originating system nodes which may forward files through your system. For example, if system nodes B, C, and D are part of your *uucp* network and they have included your system node

A in their ORIGFILE then you can send a copy of  $file_name$  to system node D by typing,

```
uucp B!C!D!file_name Return
```
The L. sys file should be set up as explained in the chapter, "Uucp File System". The subset of L. sys called FWDFILE should be set up with a list of the system nodes which you have forwarding access through. The ORIGFILE should be set up with a list of the system nodes which have forwarding access through you. The system node names are used to identify a given system within a network of systems using uucp. The following table shows you how you might set up the permissions within these file for the given network diagram.

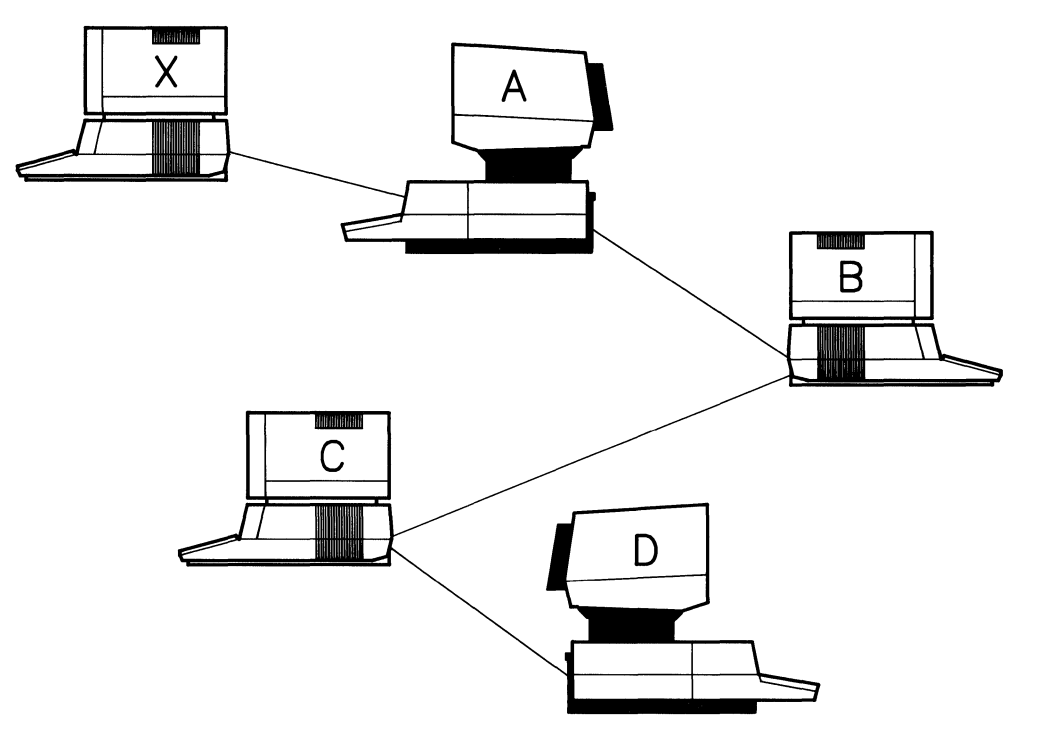

**Figure 7-1.** Network **of** Systems Using Uucp

The letter characters used in the following table represent system node names.

| <b>File Names</b> | System node names |      |      |     |
|-------------------|-------------------|------|------|-----|
|                   |                   |      |      |     |
| L.sys             | X, B              | A, C | B, D | C : |
| <b>FWDFILE</b>    | B                 | С    |      |     |
| ORIGFILE          |                   | R    |      |     |

Table 7-1. Network System Nodes

Analyzing the column containing system node  $C$ , you will find that systems  $B$  and  $D$ can communicate with it using uucp. The reason for this is both of these systems were included in system  $\mathbf{C}'s$  L. sys file. However, system  $\mathbf C$  does not have permission to forward through other systems because it does not contain any system node names in its FWDFILE file. System B can however forward files through system C because it has been included in system Cs ORIGFILE file.

An example of sending a message (file) through a series of remote nodes would look similar to the following:

uucp message node1!node2!node3!/usr/spool/uucppublic/file\_name

Anyone desiring to send a message (file) to you from a remote system would use the same format as shown above, where:

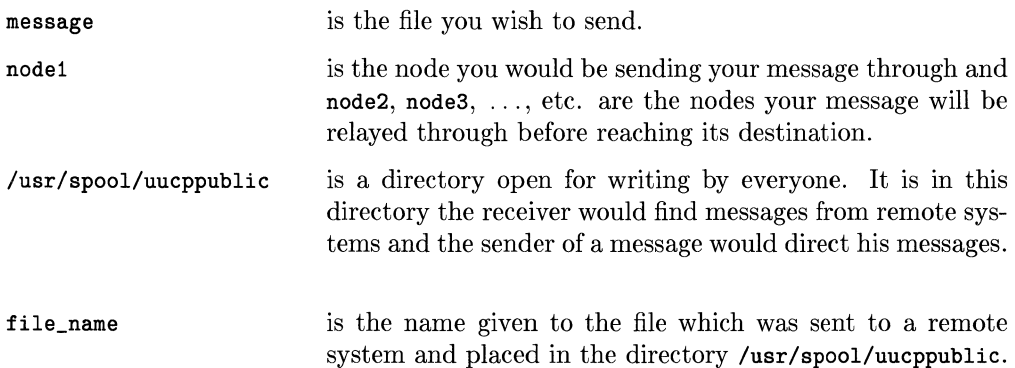

# **Uucp Command Errors**

If an error occurs in the uucp command transfer, a message indicating the problem is generated on the standard output device, normally your CRT.

"1" is the only error number ever generated. This indicates one of the following conditions:

- you have no right to access this file;
- the file does not exist;
- the file may not be copied;
- the system name given is incorrect.

# **Using the uux Command**

The *uux* command gathers zero or more data files from various systems, executes a command on a specified system and then sends the standard output file for that execution to a file on the system on which the command was executed.

## **General uux Syntax**

The general syntax for using the uux command is:

uux [options] command\_string

where options can be:

- uses standard input to get the data for the command;
- **-z** requesting that the remote system be notified by mail only if the command execution failed;
- **-r** creates the files necessary for the transfer to take place, but does not invoke *uucico* to call the remote system.
- **-n** requesting no mail notification for the remote system.

The command\_string must be enclosed in double quotes ("command\_string") if you specify an input or output diversion for the command\_string. If you did not use quotes, the shell would try to redirect the input/output of the *uux* command. For example, if you type:

uux "sys2!pr !ems/cmd/file > sys2!/dev/lp"

you request that the pr command be executed on remote system sys2. Your ems/cmd/file on the local system (sys1) is printed by sys2 to its /dev/lp file. At the time the *uux*  facility is evaluating the command string, the /dev/lp file must also be accessible to the system **originating** the *uux* command (sys1).

Note two things illustrated in this example:

- all local files must be prefixed with  $\cdot$ ;
- the system for the redirection of the output should be the same system on which the command is executed.

These files are created in the /usr/spool/uucp directory:

C.sys2AAxxx D.sys1XAxxx is the work file which has these content lines: S D.sys2Bxxxx D.sys2BxAxx ems - D.sys2BAxxx 666 S D.sys1XAxxx X.sys1XAxxx ems - D.sys1XAxxx 666 an execution grade data file which has these content lines: U ems sys1 F D.sys2BAxxx file o /dev/lp sys2 0 C pr -n file

D.sys2BAxxx which has as its contents a copy of the "file" to be printed.

#### **Example**

When you want to compile a Pascal program on your local HP-UX system and have the results of that compilation directed to a file, you would use a command\_string similar to:

pc pas\_file.p > pas\_com

The remote execution of this command string merely includes the *uux* command and name(s) of the local or remote systems, for example:

uux "hpsys1!pc !/users/cmd/pas\_file.p > hpsys1!"/pas\_com"

requests that hpsysl execute the pc command on the Pascal program, pas\_file. p on the local system and place the results of the compilation on the hpsysl's public area in the file pas\_com. Note that the system!file the output is redirected to should be the same system which executed the command.

You must have the permission of the remote system to execute each command. The list of all the commands a system permits to be executed by another system are contained in the L. sys file. You are notified by mail if the requested command on the remote system was not allowed.

The usual file naming conventions stated in the beginning of this chapter apply to the uux command file names with these exceptions:

- all local files must be prefixed with ::
- output files must have their parentheses escaped:  $\cdot$  (output\_file\).

Using:

```
uux hpsys1!uucp hpsys2!/usr/file1 \(hpsys1!/usr/file2\)
```
sends a *uucp* command to hpsys1 to copy file1 from hpsys2 to file2 on hpsys1. Preceding the left and right parentheses by a  $\lambda$  character tells the shell to interpret the parentheses literally. The parentheses tell the shell not to gather file2 on hpsys1 as a data file for the *uucp* command, but rather to use file2 as the output file.

# **Uux Error Numbers**

The uux command has several errors which are printed as error numbers rather than the usual error messages. These error numbers and their interpretations are listed below.

- 1 You have no right to access a file, the file does not exist or the file is not copiable.
- 2 The path name cannot be properly expanded.
- **101** You specified an invalid system name.
- **102** The size of the parameters given to uux exceeds the maximum length specified in the BUFSIZ variable.

# **Using uuclean, uulog, uuname, uupick, uustat, uusub and uuto**

The *uuclean, uuiog, uuname, uupick, uusub,* and *uuto* commands are grouped together in this section and discussed in alphabetical order.

# **Using the uuclean Command**

The *uuclean* command scans a directory for files with a specified prefix and deletes those which are older than the specified number of hours. If you have a backlog of jobs that cannot be transmitted to other systems, they should be cleaned-up so that the file space can be reused. You can also have the uuclean command remove lock and status files which are no longer needed.

These cleanup activities can be routinely executed by shell scripts started by the *cron*  program. Refer to the chapter, "Log, Status and Cleanup" for a detailed discussion.

The general syntax for the uuclean command is:

uuclean [options]

where options can be:

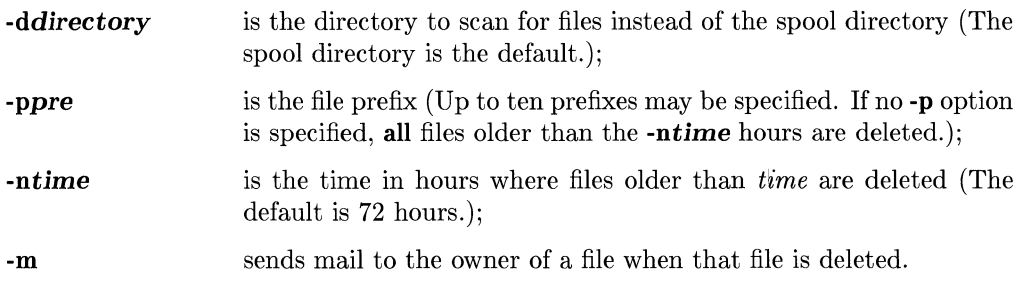

An example of using the uuclean command is:

/usr/lib/uuclean -pLOG -pLCK -n24

This removes all files starting with LOG, such as LOGFILEs and all files starting with LCK, such as LCKFILEs older than 24 hours.

The chapter, "Status, Log and Cleanup" contains examples of shell scripts which use the *uudemons* to implement *uuclean* commands.

### **Using the uulog Command**

The *uulog* command displays a summary log of *uucp* and *uux* transactions. If you use the uulog command without any options, the information in the temporary log files  $(LOG.*)$ is appended to the main LOGFILE. These LOG. \* files are created only if LOGFILE is locked when the *uucp* facility attempts to make an entry. *Uulog* then gathers information in the LOGFILE in the /usr/spool/uucp directory and prints this information.

The general syntax for the *uulog* command is:

```
uulog [-ssys_name] [-uuser_name]
```
where:

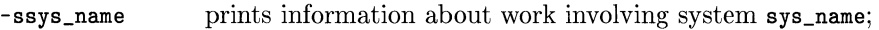

-uuser\_name prints information about work done for the specified user\_name.

which displays user system (date time PID\_number) status action.

For example, if you type:

uulog -smit

a typical display for the system mit would be:

john mit (2/14-10:11-15486) SUCCESSFUL (AUTODIAL) john mit (2/14-10:11-15486) SUCCEEDED (call to mit) john mit (2/14-10:11-15486) OK (startup) john mit (2/14-10:11-15486) REQUEST (S D.mitn2236 D.mitn2236 john) john mit (2/14-10:12-15486) OK (conversation complete)

The invocation of the *uulog* command without any parameters appends all temporary log files (LOG. \*) to the main LOGFILE.

Refer to the appendix, "Log Entry Messages" for an alphabetical listing and interpretation of LOGFILE messages.

## **Using the uuname Command**

The uuname command returns the uucp name of your local system or the nodenames of remote systems known to your local system.

The general syntax for uuname is:

uuname [-1] [-v]

where:

-1 returns your local system name.

For example:

uuname  $-1$  Return

returns:

My\_node\_name

and:

```
uuname Return
```
returns:

```
mit 
csu 
hp-sys1 
UCLA 
ISU
```
-v returns a description for each system listed in the ADMIN file.

These are the names of the systems you can communicate with.

# **Using the uupick Command**

This command should be used with the *uuto* command.

With the *uupick* command you can accept or reject files transmitted to you with the uuto command on another system. Uupick searches /usr/spool/uucppublic for files sent to your local system by *uuto.* For each file or directory found *uupick* prints a message about the designated file on the standard output file. *Uupick* then waits for an answer indicating what you want to do with that file, reading the answer line from the standard input file. The cycle is repeated until *uupick* finds no more uuto files destined for you.

The general syntax for uupick is:

```
uupick [-ssys_nameJ
```
where:

 $-ssys_name$ searches /usr/spool/uucppublic for files sent only from sys\_name.

When *uupick* is reading from the standard input file to determine the disposition of a file, the following translation table is used:

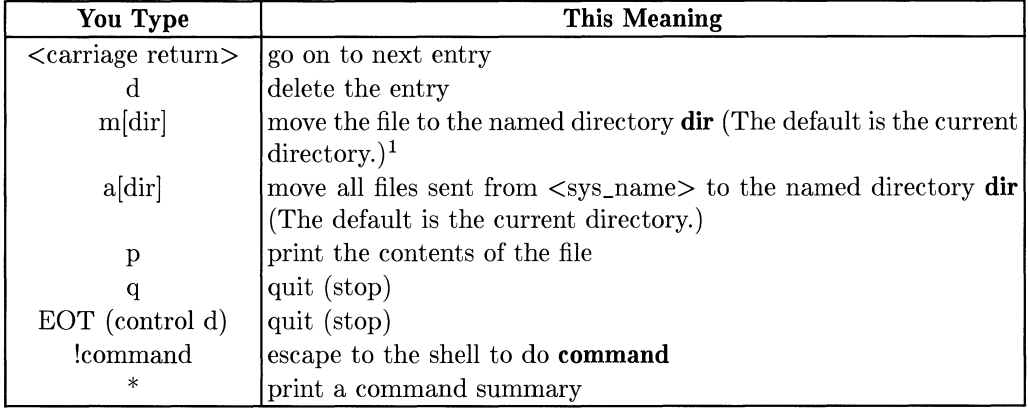

#### **Table 7-2. Translation Table**

 $<sup>1</sup>$  Do not use "." to represent the current directory with the  $m$  or the a parameter. Use the default</sup> instead.

For example, if you type:

uupick Return

and file\_name is being sent from sys1, this is printed on the standard output file:

from system sysi: file file\_name

You then could use any of the options listed in the table above.

#### **Using the uustat Command**

The uustat command initiates status inquiry for all jobs requested and for job control.

The general syntax for the *uustat* command is:

uustat [options]

where options could be:

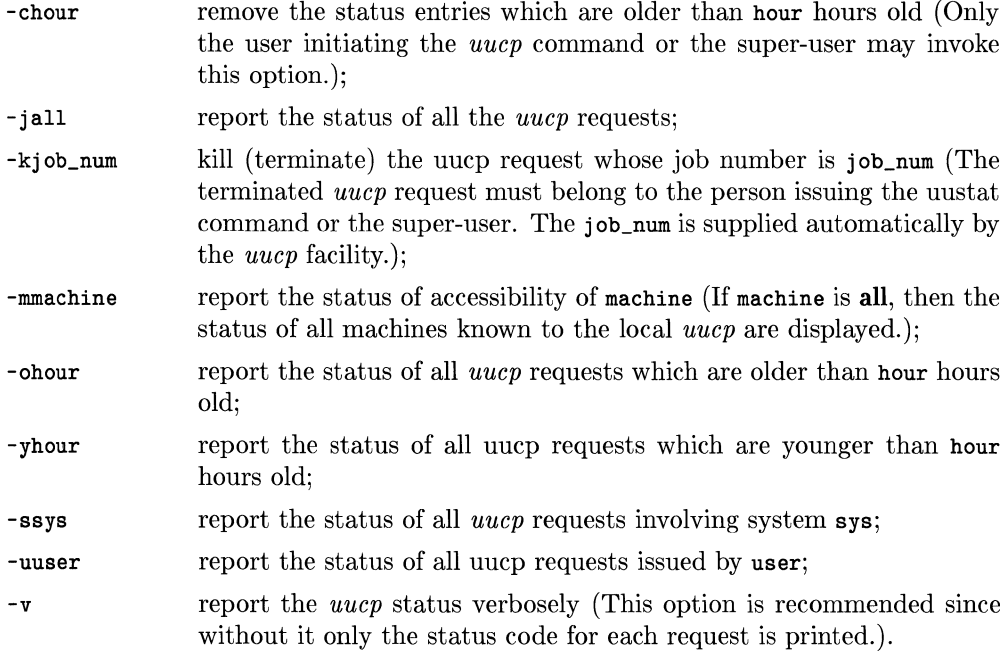

Using uustat without any options prints all job information in the non-verbose mode for the user you are logged in as.

If you type: uustat -v -jall the following is an example of your display: 0923 rmd hpfcla 04/25-11:00 04/25-13:01 REMOTE ACCESS TO FILE DENIED COPY FINISHED, JOB DELETED where: 0923 rmd hpfcla 04/25-11:00 04/25-13:01 REMOTE ACCESS TO FILE DENIED FINISHED, JOB DELETED is the uucp job number: is the user issuing the uucp command; is the remote system; is when the uucp command was first issued; is the last status update; is part of the status report. is the remainder of the status report.

The status report indicates that the work file was deleted without any data file being copied.

### **Using the uusub Command**

The *uusub* command defines the *uucp* subnetwork and monitors the connection and traffic among its members. This command is normally used by the superuser or System Administrator.

The general syntax for using the uusub command is:

```
uusub [options]
```
where options could be:

- -asys add sys to the subnetwork (Only one system can be added at a time.);
- -csys exercise the connection to system sys by making a call to that system (sys may be **all** for all systems in the subnetwork.);
- -dsys delete sys from the subnetwork;
- -f flush (erase) the connection statistics;
- -1 report the statistics on connections;
- -r report the statistics on traffic amount;
- -uhour gather the traffic statistics over the past hour hours.

which when executed displays:

#### sys #ca11 #ok time #dev #1ogin #nack #other

where:

- sys is the remote system name;
- #call is the number of times your local system tried to call sys since the last flush;
- **#ok** is the number of successful connections;
- **time** is the latest successful connect time;
- #dev is the number of unsuccessful connections because of no available device;
- #1ogin is the number of unsuccessful connections because of login failure;
- #nack is the number of unsuccessful connections because of no response;
- #other is the number of unsuccessful connections because of other reasons.

You can define your subnetwork with the -a option, for example:

uusub -ahpdcd uusub -ahprvd uusub -ahpcnob uusub -ahpfc1d

You can then monitor this defined subnetwork by typing:

uusub -1

an example of the output is:

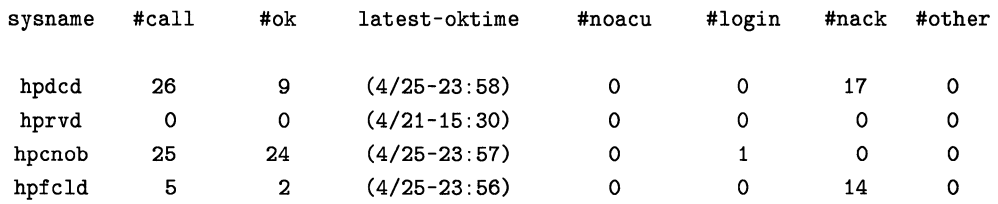

The meanings of the traffic statistics gathered with the -r option are:

sfile sbyte rfi1e rbyte

where:

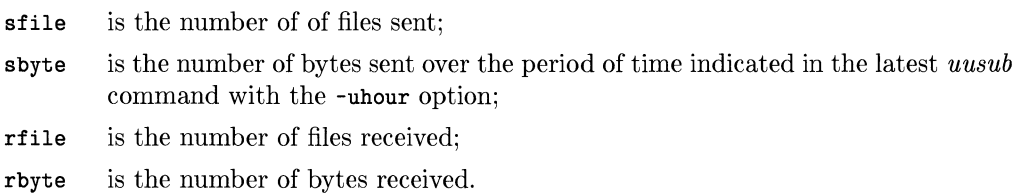

The traffic statistics over the last two hours can be gathered by typing:

uusub -u2

The traffic statistics must be gathered before they can be reported with the -r option. For example, if you now type:

uusub -r

your output could be:

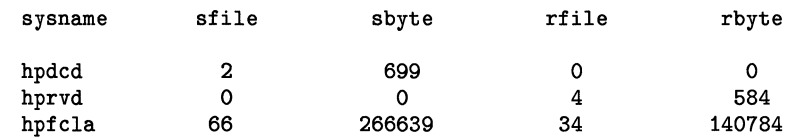

### **Using the uuto Command**

The *uuto* command sends files to a specified destination using the *uucp* facility. You can use the uupick command to "pick" disposition of the files sent with the uuto command.

The general syntax for the *uuto* command is:

uuto [options] source\_file destination

where:

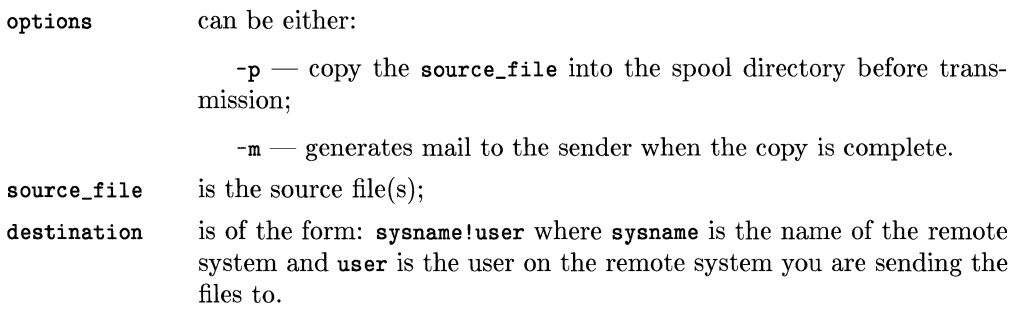

The source\_file(s) are sent to /usr/spool/uucppublic on sysname.

If you type:

uuto -p -m /users/rmd/file hpsys2!mark

this uucp command is generated:

uucp -d -c -m -nmark /users/rmd/file -/receive/mark/hpsys1/

where the destination user is mark and hpsys1 is the system from which the file is transferred.

# **Using** the Mail **Facility**

You can use the *mail* command to send mail messages to other systems. For example, if you type:

mail remote\_sys!name Return Meet me in the lunch room. Return Don't be late again! Return  $|\mathtt{CTRL}|$   $|\mathtt{D}|$ 

lines two and three are mailed to name on remote\_sys.

When you specify remote systems with *mail* command the *uucp* facility uses the *uux* command sequence. A work file with an X grade and one containing the actual mail message, are set up in the *lusrlspool/uucp* directory.

Note that you do not have to specify the entire path name to the user receiving your mail message.

You can also forward mail through intermediate nodes (read the section in this chapter entitled, "Forwarding through Several System") by using a syntax similar to:

```
mail remsys1! remsys2! remsys3! name Return
(Message typed in here.) |Return||{\tt CTRL}|\!\!\rightarrow\!\!\!\!\perpd
```
your mail would be forwarded through remsysl and remsys2 before it got to its final destination on remsys3.

You can mail entire ABCII files to a user on a remote system by using:

```
mail remote_sys!name <file_name Return
```
# **NOTES**

 $\label{eq:2.1} \mathcal{L}(\mathcal{L}^{\text{c}}_{\text{c}}(\mathcal{L}^{\text{c}}_{\text{c}})) \leq \mathcal{L}(\mathcal{L}^{\text{c}}_{\text{c}}(\mathcal{L}^{\text{c}}_{\text{c}})) \leq \mathcal{L}(\mathcal{L}^{\text{c}}_{\text{c}}(\mathcal{L}^{\text{c}}_{\text{c}}))$ 

 $\label{eq:2.1} \mathcal{A}^{(1)} = \mathcal{A}^{(2)}$ 

**128** Using the Uucp Facility

This chapter provides you with a brief discussion on what the X.25 Network is and explains how to configure the *uucp* software to work with X.25.

# **An Explanation of X.2S**

X.25 is a worldwide standard protocol used in many Public Data Networks (PDN's). Public Data Networks (PDN's) are Packet Switched Networks (PSN's).

# **Packet Switched Network**

Before learning what a Packet Switched Network (PSN) is, you need to know what an X.25 packet is. X.25 packets are defined as serially transmittable strings of information (code) containing the following fields:

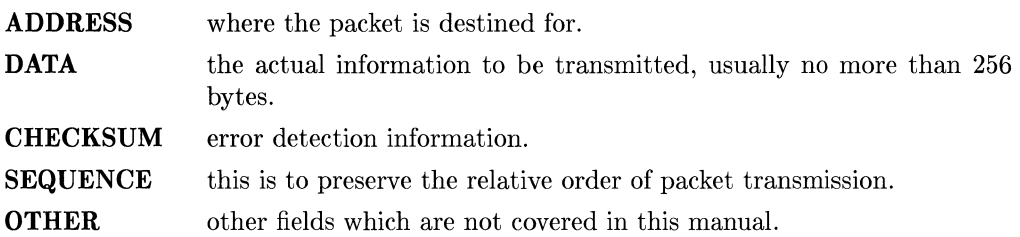

A Packet Switched Network consists of many nodes, ("stations") each of which knows something about where to send packets (routing information.) The entity that wants to send information combines the information into a packet and transmits it to *the* nearest station.

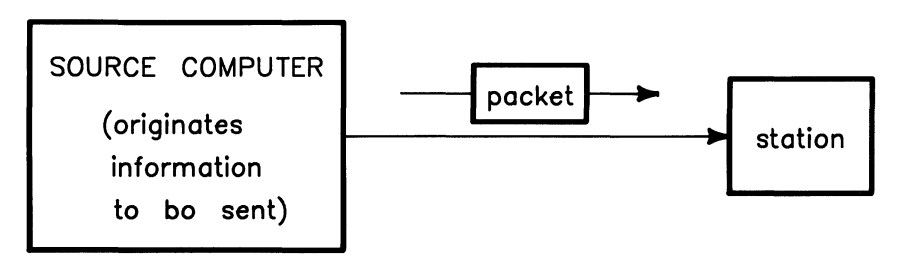

**Figure 8-1. Packet Transmission** 

The station then examines the address information in the packet, and determines automatically where to send it. The station that receives it repeats this process. And it is repeated again at the next station, and again until the packet arrives at its destination.

Consider the following hypothetical stations and interconnections:

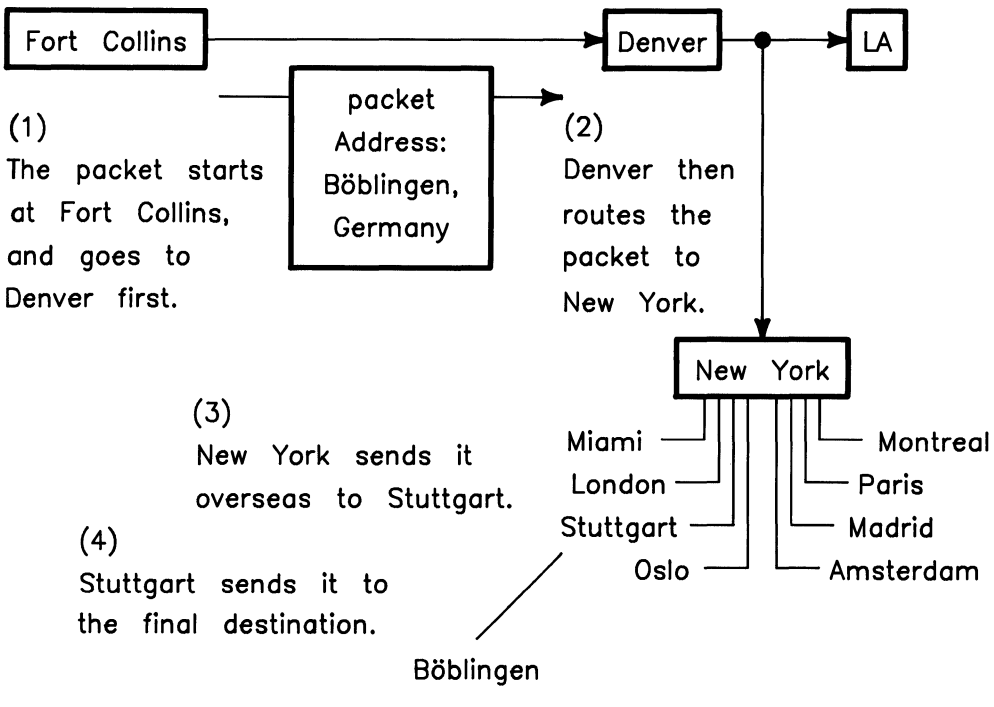

**Figure 8-2. Packet Switched Network** 

In this example, the packet goes to Denver first. The Denver Station determines that the packet should go to New York next, seeing that it is bound for overseas. New York routes it to Stuttgart, and then it arrives at its final destination, Böblingen.

At this point, the receiving computer in B6blingen gets the packet, and extracts the important information from it (packet disassembly.) The address is checked to make sure it arrived at the correct place, and a checksum is computed on the data and checked with the transmitted checksum. If there is an error, retransmission is requested. The sequence number is checked to make sure the packet did not arrive before a packet which preceded it. (Due to a number of factors, it is possible that if two packets are transmitted one after the other, the one transmitted later might arrive earlier.) If everything is ok, the data is passed to the receiving computer.

### **Public Data Network**

A Public Data Network (PDN) is a packet switched network that each country has established to handle data traffic. Most countries have only one PDN, while a few have several. Public Data Networks (PDN's) are connected to each other by "gateways". An X.25 gateway is really nothing more than packet switched connections between two stations. For example,

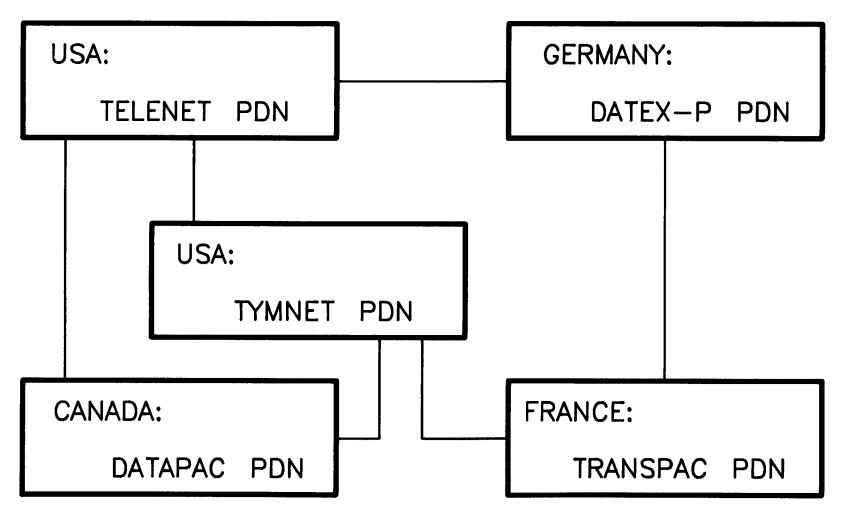

**Figure 8-3. Public Data Network** 

Most civilized countries have their own Public Data Network (PDN) with a "gateway" to the rest of the world. This worldwide conglomeration of PDN's is collectively known as "The X.25 Network".

# **Configuring uucp for X.2S**

This section covers topics which help you configure *uucp* for use with the X.25 Network. These topics are as follows:

- Some Prerequisites.
- Installing the HP 2334A,
- Remote and Local Off-line Configuration,
- Preparing for Configuration,
- Configuration Procedure.

The *HP 2334A MULTIMUX Reference and Service Manual* (HP part number: 02334- 90001) covers the above topics in detail. If you are using the HP 2334A to connect to the X.25 Network, you need to read the, *HP 2334A MULTIMUX Reference and Service Manual* after reading this manual.

The acronym PAD which stands for Packet Assembler/Disassembler needs to be defined before proceeding with this section of the chapter. A Packet Assembler/Disassembler is a device which takes a message to be transmitted and assembles it into transmittable X.25 data packets. Conversely, it receives X.25 packets and disassembles them into character streams for transmission to a terminal.

The HP 2334A is the device which provides for the interfacing of your HP-UX system to the X.25 Network. This device must be configured with the proper synchronous X.25 network parameters to enable communication across the synchronous network and the asynchronous protocol (by assigning PAD parameter values) for communication with connected asynchronous devices (or computer ports). These communication parameters must initially be defined off-line (i.e., when not communicating with the synchronous network or devices). They are saved automatically in non-volatile (permanent) memory so that the HP 2334A does not require the configuration process each time the power is turned on.

The off-line configuration (or reconfiguration) of the HP 2334A is normally performed using a terminal which is directly connected to the HP 2334A device port Al. Alternatively the off-line configuration (or recofiguration) may be performed from a remote location by connecting the remote terminal to the HP 2334A device port A1 via a pair of asynchronous modems and a telephone line. Both of these off-line methods are covered in this section of the chapter.

## **Some Prerequisites**

Before you can start configuration of X.25 you need to make sure the following prerequisites have been met.

- The *uucp* facility must already be working on your system.
- You must have an understanding of your *uucp* file system.
- You should know how to use the *uucp* commands.

Information for these prerequisites is covered in the chapters prior to this one. If you haven't read these chapters please do so and return to this chapter when you are done. You also need to use the unpacking list sent with your HP 2334A to verify that you have the necessary hardware to begin the installation of your HP 2334A device.

## **Installing the HP 2334A**

This section covers the necessary steps for installing the HP 2334A. Note that line voltages, power supply settings and mounting the HP 2334A are covered in the manual, HP *2334A MULTIMUX Reference and Service Manual.* The topics included here are as follows:

- Power-on and CPU Switch Test,
- Connecting Cables to an HP 2334A.

#### **Power-on and CPU Switch Test**

The HP 2334A has a power-on self test which is performed automatically at power-on and a CPU switch test which is perform manually by the user of the HP 2334A. The first test is covered in this manual, as the second one is not necessary for getting started on your HP 2334A. The test are as follows:

• An internal "power-on self test" is automatically performed whenever the HP 2334A is switched ON (1), or initialized using the reset button. This test is performed regardless of whether the HP 2334A is off-line or on-line. To observe this test, you need to remove the front panel of the HP 2334A. You can remove the front panel by placing your fingers under the lip on the top part of the front panel and pulling outward. Turn the unit on and observe the LEDs on the CPU card. The LEDs will plink off and on as the self test is being executed. For a description of this test, read the section in this chapter entitled, "Entering the CONFIGURE Mode".

• An off-line CPU Card Switch Test checks the operation of the CPU cards DIP switches. For an explanation of this test, read the section in the, "INSTALLA-TION" chapter of the, *HP 2334A MULTIMUX Reference and 8ervice Manual* entitled, "CPU CARD SWITCHES TEST".

With the front panel off you need to set switch 8 of the CPU card's DIP switches to the upward position and all other switches should be set to the downward position. Note that the front panel should be left off after you have completed this section.

#### **Connecting Cables to an HP 2334A**

The cable connections made in this section are for "local off-line configuration". Local off-line configuration is where you have a terminal directly connected (not through a modem) to the Al port of your HP 2334A and the HP 2334A connected to the the X.25 Network.' The next section in this chapter explains "remote" and "local" off-line configuration.

Before connecting any cables, you need to have the following cards insert in the HP 2334A:

- Synchronous Network Adapter Card
- Modem Control Adapter Card

The Synchronous Network Adapter Card has already been installed in your unit and is located behind the front panel as shown in the diagram below.

REAR OF HP2334A FRONT OF HP2334A (FRONT PANEL REMOVED)

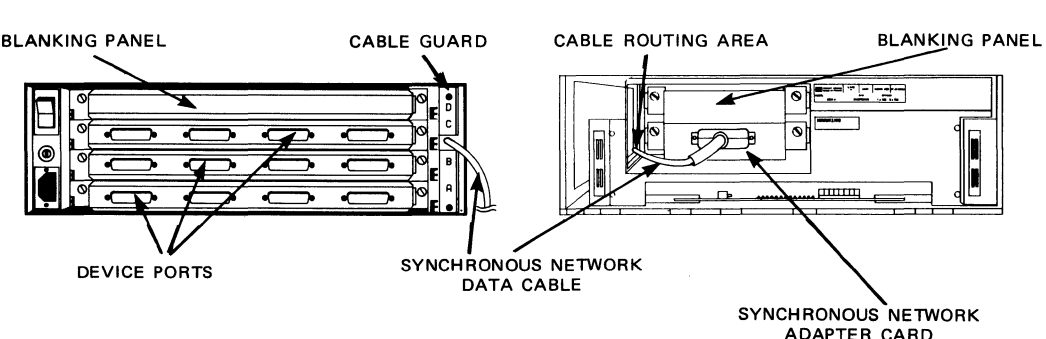

Figure 8-4. **HP** 2334A to Device and Synchronous Network Connection

The Modem Control Adapter Card (HP4026IA) is installed in one of the Device Adapter Card slots located in the backplane of the HP 2334A as shown in the diagram below. Note that the first adapter card is inserted in slot A and the next one is inserted into slot B and so on. Also note that initial adapter cards come installed.

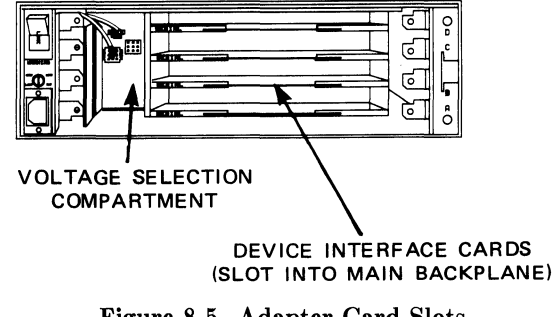

Figure 8-5. Adapter Card Slots

For local off-line configuration, you need to have an HP 4026IA card inserted in slot A.

Connect an interactive terminal to port AI. Port Al is located on the Modem Control Adapter Card which is in slot A of the backplane. The port is labeled number I on the Modem Control Adapter Card. The terminal is connect to port Al by an RS-232C cable with a DTE connector.

The Synchronous Network Cable (HP part number: 02333-60008) is connected to the Synchronous Network Adapter Card using the following procedure:

- 1. Insure that the HP 2334A is switched OFF (0), then disconnect the power cord.
- 2. Remove the HP 2334A front panel.
- 3. On the right-hand side of the backplane (see the diagram, "HP 2334A to Device and Synchronous Network Connection"), remove the cable guard.

#### **NOTE**

**Do not** remove any of the Device Adapter Cards or blanking panels.

- 4. Pass the connector of the Synchronous Network Cable network into the data cable routing area, as shown in the diagram mentioned in step 3. This cable (part number: 02333-60008) is supplied with the HP 2334A.
- 5. From the front of the HP 2334A, carefully pull the cable through the data cable routing area and then plug the data cable connector into the Synchronous Network Adapter Card connector (see the diagram mention in step 3) and secure it in position by tightening the two locking screws.
- 6. Insure that the cable is a loose fit in the routing area. Then replace the front panel.
- 7. At the rear of the HP 2334A, place the slot in the cable guard over the data cable. Then insert a plastic cable tie (i.e. tie wrap) through the two holes in the cable guard slot and secure the cable guard (this acts as a cable clamp). Replace the cable guard on the HP 2334A backplane and tighten the two cross-head screws to secure it.
- 8. Replace the power cord and switch ON the HP 2334A as required.

# **Remote and Local Off-line Configuration**

Off-line configuration may be performed remotely by connecting a terminal to port Al of the HP 2334A via a telephone line and two full duplex, asynchronous modems (at 1200 baud) as shown in the figure below. An operator is required at the HP 2334A location to perform certain simple actions:

- DIP switch setting,
- Power-on/reset,
- Reading the LEDs.

A second telephone line is necessary for conveying verbal instructions.

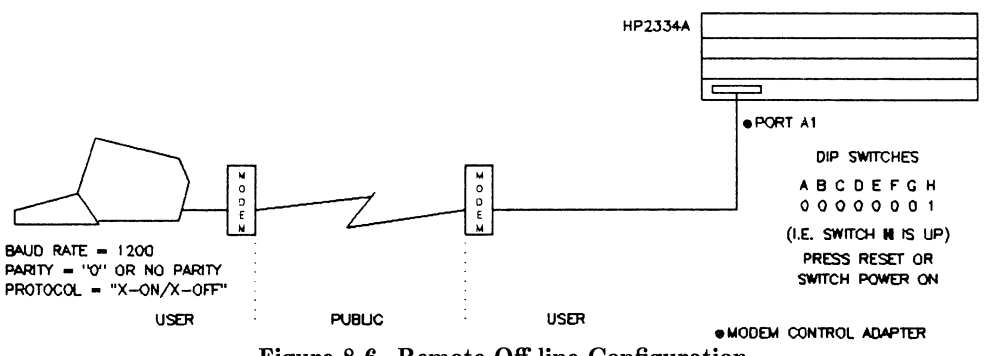

Figure 8-6. Remote Off-line Configuration

Remote off-line configuration is an important feature as it enables, for example, an experienced operator to perform off-line configuration of HP 2334As located at multiple remote sites (branch offices) without leaving the office.

The Modem Control Adapter Card (HP 4026iA) provides modem interface ports Ai to A4 as remote configuration requires the use of asynchronous modems between the terminal and device port Al. Once communication is established between the terminal and the HP 2334A, the preparation and configuration procedure is the same as when configuring the HP 2334A locally (see the diagram below).

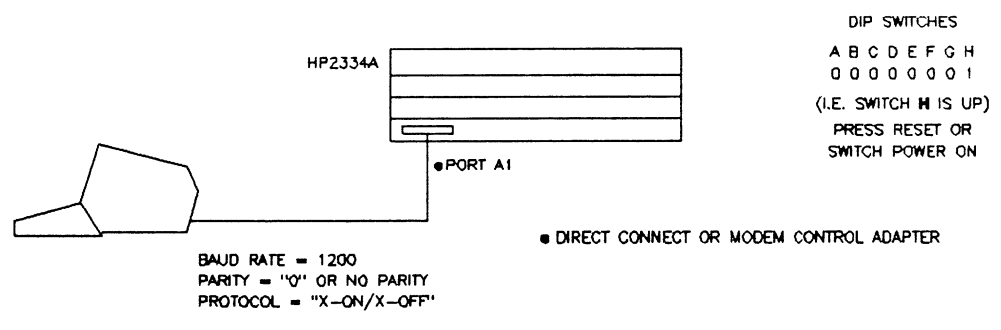

Figure 8-7, Local Off-line Configuration

The procedure for configuring the HP 2334A is explained in the remaining sections of this chapter.

## **Preparing for Configuration**

The HP 2334A should be prepared for off-line configuration as follows (refer to the diagrams in the previous sections for connections and switch settings):

- 1. Connect an interactive terminal to device port AI. All other asynchronous devices may remain connected as required. The synchronous network may remain connected as required.
- 2. Set the terminal as follows:
	- a. **BAUD RATE**  $1200$  baud.
	- b. DATA BITS  $-7$ .
	- c. **PARITY** set for "0" or no parity.
	- d.  $X-ON/X-OFF$  Handshake ENABLED.
	- e. FULL DUPLEX.
	- f. REMOTE mode.
	- g. CHARACTER mode (BLOCK mode OFF).
- 3. Make sure the HP 2334A is set to **CONFIGURE** mode by checking the **CPU** cards switch settings. The CPU cards DIP switches should be set as follows:

DIP Switch: ABC D E F G H Setting:  $X \times X \times 0 \times 0 \times 1$  Where:  $0 =$  DOWN / OFF  $1 = UP / ON$  $X = ON$  or OFF

Switches A. B. C. and D may be set as required.

#### **NOTE**

When the HP 2334A is in CONFIGURE MODE only port A1 is enabled and it is preconfigured at 1200 baud.

## **Configuration Procedure**

This section covers the following topics:

- Entering the CONFIGURE Mode,
- Sample Off-line Configuration Listing,
- Entering the HSA Command Mode,
- Step-by-step Configuration Procedure for HSA,
- Entering the UDP Command Mode,
- Entering the ASG Command Mode,
- Adding New Entries to the uucp Files,
- Creating New Configuration Files.

#### **Entering the CONFIGURE Mode**

To enter CONFIGURE mode, simply press the CPU card's reset button (or if the HP 2334A is switched OFF, switch it ON). The front panel must be removed to get to the reset button. To remove the front panel, place your fingers in the channel on its upper edge and pull outward. The inside of the HP 2334A looks like the diagram shown below. If you use the ON/OFF switch, it is located on the backside of the HP 2334A.
CPU CARD RESET PUSH-BUTTON  $\overline{\mathbb{R}}$ L- $\overline{r}$  $\mathbb{R}^{\circ}$  $\overline{\phantom{a}}$  $\frac{1}{2}$  $\overline{\bullet}$  I  $\overline{\bullet}$  is the  $\overline{\bullet}$  $\frac{1}{\sqrt{2}}$  $\delta$  $\qquad \qquad \Longleftrightarrow$ .. -~--- - - - --WDiI:D" **--------** ------I I  $\frac{1}{\sqrt{1-\frac{1}{2}}}$ J <sup>~</sup>- - - - - - - - - - - - - - - - - L - - - - - - - - - - - ffiFffiFi'-i;!- - -:  $\frac{1}{2}$  I  $\frac{1}{2}$   $\frac{1}{2}$  $a$  bcde  $1-4$  5-8 9-12 13-16 ABCDEFGH  $LEDs$ <br>  $GREEN$   $1 = UP = OPEN$ LED  $[a]$  = GREEN  $1 = UP = O$ PEN<br>ALL OTHER LEDs = RED  $\phi$  = DOWN = CLOSED ALL OTHER LED $s = RED$ 

#### HP2334A WITH FRONT PANEL REMOVED

NOTE: 1) SWITCHES A. B. C AND D ARE SENSED: A) CONTINUOUSLY DURING THE RUN MODE, CONFIGURE MODE, SWITCHES TEST, DEVICE LOOP BACK TEST AND MODEM LOOP BACK TEST. B) DURING THE SELF DIAGNOSTIC TESTS. ONLY AT POWER-ON OR AFTER RESET. 2) SWITCHES. E. F. G AND H ARE ONLY SENSED AT POWER-ON OR AFTER RESET.

#### Figure 8-8. CPU card's Reset Button and LEDs

Once the above process has been executed the HP 2334A goes through a power-on self test that last approximately twenty seconds and causes the following to happen:

- 1. All of the 21 LEDs shown in the diagram above tum ON (illuminate) for one second, then they tum OFF (extinguish) for one second.
- 2. Then the LEDs are individually illuminated, starting at LED a and going through to LED 16.

3. The self diagnostic tests are then performed with LEDs d or e ON (illuminated) to indicate which test routine is active (LEDs a and 1 to **16** are OFF). See the diagram below.

LED DISPLAY [a] [b] [c] Cd] [e] o 0 0 0  $\Omega$ TEST 1 - CPU Card Test (10 sec. approx.)<br>0 - Internal Bus and Device Interfa - Internal Bus and Device Interface Cards Test (3 sec. approx.) Where:  $0 =$  LED OFF  $1 =$  LED  $0N$ 

The CPU Card Test is performed first and, if successful, the Internal Bus and Device Interface Cards are then tested.

If your CPU Card Test is successful, you may continue with the next section. However, if you had a **failure** or an error was detected, the HP 2334A halts and provides a failure indication as follows:

- LED a remains **off** (extinguished).
- LED d or e remains **on** (illuminated) indicating the failed test routine.
- LEDs 1 to **16** provide a display indicating the type of failure (refer to the chapter "TROUBLESHOOTING").
- LED **b on** indicates an invalid DIP switch setting.

If the HP 2334A halts due to a failure refer to the section, "User Troubleshooting" in the chapter, "OPERATION" or the chapter, "TROUBLESHOOTING". Note that both of these chapters are found in your *HP 2334A MULTIMUX Reference and Service Manual.*  If the failure cannot be corrected then contact the nearest HP Sales and Service Office.

#### **Sample Off-line Configuration Listing**

The HP 2334A automatically provides the initial off-line configuration listing as shown in this section; however, the listing shown in this section has been filled in with the correct field values for Levels I through **III.** The remaining fields, with the exception of the "HP 2334 CONFIGURATION X.25 SRA" field, can be filled in after you have read the *HP 2334A MULTIMUX Reference and Service Manual* and you are familiar with the HP2334A.

The off-line configuration listing is divided into three groups they are as follows:

- The HP 2334A-to-Synchronous Network (X.25) configuration. This includes all the field entries made using the *HSA* command.
- The HP 2334A-to-Device (X.3 parameters) configuration. This configuration is for assigning ports to the various devices which are to be connected to the HP 2334A. The *ASC* command is used to assign PAD or CAS/PAD profiles to the HP 2334A asynchronous ports. Explanations for PAD and CAS/PAD can be found in the chapter, "CONFIGURATION" in the, *HP 2334A MULTIMUX Reference and Service Manual.*
- The hardware installed in the HP 2334A. This lists the ROMs on the CPU card and is followed by a list of the device "interface" and "adapter" card information. Note that no data is displayed if a "device adapter card" is not inserted in the associated slot A, B, C, or D. The "device adapter cards" used with the HP 2334A are identified as follows:

Direct Connect Adapter Card (HP 40260A)

Modem Control Adapter Card (HP 40261A)

Note that the Direct Connect Adapter Card is not implemented for use with your HP2334A.

The following listing is a sample of what your display would show had you already configured it to the values given. This listing assumes that you are in the United States of America and using TELNET.

HSA 02334-80320. 02334-80330

HP2334 CONFIGURATION X.25 LEVEL I -PHYS. LINK : X.21bis DTE -LINE SPEED : 9600 HP2334 CONFIGURATION X.25 LEVEL II -NETWORK TYPE: TEL, 12 -EQUIP. TYPE : LAP-B DTE<br>-TIMER T1 : 3000 ms  $-TIMER$   $T1$ -FRAME WINDOW: 7  $-RET.$  CNT N2 : 20 -I-FRAME : 131 bytes -----------------------------------HP2334 CONFIGURATION X.25 LEVEL III -LOCAL ADDRESS : nnnnnnnnnnnnnss  $-WIND.$  SIZE IN : 2 -WIND. SIZE OUT: 2 -THROUGHPUT IN : 9600 -THROUGHPUT OUT: 9600  $-$ PACK. SIZE IN : 128 -PACK. SIZE OUT: 128 -FIRST PVC -LAST PVC -FIRST SVC IN -LAST SVC IN  $-FIRST 2W SVC : 1$  $-LAST$  2W SVC  $: 64$ -FIRST SVC OUT -LAST SVC OUT -FIRST POOL PRT: B4  $-LAST POOL PRT : B4$ -D-BIT : NO -PKT. NUMBERING: 8 -FAC. SUPPORTED: -PVC ASSOC. PRT: -------------------------------------------HP2334 CONFIGURATION X.25 LUG -REMOTE ADDRESS HP2334 CONFIGURATION X.25 SRA -REMOTE ADDRESS ASG Assignment for each port 1 2 3 4 2 2 2  $\overline{2}$ D 2 2 2 2 C 2 2 B 2 2 A 2 2 2 2 CPU 02334-80300 02334-80310 . SC-D SC-C SC-B SC-A 05180-2039 . 05180-2040 . RS232MOD4 ports

The following is an explanation of the various sections of the configuration listing:

• The HSA refers to the Synchronous Network Adapter Card which fits into slot *"A"*  of the Network Adapter card cage. This card cage is located behind the front panel of the HP *2334A* as seen in the picture below. The two part numbers adjacent to HSA refer to two ROMs located on the CPU card.

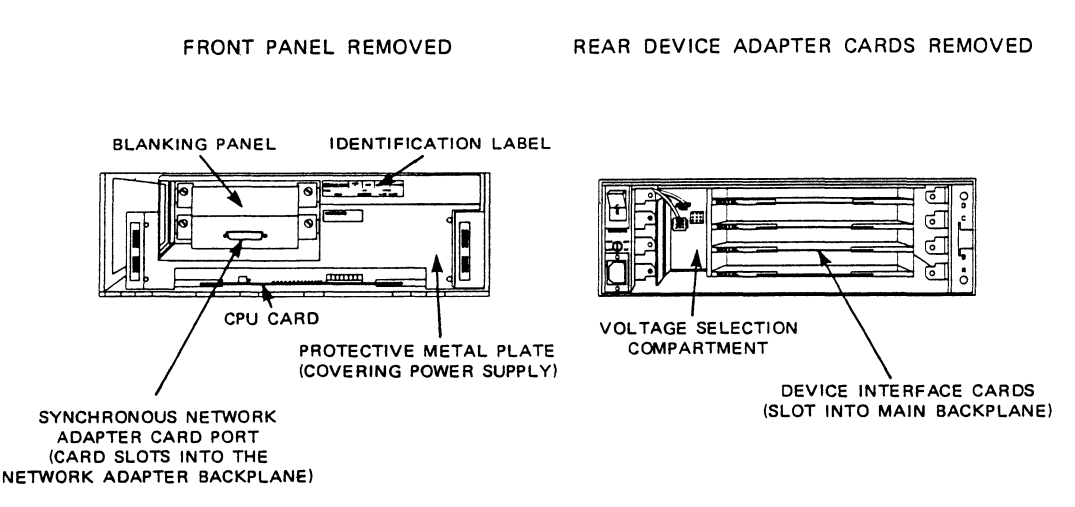

Figure 8-9. Front and Rear View of the **HP** 2334A

- Parameters associated with the various fields in Levels 1 throught 3 have recommended values assigned to them. These values should be used to configure your HP *2334A* for the first time.
- The two part numbers associated with the CPU toward the bottom of the configuration list refer to two more ROMs located on the CPU card.
- The parameters SC-D. SC-C. SC-B. and SC-A refer to the Device Adapter Cards inserted in the slots D, C, B, and A respectively. These slots are located on the backplane of the HP *2334A.* The values associated with these fields are:

```
The part numbers of the ROMs located on the Device 
Interface Cards.
```

```
The type of card inserted into the backplane of the 
HP 2334A which is the HP 40261A card represented by 
this value: RS232MOD 4 ports.
```
Note that the nnnnnnnnnnnnnss values located after various fields in the listing are local network addresses and remote addresses which may be up to 15 digits long the last two digits (ss) being the sub-address of the HP 2334A device ports. For a detailed explanation of this, read the sections, "X.25 Level 3" and "MSG, LUG and SRA CONFIGURATION" found in your, *HP 2334A MULTIMUX Reference and Service Manual.* 

#### **Entering the HSA Command Mode**

The HP 2334A-to-synchronous network configuration may be defined using the *HSA*  command and an HP-UX supported interactive terminal connected to device port AI. The *HSA* command allows the user to configure all the X.25 parameters (Levels 1, 2, and 3), Symbolic Remote Address (SRA) facilities, and Local User Address (LUG) facilities.

Once the configuration listing, which has not been filled in, has been displayed and the user asterisk (\*) prompt is obtained, type:

HSA [Return[

The *HSA* command you just executed refers to the Synchronous Network Adapter Card mounted in slot "A" of the Network Adapter cage. The following is next displayed as a user prompt:

HSA:

#### **Step-by-step Configuration Procedure for HSA**

This section provides you with a step-by-step procedure for entering the correct values in the fields of the previously shown configuration listing. Note that some of the fields in the configuration listing are preset and are not mentioned in the following procedure. For a detailed explanation of this procedure, you need to read the chapter entitled, "CONFIGURATION" in your *HP 2334A MULTIMUX Reference and Service Manual.* 

Note that all commands are entered on the *HSA* command line which is indicated by the HSA: prompt. The step-by-step procedure is as follows:

1. Specify the data transmission rate on the synchronous network connetion, type:

LEVEL1 Return

The following message is displayed:

Line\_speed?

Respond to it by typing:

9600 Return

2. Enter the fields for Level 2 of the configuration, type:

LEVEL2 Return

The following message is displayed:

NTK\_type?

If you are in the United States of America, you would respond to the above prompt by typing in the response given below; otherwise, refer to your *HP* 2334 *MULTI-MUX Reference and Service Manual* for the proper response.

TEL, 12 Return

This message is displayed:

Frame\_window?

Respond to it by typing:

7 Return

This message is displayed:

Timer\_T1?

Respond to it by typing:

3000 IReturnl

3. Enter the values for Level 3 of the configuration, type:

LEVEL3 Return

The following message is displayed:

LeI Addr.?

Respond to it by typing:

nnnnnnnnnnnnnss IReturnl

where nnnnnnnnnnnnnnnn is the local network address which may be be up to 13 digits long and ss is the 2 digit sub-address.

The remainder of this message and response sequence is given in a tabular form. To use this table correctly, you should start with the message and response at the top of the table and work your way to the bottom. Note that you will be reading the message in the left column and responding with the prompt in the right column. Press the Return key after typing in your response. There are some cases where you are asked just to press **Return** without entering a response.

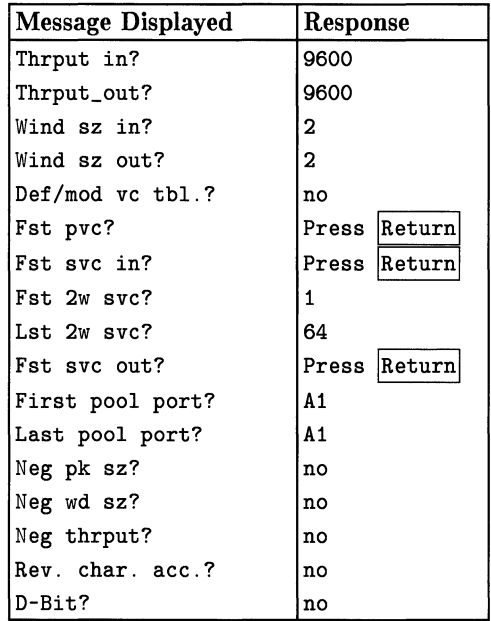

To verify the field entries you made to your configuration listing, type the following after the HSA: prompt:

list Return

If a field entry is wrong, you will have to re-enter the command after the HSA: prompt (e.g. level!) which gets you the section containing the field that needs to be changed. Note that there is no way to step to the field you wish to correct. You must re-enter the correct values to all of the fields as the prompts for them appear.

To exit the HSA mode, type: Return

#### **Entering the UDP Command Mode**

The UDP primary user command is used to create or modify User Defined Profiles (UDPs). The HP 2334A has several pre-defined BDPs (Basic Defined Profiles) which can be used for many standard applications, bt certain configurations require a special sets of parameters to be defined (e.g. auto-speed, auto-parity or different flow control mechanisms). A good knowledge of the standard X.3 and local parameters is required to avoid creating erroneous UDPs.

To enter the UDP mode, type:

udp IReturnl

after the \* prompt. The following message should appear:

Prof number?

Respond to this message by typing:

 $2$ Return

The following message should appear:

-PROFILE : 2  $-$  -FREE SPACE : 43 parameters

-EXISTING PROFILES : 1,21,31,51,61,71,100,101,121,141

UDP:

In response to the UDP: prompt, you must type:

set  $11:12,0:13,14:2$  Return

this defines profiles for the following "free spaces": 11 and 14 respectively. Note that 0 is a separator and not really a parameter.

To see the newly modified profile listing, type:

par? Return

The following will appear in your display:

```
PAR 1:1, 2:1, 3:2, 4:0, 5:1, 6:5, 7:21, 8:0, 9:0, 10:0, 11:12, 12:1, 13:0, 14:0,
 15:1. 16:8, 17:24. 18:0. 0:13. 1:0. 2:0. 3:0. 4:0. 5:0, 6:0. 7:128. 8:0. 9:0, 1 
0:0. 11:0. 12:0. 13:3. 14:2. 15:0. 16:0. 17:0. 18:63. 19:255. 20:0. 21:0. 22:64. 
 23:1. 24:0. 25:0
```
**148** The X.25 Network

To exit the UDP mode, type:

Return

The following will appear:

Prof number?

Respond to this prompt by typing:

Return

The \* should appear in the display. You are now ready to proceed to the next section where you are to enter the ASC mode.

#### **Entering the ASG Command Mode**

The ASC primary user command is used to assign PAD or CAS/PAD profiles to the **HP** 2334A asynchronous ports. Note that a Remote PAD (associated with CAS/PAD) profile is automatically downloaded by a CAS/PAD profile and is not user assigned.

To enter the ASC command mode, type the following after the \*:

asg Return

Respond to the ASG: prompt by typing:

list Return

this gives you a listing of the profile assignments of the ports. Your display should look like this:

#### Assignment for each port

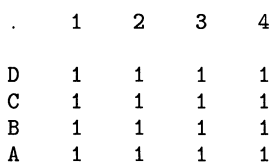

Change all of the port profile assignments to 2 by typing:

 $a,b,c,d:2$  Return

Test to see that the port profiles have been changed type:

list Return

The display should look like this:

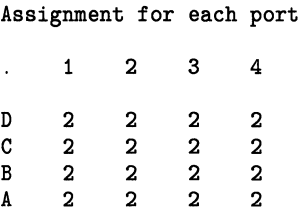

Exit the ABG mode by typing:

IReturnl

The \* will appear in the display. Turn your HP 2334A OFF (0) to prepare for the next section.

#### **Adding New Entries to the uucp Files**

Before proceeding with this section, you need to remove the front panel cover and set switch 2 on the CPU card to the upward or ON position. All other switches on the CPU card switch packet should be in the down position or OFF.

At this point your HP 2334A has been configured and connected to the X.25 Network. The remaining step-by-step procedure explains how to configure your HP-UX software for use with the X.25 Network.

1. You should have the HP-UX supported terminal which is connected to your HP 2334A set at a baud rate of 2400. Next turn its power on and observe the display the following prompt should appear:

 $\omega$ 

Note that you cannot make a direct connection to the HP 2334A ports through an HP 27130A (8-channel multiplexer) or three of the ports on the HP 98642A (4 channel multiplexer). The port you can use on the HP 98642A is port number 1. You can make direct connection to the HP 2334A ports through an HP 27140A (6-channel multiplexer).

2. All data communication cards should be configured just as if you were going to connect to a modem.

- 3. Set up the following HP-UX files for uucp use: */dev, /etc/inittab, /etc/passwd, /usr /lib/uucp/L.sys, /usr /lib/uucp/L-devices.* Note that these files are set up in the same manner as was explained in the "Uucp File System" chapter of this manual with the exception of HP 2334A and X.25 naming conventions. The following are examples of how these files should be set up:
	- a. You can have up to 16 terminals remotely or locally connected to the ports on the backplane of your HP 2334A. The special (device) file names you give them should be as follows:

/dev/x25.n

where the n is the select code of the computer port.

b. The */etc/passwd* file should have the following entry already made for *uucp:* 

uucp:password:5:1: :/usr/spool/uucppublic:/usr/lib/uucp/uucico

where the **password** is assigned by the system administrator for security purposes.

c. The */etc/inittab* file should contain entries similar to the following for each incoming port from the HP 2334A:

2:00:c:/etc/getx25 x25.0 2 HP2334A

where 2 is the state of the HP-UX system. The command to be executed is /etc/getx25. The first parameter to the mentioned command is the special (device) file to be executed. The second parameter is the speed indicator (baud rate) for getx25, a value of 2 is common. The final parameter is the name of the PAD device you are connected to: HP 2334A.

d. The */usr /l'ib/uucp/L.sys* file contains entries similar to the following for each HP 2334A device you are able to communicate with on the X.25 Network:

hpbm Any, 5 ACUHP2334A 9600 f /45762 login: -E0T-login: uucp Password: xxxx

e. The */usr /lib/uucp/L-devices* file contains entries similar to the following:

ACUHP2334A x25.0 x25.0 2400 DIR x25.0 0 2400 4. If no changes were made to the files mentioned in step 3 then skip this step. However, if changes were made, enter system state 2 to execute the file changes. To do this, type:

init2 Return

5. To test to see if the *getx25 's* entries are there, type:

ps -ef Return

6. Execute the following command line:

cu -l<line> -m dir

where  $\langle$ line> is the device name (i.e. x25.0), without /dev/. Your display should display the following:

Connected

ERR

@

7. You are now ready to test the your HP 2334A. To do this, type the following:

local\_network\_address Return

where local\_network\_address is an address to another unit which you have access to on the X.25 Network. Note that you should receive a COM message indicating a circuit has been established. If you do not receive a COM message, try to reconfigure the HP 2334A. If this does not work, you should call your Local HP Sales or Service Representative for help.

#### **Creating New Configuration Files**

After you have successfully completed the steps in the last section and you decide that you want to talk to another kind of PAD, you have to write new configuration files (scripts). They must be placed in  $/usr/lib/uucp/X25$ , and they must be named  $*$ .in, \* .out, and \* .elr, where \* is the name of your "modem type" as specified to *uucp,* without the initial ACU. For example,

HP2334A.in HP2334A.out HP2334A.clr

You **do not** have to modify *dialit.c*, since that program now assumes that any unknown modem type is an X.25 PAD, and looks for the appropriate configuration file to control it.

Each configuration file (script) looks something like a shell file, though it's actually interpreted by *opx25,* a program that talks to the PAD and is thus like a telephone operator. You tell what characters to send, and which ones you expect back. Each file has a different purpose:

\*.in detect an incoming call \* .out make an outgoing call \* .clr clear the circuit (hang up)

As stated above, the configuration files are like shell scripts and they are executed using the *opx25* command. The *opx25* command executes HALGOL programs which are scripts used for communicating with devices such as modems and X.25 PADs. The scripts are the configuration files covered in this section.

A configuration file (script) contains lines of the following type:

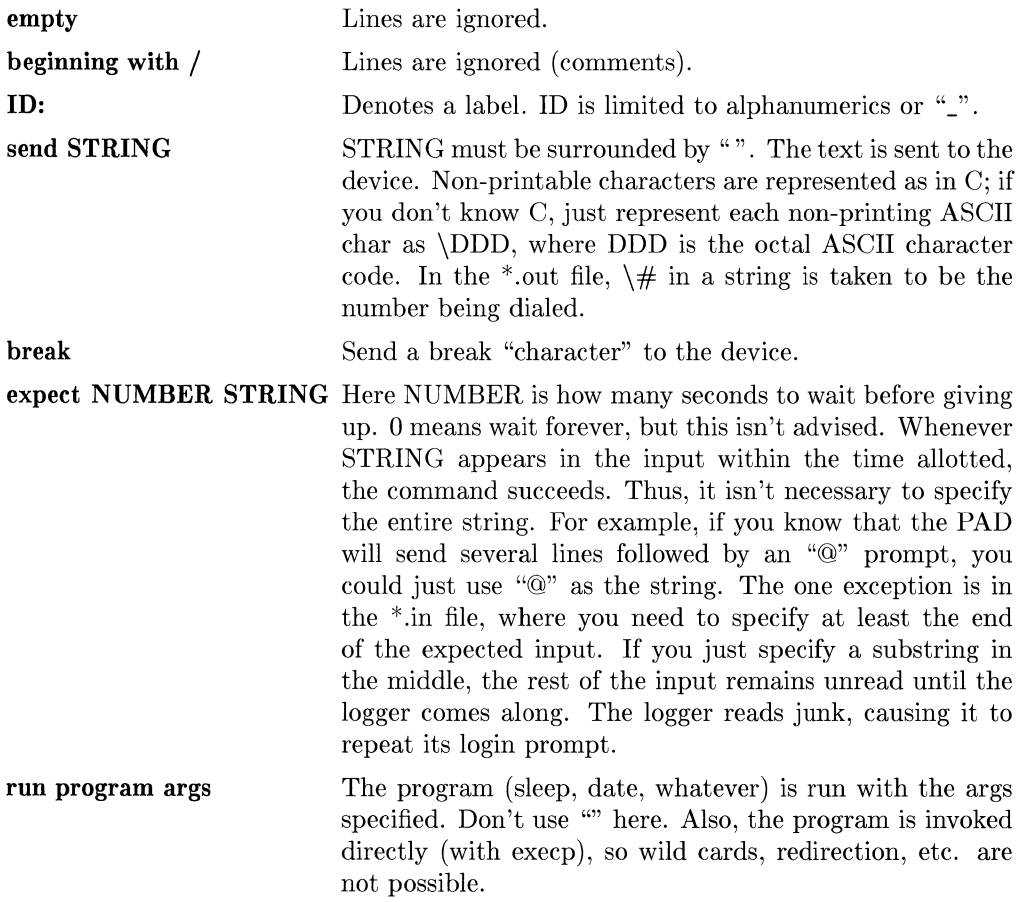

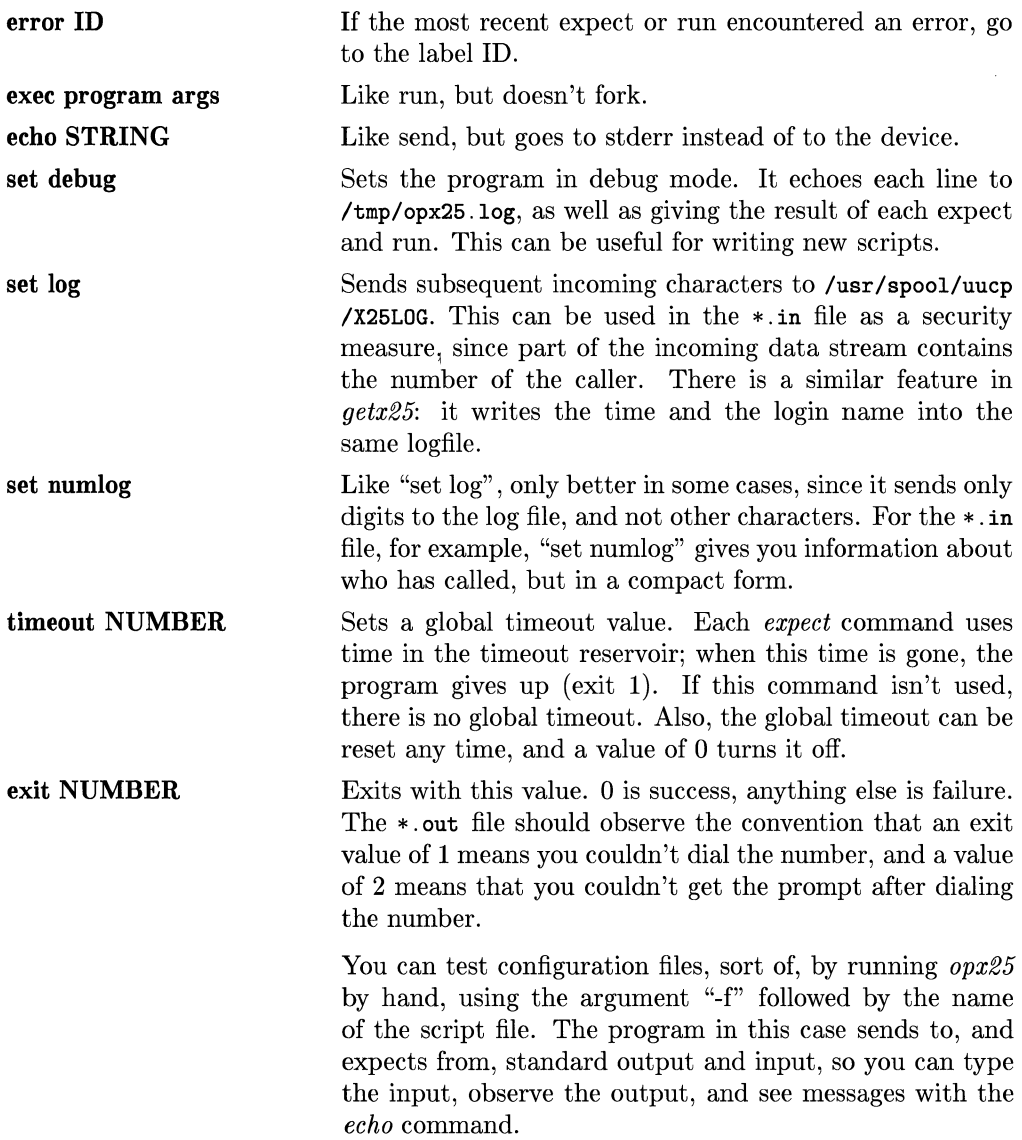

The content of a configuration file is the HALGOL program (script) you write and place in that file with a file name of your own choosing. These files are executed using the *opx25* command.

Below is a list of the *opx25* command line and its options.

opx25 [-fscript] [-cchar] [-onumber] [-inumber] [-nstring] [-d] [-v]

where:

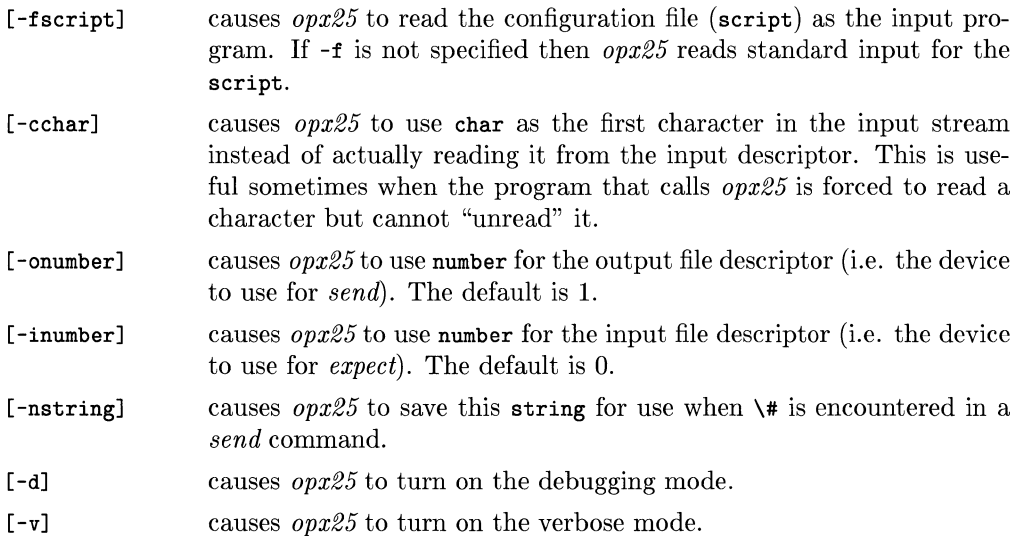

The following configuration file (script) is a sequence that could normally be accomplished by entering a set of PAD commands one at a time; however, to save time, this script was written. The configuration file (script) test a PAD connection to see if a virtual circuit is active at the time you are trying to communicate with it, and if there is a virtual circuit active it will clear it.

```
/ clear the HP2334A 
timeout 20 
/ ignore garbage 
send "\021\021\r"
expectg 2 "**++**++**++**++**++**++**++**++**++**++**++**++**++**++" 
cr: 
         send "\r" 
         expect 2 nco" error brk_clr 
         exit 0 
brk_ clr: 
         break 
         run sleep 1 
         expect 2 "0"
         error dle_clr 
         send "CLR\r" 
         expect 2 "@"<br>error dle_clr
         exit 0 
dIe clr: 
         send "\020" 
         expect 2 "0"
         error cr 
         send "CLR\r"
         expect 2 "@"
         error cr 
         exit 0
```
## **Log, Status and Cleanup**

This chapter discusses the files which contain information about your transactions, the files reflecting system status information, and the programs which compact or delete old or unwanted files. It also contains several shell scripts to implement the clean up operations.

Refer to the appendix, "Log Entry Messages", for an alphabetical listing and interpretation of messages in DIALLOG, LOGFILE and SYSLOG.

#### **Logging Information The LOGFILE file**

A LOGFILE is created and maintained automatically by the uucp facility for logging all uucp communications and transactions. It is the major source for determining the reason for communications failure. It also keeps track of requests from the local or remote system, the files transferred, the completion or failure of transfers, the success or failure of autodial and the status of *uux* commands. Refer to the *uulog* command in the "Using" the Uucp Facility" chapter.

The following example of a weekly log file segments shows the typical messages found in the file. Their interpretations are in the box following the lines from LOGFILE.

user system (date-time-PID) log entry uucp hpfcms (6/5-8:25-23221) OK (startup) uucp hpfcms (6/5-8:25-23221) OK (conversation complete)

remote system called us.

```
uucp hpfclj (6/6-10:46-5183) OK (startup) 
uucp hpfclj (6/6-10:46-5183) REQUESTED (S D.hpcnoaB5954 D.hpcnoaB5954 sww)
sww hpfclj (6/6-10:46-5183) COPY (SUCCEEDED) 
sww hpfclj (6/6-10:46-5183) REQUESTED (S D.hpfcljX5952 X.hpflcjX5952 sww) 
sww hpfclj (6/6-10:46-5183) COPY (SUCCEEDED) 
sww hpfclj (6/6-10:46-5183) REQUESTED (S D.hpcnoaB5958 D.hpcnoaB5958 sww) 
sww hpfclj (6/6-10:46-5183) COpy (SUCCEEDED) 
sww hpfclj (6/6-10:47-5183) REQUESTED (S D.hpfcljX5956 X.hpfcljX5956 sww) 
sww hpfclj (6/6-10:47-5183) COPY (SUCCEEDED) 
sww hpfclj (6/6-10:47-5183) OK (conversation complete)
```
Remote system hpfclj called us. They sent us job 5954. We sent them 5952, 5958 and 5956. Note that the user changed.

```
uucp hpfclj (6/6-13:39-6583) OK (startup) 
dmr hpfclj (6/6-13:39-6583) REQUEST (S D.hpfcljB1917 D.hpfcljB1917 dmr) 
dmr hpfclj (6/6-13:39-6583) REQUESTED (CY) 
dmr hpfclj (6/6-13:39-6583) REQUEST (S D.hpcnoaX1915 X.hpcnoaX1915 dmr) 
dmr hpfclj (6/6-13:39-6583) REQUESTED (CY) 
dmr hpfclj (6/6-13:39-6583) OK (conversation complete)
```

```
Remote system hpfclj called us. We initiated two copies: 1917 and 
1915.
```

```
root hpfcld (6/5-6:01-21531) SUCCESSFUL (AUTODIAL) 
root hpfcld (6/5-6:01-23531) SUCCEEDED (call to hpfcld) 
root hpfcld (6/5-6:01-23531) OK (startup) 
root hpfcld (6/5-6:01-23531) OK (conversation complete)
```
We called remote system hpfcld. No work requested.

root hpfcla (6/5-8:58-24969) FAILED (AUTODIAL) root hpdcla (6/5-8:58-24969) FAILED (call to hpfcla)

The autodial failed to remote system hpfcla.

```
root hpdcd (6/5-7:58-24493) FAIL (NO CARRIER DETECTED) 
root hpdcd (6/5-7:58-24493) FAILED (call to hpdcd)
```
The autodial to remote system hpdcd worked but found no carrier on hpdcd.

```
root 
hpdcd (6/5-8: 58-24981) SUCCESSFUL (AUTODIAL) 
root 
hpdcd (6/5-8: 58-24981) LOST LINE (LOGIN) 
root 
hpdcd (6/5-8: 58-24981) LOST LINE (LOGIN) 
root 
hpdcd (6/5-8: 58-24981) FAILED (LOGIN) 
root 
hpdcd (6/5-8:58-24981) FAILED (call to hpdcd)
```
The autodial to remote system hpdcd was successful. The login to hpdcd failed.

root hpfcla (6/5-20:56-127) NO CALL (MAX RECALLS) root hpfcla (6/5-20:56-127) CAN NOT CALL (SYSTEM STATUS)

> Local system tried to call hpfcla. STST.\* file indicated that over ten tries were attempted. The dialing try to hpfcla was consequently stopped.

uucp hpfclj (6/6-10:47-5375) sww XQT (PATH=/bin:/usr/bin;rmail rmd) uucp hpfclj (6/6-10:47-5375) sww XQT (PATH=/bin:/usr/bin/;rmail dmr)

> The execution demon *uuxqt* is sending mail from sww on remote system hpfclj to rmd and dmr on the local system.

#### **NOTE**

If the communication is initiated from your local system, the time in your LOGFILE is that of your local time zone.

If the communication is initiated from a remote system, the time in **your** LOGFILE is EASTERN time.

#### **The SYSLOG file**

The SYSLOG keeps track of the number of bytes transferred between systems and the time in seconds it took to complete the transfer. This file is used by the *uusub* command in reporting traffic statistics between various connections. The chapter, "Uucp File System", contains an example of this file.

#### **The DIALLOG file**

The DIALLOG file is created by the *d'ialit* module to log information about the modem used, the telephone number dialed and the result of the dialing.

The ownership of the DIALLOG file is set at mode 600 (read permission for owner only) by the *dialit* module. Only the owner, *uucp,* should be able to read DIALLOG since confidential numbers are listed here.

The following segments are from a typical DIALOG file:

```
root ACUVENTEL212 (6/10-6:01-480) SUCCESSFUL (opening of /dev/cua04) 
root ACUVENTEL212 (6/10-6:01-480) PHONE OK (phone # 9=226-1111, delay 50 secs)
root ACUVENTEL212 (6/10-6:01-480) MAPPED PHONE - SUCCESS (9&2261111) 
root ACUVENTEL212 (6/10-6:01-480) SUCCESS (modem wake up) 
root ACUVENTEL212 (6/10-6:01-480) REQUESTED (dial number - 9&2261111) 
root ACUVENTEL212 (6/10-6:01-480) ONLINE (remote system) 
root ACUVENTEL212 (6/10-6:01-480) SUCCESSFUL (autodial)
```
This section of the **DIALLOG** file indicates that the autodialing sequence was successful.

When the *uucico* demon searched the L. sys file for the name of the remote system to contact, a remote system with a modem connection was found. *Uucico* then looked in the L-devices file which specified the line parameters to pass to the *dialit* routine. The *dialit* routine not only performed the autodialing sequence, but also made an entry in the DIALLOG file.

### **Status**

The STST files are the system status files. These files are created in the spool directory by the *uucico* program. They contain information for each remote system, such as *login, dialup* or *retry* time failures. If the *uucp* program is aborted the STST. \* file remains in the /usr/spool/uucp directory. When two systems are conversing, they contain a TALKING status.

The form of the file name is:

STST.sys\_name

where sys name is the remote system name.

For ordinary failures, such as *dialup* or *login,* the STST. \* file prevents repeated tries for about 5 minutes. This is the default time, you can change this time for any system with the time field in the L. sys file.

When the maximum number of retries  $(10)$  is reached, the STST.  $*$  file must be manually removed before any future attempts to converse can succeed with that remote system. The STST. \* file is normally deleted by the uudemons after six hours. However you can find information about the transaction in LOGFILE.

You can use the uustat command to check on one or all jobs that have been queued. The identification printed when a job is queued is used as a key to query status of the particular job, for example:

uustat -j123

can return:

123 user system 06/08-08:30 06/08-9:46 JOB IS QUEUED

You can also use the *uustat* command to check on the status of the last transfer to each system on the network, for example:

uustat -mall

can return:

sysl 06/08-8:50 CONVERSATION SUCCEEDED

When sending files to a system that has not been contacted recently, the time of last access to that system can help you determine if the system is not in service.

You can use the *uusub* command to set up and monitor subnetwork statistics. Two files are created by the *uucp* facility: L\_sub and R\_sub, which keep track of the defined subnetwork and their corresponding statistics.

Refer to the chapter, "Using the uucp Commands" for more information about *uustat*  and *uusub.* 

#### **Cleanup**

The following shell scripts can be started from the cron program to routinely compact your log files, SYSLOG and LOGFILE, and cleanup any backlog of jobs that were not able to be transmitted to other systems.

Enter the following lines into a file with a name of your choosing:

```
56 6-22 * * * /usr/lib/uucp/uudemon.hr » /usr/spool/uucp/DEMONLOG 2>&1 
o 6 * * * /usr/lib/uucp/uudemon.day » /usr/spool/uucp/DEMONLOG 2>&1 
5 * *1 /usr/lib/uucp/uudemon.wk » /usr/spool/uucp/DEMONLOG 2>&1
```
Next, type the following:

crontab file\_name Return

May 29 15:18 1983 uudemon.hr Page 1

```
# UNISRC ID: @(#)uudemon.hr 14.1 : 83/05/01
#***************************************************************** 
#¥ (c) Copyright 1983 Hewlett Packard Co. 
         ALL RIGHTS RESERVED
#*****************************************************************/
```
# # This is a example of a demon to run hourly. # It will clean up bad spool entries an establish # communications with specified systems. This demon # normally run at 20 minutes past the hour.

/'\_l::.r·/bi n/'jlll cog /usr/lib/uucp/uuclean -pSTST -pLCK -n6

**# the entries below are to contact system** *you* **wish contacted on**  # an hourly basis **# Uncomment the 1 ines and replace the <nodename> with the proper**  # system names of the remotes you wish to contact. Add addition # entries or delete to match your situation.

```
#/usr/lib/uucp/uucico -r1 -s<nodename> 
#/usr/lib/uucp/uucico -rl -s<nodename> 
#/usr/l ib/uucp/uucico -r1 -s<nodename>
```
Note the use of the -s system option to force a call to a system which may be PASSIVE (receives calls from other systems) only with respect to you.

```
May 29 15: 17 1983 uudemon.day Page 1 
# UNISRC ID: @(#)uudemon.day 14.1 83/05/01 
#***************************************************************** 
#* (c) Copyright 1983 Hewlett Packard Co. 
          ALL RIGHTS RESERVED
#*****************************************************************/ 
# 
# This Is am example of a demon which should run dally 
# to clean up log system and call those remotes
# you wish once per day. Normally run at. 4:00 am. 
# 
/u::.r·/b I n/uu log 
cat /usr/spool/uucp/LOGFILE » /usr/spool/uucp/LOG-WEEK 
/usr/l Ib/uucp/uuclean -pLOGFILE -n0 
cat /usr/spool/uucp/SYSLOG » /usr/spool/uucp/SYS-WEEK 
/usr/llb/uucp/uuclean -pSYSLOG -n0 
cat /usr/spool/uucp/DIALLOG » /usr/spool/uucp/DIAL-WEEK 
/usr/llb/uucp/uuclean -pDIALLOG -n0 
# 
# below is the command to callup a system once per
# day. Replace <nodename> by the system name of the
# remote you wish to contact. And uncomment the line.
#/usr/lib/uucp/uucico -r1 -s<nodename>
May 29 15:18 1983 uudemon.wk Page 1 
# UNISRC ID: @(#)uudemon.wk 14. 1 
                                         83/05/01
#***************************************************************** 
      (c) Copyright 1983 Hewlett Packard Co.
#* ALL RIGHTS RESERVED 
#*****************************************************************/ 
# 
# This Is am example of a demon to be run once per week. 
# The entries delete the old weekly log files and clean up
# the /usr/spool/uucp directory. 
# 
/usr/llb/uucp/uuclean -pTM -pC. -pD. -pLTMP -pLOG. -pdead -pX. 
/usr/llb/uucp/uuclean -pLOG-WEEK -pSYS-WEEK -n0 
/usr/llb/uucp/uuclean -pDIAL-WEEK -n0
```
Refer to the *uudemons* section of the chapter, "Uucp Facility Demons".

**164** Log, Status and Cleanup

This chapter discusses the most frequent problems you are likely to encounter using the uucp facilities.

#### **Bad Connections**

A bad connection is the most common problem encountered with the asynchronous terminal emulator (*aterm*) and *uucp* facilities. Both direct and modem connections occasionally have problems in contacting remote systems. If you examine the LOGFILE in the /usr/spool directory, the remote entry usually points to a bad direct or modem line. You should also check to be sure that you are using compatible modems if that is the type of connection used. Try the cu command to interactively attempt to call the other system using the problem line.

When the transaction can only partially complete, the temporary file  $TM.*$  is not copied into the destination file and remains in your /usr/spool/uucp directory.

#### **Out of Space**

When the disc containing in the */usr/spool* directory is out of space work requests cannot be sent or received. This can occur when your system is heavily used or if you have not cleaned up the the non-transmittable files. If your needs do not require that a copy of the file be stored in the spool directory until the transmission is ready to start (the -c option in the uucp command) use the default -c option.

#### **Out-of-date Information**

Passwords, logins and phone numbers for remote systems are sometimes changed without your knowing of the change. Be sure that your automatic dialing mechanism does not keep trying to dial an unreachable system.

You should not change the mode (protection) bits on the *uucp* files which are the command modules. For example, the commands need an execution by everybody mode.

#### **Abnormal Termination**

**DO NOT** turn off the power to your computer while *uucp* is running even though *uucp* may be running in the background mode.

**Do not** press any key on your keyboard while you are using the cu command with the "<sup>"</sup>%take" or "<sup>~%</sup>put".

### **NOTES**

# **Glossary** A

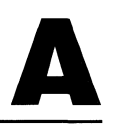

absolute path name - path name beginning with a slash. It indicates that the file's location is given relative to the current root directory, and that the search begins there.

boot - the process of searching for, loading and running an operating system.

boot area - the portion of an SDF mass storage medium containing an executable module. In some implementations this area boots the operating system.

character special file - a special file associated with devices which transfer data characterby-character. Examples are printers, terminals, nine-track magnetic tapes and discs accessed in raw mode.

child - a process spawned via the fork system call.

command - a program which is executed through the shell command interpreter. Arguments following the command name are passed on to the command program. You can write your own command programs, either as compiled programs or as shell scripts written in the shell command language.

command interpreter - a program which reads lines typed at the keyboard or redirected from a file and interprets them as requests to execute other programs. The command interpreter for HP-UX is called the shell.

control character - a member of a character set which may produce some action in a device other than printing or displaying a character. In ASCII code control characters are those in the code range 0 through 31 and 127. Control characters can be generated by simultaneously pressing a displayable character key and  $\overline{CTRL}$ .

crash - a case where the system no longer works either because of its hardware failing or because of an error in the system program itself.

default search path - the sequence of directory prefixes that the shell and other HP-UX commands apply in searching for a file known by an incomplete path name. It is defined by PATH in *environ.* Login sets PATH = :/bin:/usr/bin, which means that your working directory is the first directory searched, followed by /bin, followed by /usr/bin. You can redefine the search path by modifying PATH, usually done in /etc/profile and in . profile.

directory - provides the mapping between the names of files and the files themselves. Each user may have a directory of his own files. An HP-UX directory is named and behaves exactly like an ordinary file except that it can be written on only by the file system.

effective group ID - an active process has an effective group ID that is used to determine file access permissions.

effective user ID - an active process has an effective user ID that is used to determine file access permissions and other permissions with respect to system calls.

environment - the set of conditions, such as your working directory, home directory and type of terminal you are using, that exist for any given process.

file - an HP-UX file is simply a stream of bytes. The interpretation of file contents and structure is up to the programs that access the file. file descriptor - a unique identifier of an open file, returned by the file system when a file is opened for reading and writing.

file name - names consisting of up to 14 characters used to name ordinary files, special files or directories.

file system - the directory structure and all associated files.

fork - an HP-UX system call which spawns a new process as an almost exact copy of the current process. This is the only means by which new processes are created in HP-UX.

group - a distinction given to any number of users who may be permitted to access the same set of files. The users in any given group are listed in the "group file":  $/etc/$ group.

kernel - the most basic part of the HP-UX operating system. The kernel supports the file system, task synchronization, scheduling, communication, I/O, process creation and memory allocation.

library - an archive file containing a set of subroutines and variables which may be accessed by a user program.

link - a directory entry for a file. One physical file may have several links; it may appear in several different directories possibly under different names.

**login directory** - the directory which becomes the default directory when you first log in. It is specified in **/etc/passwd** on the line beginning with your user name.

**login procedure** - the procedure required before a user can begin using an HP-UX system. The user must enter a user name and a password (if one exists).

**mode** - the 16 bits which determine access and execute permission for a file, determine whether to save text image after execution, set effective user and group IDs and indicate file type.

**new-line** - the character which usually separates lines of characters. It is the same character as line-feed ASCII octal code 12. The terminal driver normally recognizes the carriage-return sent by a terminal as the new-line indicator and translates it into the new-line character.

**ordinary file** - a type of HP-UX file, created by the user and containing a program or text.

**orphan process** - a process spawned by a subsequently terminated process. Initimeters all orphan processes.

**owner** - the owner of a file is usually the creator of that file. The ownership of the file can be changed by the super-user or the current owner.

**parent directory** - a directory's parent directory is the directory one level above it in the file hierarchy.

**parent process ID** - the process ID of the creator of the process.

**password** - a string of characters used to verify the identity of a user. Passwords can be associated with users and groups.

**path name** - a null-terminated character string starting with an optional slash (/) followed by zero or more directory names. These path names are separated by slashes, optionally followed by a file name.

A slash by itself names the root directory.

**permission bits** - the nine low-order bits of a file's mode. These bits determine read, write and execute permissions for the file owner, group and others.

pipe - an interprocess communication channel used to pass data between two processes.

process - an invocation of a program. There may be several processes all running the same program, but with different data and in different stages of execution.

process group **ID** - a positive integer identifying the process group each active process belongs to.

process **ID** - a positive integer identifying each active process in the system.

program - a sequence of instructions to the computer, either in the form of a compiled high-level language or a sequence of shell command language instructions in a text file.

prompt - the character displayed by the shell on the CRT indicating that the previous command has been completed and the system is ready for another command. It is usually a "\$" or a "#" but the user can re-define it to be any string.

quit signal - the signal sent by SIGQUIT causing a running program to terminate and generating a file with the core image of the terminated process.

relative path name - the path name not beginning with a slash. It indicates that the file's location is given relative to the current working directory and that the search begins there.

root directory - the highest level directory of the hierarchical file system. In HP-UX the slash  $\langle \rangle$  character refers to the root directory.

SDF - Structured Directory Format This format provides a structured access to files through the root directory of the volume.

shell - a command language, a command interpreter and a programming language that provides the user interface to the HP-UX operating system.

shell script - a sequence of shell commands and shell programming language constructs, usually stored in a file, for invocation as a user command (program) by the shell.

special file - a file associated with an I/O device. Special files are read and written just like ordinary files, but requests to read and write result in activation of the associated device. Entries for each special file normally reside in the directory /dev.

**standard error** - the default destination file (user's login device) for error and special messages.

**standard input** - the default source of input data (user's login device) for a program if a source file is not specified.

**standard output** - the default destination of output data (user's login device) for a program if a destination file is not specified.

**super-user** - the HP-UX system administrator. This user has access permission to all files and can perform privileged operations.

**system call-** an HP-UX operating system (kernel) function available to the user through a high-level language.

**working directory** - the directory in which you currently reside. This is the default directory in which path name searches begin when given a path name does not begin with a slash  $(7)$ .

#### **NOTES**

# **Series 200/500 Character Codes**

The following tables list the characters available for the internal printer and display of the Model 520 computer. The representation for a Series 200/500 external printer or terminal may differ. For each character, the tables show its graphic representation on the printer, its description and its binary, octal, decimal and hexadecimal code value.

If it is a control character, it may not print or display unless the DISPLAY FUNC-TIONS mode of the device is enabled. The ASCII control characters can be generated by simultaneously pressing  $\overline{CTRL}$  and the key listed in the **CTRL Char** column of the table.

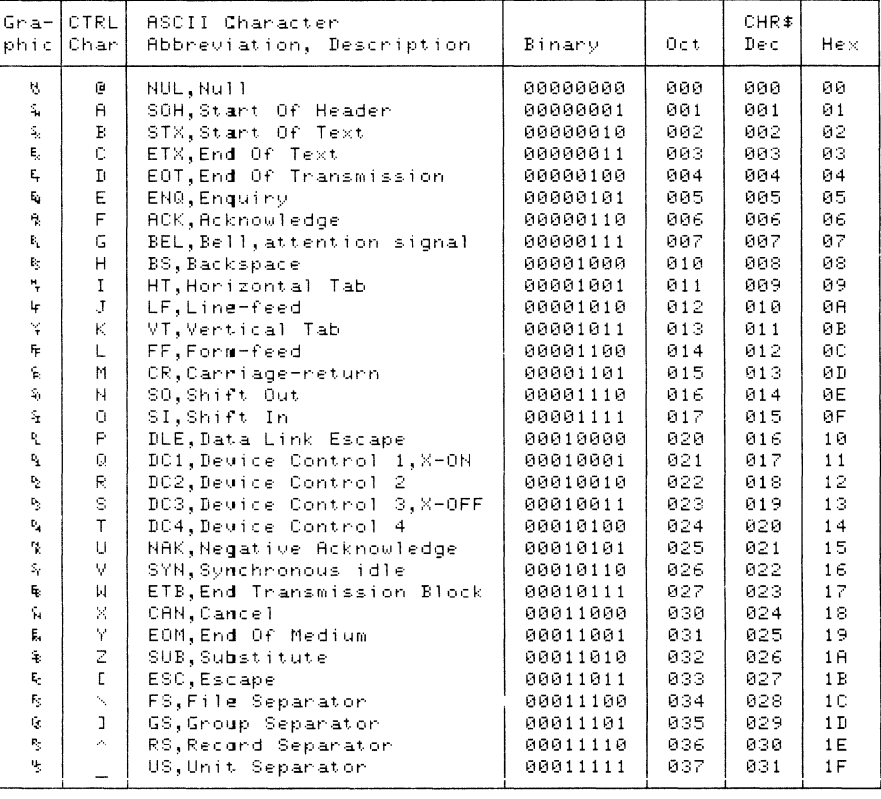

#### Table B-1. ASCII Character Codes

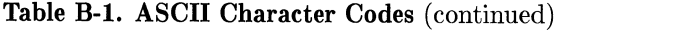

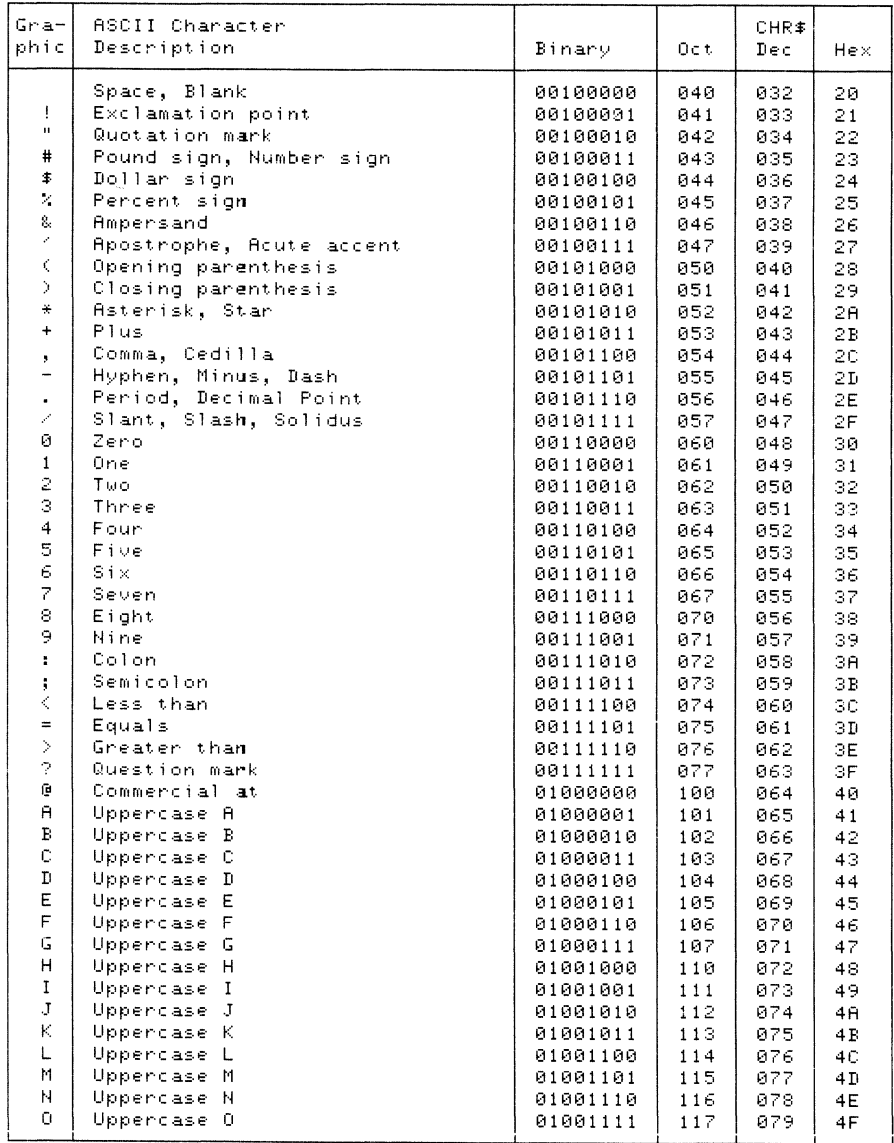

| Gra-<br>phic             | ASCII Character<br>Description              | Binary               | Oct.       | CHR\$<br>Dec | Hex       |
|--------------------------|---------------------------------------------|----------------------|------------|--------------|-----------|
|                          |                                             |                      |            |              |           |
| P                        | Uppercase P                                 | 01010000             | 120        | 080          | 50        |
| Q                        | Uppercase Q                                 | 01010001             | 121        | 081          | 51        |
| R<br>Š.                  | Uppercase R                                 | 01010010             | 122        | 082          | 52        |
| T                        | Uppercase S                                 | 01010011             | 123        | 083          | 53        |
| Ü                        | Uppercase T                                 | 01010100             | 124        | 084          | 54        |
| V                        | Uppercase U                                 | 01010101             | 125        | 085          | 55        |
| И                        | Uppercase V                                 | 01010110             | 126        | 086          | 56        |
| Χ                        | Uppercase M                                 | 01010111             | 127        | 087          | 57        |
| Y                        | Uppercase X                                 | 01011000             | 130        | 088          | 58        |
| z                        | Uppercase Y                                 | 01011001             | 131        | 089          | 59        |
| $\Gamma$                 | Uppercase Z                                 | 01011010             | 132        | 090          | 5A        |
| ×.                       | Opening bracket                             | 01011011             | 133        | 091          | 5B<br>5C  |
| $\mathbf{I}$             | Reverse slant, Backslash<br>Closing bracket | 01011100<br>01011101 | 134<br>135 | 092<br>093   | 5D        |
| À.                       | Cincumflex, Canet, Hat                      | 01011110             | 136        | 094          | 5E        |
|                          | Underscore                                  | 01011111             | 137        | 095          | 5F        |
| τ                        | Grave accent                                | 01100000             | 140        | 096          | 60        |
| a                        | Lowercase a                                 | 01100001             | 141        | 097          | 61        |
| ы                        | Lowercase b                                 | 01100010             | 142        | 098          | 62        |
| c.                       | Lowercase c                                 | 01100011             | 143        | 099          | 63.       |
| đ                        | Lowercase d                                 | 01100100             | 144        | 100          | 64        |
| e                        | Lowercase e                                 | 01100101             | 145        | 101          | 65.       |
| £                        | Lowercase f                                 | 01100110             | 146        | 102          | 66        |
| g                        | Lowercase q                                 | 01100111             | 147        | 103          | 67        |
| h                        | Lowercase h                                 | 01101000             | 150        | 104          | 68.       |
| i.                       | Lowercase i                                 | 01101001             | 151        | 105          | 69.       |
| Ĵ                        | Lowercase j                                 | 01101010             | 152        | 106          | 68.       |
| k                        | Lowercase k                                 | 01101011             | 153        | 107          | 6В        |
| T                        | Lowercase 1                                 | 01101100             | 154        | 108          | 60        |
| m.                       | Lowercase m                                 | 01101101             | 155        | 109          | 6 D       |
| 'n.                      | Lowercase n                                 | 01101110             | 156        | 110          | 6E        |
| o.                       | Lowercase o                                 | 01101111             | 157        | 111          | 6F        |
| p.                       | Lowercase p                                 | 01110000             | 160        | 112          | 70        |
| q                        | Lowercase q                                 | 01110001             | 161        | 113          | 71        |
| r.                       | Lowercase r                                 | 01110010             | 162        | 114          | 72        |
| s.                       | Lowercase s                                 | 01110011             | 163.       | 115          | 73        |
| t.                       | Lowercase t                                 | 01110100             | 164        | 116          | 74        |
| ū                        | Lowercase u                                 | 01110101             | 165        | 117          | 75        |
| Ù.                       | Lowercase v                                 | 01110110             | 166.       | 118          | 76        |
| w                        | Lowercase w                                 | 01110111             | 167        | 119          | 77        |
| ×                        | Lowercase x                                 | 01111000             | 170        | 120          | 78        |
| ÿ                        | Lowercase y                                 | 01111001             | 171        | 121          | 79        |
| z                        | Lowercase z                                 | 01111010             | 172        | 122          | 78.       |
| €                        | Opening (left) brace                        | 01111011             | 173        | 123          | 7B        |
| $\overline{\phantom{a}}$ | Vertical line                               | 01111100             | 174        | 124          | 7C        |
| X<br>ň,                  | Closing (right) brace                       | 01111101             | 175        | 125          | 7D        |
| Ś.                       | Tilde                                       | 01111110             | 176        | 126          | <b>7E</b> |
|                          | DEL, Delete, Rubout                         | 01111111             | 177        | 127          | 7F        |

Table B-1. ASCII Character Codes (continued)
### **NOTES**

# Log Entry Messages **compared to the Company Comparent Comparent Comparent Comparent Comparent Comparent Comparent Comparent Comparent Comparent Comparent Comparent Comparent Comparent Comparent Comparent Comparent Comparen**

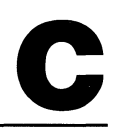

This appendix provides an alphabetical listing and interpretation of the messages found in the DIALLOG, LOGFILE and SYSLOG files.

# **lusr Ispool/uucp/DIALLOG**

*Dialit* logs dialing status information in the DIALLOG file. Since direct *uucp* connections involve no dialing, they produce no entries in the DIALLOG file. This file grows very quickly. If a collision occurs between two processes wishing to append to the file, one of them starts a DIAL. <pid> file and writes all further messages to that file instead of to DIALLOG. (pid is the process identification number.)

All DIAL\* files contain potentially-sensitive information (i.e., phone numbers for other systems) and need to be protected against unauthorized access. Therefore the DIAL\* files are owned by user *uucp;* their protection mode is set as unreadable and unwritable by the public when they are created.

Note that the *dialit* routine is user-modifiable by recompiling the source.

### **Meaning of Entries**

The information given here may be inapplicable to a modified version of *d'ialit.* 

The general format for an entry in the DIALLOG file is:

```
user eu_type (month/date-hour:min-pid) message
```
where:

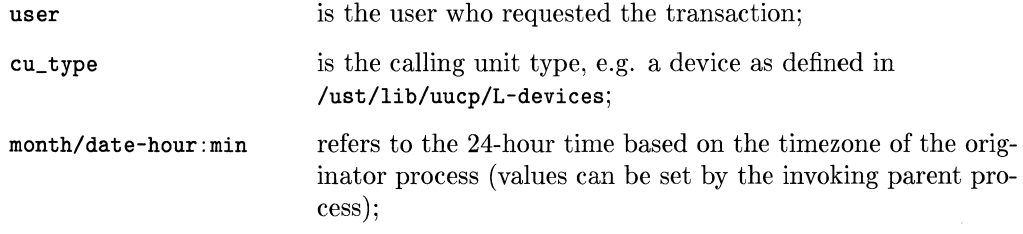

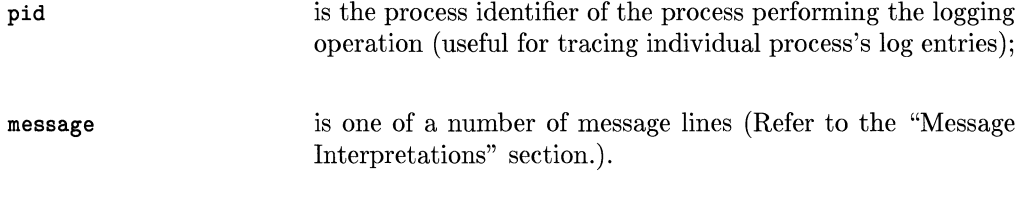

#### **Sample Entries**

These are some sample DIALLOG entries.

uucp ACUVENTEL (8/24-15:43-8307) SUCCESSFUL (opening of /dev/cul03) uucp ACUVENTEL (8/24-15:43-8307) PHONE OK (phone # 3524-, delay...) uucp ACUVENTEL (8/24-15:43-8307) MAPPED PHONE - SUCCESS (3524) uucp ACUVENTEL (8/24-15:43-8307) SUCCESS (modem wake up) uucp ACUVENTEL (8/24-15:43-8307) REQUESTED (dial number - 3524) uucp ACUVENTEL (8/24-15:43-8307) ONLINE (remote system) uucp ACUVENTEL (8/24-15:43-8307) SUCCESSFUL (autodial)

#### **Message Interpretations**

ATTEMPTING (second modem wakeup) This is logged after the first wakeup attempt fails.

BAD (phone number -  $\langle$  -  $\rangle$  The phone number the autodial module used is incorrect.

ERROR (bad character in phone number  $\langle$ character>)  $\langle$ character> in phone number is not recognized by dialcodes or dialit module.

FAILED (autodial) This message appears as a frequent companion with other FAILED messages. The autodial can fail to make a connection for many different reasons: invalid cua device, failure to open the cua special file, an incorrect phone number, no response from the dial prompt, the modem wakeup failed, the attempt to dial failed, the modem type is unknown, slow answer (with carrier), a busy number, or line noise.

FAILED (connection with remote system) The autodial module failed to connect to a remote system. This is a secondary entry logged after some other failure.

FAILED (dial of phone <phone\_number>) FAILED (dialing of phone number) The modem reported dial failure probably due to no answer fast enough (with carrier), a busy number, or line noise.

FAILED (invalid cua device) The configuration of the cua device is incorrect. Check the mknod command, the getty entry, the L-sys and the L-devices special file names.

FAILED (mapping of phone number) Special characters, such as "=", "-", in the phone number could not be interpreted by the dialcodes module.

FAILED (modem wake up) The dialit program could not wake up and synchronize with the modem the first time it tried.

FAILED (no response from dial prompt) After waiting for a length of time, there was no response from the dial prompt.

FAILED (open of cua <device>) The  $uucp$  facility could not open the call unit. Check the mknod command special file, the getty entry and the L. sys and L-devices cua field entries.

FAILED (second wake up) The dialit program could not wake up and synchronize with the modem the second time it tried.

MAPPED PHONE - SUCCESS (<mapped phone number>) The dialit routine succeeded in mapping the phone number as given, containing special characters such as "-" (pause) and " $\equiv$ " (secondary dial tone) separators, into the form the modem understands. This is the form <mapped phone number> appears in.

NOT ATTEMPTING (second wakeup) This message follows the "FAILED (modem wakeup)" for certain modems.

NOT KNOWN (modem type specified) The *dialit* module does not recognize the modem device specified.

NOT RECEIVED (modem parity message) The modem is not set for the proper parity.

ONLINE (remote system) *Dialit* got a carrier signal from the remote modem.

PHONE OK (phone # <original phone number>, delay <secs> secs) Dialit accepted the given phone number as valid, containing "-" (pause) and "=" (secondary dial tone) separators. This is the form  $\langle$ original phone number> appears in.  $\langle$  secs> is the total computed timeout that dialit allows the modem for dialing the phone number and returning a response.

REQUESTED (dial phone - <mapped phone number>) *Dialit* instructed the modem to dial the phone number shown, for the first time. The format of  $\langle$ mapped phone number> is the actual form passed to the modem.

RETRYING (dial number - <mapped phone number>) *Dialit* instructed the modem to dial the phone number shown, for the second time, after a failure. The format of  $\epsilon$  mapped phone number> is the actual form passed to the modem.

SUCCESS (modem wake up) *Dial'it* succeeded in resetting and synchronizing with the local modem.

SUCCESS (modem wake up - second attempt) *Dialit* succeeded in resetting and synchronizing with the local modem on the second attempt.

SUCCESSFUL (autodial) This is the last entry logged for a successful autodial. It means  $dialit$  terminated and returned "successful".

SUCCESSFUL (dial phone  $\langle$ phone number>) The dialit module succeeded in dialing the <phone number>.

SUCCESSFUL (opening of cua device <devicename» Dialit managed to open the autodial device <devicename> to talk to the modem.

### **/usr/spool/uucp/LOGFILE**

*Uucp, uux, uucico,* and *uuxqt* log status information here. The file grows very quickly. If a collision occurs between two processes wishing to append to the file, one of them starts a LOG. <pid> file and writes all further messages there instead of LOGFILE. If *uulog*  is invoked with no arguments, it appends all LOG. \* files to LOGFILE and then removes the LOG. \*. Note: If a LOG. \* file is active (still in use) when this occurs, the process using it continues to hold the file open and write to it. Since LOG. \* is unlinked when closed, all information written after the *uulog* executes is lost.

### **Meaning of Entries**

The general format for a LOGFILE entry is:

user system (month/date-hour:min-pid) message

where:

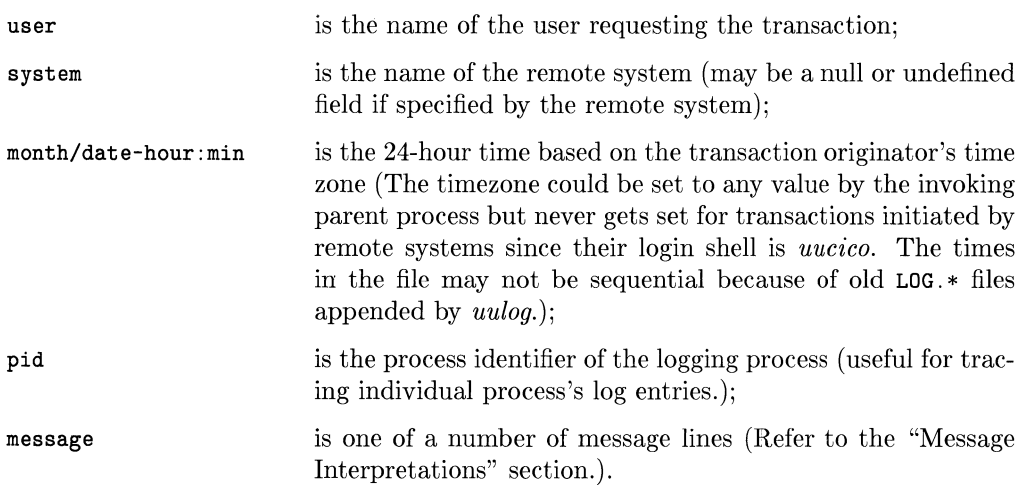

### **Sample Entries**

The following entries are sample entries from a LOGFILE.

```
uucp hp-pcd (8/24-14:34-7710) SUCCESSFUL (AUTODIAL) 
uucp hp-pcd (8/24-14:34-7710) SUCCEEDED (call to hp-pcd)
uucp hp-pcd (8/24-14:34-7710) OK (startup) 
uucp hp-pcd (8/24-14:34-7710) REQUEST (S D.hp-pcdB1170 ...)
uucp hp-pcd (8/24-14:35-7710) REQUESTED (CY)
uucp hp-pcd (8/24-14:35-7710) REQUEST (S D.hpfclaX1168 ...)
uucp hp-pcd (8/24-14:35-7710) REQUESTED (CY) 
uucp hp-pcd (8/24-14:35-7710) OK (conversation complete)
```
#### **Message Interpretations**

ACCESS (DENIED) A system tried to access a file for which it did not have file path access permission.

BAD READ (expected <message> got <message>) Transaction terminated abnormally;  $<sub>message(s)</sub>$  indicate problem.</sub>

CAN NOT CALL (SYSTEM STATUS) A /usr/spool/uucp/STST.<nodename> file still exists for this nodename. The system specified with the [-ssys] option could not be called.

CAUGHT (SIGNAL N) An interrupt, hangup, quit or terminate signal was generated during the uucico operation. N is the signal number.

COpy (FAILED) The system failed to copy a requested file.

COpy (SUCCEEDED) The system succeeded in copying a requested file.

DENIED (CAN'T OPEN) An unauthorized access to a protected file was requested.

DONE (WORK HERE) All local copies are finished.

FAIL (NO CARRIER DETECTED) After an otherwise successful *dialup, uucico* checked and found no carrier on a modem line, independent of *dialit.* 

FAILED (AUTODIAL) Could not dial another system for some reason; see DIALLOG.

FAILED (CAN'T CREATE TM) The temporary file (used to hold data until the transfer has completed successfully) can not be created.

FAILED (CAN'T READ DATA) The input file is protected and can not be opened.

FAILED (DIALUP ACU write) An error occurred trying to access the modem.

FAILED (DIALUP LINE open) The dial was completed but the line could not be opened.

FAILED (LOGIN) Could not successfully negotiate the login sequence specified in the /usr/lib/uucp/L. sys file.

FAILED (call to <nodename>) Usually a secondary entry, after a different failure entry.

FAILED (conversation complete) Usually a secondary entry, after another failure occurred. This could be because a packet of information could not be transferred correctly or the connection had a problem.

FAILED (startup) The local and remote systems could not agree on a protocol.

<file name> XUUCP (DENIED) A request to copy a protected remote file was denied.

HANDSHAKE FAILED (BADSEQ) The remote system sequence number on the local system does not match the local system sequence number on the remote system.

HANDSHAKE FAILED (CB) Succeeded in logging in on a remote system, but the other system is set up to call this system back, so the connection failed. Usually the other system then calls back within a short time (usually on a cheaper line or at a higher baud rate).

LOCKED (call to  $<sub>modename</sub>$ ) A /usr/spool/uucp/LCK.. $<sub>modename</sub>$  file already exists for</sub></sub> the nodename, due to another conversation already in process or a file left behind due to some sort of abort.

LOST LINE (LOGIN) An error occurred during the login process.

NO (AUTODIAL DEVICE) There is no available autodial device.

#### A /usr/spool/uucp/LCK .. <devicename>

file already exists for every possible device, due to another conversation already in process or a file left behind due to some sort of abort.

NO (DEVICE) A device having charactertics matching an entry in the L-devices file could not be found.

NO CALL, MAX RECALLS The call was attempted ten times without success.

NO CALL (RETRY TIME NOT REACHED) A /usr/spool/uucp/STST.<nodename> file still exists for this nodename, or, .... and in any case, the retry time specified in  $/\text{usr}/\text{lib}/\text{uucp}/L$  sys has not yet been reached.

NO WORK (<nodename>) Uucico was initiated for <nodename>, but there is no work pending for that system.

OK (conversation complete) Normal end of conversation with a remote system.

OK (startup) Normal start of conversation with a remote system. If this system is the master, this entry is preceded by other entries; if this system is the slave (it was logged into), this is the first entry for the conversation.

PERMISSION (DENIED) An unauthorized access to a protected file was requested.

PREVIOUS (BADSEQ) The call to the remote system failed because the remote system's sequence number for the local system did not match the local system's sequence number for the remote system.

QUE'D «nodename» A copy *(uucp,* not *uux)* operation was queued on the local system, destined for **<nodename>**.

REQUEST (COPY FAILED  $\langle$ message>) The message could be any of the following:  $\langle$ no message> the reason is not given by remote system can't copy to directory/file - file left in *uucppublic* local access to path denied remote access to path/file denied remote system can't create temporary file system error - illegal *uucp* command generated.

REQUESTED (CY) The request for work was completed.

REQUESTED (file user) The user on a remote system requests the local **file** transferred.

REQUIRED (CALLBACK) The remote system called requires that both systems hang up, the remote system then calls the original caller asking the originator to verify its identity.

REQUEST (S <source filename> <dest filename> <username>) Start of a transfer from this system to a remote system.

return\_number from system user (MAIL FAIL) The *mail* command failed and the return\_number was returned to the sender: user on system.

SUCCEEDED (call to <nodename>) After successful autodial or direct connect, this entry indicates that the local system succeeded in logging in to the remote, but has not (yet) synchronized with the remote *uucico.* 

SUCCESSFUL (AUTODIAL) This is the first entry for an outbound conversation, where the local system is the master. It means the local system has succeeded in connecting with the remote, but has not (yet) logged in.

TIMEOUT (AUTODIALER) The autodial module took longer than timeout value to make· a successful connection to a remote system. The timeout value is 30 seconds or five times the length of the phone number, whichever is longer.

TIMEOUT (DIALUP DN write) The autodial module took longer than two minutes to make a successful connection to a remote system.

user XQT (DENIED command) The **user** tried to execute a **command** on a remote system which was not in the remote system's L. cmds file.

user XQT (path) The file name which included a path was expanded to the full path name.

/usr/spool/uucp/LCK.SQ (CAN'T LOCK) An error occurred five times trying to lock the sequence file.

WRONG TIME TO CALL (<nodename>) The /usr/lib/uucp/L.sys file does not allow a call to the remote system at this time. This sort of entry appears if the L. sys line for the nodename does not parse properly, for reasons ranging from it containing a nodename only (the simplest way to queue work only for a remote site the local system is passive to) up to an error in the syntax given for the legal call times.

XQT QUE' D «command line» A remote execute *(uux,* not *uucp)* operation was queued on the local system, destined for a remote system nodename.

<username> XQT (PATH=<pathlist>; <commandline» After *uucico* completes a conversation, it starts *uuxqt* to process all /usr/spool/uucp/x.\* files. One such entry is logged for each x. \* file processed.

### **/usr/spool/uucp/SYSLOG**

*Uucico* logs information here about actual bytes transferred. The file grows quickly. In case of a collision some data may be lost.

The general form for a SYSLOG entry is:

user system (month/date-hour: min) (seconds) direction data <br/>bytes> bytes <secs> secs

where:

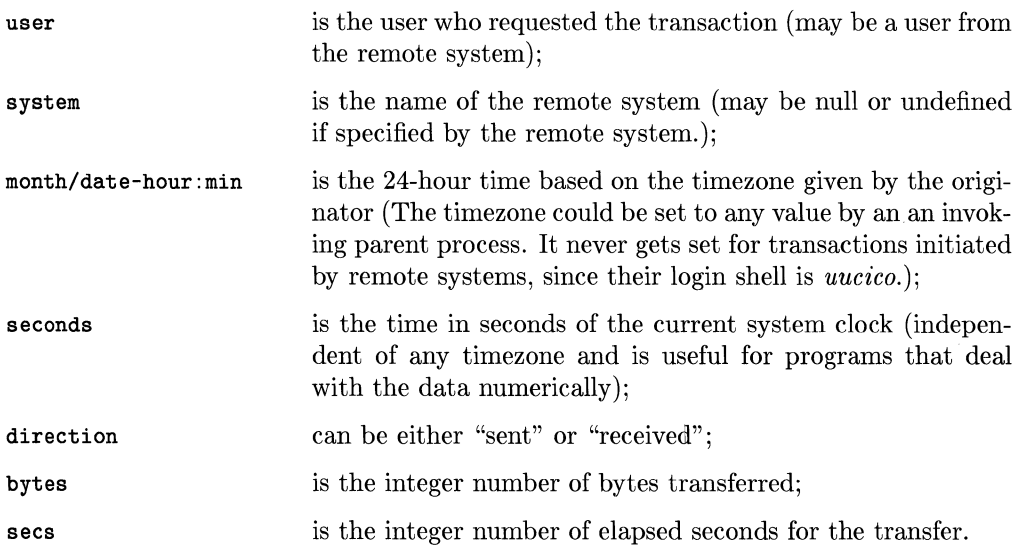

# **Index**

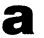

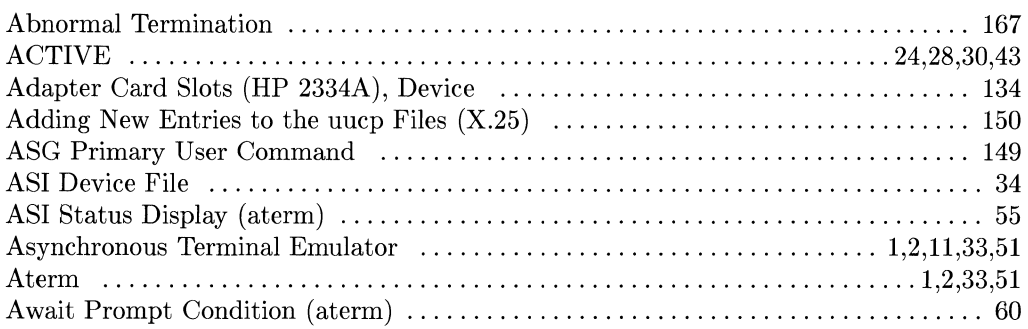

# b

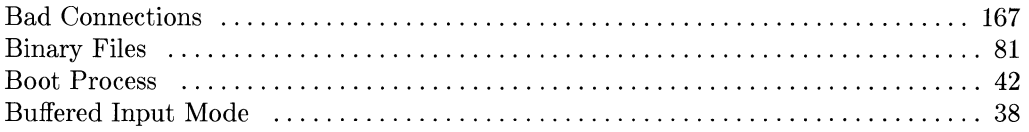

### c

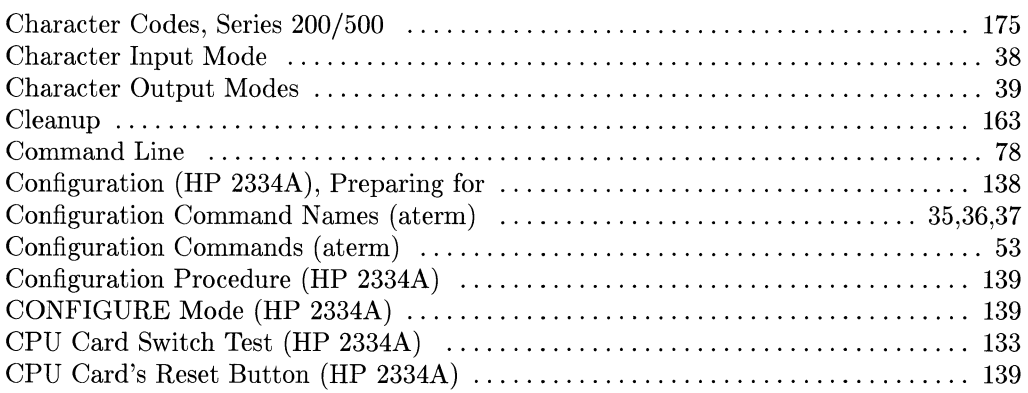

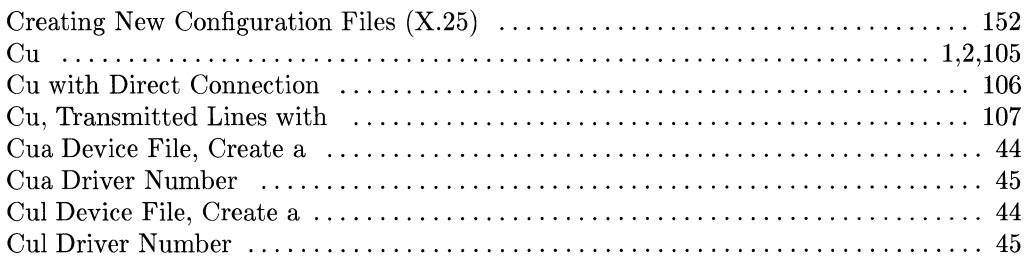

# $\mathbf d$

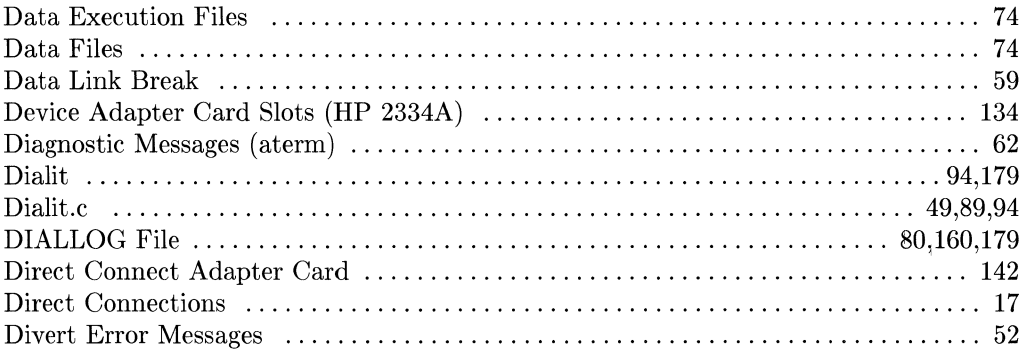

### $\bullet$

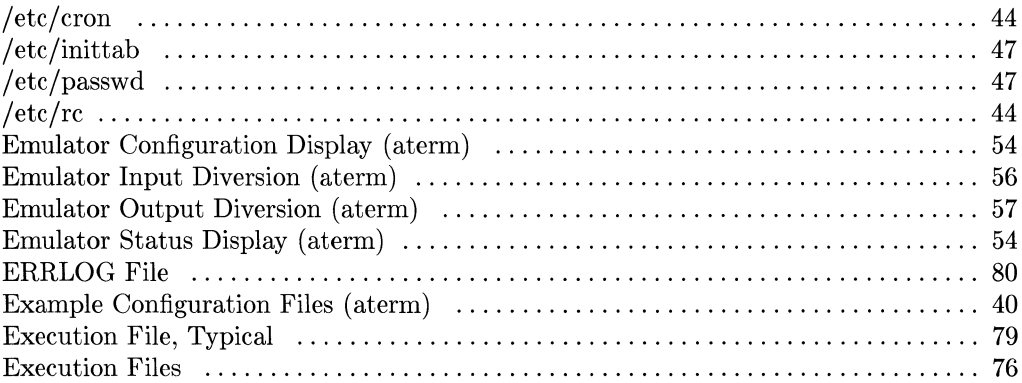

# $f$

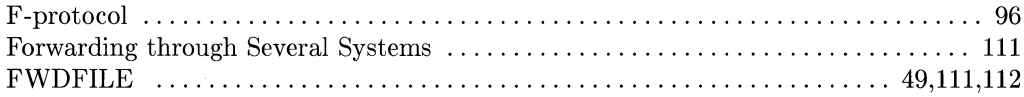

# $\boldsymbol{g}$

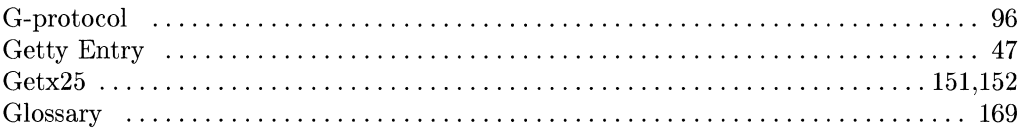

# $\mathbf h$

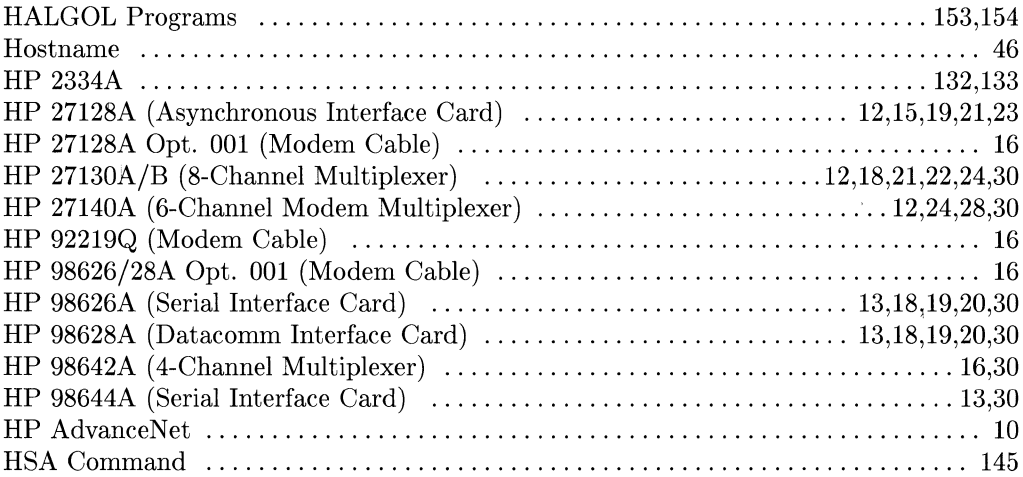

 $\hat{\mathcal{A}}$ 

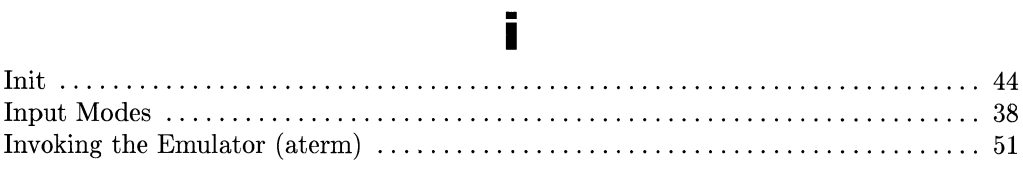

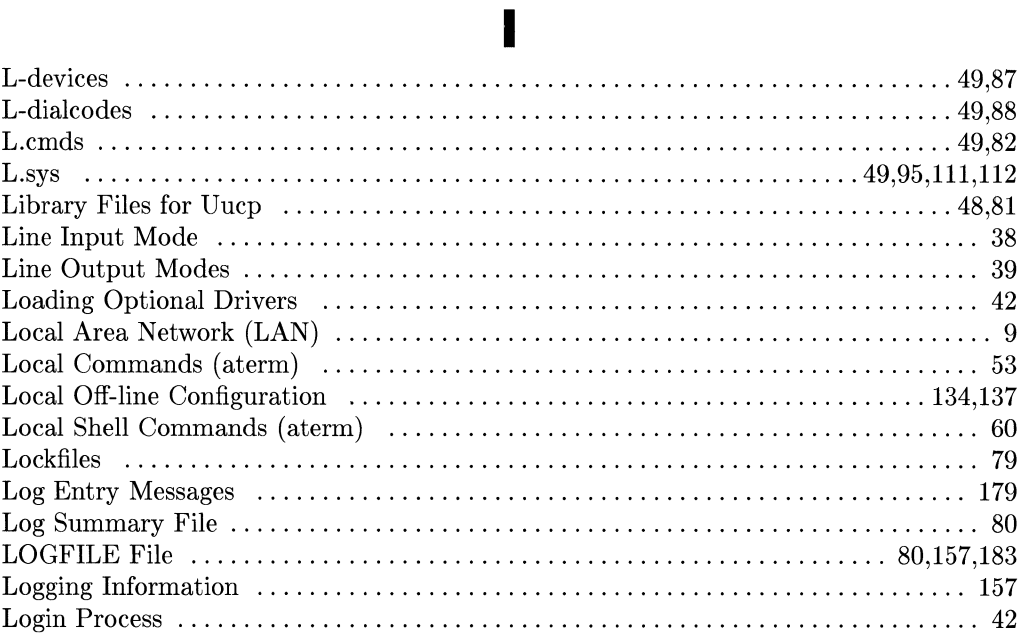

 $\mathcal{L}_{\mathcal{A}}$  .

### $\mathbf m$

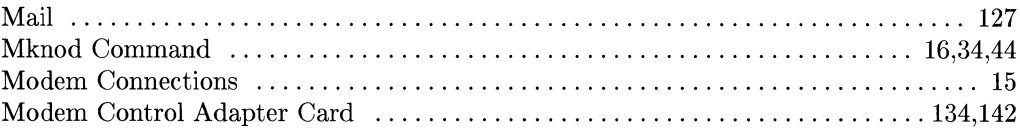

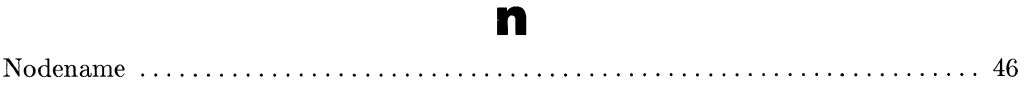

 $\label{eq:1} \frac{1}{\sqrt{2\pi}}\int_{\mathbb{R}^{2}}\left|\frac{d\mathbf{r}}{d\mathbf{r}}\right|^{2}d\mathbf{r}=\frac{1}{2}\int_{\mathbb{R}^{2}}\left|\frac{d\mathbf{r}}{d\mathbf{r}}\right|^{2}d\mathbf{r}.$ 

### o

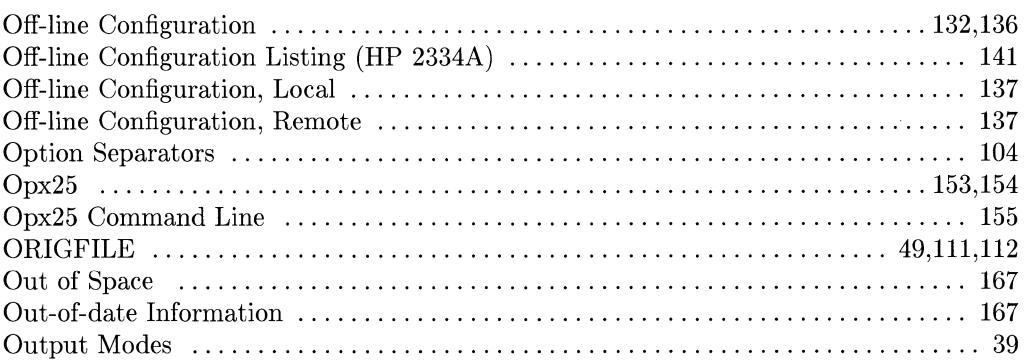

# p

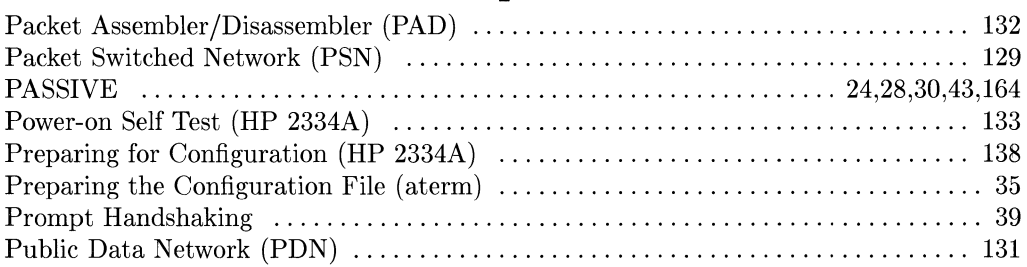

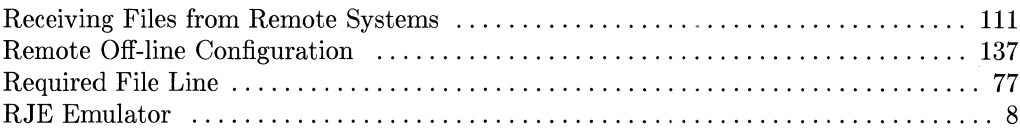

### S

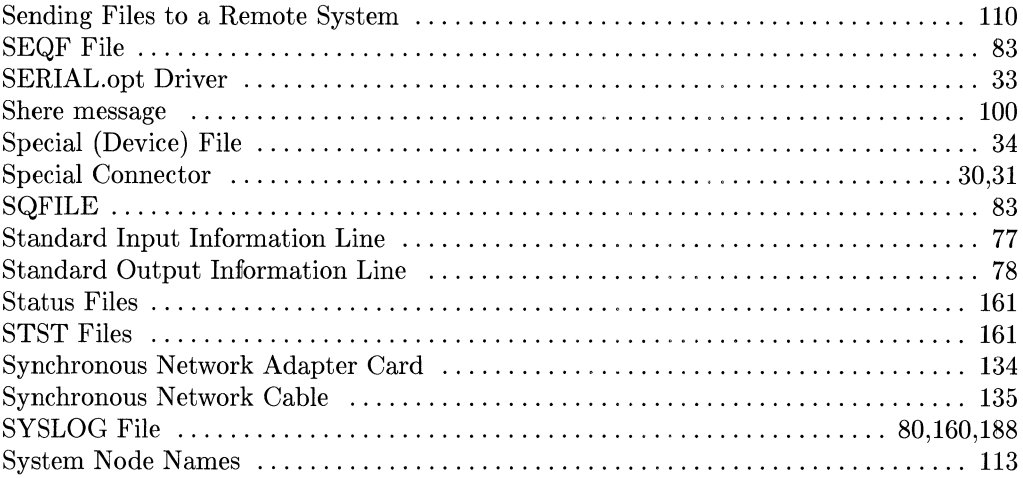

# $\mathbf t$

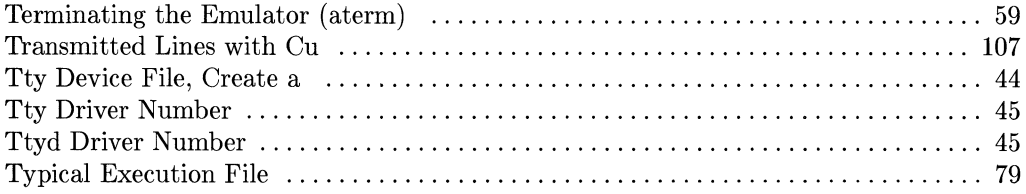

### r

### u

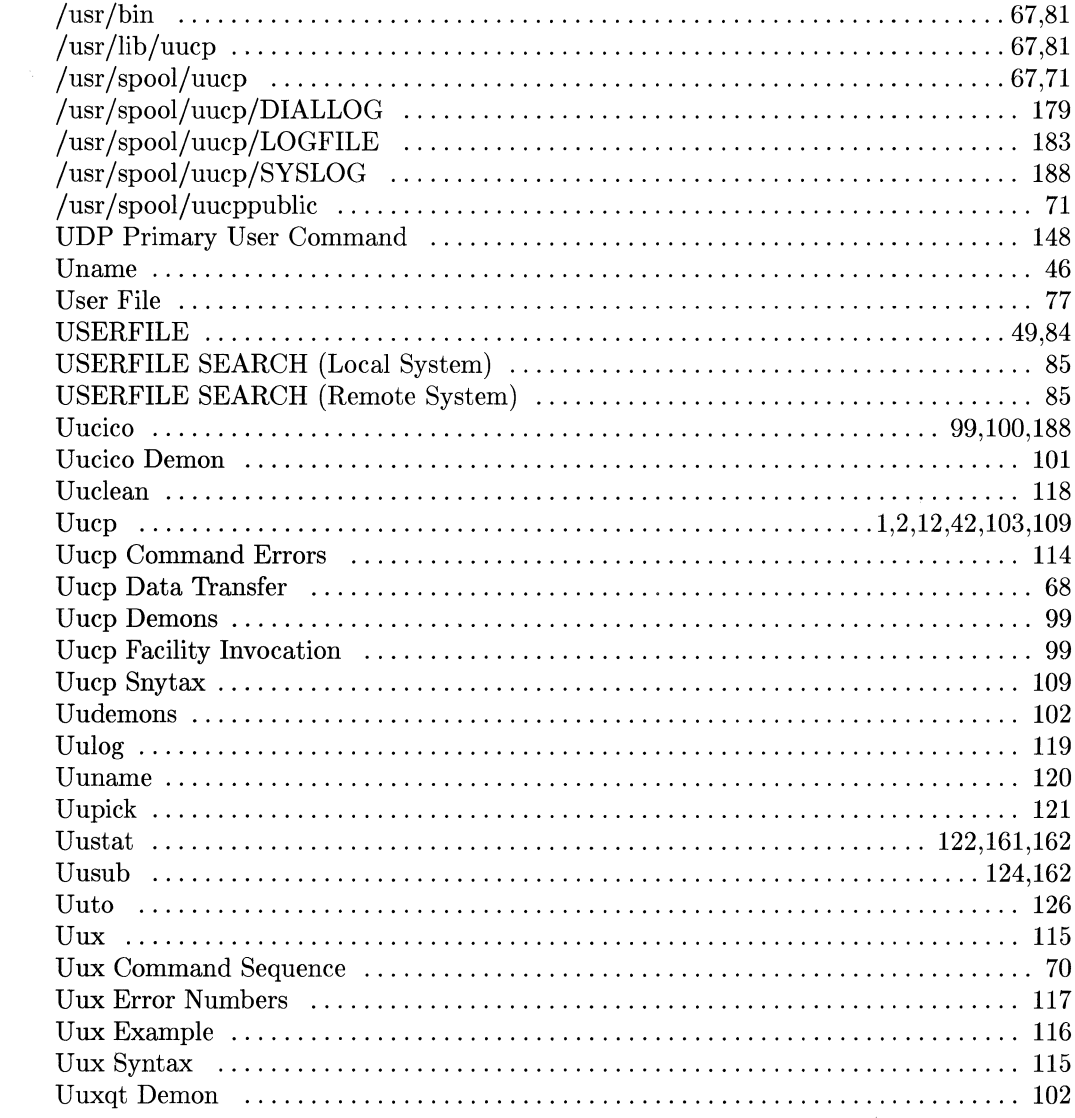

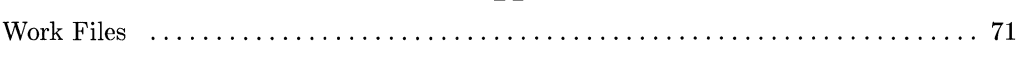

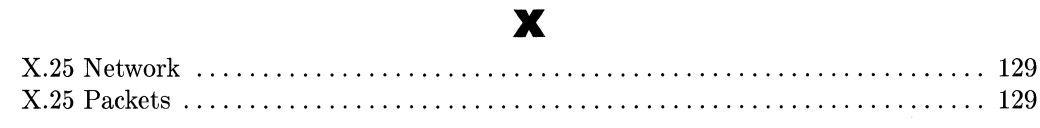

### W

### **Manual Comment Sheet Instruction**

If you have any comments or questions regarding this manual, write them on the enclosed comment sheets and place them in the mail. Include page numbers with your comments wherever possible.

If there is a revision number, (found on the Printing History page), include it on the comment sheet. Also include a return address so that we can respond as soon as possible.

The sheets are designed to be folded into thirds along the dotted lines and taped closed. Do not use staples.

Thank you for your time and interest.

#### **Manual Comment Card**

If you have any comments or questions regarding this manual, write them on this comment card and place it in the mail. Include page numbers with your comments wherever possible. Enter the last date from the Printing History page on the line above your name. Also include a return address so that we can respond as soon as possible.

#### **HP-UX Concepts and Tutorials Vol. 5: Data Communications**

97089-90060

Last Date: \_\_\_\_\_\_ \_

April 1985

(See the Printing History in the front of the manual)<br>Name: Company: \_\_\_\_\_\_\_\_\_\_\_\_\_\_\_\_\_\_\_\_\_ \_\_\_

Addre~: \_\_\_\_\_\_\_\_\_\_\_\_\_\_\_\_\_\_\_\_ \_\_

Phone No: \_\_\_\_\_\_\_\_\_\_\_\_ \_\_

### **BUSINESS REPLY MAIL**<br>FIRST CLASS PERMIT NO. 37 LOVELAND, COLORADO PERMIT NO. 37 LOVELAND, COLORADO

-. --- . -------------------------------------llf rr------UNITED STATES

**NECESSARY** IF MAILED IN THE **UNITED STATES** 

<u>manasta</u>

POSTAGE WILL BE PAID BY ADDRESSEE

Hewlett-Packard Company Fort Collins Systems Division Attn: Customer Documentation 3404 East Harmony Road Fort Collins, Colorado 80525

#### **Manual Comment Card**

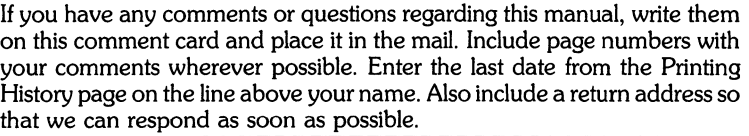

#### 97089-90060 **HP·UX Concepts and Tutorials Vol. 5: Data Communications**  Last Date: \_\_\_\_\_\_ \_ (See the Printing History in the front of the manual) April 1985

<u> 1989 - Johann Barn, mars eta bainar eta bainar eta baina eta baina eta baina eta baina eta baina eta baina e</u>

Name: \_\_\_\_\_\_\_\_\_\_\_\_\_\_\_\_\_\_\_\_\_\_\_\_\_\_\_\_\_\_\_\_\_\_\_\_\_\_\_\_\_\_\_\_\_\_\_\_ \_\_

Company: \_\_\_\_\_\_\_\_\_\_\_\_\_\_\_\_\_\_\_\_\_\_\_\_\_\_\_\_\_\_\_\_\_\_\_\_\_ \_\_\_ Addrn~: \_\_\_\_\_\_\_\_\_\_\_\_\_\_\_\_\_\_\_\_ \_\_

Phone No: \_\_\_\_\_\_\_\_\_\_\_\_\_\_\_\_\_\_\_\_\_\_\_\_\_\_ \_

### **BUSINESS REPLY MAIL**<br>FIRST CLASS PERMIT NO. 37 LOVELAND, COLORADO LOVELAND, COLORADO

------<br>
MO POSTAGE<br>
NECESSARY<br>
F MAILED

**UNITED STATES** 

<u>e de la</u> <u>en esta</u>

POSTAGE WILL BE PAID BY ADDRESSEE

.. - --- - - -, - -- " .... -- .-- -- -- .- --- - - - -- -< \_. \_ .. ~, - --- <sup>~</sup>-, - - - - \_ .. - .- - - <sup>~</sup>- -- - \_ . ..-- <sup>~</sup>

Hewlett-Packard Company Fort Collins Systems Division Attn: Customer Documentation 3404 East Harmony Road Fort Collins, Colorado 80525

#### **Manual Comment Card**

If you have any comments or questions regarding this manual, write them on this comment card and place it in the mail. Include page numbers with your comments wherever possible. Enter the last date from the Printing History page on the line above your name. Also include a return address so that we can respond as soon as possible.

#### **HP-UX Concepts and Tutorials Vol. 5: Data Communications**

April 1985

97089-90060

Last Date: \_\_\_\_\_\_ \_

(See the Printing History in the front of the manual) Name: \_\_\_\_\_\_\_\_\_\_\_\_\_\_\_\_\_\_\_\_\_\_\_ \_

Company: \_\_\_\_\_\_\_\_\_\_\_\_\_\_\_\_\_\_\_\_\_\_ \_\_\_

Address: \_\_\_\_\_\_\_\_\_\_\_\_\_\_\_\_\_\_\_\_\_ \_\_

Phone No: \_\_\_\_\_\_\_\_\_\_\_\_\_ \_

I. i.<br>F

 $\lambda$ 

#### **BUSINESS REPLY MAIL FIRST CLASS** PERMIT NO. 37 LOVELAND, COLORADO

**NO POSTAGE NECESSARY IF MAILED** IN THE **UNITED STATES** 

#### POSTAGE WILL BE PAID BY ADDRESSEE

Hewlett-Packard Company Fort Collins Systems Division Attn: Customer Documentation 3404 East Harmony Road Fort Collins, Colorado 80525

 $\label{eq:2.1} \frac{1}{\sqrt{2\pi}}\int_{\mathbb{R}^3}\frac{d\mu}{\sqrt{2\pi}}\left(\frac{d\mu}{\mu}\right)^2\frac{d\mu}{\mu}\left(\frac{d\mu}{\mu}\right)^2\frac{d\mu}{\mu}\left(\frac{d\mu}{\mu}\right)^2\frac{d\mu}{\mu}\left(\frac{d\mu}{\mu}\right)^2.$  $\label{eq:1} \mathbf{A} = \mathbf{A} \times \mathbf{A} + \mathbf{A} \times \mathbf{A} + \mathbf{A} \times \mathbf{A}$ 

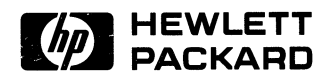

 $\bar{\bar{z}}$ 

 $\hat{\boldsymbol{\epsilon}}_{\text{eff}}$ 

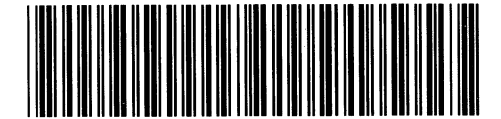

**97089-90604**  Mfg. No. Only

**Reorder Number 97089-90060**  Printed in U.S.A. 4/85

 $\begin{aligned} \mathcal{L}^{(1)}_{\text{max}}(\mathcal{P}_{\text{max}}^{(1)}) \\ \mathcal{L}^{(1)}_{\text{max}}(\mathcal{P}_{\text{max}}^{(2)}) \end{aligned}$ 

 $\sim$   $\sim$